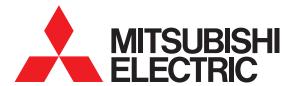

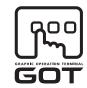

GRAPHIC OPERATION TERMINAL

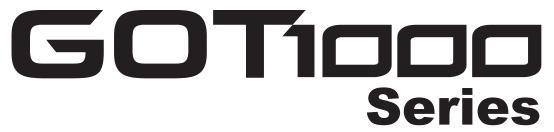

# **Connection Manual**

(Microcomputers, MODBUS Products, Peripherals) for GT Works3

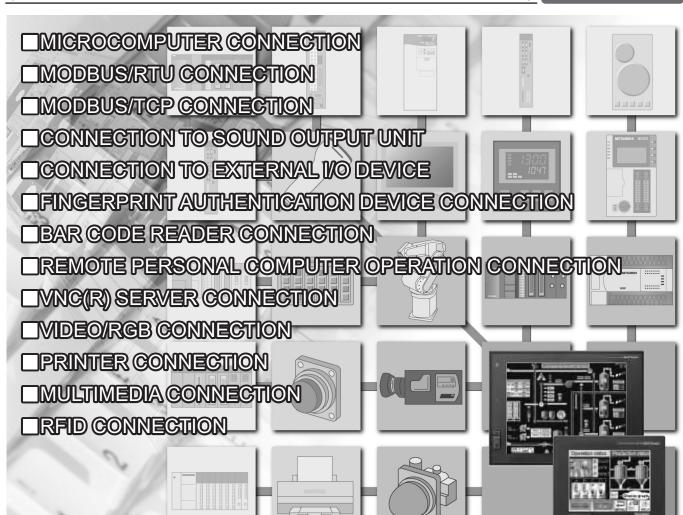

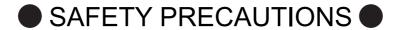

(Always read these precautions before using this equipment.)

Before using this product, please read this manual and the relevant manuals introduced in this manual carefully and pay full attention to safety to handle the product correctly.

The precautions given in this manual are concerned with this product.

In this manual, the safety precautions are ranked as "WARNING" and "CAUTION".

**MARNING** 

Indicates that incorrect handling may cause hazardous conditions, resulting in death or severe injury.

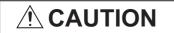

Indicates that incorrect handling may cause hazardous conditions, resulting in medium or slight personal injury or physical damage.

Note that the <u>\overline{1}</u> caution level may lead to a serious accident according to the circumstances. Always follow the instructions of both levels because they are important to personal safety.

Please save this manual to make it accessible when required and always forward it to the end user.

## [DESIGN PRECAUTIONS]

## **WARNING**

Some failures of the GOT, communication unit or cable may keep the outputs on or off.
 Some failures of a touch panel may cause malfunction of the input objects such as a touch switch.
 An external monitoring circuit should be provided to check for output signals which may lead to a serious accident.

Not doing so can cause an accident due to false output or malfunction.

• If a communication fault (including cable disconnection) occurs during monitoring on the GOT, communication between the GOT and PLC CPU is suspended and the GOT becomes inoperative.

For bus connection : The CPU becomes faulty and the GOT becomes inoperative.

For other than bus connection: The GOT becomes inoperative.

A system where the GOT is used should be configured to perform any significant operation to the system by using the switches of a device other than the GOT on the assumption that a GOT communication fault will occur.

Not doing so can cause an accident due to false output or malfunction.

Do not use the GOT as the warning device that may cause a serious accident.

An independent and redundant hardware or mechanical interlock is required to configure the device that displays and outputs serious warning.

Failure to observe this instruction may result in an accident due to incorrect output or malfunction.

## [DESIGN PRECAUTIONS]

## **WARNING**

• Incorrect operation of the touch switch(s) may lead to a serious accident if the GOT backlight is gone out.

When the GOT backlight goes out, the display section dims, while the input of the touch switch(s) remains active.

This may confuse an operator in thinking that the GOT is in "screensaver" mode, who then tries to release the GOT from this mode by touching the display section, which may cause a touch switch to operate.

Note that the following occurs on the GOT when the backlight goes out.

<When using the GT1655-V, Handy GOT, GT15, GT14, GT12, GT11, or GT105□>

The POWER LED blinks (green/orange) and the monitor screen appears blank.

<When using the GT1695, GT1685, GT1675, GT1672, GT1665, or GT1662>

The POWER LED blinks (green/orange) and the monitor screen appears dimmed.

<When using the GT104□>

The monitor screen appears blank.

<When using the GT103□ or GT102□>

The monitor screen appears dimmed.

• The display section of the GT16, GT1595-X, GT14, GT12 or GT1020 are an analog-resistive type touch panel.

If you touch the display section simultaneously in 2 points or more, the switch that is located around the center of the touched point, if any, may operate.

Do not touch the display section in 2 points or more simultaneously.

Doing so may cause an accident due to incorrect output or malfunction.

- When programs or parameters of the controller (such as a PLC) that is monitored by the GOT are changed, be sure to reset the GOT or shut off the power of the GOT at the same time.
  - Not doing so can cause an accident due to false output or malfunction.
- To maintain the security (confidentiality, integrity, and availability) of the GOT and the system against unauthorized access, DoS<sup>\*1</sup> attacks, computer viruses, and other cyberattacks from unreliable networks and devices via network, take appropriate measures such as firewalls, virtual private networks (VPNs), and antivirus solutions.

Mitsubishi Electric shall have no responsibility or liability for any problems involving GOT trouble and system trouble by unauthorized access, DoS attacks, computer viruses, and other cyberattacks.

\*1 DoS: A denial-of-service (DoS) attack disrupts services by overloading systems or exploiting vulnerabilities, resulting in a denial-of-service (DoS) state.

# [DESIGN PRECAUTIONS]

# **!** CAUTION

- Do not bundle the control and communication cables with main-circuit, power or other wiring. Run the above cables separately from such wiring and keep them a minimum of 100mm apart. Not doing so noise can cause a malfunction.
- Do not press the GOT display section with a pointed material as a pen or driver.
   Doing so can result in a damage or failure of the display section.
- When the GOT is connected to the Ethernet network, the available IP address is restricted according to the system configuration.
  - When multiple GOTs are connected to the Ethernet network:
     Do not set the IP address (192.168.0.18) for the GOTs and the controllers in the network.
  - When a single GOT is connected to the Ethernet network:
     Do not set the IP address (192.168.0.18) for the controllers except the GOT in the network.

Doing so can cause the IP address duplication. The duplication can negatively affect the communication of the device with the IP address (192.168.0.18).

The operation at the IP address duplication depends on the devices and the system.

• Turn on the controllers and the network devices to be ready for communication before they communicate with the GOT.

Failure to do so can cause a communication error on the GOT.

## [MOUNTING PRECAUTIONS]

#### **WARNING**

- Be sure to shut off all phases of the external power supply used by the system before mounting or removing the GOT to/from the panel.
  - Not switching the power off in all phases can cause a unit failure or malfunction.
- Be sure to shut off all phases of the external power supply used by the system before mounting or removing the communication unit, option function board or multi-color display board onto/from the GOT.
  - Not doing so can cause the unit to fail or malfunction.
- Before mounting an optional function board or Multi-color display board, wear a static discharge wrist strap to prevent the board from being damaged by static electricity.

# **!** CAUTION

- Use the GOT in the environment that satisfies the general specifications described in the User's Manual.
  - Not doing so can cause an electric shock, fire, malfunction or product damage or deterioration.
- When mounting the GOT to the control panel, tighten the mounting screws in the specified torque range.
  - Undertightening can cause the GOT to drop, short circuit or malfunction.
  - Overtightening can cause a drop, short circuit or malfunction due to the damage of the screws or the GOT.
- When loading the communication unit or option unit to the GOT (GT16, GT15), fit it to the extension interface of the GOT and tighten the mounting screws in the specified torque range.
  - Undertightening can cause the GOT to drop, short circuit or malfunction.
  - Overtightening can cause a drop, failure or malfunction due to the damage of the screws or unit.
- When mounting the multi-color display board onto the GOT (GT15), connect it to the corresponding connector securely and tighten the mounting screws within the specified torque range.
  - Loose tightening may cause the unit and/or GOT to malfunction due to poor contact.
  - Overtightening may damage the screws, unit and/or GOT; they might malfunction.
- When mounting the option function board onto the GOT (GT16), connect it to the corresponding connector securely and tighten the mounting screws within the specified torque range.
- When mounting an optional function board onto the GOT(GT15), fully connect it to the connector until you hear a click.
- When mounting an optional function board onto the GOT(GT11), fully connect it to the connector.
- When inserting a CF card into the GOT(GT16, GT15, GT11), push it into the CF card interface of GOT until the CF card eject button will pop out.
  - Failure to do so may cause a malfunction due to poor contact.
- When inserting/removing a SD card into/from the GOT(GT14), turn the SD card access switch off in advance.
  - Failure to do so may corrupt data within the SD card.

## [MOUNTING PRECAUTIONS]

# **CAUTION**

- When inserting/removing a CF card into/from the GOT(GT16, GT15, GT11), turn the CF card access switch off in advance.
  - Failure to do so may corrupt data within the CF card.
- When removing a SD card from the GOT(GT14), make sure to support the SD card by hand, as it may pop out.
  - Failure to do so may cause the SD card to drop from the GOT and break.
- When removing a CF card from the GOT, make sure to support the CF card by hand, as it may pop out. Failure to do so may cause the CF card to drop from the GOT and break.
- When installing a USB memory to the GOT(GT16, GT14), make sure to install the USB memory to the USB interface firmly.
  - Failure to do so may cause a malfunction due to poor contact.
- Before removing the USB memory from the GOT(GT16, GT14), operate the utility screen for removal.
   After the successful completion dialog box is displayed, remove the memory by hand carefully.
   Failure to do so may cause the USB memory to drop, resulting in a damage or failure of the memory.
- For closing the USB environmental protection cover, fix the cover by pushing the △ mark on the latch firmly to comply with the protective structure.
- Remove the protective film of the GOT.
   When the user continues using the GOT with the protective film, the film may not be removed.
- Operate and store the GOT in environments without direct sunlight, high temperature, dust, humidity, and vibrations.
- When using the GOT in the environment of oil or chemicals, use the protective cover for oil.
   Failure to do so may cause failure or malfunction due to the oil or chemical entering into the GOT.

# [WIRING PRECAUTIONS]

# **WARNING**

- Be sure to shut off all phases of the external power supply used by the system before wiring.
   Failure to do so may result in an electric shock, product damage or malfunctions.
- Please make sure to ground FG terminal and LG terminal and protective ground terminal of the GOT power supply section by applying Class D Grounding (Class 3 Grounding Method) or higher which is used exclusively for the GOT.
  - Not doing so may cause an electric shock or malfunction.
- Be sure to tighten any unused terminal screws with a torque of 0.5 to 0.8N•m.
   Failure to do so may cause a short circuit due to contact with a solderless terminal.
- Use applicable solderless terminals and tighten them with the specified torque.
   If any solderless spade terminal is used, it may be disconnected when the terminal screw comes loose, resulting in failure.

# [WIRING PRECAUTIONS]

## **CAUTION**

- Correctly wire the GOT power supply section after confirming the rated voltage and terminal arrangement of the product.
  - Not doing so can cause a fire or failure.
- Tighten the terminal screws of the GOT power supply section in the specified torque range. Undertightening can cause a short circuit or malfunction.
  - Overtightening can cause a short circuit or malfunction due to the damage of the screws or the GOT.
- Exercise care to avoid foreign matter such as chips and wire offcuts entering the GOT.
   Not doing so can cause a fire, failure or malfunction.
- The module has an ingress prevention label on its top to prevent foreign matter, such as wire offcuts, from entering the module during wiring.
  - Do not peel this label during wiring.
  - Before starting system operation, be sure to peel this label because of heat dissipation.
- Plug the bus connection cable by inserting it into the connector of the connected unit until it "clicks".
   After plugging, check that it has been inserted snugly.
  - Not doing so can cause a malfunction due to a contact fault.
- Plug the communication cable into the connector of the connected unit and tighten the mounting and terminal screws in the specified torque range.
  - Undertightening can cause a short circuit or malfunction.
  - Overtightening can cause a short circuit or malfunction due to the damage of the screws or unit.
- Plug the QnA/ACPU/Motion controller (A series) bus connection cable by inserting it into the connector of the connected unit until it "clicks".
  - After plugging, check that it has been inserted snugly.
  - Not doing so can cause a malfunction due to a contact fault.

## [TEST OPERATION PRECAUTIONS]

# **WARNING**

 Before performing the test operations of the user creation monitor screen (such as turning ON or OFF bit device, changing the word device current value, changing the settings or current values of the timer or counter, and changing the buffer memory current value), read through the manual carefully and make yourself familiar with the operation method.

During test operation, never change the data of the devices which are used to perform significant operation for the system.

False output or malfunction can cause an accident.

# [PRECAUTIONS FOR REMOTE CONTROL]

# **WARNING**

• Remote control is available through a network by using GOT functions, including the SoftGOT-GOT link function, the remote personal computer operation function, and the VNC server function.

If these functions are used to perform remote control of control equipment, the field operator may not notice the remote control, possibly leading to an accident.

In addition, a communication delay or interruption may occur depending on the network environment, and remote control of control equipment cannot be performed normally in some cases. Before using the above functions to perform remote control, fully grasp the circumstances of the field site and ensure safety.

# [STARTUP/MAINTENANCE PRECAUTIONS]

# 

- When power is on, do not touch the terminals.
   Doing so can cause an electric shock or malfunction.
- Correctly connect the battery connector.
   Do not charge, disassemble, heat, short-circuit, solder, or throw the battery into the fire.
   Doing so will cause the battery to produce heat, explode, or ignite, resulting in injury and fire.
- Before starting cleaning or terminal screw retightening, always switch off the power externally in all phases.

Not switching the power off in all phases can cause a unit failure or malfunction.

Undertightening can cause a short circuit or malfunction.

Overtightening can cause a short circuit or malfunction due to the damage of the screws or unit.

## [STARTUP/MAINTENANCE PRECAUTIONS]

## **CAUTION**

- Do not disassemble or modify the unit.
   Doing so can cause a failure, malfunction, injury or fire.
- Do not touch the conductive and electronic parts of the unit directly. Doing so can cause a unit malfunction or failure.
- The cables connected to the unit must be run in ducts or clamped.
   Not doing so can cause the unit or cable to be damaged due to the dangling, motion or accidental pulling of the cables or can cause a malfunction due to a cable connection fault.
- When unplugging the cable connected to the unit, do not hold and pull the cable portion.
   Doing so can cause the unit or cable to be damaged or can cause a malfunction due to a cable connection fault.
- Do not drop or apply strong impact to the unit.
   Doing so may damage the unit.
- Do not drop or give an impact to the battery mounted to the unit.
   Doing so may damage the battery, causing the battery fluid to leak inside the battery.
   If the battery is dropped or given an impact, dispose of it without using.
- Before touching the unit, always touch grounded metal, etc. to discharge static electricity from human body, etc.

Not doing so can cause the unit to fail or malfunction.

- Replace battery with GT15-BAT(GT16, GT15) or GT11-50BAT(GT14, GT12, GT11, GT10) by Mitsubishi electric Co. only.
  - Use of another battery may present a risk of fire or explosion.
- Dispose of used battery promptly.
   Keep away from children. Do not disassemble and do not dispose of in fire.

# [TOUCH PANEL PRECAUTIONS]

# **CAUTION**

- For the analog-resistive film type touch panels, normally the adjustment is not required. However, the difference between a touched position and the object position may occur as the period of use elapses. When any difference between a touched position and the object position occurs, execute the touch panel calibration.
- When any difference between a touched position and the object position occurs, other object may be activated. This may cause an unexpected operation due to incorrect output or malfunction.

# [BACKLIGHT REPLACEMENT PRECAUTIONS]

# **WARNING**

• Be sure to shut off all phases of the external power supply of the GOT (and the PLC CPU in the case of a bus topology) and remove the GOT from the control panel before replacing the backlight (when using the GOT with the backlight replaceable by the user).

Not doing so can cause an electric shock.

Replacing a backlight without removing the GOT from the control panel can cause the backlight or control panel to drop, resulting in an injury.

# **CAUTION**

 Wear gloves for the backlight replacement when using the GOT with the backlight replaceable by the user.

Not doing so can cause an injury.

• Before replacing a backlight, allow 5 minutes or more after turning off the GOT when using the GOT with the backlight replaceable by the user.

Not doing so can cause a burn from heat of the backlight.

# [DISPOSAL PRECAUTIONS]

## **CAUTION**

- When disposing of the product, handle it as industrial waste.
- When disposing of this product, treat it as industrial waste. When disposing of batteries, separate them from other wastes according to the local regulations.

(For details of the battery directive in EU member states, refer to the User's Manual of the GOT to be used.)

# [TRANSPORTATION PRECAUTIONS]

# **CAUTION**

- When transporting lithium batteries, make sure to treat them based on the transport regulations.
   (For details on models subject to restrictions, refer to the User's Manual for the GOT you are using.)
- Make sure to transport the GOT main unit and/or relevant unit(s) in the manner they will not be exposed to the impact exceeding the impact resistance described in the general specifications of the User's Manual, as they are precision devices.

Failure to do so may cause the unit to fail.

Check if the unit operates correctly after transportation.

#### **INTRODUCTION**

Thank you for choosing Mitsubishi Electric Graphic Operation Terminal (Mitsubishi Electric GOT). Read this manual and make sure you understand the functions and performance of the GOT thoroughly in advance to ensure correct use.

# **CONTENTS**

| S    | AFETY P  | RECAUTIONS                                                                         | A - 1  |
|------|----------|------------------------------------------------------------------------------------|--------|
| IN   | ITRODU   | CTION                                                                              | A - 10 |
| С    | ONTENT   | S                                                                                  | A - 10 |
| М    | ANUALS   |                                                                                    | A - 16 |
|      |          | FERENCE                                                                            |        |
|      |          | TIONS AND GENERIC TERMS                                                            |        |
|      |          |                                                                                    |        |
|      |          | READ THIS MANUAL                                                                   | A - 25 |
| 1. F | PREPA    | RATORY PROCEDURES FOR MONITORING                                                   |        |
| 1.1  | Settir   | ng the Communication Interface                                                     | 1 - 3  |
|      | 1.1.1    | Setting connected equipment (Channel setting)                                      | 1 - 3  |
|      | 1.1.2    | I/F communication setting                                                          | 1 - 10 |
|      | 1.1.3    | Precautions                                                                        | 1 - 12 |
| 1.2  | 2 Writin | ng the Project Data and OS onto the GOT                                            | 1 - 13 |
|      | 1.2.1    | Writing the project data and OS onto the GOT                                       | 1 - 13 |
|      | 1.2.2    | Checking the project data and OS writing on GOT                                    | 1 - 14 |
| 1.3  | 9 Optic  | n Devices for the Respective Connection                                            | 1 - 15 |
|      | 1.3.1    | Communication module                                                               | 1 - 15 |
|      | 1.3.2    | Option unit                                                                        | 1 - 16 |
|      | 1.3.3    | Conversion cable                                                                   | 1 - 16 |
|      | 1.3.4    | Connector conversion adapter                                                       |        |
|      | 1.3.5    | Serial Multi-Drop Connection Unit                                                  |        |
|      | 1.3.6    | RS-232/485 signal conversion adapter                                               |        |
|      | 1.3.7    | Installing a unit on another unit (Checking the unit installation position)        |        |
| 1.4  | Conr     | ection Cables for the Respective Connection                                        |        |
|      | 1.4.1    | GOT connector specifications                                                       |        |
|      | 1.4.2    | Coaxial cable connector connection method                                          |        |
|      | 1.4.3    | Terminating resistors of GOT                                                       |        |
|      | 1.4.4    | Setting the RS-232/485 signal conversion adaptor                                   |        |
| 1.5  | 5 Verif  | ring GOT Recognizes Connected Equipment                                            | 1 - 32 |
| 1.6  | Chec     | king for Normal Monitoring                                                         | 1 - 36 |
|      | 1.6.1    | Check on the GOT                                                                   |        |
|      | 1.6.2    | Confirming the communication state on the GOT side (For Ethernet connection)       |        |
|      | 1.6.3    | Confirming the communication state with each station (station monitoring function) |        |
|      | 1.6.4    | Check on the PLC                                                                   | 1 - 42 |

# MICROCOMPUTER CONNECTION \_\_\_\_\_

| 2. M | IICROCOMPUTER CONNECTION (SERIAL)                                       |        |
|------|-------------------------------------------------------------------------|--------|
| 2.1  | Microcomputer Connection (Serial)                                       |        |
| 2.2  | System Configuration                                                    | 2 - 4  |
|      | 2.2.1 For the microcomputer connection (serial)                         |        |
| 2.3  | Connection Diagram                                                      | 2 - 6  |
| 2.0  | 2.3.1 RS-232 cable                                                      |        |
|      | 2.3.2 RS-422 cable                                                      |        |
| 0.4  |                                                                         |        |
| 2.4  |                                                                         |        |
|      | 2.4.1 D devices                                                         |        |
|      | 2.4.2 R devices                                                         |        |
|      | 2.4.3 L devices                                                         |        |
|      | 2.4.4 M devices                                                         |        |
|      | 2.4.5 SD devices                                                        |        |
|      |                                                                         |        |
| 2.5  | •                                                                       |        |
|      | 2.5.1 Data format type and application                                  |        |
|      | 2.5.2 List of commands                                                  |        |
|      | 2.5.3 Formats 1, 2 (GOT-A900 Series microcomputer connection)           |        |
|      | 2.5.4 Formats 3 to 6 (A compatible 1C frame)                            |        |
|      | 2.5.5 Formats 7 to 10 (QnA compatible 3C/4C frame)                      |        |
|      | 2.5.6 Formats 11 to 13 (Digital Electronics Corporation's memory link r | •      |
|      | 2.5.7 Formats 14, 15 (GOT-F900 Series microcomputer connection)         | 2 - 63 |
| 2.6  | GOT Side Settings                                                       | 2 - 77 |
|      | 2.6.1 Setting communication interface (Communication settings)          | 2 - 77 |
|      | 2.6.2 Communication detail settings                                     | 2 - 78 |
| 2.7  | System Configuration Examples                                           | 2 - 79 |
| 2.8  | Device Range that Can Be Set                                            | 2 - 82 |
| 2.9  | Precautions                                                             | 2 - 83 |
| 3 M  | IICROCOMPUTER CONNECTION (ETHERNET)                                     |        |
|      | Microcomputer connection (Ethernet)                                     | 2 (    |
| 3.1  |                                                                         |        |
| 3.2  | ,                                                                       |        |
|      | 3.2.1 For the microcomputer connection (Ethernet)                       | 3 - 2  |
| 3.3  | Device Data Area                                                        | 3 - 3  |
|      | 3.3.1 D devices                                                         | 3 - 4  |
|      | 3.3.2 R devices                                                         | 3 - 8  |
|      | 3.3.3 L devices                                                         | 3 - 9  |
|      | 3.3.4 M devices                                                         | 3 - 10 |
|      | 3.3.5 SD devices                                                        | 3 - 1′ |
|      | 3.3.6 SM devices                                                        | 3 - 14 |
| 3.4  | Message Formats                                                         | 3 - 16 |
|      | 3.4.1 Data format type and application                                  |        |
|      | 3.4.2 List of commands                                                  |        |
|      | 3.4.3 Formats 1, 2 (GOT-A900 Series microcomputer connection)           |        |
|      | 3.4.4 Formats 3, 4 (GOT-F900 series microcomputer connection)           |        |
|      | 3.4.5 Formats 5(Digital Electronics Corporation's memory link method)   |        |

| 3.4.6 Formats 6, 7 (4E f    | frame)                                                  | 3 - 50 |
|-----------------------------|---------------------------------------------------------|--------|
| 3.4.7 Formats 8, 9 (QnA     | A compatible 3E frame)                                  | 3 - 60 |
| 3.5 GOT Side Settings       |                                                         | 3 - 69 |
| 3.5.1 Setting communic      | ation interface (Communication settings)                | 3 - 69 |
| 3.5.2 Communication de      | etail settings                                          | 3 - 69 |
| 3.6 System Configuration Ex | amples                                                  | 3 - 72 |
| 3.7 Device Range that Can E | Be Set                                                  | 3 - 73 |
| · ·                         |                                                         |        |
| MODBUS CONNECTION           |                                                         | 0      |
| 4. MODBUS(R)/RTU CO         |                                                         |        |
| . ,                         |                                                         | 4 - 2  |
|                             |                                                         |        |
| , - 5                       | DBUS(R)/RTU equipment                                   |        |
| · ·                         |                                                         |        |
| 9                           |                                                         |        |
|                             |                                                         |        |
| 4.4 GOT Side Settings       |                                                         | 4 - 12 |
| _                           | ation interface (Communication settings)                |        |
| 4.4.2 Communication de      | etail settings                                          | 4 - 12 |
| 4.5 MODBUS(R)/RTU Equip     | ment Side Setting                                       | 4 - 14 |
| 4.5.1 Communication se      | ettings                                                 | 4 - 14 |
| 4.5.2 Station number se     | etting                                                  | 4 - 17 |
| 4.6 Precautions             |                                                         | 4 - 18 |
| 5. MODBUS(R)/TCP CC         | ONNECTION                                               |        |
| 5.1 Connectable Model List. |                                                         | 5 - 2  |
| 5.2 System Configuration    |                                                         | 5 - 2  |
| 5.2.1 Connecting to MC      | DBUS(R)/TCP equipment                                   | 5 - 2  |
| 5.3 GOT Side Settings       |                                                         | 5 - 3  |
| 5.3.1 Setting communic      | ation interface (Communication settings)                | 5 - 3  |
|                             | etail settings                                          |        |
| 5.3.3 Ethernet setting      |                                                         | 5 - 5  |
| 5.4 MODBUS(R)/TCP Equip     | ment Setting                                            | 5 - 6  |
| 5.5 Device Range that Can E | Be Set                                                  | 5 - 6  |
| 5.6 Example of Connection   |                                                         | 5 - 10 |
|                             | HNEIDER PLC (Modicon Premium series and Modicon Quantum | F 40   |
| •                           | KOGAWA PLC (STARDOM)                                    |        |
| · ·                         | ,                                                       |        |
|                             |                                                         | o - 15 |
| CONNECTIONS TO PER          | RIPHERAL EQUIPMENT                                      |        |
| 6. CONNECTION TO S          | OUND OUTPUT UNIT                                        |        |
| 6.1 Connectable Model List  |                                                         | 6 - 2  |

| 6.2 System Configuration                                                                                             |        |
|----------------------------------------------------------------------------------------------------|--------|
| 6.2.1 Connecting to sound output unit                                                                                | 6 - 2  |
| 6.3 GOT Side Settings                                                                                                |        |
| 6.3.1 Setting communication interface                                                                                | 6 - 3  |
| 6.4 Precautions                                                                                                    | 6 - 4  |
| 7. CONNECTION TO EXTERNAL I/O DEVICE                                                                                 |        |
| 7.1 Connectable Model List                                                                                           | 7 - 2  |
| 7.2 System Configuration                                                                                             | 7 - 2  |
| 7.2.1 Connecting to the external I/O device                                                                          | 7 - 2  |
| 7.3 Connection Diagram                                                                                               | 7 - 4  |
| 7.3.1 Connection cable between external I/O unit and operation panel                                                 |        |
| 7.3.2 Connection cable between external I/O unit and connector/terminal block converted                              |        |
| module                                                                                                    | 7 - 6  |
| 7.3.3 Connection diagram between connector/terminal block converter module and user-created original operation panel | 7 - 8  |
| 7.4 GOT Side Settings                                                                                                |        |
| 7.4.1 Setting communication interface                                                                                |        |
| 7.5 Precautions                                                                                                    |        |
| 8. FINGERPRINT AUTHENTICATION DEVICE CONNECTION                                                                      |        |
|                                                                                                    |        |
| 8.1 Connectable Model List                                                                                           |        |
| 8.2 System Configuration                                                                                             |        |
| 8.2.1 Connecting to fingerprint authentication device                                                                |        |
| 8.3 GOT Side Settings                                                                                                |        |
| •                                                                                                    |        |
| 8.4 Precautions                                                                                                    | 8 - 4  |
| 9. BAR CODE READER CONNECTION                                                                                        |        |
| 9.1 Connectable Model List                                                                                           | 9 - 2  |
| 9.2 System Configuration                                                                                             | 9 - 2  |
| 9.2.1 Connecting to bar code reader                                                                                  | 9 - 2  |
| 9.3 GOT Side Settings                                                                                                | 9 - 3  |
| 9.3.1 Setting communication interface                                                                                |        |
| 9.3.2 Communication detail settings                                                                                  |        |
| 9.4 System Configuration Examples                                                                                    | 9 - 5  |
| 9.5 Precautions                                                                                                    | 9 - 7  |
| 10. PC REMOTE CONNECTION                                                                                             |        |
| 10.1 Connectable Model List                                                                                          | 10 - 2 |
| 10.2 Serial Connection                                                                                               | 10 - 2 |
| 10.2.1 System Configuration                                                                                          |        |
| 10.2.2 Connection Diagram                                                                                            |        |
| 10.2.3 GOT Side Settings                                                                                             |        |
| 10.2.4 Communication detail settings                                                                                 |        |
| 10.2.6 Precautions                                                                                                   |        |

| 10.3 Ethernet Connection                                        |        |
|-----------------------------------------------------------------|--------|
| 10.3.1 System Configuration                                     |        |
| 10.3.2 GOT Side Settings                                        |        |
| 10.3.3 Install and setting the required software                |        |
| 10.3.4 Precautions                                              | 10 - 8 |
| 11. VNC(R) SERVER CONNECTION                                    |        |
| 11.1 Connectable Model List                                     | 11 - 2 |
| 11.2 System Configuration                                       | 11 - 2 |
| 11.3 GOT Side Settings                                          | 11 - 3 |
| 11.3.1 VNC(R) server function setting                           |        |
| 11.3.2 Setting communication interface (Communication settings) |        |
| 11.4 Setting in Personal Computer                               | 11 - 4 |
| 12. VIDEO/RGB CONNECTION                                        |        |
| 12.1 Connectable Model List                                     | 12 - 2 |
| 12.2 System Configuration                                       | 12 - 2 |
| 12.2.1 Displaying video image on GOT                            | 12 - 2 |
| 12.2.2 Displaying GOT screen on external monitor                | 12 - 3 |
| 12.3 Connection Diagram                                         | 12 - 4 |
| 12.3.1 Coaxial cable                                            |        |
| 12.3.2 Analog RGB cable                                         |        |
| 12.4 GOT Side Settings                                          |        |
| 12.4.1 Setting communication interface                          |        |
| 12.4.2 Communication detail settings                            |        |
| •                                                               |        |
| 12.5 Precautions                                                | 12 - 7 |
| 13. PRINTER CONNECTION                                          |        |
| 13.1 Connectable Model List                                     | 13 - 2 |
| 13.2 System Configuration                                       |        |
| 13.2.1 Connecting to PictBridge compatible printer              |        |
| 13.2.2 Connecting to serial printer                             | 13 - 3 |
| 13.3 GOT Side Settings                                          |        |
| 13.3.1 Setting communication interface                          |        |
| 13.3.2 Communication detail settings                            |        |
| 13.4 Precautions                                                | 13 - 6 |
| 14. MULTIMEDIA CONNECTION                                       |        |
| 14.1 Connectable Model List                                     | 14 - 2 |
| 14.2 System Configuration                                       | 14 - 2 |
| 14.2.1 Saving video image and displaying it on GOT              | 14 - 2 |
| 14.2.2 Sending video image to personal computer                 | 14 - 3 |
| 14.3 Connection Diagram                                         |        |
| 14.3.1 Coaxial cable                                            | 14 - 4 |
| 14.4 GOT Side Settings                                          |        |
| 14.4.1 Setting communication interface                          |        |
| 14.4.2 Communication detail settings                            | 14 - 6 |

| 14.4.3Installing and setting multimedia interaction tool onto personal computer14 - 614.4.4Setting the multimedia function14 - 614.4.5Set the gateway function14 - 6 |
|----------------------------------------------------------------------------------------------------|
| 14.5 Precautions                                                                                                    |
| 15. RFID CONNECTION                                                                                                    |
| 15.1 Connectable Model List                                                                                                    |
| 15.2 System Configuration                                                                                                    |
| 15.2.1 Connecting to RFID                                                                                                    |
| 15.3 GOT Side Settings                                                                                                    |
| 15.3.1 Setting communication interface                                                                                                    |
| 15.3.2 Communication detail settings                                                                                                    |
| 15.4 Precautions                                                                                                    |
| INDEX                                                                                                    |
| REVISIONS                                                                                                    |
| WARRANTY                                                                                                    |
| Intellectual Property Rights                                                                                                    |

#### **MANUALS**

The following table lists the manual relevant to this product. Refer to each manual for any purpose.

#### ■ Screen creation software manuals

| Manual Name                                                        | Delivery method     | Manual Number |
|--------------------------------------------------------------------|---------------------|---------------|
| GT Works3 Version1 Installation Procedure Manual                   | Enclosed in product | -             |
| GT Designer3 Version1 Screen Design Manual (Fundamentals) 1/2, 2/2 | *1                  | SH-080866ENG  |
| GT Designer3 Version1 Screen Design Manual (Functions) 1/2, 2/2    | *1                  | SH-080867ENG  |
| GT Simulator3 Version1 Operating Manual for GT Works3              | *1                  | SH-080861ENG  |
| GT Converter2 Version3 Operating Manual for GT Works3              | *1                  | SH-080862ENG  |

<sup>\*1</sup> Contact your local distributor.

#### **■ Connection manuals**

| Manual Name                                                                                  | Delivery method | Manual Number |
|----------------------------------------------------------------------------------------------|-----------------|---------------|
| GOT1000 Series Connection Manual (Mitsubishi Electric Products) for GT Works3                | *1              | SH-080868ENG  |
| GOT1000 Series Connection Manual (Non-Mitsubishi Electric Products 1) for GT Works3          | *1              | SH-080869ENG  |
| GOT1000 Series Connection Manual (Non-Mitsubishi Electric Products 2) for GT Works3          | *1              | SH-080870ENG  |
| GOT1000 Series Connection Manual (Microcomputer, MODBUS Products, Peripherals) for GT Works3 | *1              | SH-080871ENG  |
| GOT1000 Series Connection Manual (α2 Connection) for GT Works3                               | *1              | JY997D39201   |

<sup>\*1</sup> Contact your local distributor.

#### **■** Extended and option function manuals

| Manual Name                                                                       | Delivery method | Manual Number |
|-----------------------------------------------------------------------------------|-----------------|---------------|
| GOT1000 Series Gateway Functions Manual for GT Works3                             | *1              | SH-080858ENG  |
| GOT1000 Series MES Interface Function Manual for GT Works3                        | *1              | SH-080859ENG  |
| GOT1000 Series User's Manual (Extended Functions, Option Functions) for GT Works3 | *1              | SH-080863ENG  |

<sup>\*1</sup> Contact your local distributor.

#### ■ GT SoftGOT1000 manuals

| Manual Name                                            | Delivery method | Manual Number |
|--------------------------------------------------------|-----------------|---------------|
| GT SoftGOT1000 Version3 Operating Manual for GT Works3 | *1              | SH-080860ENG  |

<sup>\*1</sup> Contact your local distributor.

# ■ GT16 manuals

| Manual Name                        | Delivery method | Manual Number              |
|------------------------------------|-----------------|----------------------------|
| GT16 User's Manual (Hardware)      | *1              | SH-080928ENG               |
| GT16 User's Manual (Basic Utility) | *1              | SH-080929ENG               |
| GT16 Handy GOT User's Manual       | *1              | JY997D41201<br>JY997D41202 |

<sup>\*1</sup> Contact your local distributor.

#### **■** GT15 manuals

| Manual Name        | Delivery method | Manual Number |
|--------------------|-----------------|---------------|
| GT15 User's Manual | *1              | SH-080528ENG  |

<sup>\*1</sup> Contact your local distributor.

#### ■ GT14 manuals

| Manual Name        | Delivery method | Manual Number |
|--------------------|-----------------|---------------|
| GT14 User's Manual | *1              | JY997D44801   |

<sup>\*1</sup> Contact your local distributor.

#### ■ GT12 manuals

| Manual Name        | Delivery method | Manual Number |
|--------------------|-----------------|---------------|
| GT12 User's Manual | *1              | SH-080977ENG  |

<sup>\*1</sup> Contact your local distributor.

#### **■** GT11 manuals

| Manual Name                  | Delivery method | Manual Number              |
|------------------------------|-----------------|----------------------------|
| GT11 User's Manual           | *1              | JY997D17501                |
| GT11 Handy GOT User's Manual | *1              | JY997D20101<br>JY997D20102 |

<sup>\*1</sup> Contact your local distributor.

#### **■** GT10 manuals

| Manual Name        | Delivery method | Manual Number |
|--------------------|-----------------|---------------|
| GT10 User's Manual | *1              | JY997D24701   |

<sup>\*1</sup> Contact your local distributor.

#### **QUICK REFERENCE**

#### ■ Creating a project

| Obtaining the specifications and operation methods of GT Designer3  Setting available functions on GT Designer3  Creating a screen displayed on the GOT  Obtaining useful functions to increase efficiency of drawing                                                                                              | GT Designer3 Version1 Screen Design Manual (Fundamentals) 1/2, 2/2                                                                                                    |
|----------------------------------------------------------------------------------------------------|----------------------------------------------------------------------------------------------------|
| Setting details for figures and objects  Setting functions for the data collection or trigger action  Setting functions to use peripheral devices                                                                                                    | GT Designer3 Version1 Screen Design Manual (Functions) 1/2, 2/2                                                                                                    |
| Simulating a created project on a personal computer                                                                                                    | GT Simulator3 Version1 Operating Manual for GT Works3                                                                                                    |
| Obtaining information of Mitsubishi Electric products applicable to the GOT  Connecting Mitsubishi Electric products to the GOT  Connecting multiple controllersto one GOT (Multi-channel function)  Establishing communication between a personal computer and a controller via the GOT (FA transparent function) | GOT1000 Series Connection Manual (Mitsubishi Electric<br>Products) for GT Works3                                                                                                  |
| Obtaining information of Non-Mitsubishi Electric products applicable to the GOT  Connecting Non-Mitsubishi Electric products to the GOT                                                                                                    | GOT1000 Series Connection Manual (Non-Mitsubishi<br>Electric Products 1) for GT Works3     GOT1000 Series Connection Manual (Non-Mitsubishi<br>Electric Products 2) for GT Works3 |
| Obtaining information of peripheral devices applicable to the GOT  Connecting peripheral devices including a barcode reader to the GOT                                                                                                    | GOT1000 Series Connection Manual (Microcomputer, MODBUS Products, Peripherals) for GT Works3                                                                                      |
| Connecting α2 with GOT                                                                                                    | GOT1000 Series Connection Manual (α2 Connection) for GT Works3                                                                                                    |
| ■ Transferring data to the GOT                                                                                                    |                                                                                                    |
| Writing data to the GOT                                                                                                    |                                                                                                    |
| Reading data from the GOT                                                                                                    | GT Designer3 Version1 Screen Design Manual<br>(Fundamentals) 1/2, 2/2                                                                                                    |
| Verifying a editing project to a GOT project                                                                                                    |                                                                                                    |

#### ■ Others

| Obtaining specifications (including part names, external dimensions, and options) of each GOT | GT16 User's Manual (Hardware)     GT16 Handy GOT User's Manual                                                                                                    |
|-----------------------------------------------------------------------------------------------|----------------------------------------------------------------------------------------------------|
| options) of each GOT                                                                          | GT15 User's Manual                                                                                                    |
|                                                                                               | GT14 User's Manual                                                                                                    |
|                                                                                               | GT12 User's Manual                                                                                                    |
| to delling the COT                                                                            |                                                                                                    |
| Installing the GOT                                                                            | • GT11 User's Manual                                                                                                    |
|                                                                                               | GT11 Handy GOT User's Manual                                                                                                    |
|                                                                                               | GT10 User's Manual                                                                                                    |
|                                                                                               |                                                                                                    |
|                                                                                               | GT16 User's Manual (Basic Utility)                                                                                                    |
|                                                                                               | GT16 Handy GOT User's Manual                                                                                                    |
|                                                                                               | GT15 User's Manual                                                                                                    |
| Operating the utility                                                                         | GT14 User's Manual                                                                                                    |
| Operating the utility                                                                         | GT12 User's Manual                                                                                                    |
|                                                                                               | GT11 User's Manual                                                                                                    |
|                                                                                               | GT11 Handy GOT User's Manual                                                                                                    |
|                                                                                               | GT10 User's Manual                                                                                                    |
|                                                                                               |                                                                                                    |
| Configuring the gateway function                                                              | GOT1000 Series Gateway Functions Manual for GT Works3                                                                                                    |
|                                                                                               | GOT1000 Series MES Interface Function Manual for GT                                                                                                    |
| Configuring the MES interface function                                                        | Works3                                                                                                    |
|                                                                                               |                                                                                                    |
| Configuring the extended function and option function                                         | GOT1000 Series User's Manual (Extended Functions, Option                                                                                                    |
| Configuring the extended function and option function                                         | Functions) for GT Works3                                                                                                    |
| Using a personal computer as the GOT                                                          | GT SoftGOT1000 Version3 Operating Manual for GT Works3                                                                                                    |
|                                                                                               | GT11 User's Manual GT11 Handy GOT User's Manual GT10 User's Manual  GOT1000 Series Gateway Functions Manual for GT Works3  GOT1000 Series MES Interface Function Manual for GT Works3  GOT1000 Series User's Manual (Extended Functions, Option |

#### **ABBREVIATIONS AND GENERIC TERMS**

#### **■** GOT

| Ab      | Abbreviations and generic terms |           | Description                                                                                                    |
|---------|---------------------------------|-----------|----------------------------------------------------------------------------------------------------|
|         | GT1695                          | GT1695M-X | Abbreviation of GT1695M-XTBA, GT1695M-XTBD                                                                                                    |
|         | GT1685                          | GT1685M-S | Abbreviation of GT1685M-STBA, GT1685M-STBD                                                                                                    |
|         |                                 | GT1675M-S | Abbreviation of GT1675M-STBA, GT1675M-STBD                                                                                                    |
|         | GT1675                          | GT1675M-V | Abbreviation of GT1675M-VTBA, GT1675M-VTBD                                                                                                    |
|         |                                 | GT1675-VN | Abbreviation of GT1675-VNBA, GT1675-VNBD                                                                                                    |
|         | GT1672                          | GT1672-VN | Abbreviation of GT1672-VNBA, GT1672-VNBD                                                                                                    |
|         | OT4CCF                          | GT1665M-S | Abbreviation of GT1665M-STBA, GT1665M-STBD                                                                                                    |
|         | GT1665                          | GT1665M-V | Abbreviation of GT1665M-VTBA, GT1665M-VTBD                                                                                                    |
|         | GT1662                          | GT1662-VN | Abbreviation of GT1662-VNBA, GT1662-VNBD                                                                                                    |
|         | GT1655                          | GT1655-V  | Abbreviation of GT1655-VTBD                                                                                                    |
|         | GT16                            |           | Abbreviation of GT1695, GT1685, GT1675, GT1672, GT1665, GT1662, GT1655, GT16 Handy GOT                                                                                                    |
|         | GT1595                          | GT1595-X  | Abbreviation of GT1595-XTBA, GT1595-XTBD                                                                                                    |
|         |                                 | GT1585V-S | Abbreviation of GT1585V-STBA, GT1585V-STBD                                                                                                    |
|         | GT1585                          | GT1585-S  | Abbreviation of GT1585-STBA, GT1585-STBD                                                                                                    |
|         |                                 | GT1575V-S | Abbreviation of GT1575V-STBA, GT1575V-STBD                                                                                                    |
|         |                                 | GT1575-S  | Abbreviation of GT1575-STBA. GT1575-STBD                                                                                                    |
|         | GT157□                          | GT1575-V  | Abbreviation of GT1575-VTBA, GT1575-VTBD                                                                                                    |
|         | G1137 🗆                         | GT1575-VN | Abbreviation of GT1575-V1BA, GT1575-V1BD                                                                                                    |
|         |                                 | GT1575-VN |                                                                                                    |
|         |                                 |           | Abbreviation of GT1572-VNBA, GT1572-VNBD                                                                                                    |
|         | GT156□                          | GT1565-V  | Abbreviation of GT1565-VTBA, GT1565-VTBD                                                                                                    |
|         |                                 | GT1562-VN | Abbreviation of GT1562-VNBA, GT1562-VNBD                                                                                                    |
|         |                                 | GT1555-V  | Abbreviation of GT1555-VTBD                                                                                                    |
| GOT1000 | GT155□                          | GT1555-Q  | Abbreviation of GT1555-QTBD, GT1555-QSBD                                                                                                    |
| Series  |                                 | GT1550-Q  | Abbreviation of GT1550-QLBD                                                                                                    |
|         | GT15                            | 1         | Abbreviation of GT1595, GT1585, GT157□, GT156□, GT155□                                                                                                    |
|         | GT145□                          | GT1455-Q  | Abbreviation of GT1455-QTBDE, GT1455-QTBD                                                                                                    |
|         |                                 | GT1450-Q  | Abbreviation of GT1450-QMBDE, GT1450-QMBD, GT1450-QLBDE, GT1450-QLBD                                                                                                    |
|         | GT14                            |           | Abbreviation of GT1455-Q, GT1450-Q                                                                                                    |
|         | GT1275                          | GT1275-V  | Abbreviation of GT1275-VNBA, GT1275-VNBD                                                                                                    |
|         | GT1265                          | GT1265-V  | Abbreviation of GT1265-VNBA, GT1265-VNBD                                                                                                    |
|         | GT12                            |           | Abbreviation of GT1275, GT1265                                                                                                    |
|         | GT115□                          | GT1155-Q  | Abbreviation of GT1155-QTBDQ, GT1155-QSBDQ, GT1155-QTBDA, GT1155-QSBDA, GT1155-QTBD, GT1155-QSBD                                                                                                    |
|         |                                 | GT1150-Q  | Abbreviation of GT1150-QLBDQ, GT1150-QLBDA, GT1150-QLBD                                                                                                    |
|         | GT11                            |           | Abbreviation of GT115□, GT11 Handy GOT,                                                                                                    |
|         |                                 | GT1055-Q  | Abbreviation of GT1055-QSBD                                                                                                    |
|         | GT105□                          | GT1050-Q  | Abbreviation of GT1050-QBBD                                                                                                    |
|         |                                 | GT1045-Q  | Abbreviation of GT1045-QSBD                                                                                                    |
|         | GT104□                          | GT1040-Q  | Abbreviation of GT1040-QBBD                                                                                                    |
|         | GT1030                          |           | Abbreviation of GT1030-LBD, GT1030-LBD2, GT1030-LBL, GT1030-LBDW, GT1030-LBDW2, GT1030-LBLW, GT1030-LWD, GT1030-LWD2, GT1030-LWL, GT1030-LWDW, GT1030-LWDW2, GT1030-LWLW, GT1030-HBD, GT1030-HBD2, GT1030-HBL, GT1030-HBDW, GT1030-HBDW2, GT1030-HBLW, GT1030-HWD, GT1030-HWD2, GT1030-HWLW, GT1030-HWDW2, GT1030-HWLW |
|         | GT1020                          |           | Abbreviation of GT1020-LBD, GT1020-LBD2, GT1020-LBL, GT1020-LBDW, GT1020-LBDW2, GT1020-LBLW, GT1020-LWD, GT1020-LWD, GT1020-LWDW2, GT1020-LWLW                                                                                                    |
|         | GT10                            |           | Abbreviation of GT105□, GT104□, GT1030, GT1020                                                                                                    |

| Abbreviations and generic terms |                      | ric terms  | Description                   |                                                  |  |
|---------------------------------|----------------------|------------|-------------------------------|--------------------------------------------------|--|
| GOT1000 Handy                   | GT16<br>Handy<br>GOT | GT1665HS-V | Abbreviation of GT1665HS-VTBD |                                                  |  |
| Series                          | es GOT GT11 GT115    | GT1155HS-Q | Abbreviation of GT1155HS-QSBD |                                                  |  |
|                                 |                      | GT1150HS-Q | Abbreviation of GT1150HS-QLBD |                                                  |  |
|                                 | GT SoftG             | GOT1000    |                               | Abbreviation of GT SoftGOT1000                   |  |
| GOT900 Se                       | GOT900 Series        |            |                               | Abbreviation of GOT-A900 series, GOT-F900 series |  |
| GOT800 Se                       | GOT800 Series        |            |                               | Abbreviation of GOT-800 series                   |  |

#### **■** Communication unit

| Abbreviations and generic terms                  | Description                                                                                            |  |
|--------------------------------------------------|----------------------------------------------------------------------------------------------------|--|
| Bus connection unit                              | GT15-QBUS, GT15-QBUS2, GT15-ABUS, GT15-ABUS2, GT15-75QBUSL, GT15-75QBUS2L, GT15-75ABUSL, GT15-75ABUS2L |  |
| Serial communication unit                        | GT15-RS2-9P, GT15-RS4-9S, GT15-RS4-TE                                                                  |  |
| RS-422 conversion unit                           | GT15-RS2T4-9P, GT15-RS2T4-25P                                                                          |  |
| Ethernet communication unit                      | GT15-J71E71-100                                                                                        |  |
| MELSECNET/H communication unit                   | GT15-J71LP23-25, GT15-J71BR13                                                                          |  |
| MELSECNET/10 communication unit                  | GT15-75J71LP23-Z* <sup>1</sup> , GT15-75J71BR13-Z* <sup>2</sup>                                        |  |
| CC-Link IE Controller Network communication unit | GT15-J71GP23-SX                                                                                        |  |
| CC-Link IE Field Network Communication Unit      | GT15-J71GF13-T2                                                                                        |  |
| CC-Link communication unit                       | GT15-J61BT13, GT15-75J61BT13-Z*3                                                                       |  |
| Interface converter unit                         | GT15-75IF900                                                                                           |  |
| Serial multi-drop connection unit                | GT01-RS4-M                                                                                             |  |
| Connection Conversion Adapter                    | GT10-9PT5S                                                                                             |  |
| RS-232/485 signal conversion adapter             | GT14-RS2T4-9P                                                                                          |  |

- \*1 A9GT-QJ71LP23 + GT15-75IF900 set \*2 A9GT-QJ71BR13 + GT15-75IF900 set \*3 A8GT-J61BT13 + GT15-75IF900 set

# ■ Option unit

| Abbreviations and generic terms |                      | Description              |  |
|---------------------------------|----------------------|--------------------------|--|
| Printer unit                    |                      | GT15-PRN                 |  |
| Video input unit                |                      | GT16M-V4, GT15V-75V4     |  |
| Video/RGB unit                  | RGB input unit       | GT16M-R2, GT15V-75R1     |  |
| Video/RGB dilit                 | Video/RGB input unit | GT16M-V4R1, GT15V-75V4R1 |  |
|                                 | RGB output unit      | GT16M-ROUT, GT15V-75ROUT |  |
| Multimedia unit                 |                      | GT16M-MMR                |  |
| CF card unit                    |                      | GT15-CFCD                |  |
| CF card extension unit*1        |                      | GT15-CFEX-C08SET         |  |
| External I/O unit               |                      | GT15-DIO, GT15-DIOR      |  |
| Sound output unit               |                      | GT15-SOUT                |  |

<sup>\*1</sup> GT15-CFEX + GT15-CFEXIF + GT15-C08CF set.

# **■** Option

| Abbreviations and generic terms |                                                                    |                                                                                                    | Description                                                                                                    |  |  |
|---------------------------------|--------------------------------------------------------------------|----------------------------------------------------------------------------------------------------|----------------------------------------------------------------------------------------------------|--|--|
| Memory card                     | CF card                                                            | GT05-MEM                                                                                                    | GT05-MEM-16MC, GT05-MEM-32MC, GT05-MEM-64MC, GT05-MEM-128MC, GT05-MEM-256MC, GT05-MEM-512MC, GT05-MEM-1GC, GT05-MEM-2GC, GT05-MEM-4GC, GT05-MEM-8GC, GT05-MEM-16GC                                                                                                    |  |  |
|                                 | SD card                                                            | L1MEM-2G                                                                                                    | BSD, L1MEM-4GBSD                                                                                                    |  |  |
| Memory card adapt               | tor                                                                | GT05-MEM                                                                                                    | GT05-MEM-ADPC                                                                                                    |  |  |
| Option function boa             | ard                                                                |                                                                                                    | B, GT15-FNB, GT15-QFNB, GT15-QFNB16M,<br>332M, GT15-QFNB48M, GT11-50FNB, GT15-MESB48M                                                                                                    |  |  |
| Battery                         |                                                                    | GT15-BAT,                                                                                                    | GT11-50BAT                                                                                                    |  |  |
| Protective Sheet                |                                                                    | For GT16                                                                                                    | GT16-90PSCB, GT16-90PSGB, GT16-90PSCW, GT16-90PSGW, GT16-80PSCB, GT16-80PSGB, GT16-80PSCW, GT16-80PSGW, GT16-70PSCB, GT16-70PSGB, GT16-70PSCW, GT16-70PSGW, GT16-60PSCB, GT16-60PSGB, GT16-60PSCW, GT16-60PSGW, GT16-50PSCB, GT16-50PSGB, GT16-50PSCW, GT16-50PSCB, GT16-50PSCB-012, GT16-90PSCB-012, GT16-80PSCB-012, GT16-60PSCB-012, GT16-60PSCB-012, GT16-60PSCB-012, GT16-60PSCB-012, GT16-50PSCB-012, GT16-60PSCB-012, GT16-50PSCB-012, GT16-60PSCB-012, GT16-50PSCB-012, GT16-50PSCB-012, G |  |  |
|                                 |                                                                    | For GT15                                                                                                    | GT15-90PSCB, GT15-90PSGB, GT15-90PSCW, GT15-90PSGW, GT15-80PSCB, GT15-80PSGB, GT15-80PSCW, GT15-80PSGW, GT15-70PSCB, GT15-70PSGB, GT15-70PSCW, GT15-70PSGW, GT15-60PSCB, GT15-60PSGB, GT15-60PSCW, GT15-50PSCB, GT15-50PSGB, GT15-50PSCW, GT15-50PSGW                                                                                                    |  |  |
|                                 |                                                                    | For GT14                                                                                                    | GT14-50PSCB, GT14-50PSGB, GT14-50PSCW, GT14-50PSGW                                                                                                    |  |  |
|                                 |                                                                    | For GT12                                                                                                    | GT11-70PSCB, GT11-65PSCB                                                                                                    |  |  |
|                                 |                                                                    | For GT11                                                                                                    | GT11-50PSCB, GT11-50PSGB, GT11-50PSCW, GT11-50PSGW, GT11H-50PSC                                                                                                    |  |  |
|                                 |                                                                    |                                                                                                    | GT10-50PSCB, GT10-50PSGB, GT10-50PSCW, GT10-50PSGW, GT10-40PSCB, GT10-40PSGB, GT10-40PSCW, GT10-40PSGW, GT10-30PSCB, GT10-30PSGB, GT10-30PSCW, GT10-30PSGW, GT10-20PSCB, GT10-20PSGB, GT10-20PSCW, GT10-20PSGW                                                                                                    |  |  |
| Protective cover for            | · oil                                                              |                                                                                                    | CO, GT05-80PCO, GT05-70PCO, GT05-60PCO, GT05-50PCO,<br>CO, GT10-40PCO, GT10-30PCO, GT10-20PCO                                                                                                    |  |  |
| USB environmental               | protection cover                                                   | GT16-UCO                                                                                                    | V, GT16-50UCOV, GT15-UCOV, GT14-50UCOV, GT11-50UCOV                                                                                                    |  |  |
| Stand                           |                                                                    | GT15-90ST                                                                                                    | AND, GT15-80STAND, GT15-70STAND, A9GT-50STAND, GT05-50STAND                                                                                                    |  |  |
| Attachment                      |                                                                    |                                                                                                    | T-98, GT15-70ATT-87, GT15-60ATT-97, GT15-60ATT-96,<br>T-87, GT15-60ATT-77, GT15-50ATT-95W, GT15-50ATT-85                                                                                                    |  |  |
| Backlight                       |                                                                    | GT16-90XLTT, GT16-80SLTT, GT16-70SLTT, GT16-70VLTT, GT16-70VLTTA, GT16-70VLTN, GT16-60SLTT, GT16-60VLTT, GT16-60VLTN, GT15-90XLTT, GT15-80SLTT, GT15-70SLTT, GT15-70VLTN, GT15-60VLTT, GT15-60VLTN |                                                                                                    |  |  |
| Multi-color display b           | ooard                                                              | GT15-XHNB, GT15-VHNB                                                                                                    |                                                                                                    |  |  |
| Connector convers               | ion box                                                            | GT11H-CNB-37S, GT16H-CNB-42S                                                                                                    |                                                                                                    |  |  |
| Emergency stop sw               | guard cover                                                        | GT11H-50ESCOV, GT16H-60ESCOV                                                                                                    |                                                                                                    |  |  |
| With wall-mounting              | Attachment                                                         | GT14H-50ATT                                                                                                    |                                                                                                    |  |  |
| Memory loader                   |                                                                    | GT10-LDR                                                                                                    |                                                                                                    |  |  |
| Memory board                    |                                                                    | GT10-50FMB                                                                                                    |                                                                                                    |  |  |
| Panel-mounted US                | anel-mounted USB port extension GT14-C10EXUSB-4S, GT10-C10EXUSB-5S |                                                                                                    |                                                                                                    |  |  |

#### ■ Software

| Abbreviations and generic terms            | Description                                                                                                    |  |
|--------------------------------------------|----------------------------------------------------------------------------------------------------|--|
| GT Works3                                  | Abbreviation of the SW□DNC-GTWK3-E and SW□DNC-GTWK3-EA                                                                                                    |  |
| GT Designer3                               | Abbreviation of screen drawing software GT Designer3 for GOT1000 series                                                                                    |  |
| GT Simulator3                              | Abbreviation of screen simulator GT Simulator3 for GOT1000/GOT900 series                                                                                   |  |
| GT SoftGOT1000                             | Abbreviation of monitoring software GT SoftGOT1000                                                                                                    |  |
| GT Converter2                              | Abbreviation of data conversion software GT Converter2 for GOT1000/GOT900 series                                                                           |  |
| GT Designer2 Classic                       | Abbreviation of screen drawing software GT Designer2 Classic for GOT900 series                                                                             |  |
| GT Designer2                               | Abbreviation of screen drawing software GT Designer2 for GOT1000/GOT900 series                                                                             |  |
| iQ Works                                   | Abbreviation of iQ Platform compatible engineering environment MELSOFT iQ Works                                                                            |  |
| MELSOFT Navigator                          | Generic term for integrated development environment software included in the SW□DNC-IQWK (iQ Platform compatible engineering environment MELSOFT iQ Works) |  |
| GX Works2                                  | Abbreviation of SW□DNC-GXW2-E and SW□DNC-GXW2-EA type programmable controller engineering software                                                         |  |
| GX Simulator2                              | Abbreviation of GX Works2 with the simulation function                                                                                                    |  |
| GX Simulator                               | Abbreviation of SW□D5C-LLT-E(-EV) type ladder logic test tool function software packages (SW5D5C-LLT (-EV) or later versions)                              |  |
| GX Developer                               | Abbreviation of SW□D5C-GPPW-E(-EV)/SW D5F-GPPW-E type software package                                                                                     |  |
| GX LogViewer                               | Abbreviation of SW□DNN-VIEWER-E type software package                                                                                                    |  |
| PX Developer                               | Abbreviation of SW □D5C-FBDQ-E type FBD software package for process control                                                                               |  |
| MT Works2                                  | Abbreviation of motion controller engineering environment MELSOFT MT Works2 (SW□DNC-MTW2-E)                                                                |  |
| MT Developer                               | Abbreviation of SW□RNC-GSV type integrated start-up support software for motion controller Q series                                                        |  |
| MR Configurator2                           | Abbreviation of SW□DNC-MRC2-E type Servo Configuration Software                                                                                            |  |
| MR Configurator                            | Abbreviation of MRZJW□-SETUP□E type Servo Configuration Software                                                                                           |  |
| FR Configurator                            | Abbreviation of Inverter Setup Software (FR-SW□-SETUP-WE)                                                                                                  |  |
| NC Configurator                            | Abbreviation of CNC parameter setting support tool NC Configurator                                                                                         |  |
| FX Configurator-FP                         | Abbreviation of parameter setting, monitoring, and testing software packages for FX3U-20SSC-H (SW D5C-FXSSC-E)                                             |  |
| FX3U-ENET-L Configuration tool             | Abbreviation of FX3U-ENET-L type Ethernet module setting software (SW1D5-FXENETL-E)                                                                        |  |
| RT ToolBox2                                | Abbreviation of robot program creation software (3D-11C-WINE)                                                                                              |  |
| MX Component                               | Abbreviation of MX Component Version ☐ (SW ☐ D5C-ACT-E, SW ☐ D5C-ACT-EA)                                                                                   |  |
| MX Sheet                                   | Abbreviation of MX Sheet Version□ (SW□D5C-SHEET-E, SW□D5C-SHEET-EA)                                                                                        |  |
| QnUDVCPU & LCPU Logging Configuration Tool | Abbreviation of QnUDVCPU & LCPU Logging Configuration Tool (SW1DNN-LLUTL-E)                                                                                |  |

# ■ License key (for GT SoftGOT1000)

| Abbreviations and generic terms | Description                  |  |
|---------------------------------|------------------------------|--|
| License                         | GT15-SGTKEY-U, GT15-SGTKEY-P |  |

#### **■** Others

| Abbreviations and generic terms   | Description                                                                                                    |  |  |
|-----------------------------------|----------------------------------------------------------------------------------------------------|--|--|
| IAI                               | Abbreviation of IAI Corporation                                                                                                    |  |  |
| AZBIL                             | Abbreviation of Azbil Corporation (former Yamatake Corporation)                                                                      |  |  |
| OMRON                             | Abbreviation of OMRON Corporation                                                                                                    |  |  |
| KEYENCE                           | Abbreviation of KEYENCE CORPORATION                                                                                                  |  |  |
| KOYO EI                           | Abbreviation of KOYO ELECTRONICS INDUSTRIES CO., LTD.                                                                                |  |  |
| SHARP                             | Abbreviation of Sharp Manufacturing Systems Corporation                                                                              |  |  |
| JTEKT                             | Abbreviation of JTEKT Corporation                                                                                                    |  |  |
| SHINKO                            | Abbreviation of Shinko Technos Co., Ltd.                                                                                             |  |  |
| CHINO                             | Abbreviation of CHINO CORPORATION                                                                                                    |  |  |
| TOSHIBA                           | Abbreviation of TOSHIBA CORPORATION                                                                                                  |  |  |
| TOSHIBA MACHINE                   | Abbreviation of TOSHIBA MACHINE CO., LTD.                                                                                            |  |  |
| HITACHI IES                       | Abbreviation of Hitachi Industrial Equipment Systems Co., Ltd.                                                                       |  |  |
| HITACHI                           | Abbreviation of Hitachi, Ltd.                                                                                                    |  |  |
| FUJI                              | Abbreviation of FUJI ELECTRIC CO., LTD.                                                                                              |  |  |
| PANASONIC                         | Abbreviation of Panasonic Corporation                                                                                                |  |  |
| PANASONIC INDUSTRIAL DEVICES SUNX | Abbreviation of Panasonic Industrial Devices SUNX Co., Ltd.                                                                          |  |  |
| YASKAWA                           | Abbreviation of YASKAWA Electric Corporation                                                                                         |  |  |
| YOKOGAWA                          | Abbreviation of Yokogawa Electric Corporation                                                                                        |  |  |
| ALLEN-BRADLEY                     | Abbreviation of Allen-Bradley products manufactured by Rockwell Automation, Inc.                                                     |  |  |
| GE                                | Abbreviation of GE Intelligent Platforms                                                                                             |  |  |
| LS IS                             | Abbreviation of LS Industrial Systems Co., Ltd.                                                                                      |  |  |
| SCHNEIDER                         | Abbreviation of Schneider Electric SA                                                                                                |  |  |
| SICK                              | Abbreviation of SICK AG                                                                                                    |  |  |
| SIEMENS                           | Abbreviation of Siemens AG                                                                                                    |  |  |
| RKC                               | Abbreviation of RKC INSTRUMENT INC.                                                                                                  |  |  |
| HIRATA                            | Abbreviation of Hirata Corporation                                                                                                   |  |  |
| MURATEC                           | Abbreviation of Muratec products manufactured by Muratec Automation Co., Ltd.                                                        |  |  |
| PLC                               | Abbreviation of programmable controller                                                                                              |  |  |
| Temperature controller            | Generic term for temperature controller manufactured by each corporation                                                             |  |  |
| Indicating controller             | Generic term for indicating controller manufactured by each corporation                                                              |  |  |
| Control equipment                 | Generic term for control equipment manufactured by each corporation                                                                  |  |  |
| CHINO controller                  | Abbreviation of indicating controller manufactured by CHINO CORPORATION                                                              |  |  |
| PC CPU module                     | Abbreviation of PC CPU Unit manufactured by CONTEC CO., LTD                                                                          |  |  |
| GOT (server)                      | Abbreviation of GOTs that use the server function                                                                                    |  |  |
| GOT (client)                      | Abbreviation of GOTs that use the client function                                                                                    |  |  |
| Windows <sup>®</sup> font         | Abbreviation of TrueType font and OpenType font available for Windows® (Differs from the True Type fonts settable with GT Designer3) |  |  |
| Intelligent function module       | Indicates the modules other than the PLC CPU, power supply module and I/O module that are mounted to the base unit                   |  |  |
| MODBUS® /RTU                      | Generic term for the protocol designed to use MODBUS® protocol messages on a serial communication                                    |  |  |
| MODBUS® /TCP                      | Generic term for the protocol designed to use MODBUS® protocol messages on a TCP/IP network                                          |  |  |

#### **HOW TO READ THIS MANUAL**

#### ■ Symbols

Following symbols are used in this manual.

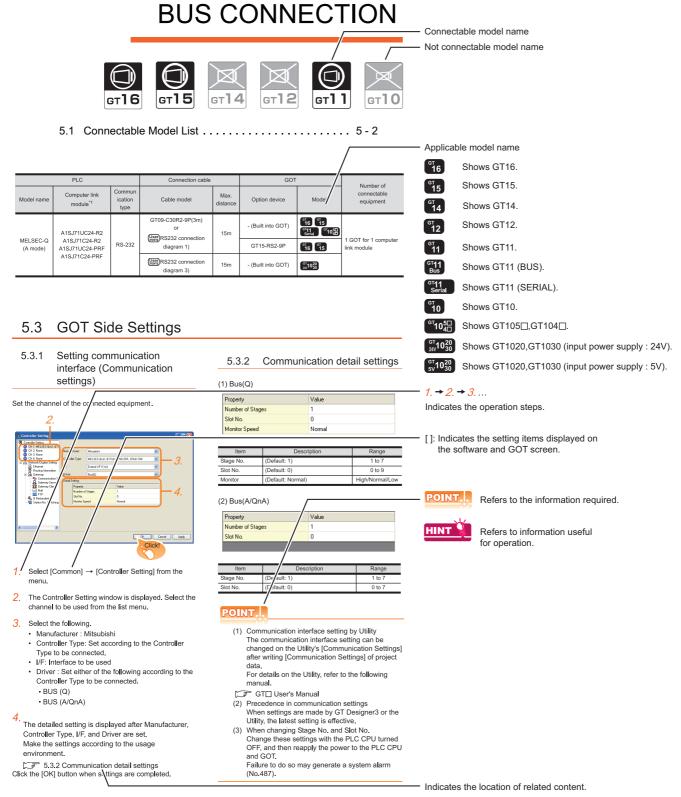

Since the above page was created for explanation purpose, it differs from the actual page.

#### About system configuration

The following describes the system configuration of each connection included in this manual.

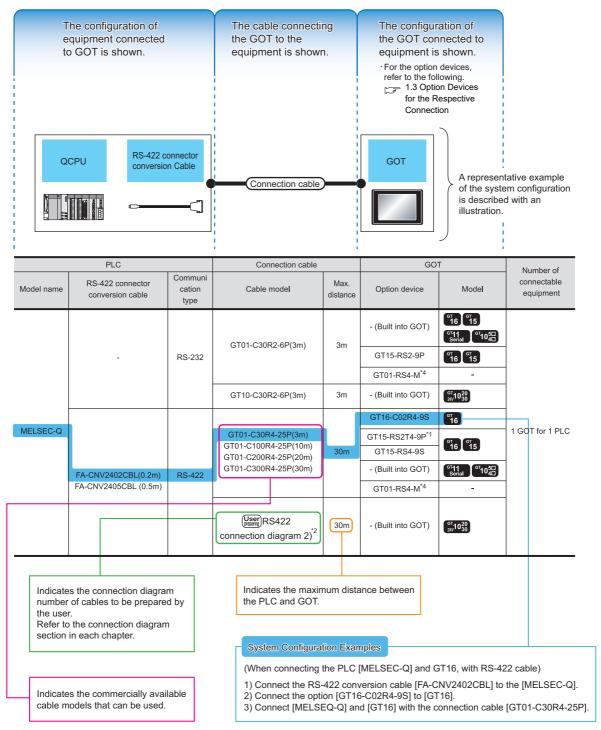

Since the above page was created for explanation purpose, it differs from the actual page.

# PREPARATORY PROCEDURES FOR MONITORING

| 1.1 | Setting the Communication Interface 1 - 3              |
|-----|--------------------------------------------------------|
| 1.2 | Writing the Project Data and OS onto the GOT 1 - 13    |
| 1.3 | Option Devices for the Respective Connection 1 - 15    |
| 1.4 | Connection Cables for the Respective Connection 1 - 24 |
| 1.5 | Verifying GOT Recognizes Connected Equipment 1 - 32    |
| 1.6 | Checking for Normal Monitoring                         |

# PREPARATORY PROCEDURES FOR MONITORING

The following shows the procedures to be taken before monitoring and corresponding reference sections.

## Setting the communication interface Setting the Communication Interface Determine the connection type and channel No. to be used, and Each chapter GOT Side Settings perform the communication setting. Writing the project data and OS □ 1.2.1 Writing the project data and OS onto the GOT Write the standard monitor OS, communication driver, option OS, project data and communication settings onto the GOT. Verifying the project data and OS Verify the standard monitor OS, communication driver, option 3 1.2.2 Checking the project data and OS writing on GOT OS, project data and communication settings are properly written onto the GOT. Attaching the communication unit and Option Devices for the Respective Connection connecting the cable Connection Cables for the Respective Connection Each chapter System Configuration Mount the optional equipment and prepare/connect the 📝 Each chapter Connection Diagram connection cable according to the connection type. Verifying GOT recognizes connected equipment Verifying GOT Recognizes Connected Equipment Verify the GOT recognizes controllers on [Communication Settings] of the Utility.

#### Verifying the GOT is monitoring normally

Verify the GOT is monitoring normally using Utility, Developer, etc.

3 1.6 Checking for Normal Monitoring

#### Setting the Communication Interface 1.1

Set the communication interface of GOT and the connected equipment.

When using the GOT at the first time, make sure to set the channel of communication interface and the communication driver before writing to GOT.

Set the communication interface of the GOT at [Controller Setting] and [I/F Communication Setting] in GT Designer3.

#### 1.1.1 Setting connected equipment (Channel setting)

Set the channel of the equipment connected to the GOT.

#### Setting

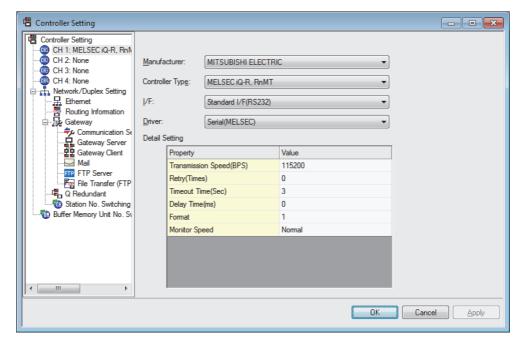

- Select [Common] → [Controller Setting] from the menu.
- The Controller Setting dialog box appears. Select the channel No. to be used from the list menu.
- Refer to the following explanations for the setting.

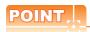

Channel No.2 to No.4

Use the channel No.2 to No.4 when using the Multi-channel function.

For details of the Multi-channel function, refer to the following.

Mitsubishi Electric Products 20. MULTI-CHANNEL FUNCTION

#### Setting item

This section describes the setting items of the Manufacturer, Controller Type, Driver and I/F. When using the channel No.2 to No.4, put a check mark at [Use CH\*].

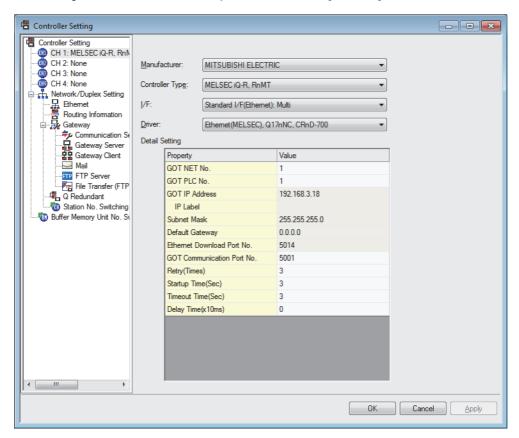

| Item           | Description                                                                                                    |  |
|----------------|----------------------------------------------------------------------------------------------------|--|
| Use CH*        | Select this item when setting the channel No.2 to No.4.                                                                                                   |  |
| Manufacturer   | Select the manufacturer of the equipment to be connected to the GOT.                                                                                      |  |
| Туре           | Select the type of the equipment to be connected to the GOT. For the settings, refer to the following.  [3] (2)Setting [Controller Type]                  |  |
| l/F            | Select the interface of the GOT to which the equipment is connected. For the settings, refer to the following.  (3)Setting [I/F]                          |  |
| Driver         | Select the communication driver to be written to the GOT.For the settings, refer to the following.  [] (1)Setting [Driver]                                |  |
| Detail Setting | Make settings for the transmission speed and data length of the communication driver.  Refer to each chapter of the equipment to be connected to the GOT. |  |

#### (1) Setting [Driver]

The displayed items for a driver differ according to the settings [Manufacturer], [Controller Type] and [I/F]. When the driver to be set is not displayed, confirm if [Manufacturer], [Controller Type] and [I/F] are correct. For the settings, refer to the following.

[Setting the communication interface] section in each chapter

(2) Setting [Controller Type] The types for the selection differs depending on the PLC to be used. For the settings, refer to the following.

| Туре                     | Model name      | Manufacturer       |
|--------------------------|-----------------|--------------------|
|                          | NFCP100         | YOKOGAWA           |
|                          | NFJT100         |                    |
|                          | TSX P57 203M    |                    |
|                          | TSX P57 253M    | Schneider Electric |
|                          | TSX P57 303M    |                    |
|                          | TSX P57 353M    |                    |
|                          | TSX P57 453M    |                    |
|                          | 140 CPU 311 10  |                    |
| MODBUS                   | 140 CPU 434 12U |                    |
|                          | 140 CPU 534 14U |                    |
|                          | 140 CPU 651 50  |                    |
|                          | 140 CPU 651 60  |                    |
|                          | 140 CPU 671 60  |                    |
|                          | 140 CPU 113 02  |                    |
|                          | 140 CPU 113 03  |                    |
|                          | 140 CPU 434 12A |                    |
|                          | 140 CPU 534 14A |                    |
| Microcomputer connection | Microcomputer   | -                  |

#### (3) Setting [I/F]

The interface differs depending on the GOT to be used.

Set the I/F according to the connection and the position of communication unit to be mounted onto the GOT.

#### (a) GT16

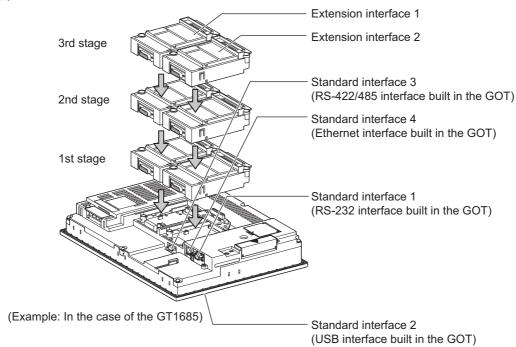

#### (b) GT15

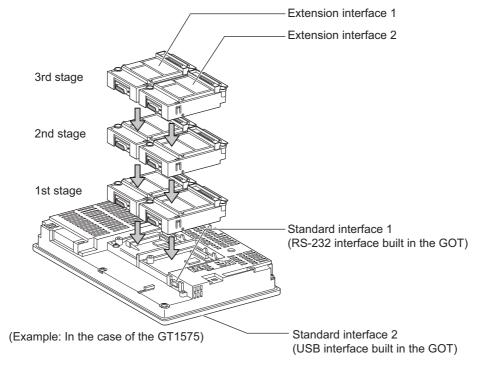

(c) GT14

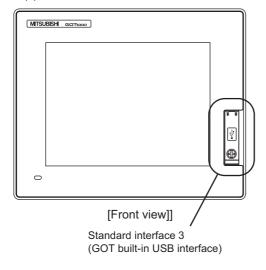

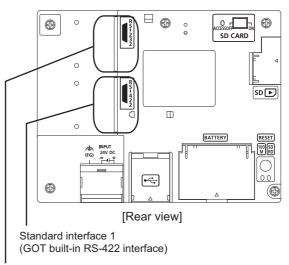

Standard interface 2 (GOT built-in RS-232 interface)

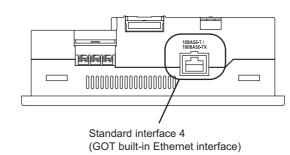

[Under view]

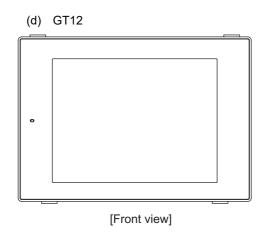

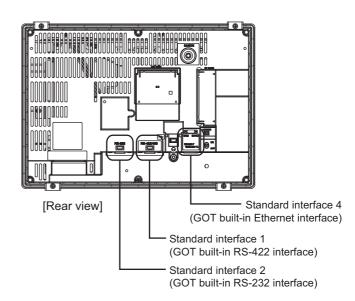

#### (e) GT11

#### • GT11 Serial

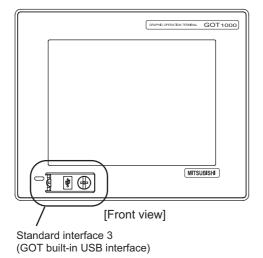

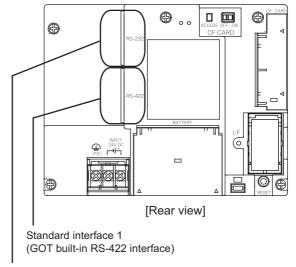

Standard interface 2 (GOT built-in RS-232 interface)

#### • GT11 Bus

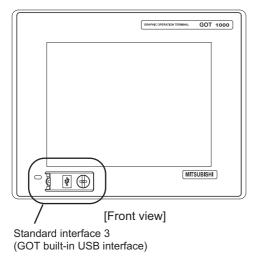

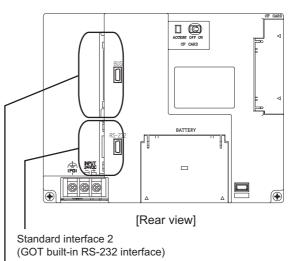

Standard interface 1 (GOT built-in Bus interface)

(f) GT105□

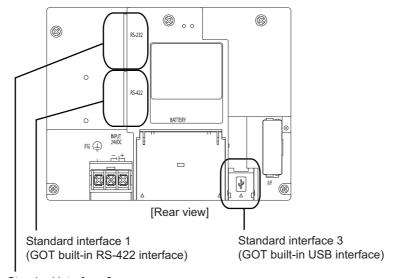

Standard interface 2 (GOT built-in RS-232 interface)

#### (g) GT104□

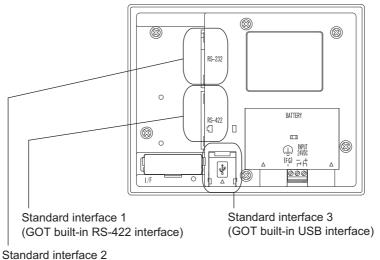

(GOT built-in RS-232 interface)

#### (h) GT1020, GT1030

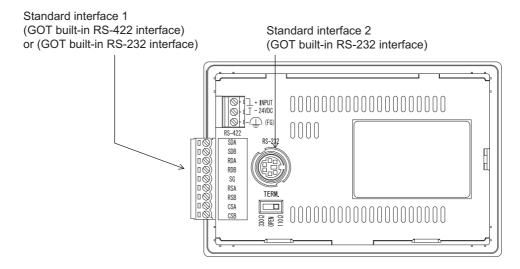

# 1.1.2 I/F communication setting

This function displays the list of the GOT communication interfaces. Set the channel and the communication driver to the interface to be used.

#### Setting

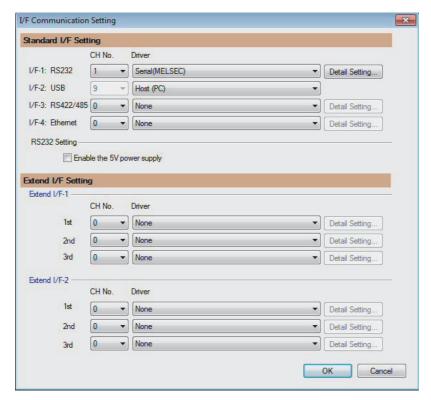

- 1. Select [Common] → [I/F Communication Setting] from the menu.
- 2. The I/F Communication Setting dialog box appears. Make the settings with reference to the following explanation.

#### Setting item

The following describes the setting items for the standard I/F setting and extension I/F setting.

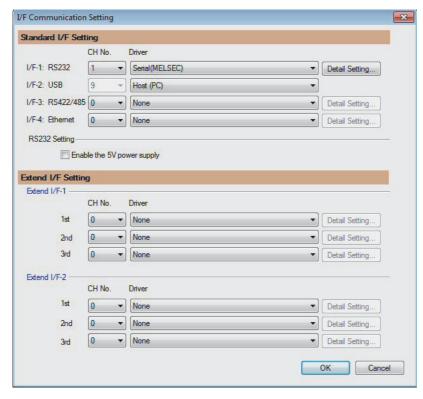

| Item Standard I/F Setting |                | Description  Set channel No. and drivers to the GOT standard interfaces. GT16, GT14, GT12: Standard I/F-1, Standard I/F-2, Standard I/F-3, Standard I/F-4 GT15, GT1030, GT1020: Standard I/F-1, Standard I/F-2 GT11, GT105□, GT104□: Standard I/F-1, Standard I/F-2, Standard I/F-3       |  |
|---------------------------|----------------|----------------------------------------------------------------------------------------------------|--|
|                           |                |                                                                                                    |  |
|                           | I/F            | The communication type of the GOT standard interface is displayed.                                                                                                    |  |
|                           | Driver         | Set the driver for the device to be connected.  None · Host (PC) · Each communication driver for connected devices                                                                                                    |  |
|                           | Detail Setting | Make settings for the transmission speed and data length of the communication driver.  Refer to each chapter of the equipment to be connected to the GOT.                                                                                                    |  |
|                           | RS232 Setting  | To validate the 5V power supply function in RS232, mark the [Enable the 5V power supply] checkbox.  The RS232 setting is invalid in the following cases.  • CH No. of [I/F-1: RS232] is [9] in GT15 and 16.  • CH No. of [I/F-1: RS232] is [9] or [8] in GT14.  • For GT12, GT11 and GT10 |  |

| Item               | Description                                                                                                    |  |
|--------------------|----------------------------------------------------------------------------------------------------|--|
| Extend I/F Setting | Set the communication unit attached to the extension interface of the GOT.                                                                                                    |  |
| CH No.             | Set the CH No. according to the intended purpose. The number of channels differs depending on the GOT to be used. 0: Not used 1 to 4: Used for connecting a controller of channel No. 1 to 4 set in Setting connected equipment (Channel setting) 5 to 7: Used for barcode reader connection, RFID connection, and PC remote operation connection *: For the gateway function, MES interface function, Ethernet download, report function, hard copy (For printer output), video/RGB input, RGB output, multimedia function, CF card unit, CF card extension unit, sound output, and external I/O or operation panel |  |
| Driver             | Set the driver for the device to be connected.  None • Each driver for connected devices                                                                                                    |  |
| Detail Setting     | Make settings for the transmission speed and data length of the communication driver.  Refer to each chapter of the equipment to be connected to the GOT.                                                                                                    |  |

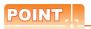

Channel No., drivers, [RS232 Setting]

(1) Channel No.2 to No.4

Use the channel No.2 to No.4 when using the Multi-channel function.

For details of the Multi-channel function, refer to the following.

Mitsubishi Electric Products 20. MULTI-CHANNEL FUNCTION

(2) Drivers

The displayed items for a driver differ according to the settings [Manufacturer], [Controller Type] and [I/F]. When the driver to be set is not displayed, confirm if [Manufacturer], [Controller Type] and [I/F] are correct.

[Setting the communication] section in each chapter

(3) [RS232 Setting] of GT14

Do not use [RS232 Setting] of GT14 for other than the 5V power feeding to the RS-232/485 signal conversion adaptor.

For details, refer to the following manual.

GT14 User's Manual 7.11 RS-232/485 Signal Conversion Adaptor

#### 1.1.3 Precautions

- (1) Precautions for changing model
  - (a) When devices that cannot be converted are included.

When setting of [Manufacturer] or [Controller Type] is changed, GT Designer3 displays the device that cannot be converted (no corresponding device type, or excessive setting ranges) as [??]. In this case, set the device again.

- (b) When the changed Manufacturer or Controller Type does not correspond to the network. The network will be set to the host station.
- (c) When the Manufacturer or Controller Type is changed to [None]

The GT Designer3 displays the device of the changed channel No. as [??]. In this case, set the device again.

Since the channel No. is retained, the objects can be reused in other channel No. in a batch by using the [Device Bach Edit], [CH No. Batch Edit] or [Device List].

# Writing the Project Data and OS onto the GOT

Write the standard monitor OS, communication driver, option OS, project data and communication settings onto the GOT. For details on writing to GOT, refer to the following manual.

GT Designer3 Version1 Screen Design Manual

#### 1.2.1 Writing the project data and OS onto the GOT

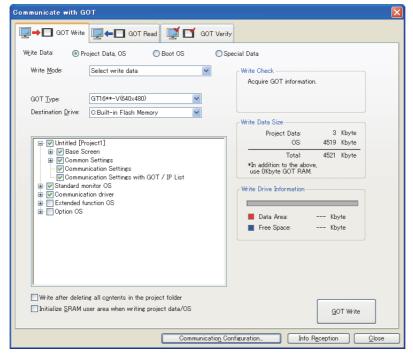

- Select [Communication] → [Write to GOT...] from the menu.
- The [Communication configuration] dialog box appears. Set the communication setting between the GOT and the personal computer. Click the [OK] button when settings are completed.
- The [GOT Write] tab appears on the [Communicate with GOT] dialog box. Select the [Project data, OS] radio button of the Write Data.
- Check-mark a desired standard monitor OS, communication driver, option OS, extended function OS, and Communication Settings and click the [GOT Write] button.

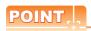

Writing communication driver onto GT10

When writing a communication driver onto the GT10 in which a Boot OS Ver. under F or a standard monitor OS Ver. under 01.08.00 is written, turn on the GOT in the OS transfer mode.

Also, even when the communication port to be used for transferring is assigned to Ch9, turn on the GOT in the OS transfer mode.

For details, refer to the following manual.

GT10 User's Manual

#### (Operating of transmission mode)

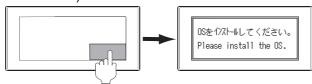

Turn on the GOT while the bottom right corner is touched.

## 1.2.2 Checking the project data and OS writing on GOT

Confirm if the standard monitor OS, communication driver, option OS, project data and communication settings are properly written onto the GOT by reading from GOT using GT Designer3. For reading from the GOT, refer to the following manual.

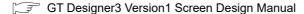

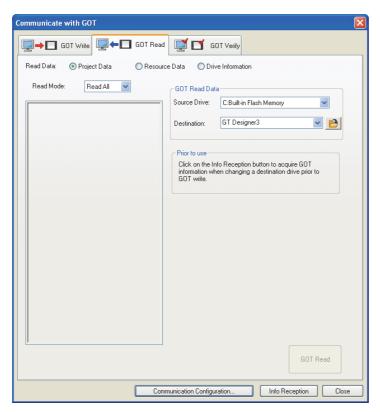

- 1. Select [Communication] → [Read from GOT...] from the menu.
- The [Communication configuration] dialog box appears.
   Set the communication setting between the GOT and the personal computer.
   Click the [OK] button when settings are completed.
- 3. The [GOT Read] tab appears on the [Communicate with GOT] dialog box. Select the [Drive information] radio button of the Read Data.
- 4. Click the [Info Reception] button.
- 5. Confirm that the project data and OS are written correctly onto the GOT.

#### 1.3 Option Devices for the Respective Connection

The following shows the option devices to connect in the respective connection type. For the specifications, usage and connecting procedure on option devices, refer to the respective device manual.

#### 1.3.1 Communication module

| Product name                                     | Model            | Specifi                                                                                      | cations                                                                                      |  |
|--------------------------------------------------|------------------|----------------------------------------------------------------------------------------------|----------------------------------------------------------------------------------------------|--|
|                                                  | GT15-QBUS        |                                                                                              | For QCPU (Q mode), motion controller CPU (Q series) Bus connection (1ch) unit standard model |  |
|                                                  | GT15-QBUS2       | For QCPU (Q mode), motion controller CPU (Q series) Bus connection (2ch) unit standard model |                                                                                              |  |
|                                                  | GT15-ABUS        | For A/QnACPU, motion controller CPU (A series) Bus connection (1ch) unit standard model      |                                                                                              |  |
| Bus connection unit                              | GT15-ABUS2       | · ·                                                                                          | For A/QnACPU, motion controller CPU (A series) Bus connection (2ch) unit standard model      |  |
| Bus connection unit                              | GT15-75QBUSL     | For QCPU (Q mode), motion controller (Bus connection (1ch) unit slim model                   | CPU (Q series)                                                                               |  |
|                                                  | GT15-75QBUS2L    | For QCPU (Q mode), motion controller CPU (Q series) Bus connection (2ch) unit slim model     |                                                                                              |  |
|                                                  | GT15-75ABUSL     | For A/QnACPU, motion controller CPU (A series) Bus connection (1ch) unit slim model          |                                                                                              |  |
|                                                  | GT15-75ABUS2L    | For A/QnACPU, motion controller CPU (A series) Bus connection (1ch) unit slim model          |                                                                                              |  |
|                                                  | GT15-RS2-9P      | RS-232 serial communication unit (D-su                                                       | b 9-pin (male))                                                                              |  |
| Serial communication unit                        | GT15-RS4-9S      | RS-422/485 serial communication unit (D-sub 9-pin (female))                                  |                                                                                              |  |
|                                                  | GT15-RS4-TE      | RS-422/485 serial communication unit (terminal block)                                        |                                                                                              |  |
| D0 400 : 'I                                      | GT15-RS2T4-9P    |                                                                                              | RS-422 side connector 9-pin                                                                  |  |
| RS-422 conversion unit                           | GT15-RS2T4-25P   | RS-232 → RS-422 conversion unit                                                              | RS-422 side connector 25-pin                                                                 |  |
| MELSECNET/H                                      | GT15-J71LP23-25  | Optical loop unit                                                                            |                                                                                              |  |
| Communication module                             | GT15-J71BR13     | Coaxial bus unit                                                                             | unit                                                                                         |  |
| MELSECNET/10                                     | GT15-75J71LP23-Z | Optical loop unit (A9GT-QJ71LP23 + GT15-75IF900 set)                                         |                                                                                              |  |
| Model                                            | GT15-75J71BR13-Z | Coaxial bus unit (A9GT-QJ71BR13 + GT15-75IF900 set)                                          |                                                                                              |  |
| CC-Link IE controller network communication unit | GT15-J71GP23-SX  | Optical loop unit                                                                            |                                                                                              |  |
|                                                  | GT15-J61BT13     | Intelligent device station unit CC-LINK Ver. 2 compatible                                    |                                                                                              |  |
| CC-Link communication unit GT15-75J61BT13-Z      |                  | Intelligent device station unit (A8GT-61BT13 + GT15-75IF900 set)                             |                                                                                              |  |
| Ethernet communication unit                      | GT15-J71E71-100  | Ethernet (100Base-TX) unit                                                                   |                                                                                              |  |

# 1.3.2 Option unit

| Product name           | Model            | Specifications                                                                                          |  |
|------------------------|------------------|----------------------------------------------------------------------------------------------------|--|
| Printer unit           | GT15-PRN         | USB slave (PictBridge) for connecting printer 1 ch                                                      |  |
| Multimedia unit        | GT16M-MMR        | For video input signal (NTSC/PAL) 1 ch, playing movie                                                   |  |
| Video input unit       | GT16M-V4         | For video input signal (NTSC/DAL) 4 eb                                                                  |  |
| Video input unit       | GT15V-75V4       | For video input signal (NTSC/PAL) 4 ch                                                                  |  |
| RGB input unit         | GT16M-R2         | For analog RGB input signal 2 ch                                                                        |  |
| KGB Iliput uliit       | GT15V-75R1       | - For analog Nob input signal 2 on                                                                      |  |
| Video/RGB input unit   | GT16M-V4R1       | For video input signal (NTSC/PAL) 4 ch, for analog RGB mixed input signal 1 cl                          |  |
| video/RGB iliput dilit | GT15V-75V4R1     |                                                                                                    |  |
| RGB output unit        | GT16M-ROUT       | For analog RGB output signal 1 ch                                                                       |  |
| KGB output unit        | GT15V-75ROUT     | Tot alialog Nob output signal i di                                                                      |  |
| CF card unit           | GT15-CFCD        | For CF card installation (B drive) For GOT back face CF card eject                                      |  |
| CF card extension unit | GT15-CFEX-C08SET | For CF card installation (B drive) For control panel front face CF card eject                           |  |
| Sound output unit      | GT15-SOUT        | For sound output                                                                                        |  |
| External I/O unit      | GT15-DIOR        | For the connection to external I/O device or operation panel (Negative Common Input/Source Type Output) |  |
| External I/O unit      | GT15-DIO         | For the connection to external I/O device or operation panel (Positive Common Input/Sink Type Output)   |  |

# 1.3.3 Conversion cable

| Product name                             | Model           | Specifications                                                                                                |
|------------------------------------------|-----------------|----------------------------------------------------------------------------------------------------|
| RS-422 connector conversion cable        | GT16-C02R4-9S   | RS-422/485 (Connector) ←→ RS-422 conversion cable (D-sub 9-pin)                                               |
|                                          | FA-LTBGTR4CBL05 |                                                                                                    |
| RS-485 terminal block conversion modules | FA-LTBGTR4CBL10 | RS-422/485 (Connector) ← RS-485 (Terminal block)  Supplied connection cable dedicated for the conversion unit |
|                                          | FA-LTBGTR4CBL20 | 3                                                                                                    |

# 1.3.4 Connector conversion adapter

| Product name                 | Model      | Specifications                                                    |
|------------------------------|------------|-------------------------------------------------------------------|
| Connector conversion adapter | GT10-9PT5S | RS-422/485 (D-Sub 9-pin connector) ←→ RS-422/485 (Terminal block) |

# 1.3.5 Serial Multi-Drop Connection Unit

| Product name                      | Model      | Specifications                                                                                        |  |
|-----------------------------------|------------|----------------------------------------------------------------------------------------------------|--|
| Serial multi-drop connection unit | GT01-RS4-M | GOT multi-drop connection module    Fig.   Mitsubishi Electric Products 18. GOT MULTI-DROP CONNECTION |  |

# 1.3.6 RS-232/485 signal conversion adapter

| Product name                         | Model         | Specifications                                                         |
|--------------------------------------|---------------|------------------------------------------------------------------------|
| RS-232/485 signal conversion adapter | GT14-RS2 4-9P | RS-232 signal (D-Sub 9-pin connector) → RS-485 signal (Terminal block) |

# 1.3.7 Installing a unit on another unit (Checking the unit installation position)

This section describes the precautions for installing units on another unit. For the installation method of each unit, refer to the following manual.

GT16 User's Manual (Hardware)

GT15 User's Manual

#### Calculating consumed current

For using multiple extension units, a bar code reader, or a RFID controller, the total current for the extension units, bar code reader, or RFID controller must be within the current that the GOT can supply.

For the current that the GOT can supply and the current for the extension units, bar code reader, or RFID controller, refer to the following tables. Make sure that the total of consumed current is within the capacity of the GOT.

#### (1) Current supply capacity of the GOT

| GOT type             | Current supply capacity (A) |
|----------------------|-----------------------------|
| GT1695M-X            | 2.4                         |
| GT1685M-S            | 2.4                         |
| GT1675M-S            | 2.4                         |
| GT1675M-V            | 2.4                         |
| GT1675-VN, GT1672-VN | 2.4                         |
| GT1665M-S            | 2.4                         |
| GT1665M-V            | 2.4                         |
| GT1662-VN            | 2.4                         |
| GT1655-V             | 1.3                         |

|           | GOT type  | Current supply capacity (A) |
|-----------|-----------|-----------------------------|
| GT1595-X  |           | 2.13                        |
| GT1585V-S |           | 1.74                        |
| GT1585-S  |           | 1.74                        |
| GT1575V-S |           | 2.2                         |
| GT1575-S  |           | 2.2                         |
| GT1575-V, | GT1572-VN | 2.2                         |
| GT1565-V, | GT1562-VN | 2.2                         |
| GT1555-V  |           | 1.3                         |
| GT1555-Q, | GT1550-Q  | 1.3                         |

#### (2) Current consumed by an extension unit/barcode reader/RFID controller

| Modu                        | ıle type                     | Consumed current (A) |
|-----------------------------|------------------------------|----------------------|
| GT15-QBUS,<br>GT15-75QBUSL, | GT15-QBUS2,<br>GT15-75QBUS2L | 0.275 <sup>*1</sup>  |
| GT15-ABUS,<br>GT15-75ABUSL, | GT15-ABUS2,<br>GT15-75ABUS2L | 0.12                 |
| GT15-RS2-9P                 |                              | 0.29                 |
| GT15-RS4-9S                 |                              | 0.33                 |
| GT15-RS4-TE                 |                              | 0.3                  |
| GT15-RS2T4-9P               |                              | 0.098                |
| GT15-J71E71-100             |                              | 0.224                |
| GT15-J71GP23-SX             |                              | 1.07                 |
| GT15-J71LP23-25             |                              | 0.56                 |
| GT15-J71BR13                |                              | 0.77                 |
| GT15-J61BT13                |                              | 0.56                 |
| Bar code reader             |                              | *2                   |
| GT15-PRN                    |                              | 0.09                 |
| GT16M-V4                    |                              | 0.12 <sup>*1</sup>   |
| GT15V-75V4                  |                              | 0.2*1                |

| Module type      | current<br>(A)     |
|------------------|--------------------|
| GT16M-R2         | 0*1                |
| GT15V-75R1       | 0.2 <sup>*1</sup>  |
| GT16M-V4R1       | 0.12 <sup>*1</sup> |
| GT15V-75V4R1     | 0.2*1              |
| GT16M-ROUT       | 0.11 <sup>*1</sup> |
| GT15V-75ROUT     | 0.11               |
| GT16M-MMR        | 0.27*1             |
| GT15-CFCD        | 0.07               |
| GT15-CFEX-C08SET | 0.15               |
| GT15-SOUT        | 0.08               |
| GT15-DIO         | 0.1                |
| GT15-DIOR        | 0.1                |
| RFID controller  | *2                 |
| GT15-80FPA       | 0.22               |

<sup>\*1</sup> Value used for calculating the current consumption of the multi-channel function. For the specifications of the unit, refer to the manual included with the unit.

When the GOT supplies power to a barcode reader or a RFID controller from the standard interface, add their consumed current.(Maximum value is less than 0.3 A.)

#### (3) Calculation example

(a) When connecting the GT15-J71BR13, GT15-RS4-9S (3 units), GT15-J71E71-100 (for the gateway function) and a bar code reader (0.12 A) to the GT1575-V

| Current supply capacity of GOT (A) | Total consumed current (A)           |  |
|------------------------------------|--------------------------------------|--|
| 2.2                                | 0.77+0.33+0.33+0.33+0.224+0.12=2.104 |  |

Since the calculated value is within the capacity of the GOT, they can be connected to the GOT.

(b) When connecting the GT15-J71BR13, GT15-RS4-9S (2 units), GT15-J71E71-100 (for the gateway function) and a bar code reader (0.12 A) to the GT1585-S

| Current supply capacity of GOT (A) | Total consumed current (A)      |
|------------------------------------|---------------------------------|
| 1.74                               | 0.77+0.33+0.33+0.224+0.12=1.774 |

Since the calculated value exceeds the capacity of the GOT, such configuration is not allowed.

#### ■ When using a bus connection unit

The installation position varies depending on the bus connection unit to be used.

(1) Wide bus units (GT15-75QBUS(2)L, GT15-75ABUS(2)L, GT15-QBUS2, GT15-ABUS2)

Install a bus connection unit in the 1st stage of the extension interface.

If a bus connection unit is installed in the 2nd stage or above, the unit cannot be used.

Example: Installing a bus connection unit and serial communication units

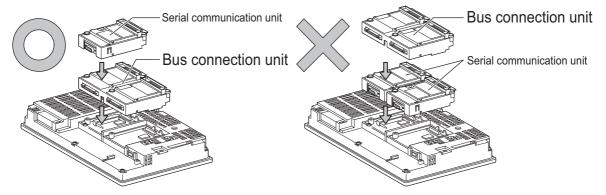

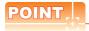

Cautions for using GT15-QBUS2 and GT15-ABUS2

The stage number of communication units installed on the next stage of GT15-QBUS2 or GT15-ABUS2 are recognized by the GOT differently depending on the extension interface position.

For communication units installed in the extension interface 2 side, even if the communication unit is physically installed in the 2nd stage position, the GOT recognizes the position as the 1st stage.

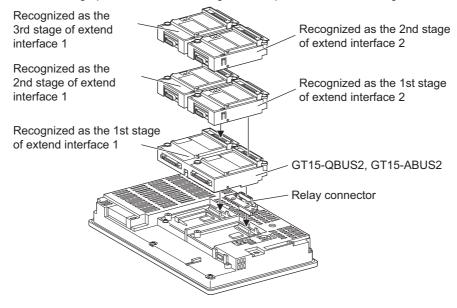

(2) Standard size bus connection unit (GT15-QBUS and GT15-ABUS)
A bus connection unit can be installed in any position (1st to 3rd stage) of the extension interface.

Example: Installing a bus connection unit and serial communication units

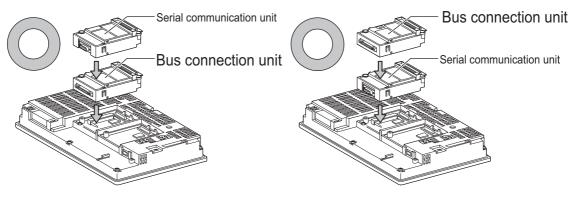

■ When using a MELSECNET/H communication unit, CC-Link IE controller network communication unit, or CC-Link communication unit (GT15-J61BT13)

Install a MELSECNET/H communication unit, CC-Link IE controller network communication unit, or CC-Link communication unit in the 1st stage of an extension interface.

These communication units cannot be used if installed in the 2nd or higher stage.

Example: When installing a MELSECNET/H communication unit and a serial communication unit

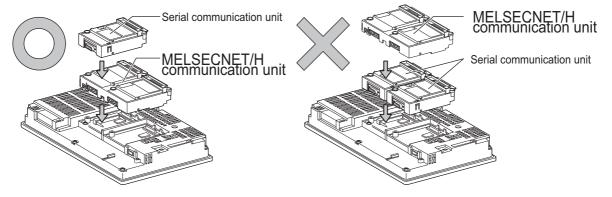

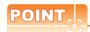

Precautions for using a MELSECNET/H communication unit, CC-Link IE controller network communication unit, CC-Link communication unit (GT15-J61BT13)

The installed stage number of communication units installed on the next stage of MELSECNET/H communication unit, CC-Link IE controller network communication unit, or CC-Link communication unit are recognized by the GOT differently depending on the extension interface position.

For communication units installed in the extension interface 2 side, even if the communication unit is physically installed in the 2nd stage position, the GOT recognizes the position as the 1st stage.

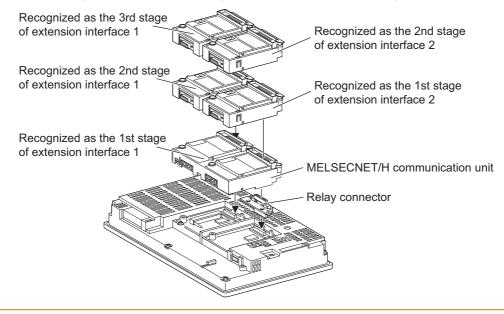

When using a MELSECNET/10 communication unit (GT15-75J71LP23-Z, GT15- 75J71BR13-Z) or CC-Link communication unit (GT15-75J61BT13-Z)

Install a MELSECNET/10 communication unit (GT15-75J71LP23-Z, GT15-75J71BR13-Z) or CC-Link communication unit (GT15-75J61BT13-Z) at the 1st stage of the extension interface.

These communication units cannot be used if installed in the 2nd or higher stage.

For GT16 and the GT155, the MELSECNET/10 communication unit (GT15-75J71LP23-Z, GT15- 75J71BR13-Z) and the CC-Link communication unit (GT15-75J61BT13-Z) are not applicable.

Example: When installing a MELSECNET/10 communication unit and a serial communication unit

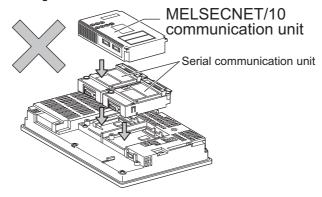

## ■ When using an Ethernet communication unit

An Ethernet communication unit can be installed in any position (1st to 3rd stage) of the extension interface. For GT16, the Ethernet communication unit is not applicable.

Use the Ethernet interface built in the GOT.

Example: When installing an Ethernet communication unit and a serial communication unit

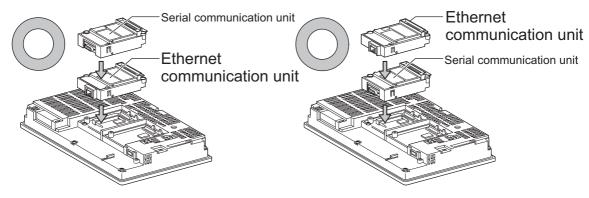

#### When using a serial communication unit

A serial communication unit can be installed in any position (1st to 3rd stage) of the extension interface.

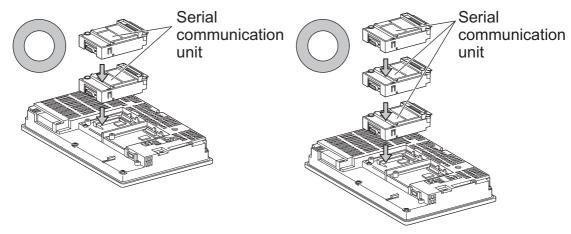

■ When using the printer unit, sound output unit, or external I/O unit

The printer unit, sound output unit, or external I/O unit can be installed in any position (1st to 3rd stage) of the extension interface.

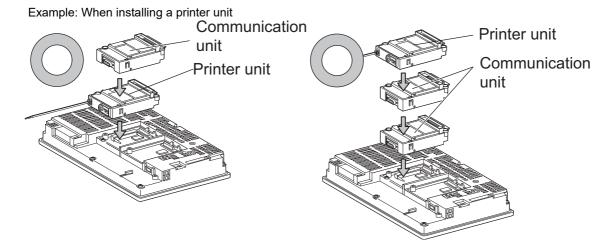

■ When using the video input unit, RGB input unit, video/RGB input unit, RGB output unit, or multimedia unit

Install the video input unit, RGB input unit, video/RGB input unit, RGB output unit, or multimedia unit at the 1st stage of the extension interface. If any of these units is installed in the 2nd stage or above, the unit cannot be used. When any of these units is used, the communication units indicated below must be installed in the 2nd stage of the extension interface.

| Communication unit                               |                  | Model        |
|--------------------------------------------------|------------------|--------------|
| Bus connection unit                              | GT15-QBUS2,      | GT15-ABUS2   |
| MELSECNET/H communication unit                   | GT15-J71LP23-25, | GT15-J71BR13 |
| CC-Link IE controller network communication unit | GT15-J71GP23-SX  |              |
| CC-Link communication unit                       | GT15-J61BT13     |              |

Example: When installing a video input unit and a MELSECNET/H communication unit

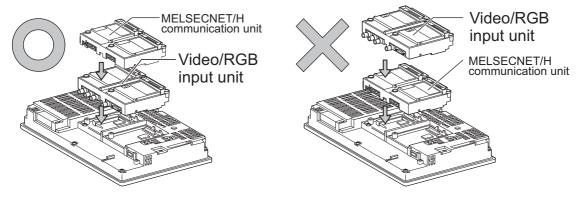

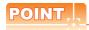

Precautions for video input unit, RGB input unit, video/RGB input unit, RGB output unit, and multimedia unit When a communication unit is installed on any of the units above, the stage number of the communication unit recognized by the GOT varies according to the extension interface.

For communication units installed in the extension interface 2 side, even if the communication unit is physically installed in the 2nd stage position, the GOT recognizes the position as the 1st stage.

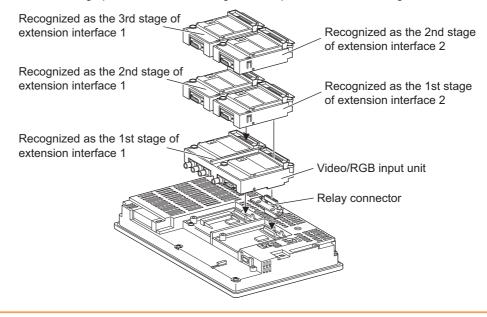

#### ■ When using CF card unit or CF card extension unit

Install the CF card unit or CF card extension unit on the extension interface at the last. The following figures show how to install the CF card unit.

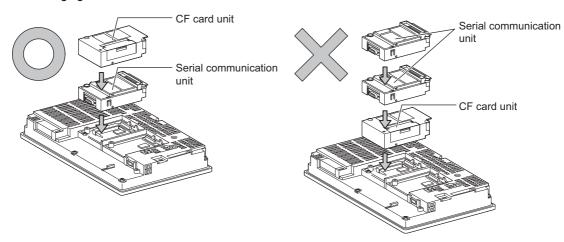

# 1.4 Connection Cables for the Respective Connection

To connect the GOT to a device in the respective connection type, connection cables between the GOT and a device are necessary.

For cables needed for each connection, refer to each chapter for connection.

### 1.4.1 GOT connector specifications

The following shows the connector specifications on the GOT side. Refer to the following table when preparing connection cables by the user.

#### ■ RS-232 interface

Use the following as the RS-232 interface and RS-232 communication unit connector on the GOT. For the GOT side connection cable, use a connector and connector cover applicable to the GOT connector.

#### (1) Connector specifications

| GOT            | Hardware<br>version <sup>*1</sup> | Connector type                              | Connector model         | Manufacturer                  |
|----------------|-----------------------------------|---------------------------------------------|-------------------------|-------------------------------|
| GT16           | _                                 |                                             | 17LE-23090-27(D4C□)     |                               |
| GT1595-X       | _                                 |                                             | 17LE-23090-27(D4CK)     | DDK Ltd.                      |
| GT1585V-S      | _                                 |                                             | 17LL-23090-27(D4CR)     |                               |
| GT1585-STBA    | B or later                        |                                             | GM-C9RMDU11             | Honda Tsushin Kogyo Co., Ltd. |
| G11000-G1B/(   | С                                 |                                             |                         |                               |
| GT1585-STBD    | _                                 |                                             | 17LE-23090-27(D4CK)     | DDK Ltd.                      |
| GT1575V-S      | _                                 |                                             |                         |                               |
| GT1575-STBA    | B or later                        |                                             | GM-C9RMDU11             | Honda Tsushin Kogyo Co., Ltd. |
|                | С                                 |                                             | 17LE-23090-27(D4CK)     | DDK Ltd.                      |
| GT1575-STBD    | _                                 |                                             | 17 EE 20000 E7 (B 1010) | BBK Eta.                      |
| GT1575-VTBA    | D or later                        | 9-pin D-sub (male)<br>inch screw fixed type | GM-C9RMDU11             | Honda Tsushin Kogyo Co., Ltd. |
|                | E                                 |                                             | 17LE-23090-27(D4CK)     | DDK Ltd.                      |
| GT1575-VTBD    | _                                 |                                             |                         |                               |
| GT1575-VN      | _                                 |                                             |                         |                               |
| GT1572-VN      | _                                 |                                             |                         |                               |
| GT1565-V       | _                                 |                                             |                         |                               |
| GT1562-VN      | _                                 |                                             |                         |                               |
| GT12           | _                                 |                                             |                         |                               |
| GT155□         | _                                 |                                             |                         |                               |
| GT14           | _                                 |                                             | 17LE-23090-27(D3CC)     |                               |
| GT115□ -Q      | _                                 |                                             |                         |                               |
| GT105□ -Q      | _                                 |                                             |                         |                               |
| GT104□ -Q      | _                                 |                                             |                         |                               |
| GT1030, GT1020 | _                                 | 9-pin terminal block*2                      | MC1.5/9-G-3.5BK         | PHOENIX CONTACT Inc.          |
| GT15-RS2-9P    | _                                 | 9-pin D-sub (male)                          | 17LE 22000 27/D2CC\     | DDK Ltd.                      |
| GT01-RS4-M     | _                                 | inch screw fixed type                       | 17LE-23090-27(D3CC)     | DDN Liu.                      |

<sup>\*1</sup> For the procedure to check the GT15 hardware version, refer to the GT15 User's Manual.

#### (2) Connector pin arrangement

| GT16, GT15, GT14, GT12, GT11, GT105□, GT104□, GT01-RS4-M | GT1030, GT1020                                          |
|----------------------------------------------------------|---------------------------------------------------------|
| GOT main part connector see from the front               | See from the back of a<br>GOT main part                 |
| 1 5<br>6 9<br>9-pin D-sub (male)                         | NNCR WD THR W<br>CC W G R R D D<br>9-pin terminal block |

<sup>\*2</sup> The terminal block (MC1.5/9-ST-3.5 or corresponding product) of the cable side is packed together with the GT1030 and GT1020.

#### ■ RS-422 interface

Use the following as the RS-422 interface and RS-422/485 communication unit connector on the GOT. For the GOT side of the connection cable, use a connector and connector cover applicable to the GOT connector.

#### (1) Connector model

| GOT                    | Connector type                                              | Connector model     | Manufacturer                  |
|------------------------|-------------------------------------------------------------|---------------------|-------------------------------|
| RS-422 conversion unit | 9-pin D-sub (female)<br>M2.6 millimeter screw<br>fixed type | 17LE-13090-27(D2AC) | DDK Ltd.                      |
| GT16 <sup>*1</sup>     | 14-pin (female)                                             | HDR-EC14LFDT1-SLE+  | Honda Tsushin Kogyo Co., Ltd. |
| GT14                   |                                                             |                     |                               |
| GT12                   | 9-pin D-sub (female) M2.6 millimeter screw 17LE             | 17LE-13090-27(D3AC) | DDK Ltd.                      |
| GT115□ -Q              |                                                             |                     |                               |
| GT105□ -Q              |                                                             |                     |                               |
| GT104□ -Q              |                                                             |                     |                               |
| GT1030, GT1020         | 9-pin terminal block*2                                      | MC1.5/9-G-3.5BK     | PHOENIX CONTACT Inc.          |
| GT15-RS4-9S            | 9-pin D-sub (female)                                        |                     |                               |
| GT01-RS4-M             | M2.6 millimeter screw fixed type                            | 17LE-13090-27(D3AC) | DDK Ltd.                      |

When connecting to the RS-422/485 interface, use HDR-E14MAG1+ as a cable connector. To use HDR-E14MAG1+, a dedicated pressure welding tool is required. For details on the connector and pressure welding tool, contact Honda Tsushin Kogyo Co., Ltd.

#### (2) Connector pin arrangement

| GT16                                                  | GT15, GT14, GT12, GT11, GT105⊟,<br>GT104⊟, GT01-RS4-M                 | GT1030, GT1020                             |
|-------------------------------------------------------|-----------------------------------------------------------------------|--------------------------------------------|
| GOT main part connector see from the front            | GOT main part connector<br>see from the front                         | See from the back of a<br>GOT main part    |
| $ \begin{array}{cccccccccccccccccccccccccccccccccccc$ | $ \begin{array}{ccc} 5 & 1 \\ \hline 0 & 0 \\ 0 & 0 \end{array} $ 9 6 | SDA SC SC SC SC SC SC SC SC SC SC SC SC SC |
| 14-pin (female)                                       | 9-pin D-sub (female)                                                  | 9-pin terminal block                       |

<sup>\*2</sup> The terminal block (MC1.5/9-ST-3.5 or corresponding product) of the cable side is packed together with the GT1030, GT1020.

#### ■ RS-485 interface

Use the following as the RS-485 interface and RS-422/485 communication unit connector on the GOT. For the GOT side of the connection cable, use a connector and connector cover applicable to the GOT connector.

#### (1) Connector model

| GOT                | Hardware version*1 | Connector type                                              | Connector model      | Manufacturer                    |
|--------------------|--------------------|-------------------------------------------------------------|----------------------|---------------------------------|
| GT16 <sup>*2</sup> | _                  | 14-pin (female)                                             | HDR-EC14LFDT1-SLE+   | Honda Tsushin Kogyo Co., Ltd.   |
| GT14               | _                  |                                                             | 17LE-13090-27(D3AC)  | DDK Ltd.                        |
| GT12               | _                  |                                                             |                      |                                 |
| GT1155-QTBD        | C or later         | 9-pin D-sub (female)                                        |                      |                                 |
| GT1155-QSBD        | F or later         | M2.6 millimeter screw                                       |                      |                                 |
| GT1150-QLBD        | r of later         | fixed type                                                  |                      |                                 |
| GT105□ -Q          | C or later         |                                                             |                      |                                 |
| GT104□ -Q          | A or later         |                                                             |                      |                                 |
| GT1030             | B or later         |                                                             | MC1.5/9-G-3.5BK      | PHOENIX CONTACT Inc             |
| GT1020             | E or later         | 9-pin terminal block <sup>*3</sup>                          |                      |                                 |
| GT15-RS4-9S        | _                  | 9-pin D-sub (female)<br>M2.6 millimeter screw<br>fixed type | 17LE-13090-27(D3AC)  | DDK Ltd.                        |
| GT15-RS4-TE        | _                  | _                                                           | SL-SMT3.5/10/90F BOX | Weidmuller interconnections inc |

- \*1 For the checking procedure of the hardware version, refer to the User's Manual.
- \*2 When connecting to the RS-422/485 interface, use HDR-E14MAG1+ as a cable connector. To use HDR-E14MAG1+, a dedicated pressure welding tool is required. For details on the connector and pressure welding tool, contact Honda Tsushin Kogyo Co., Ltd..
- \*3 The terminal block (MC1.5/9-ST-3.5 or corresponding product) of the cable side is packed together with the GT1030, GT1020.

#### (2) Connector pin arrangement

| GT16                                                        | GT15, GT14, GT12, GT11,<br>GT105□, GT104□  | GT1030, GT1020                                                                                                    |
|-------------------------------------------------------------|--------------------------------------------|----------------------------------------------------------------------------------------------------|
| GOT main part connector see from the front                  | GOT main part connector see from the front | See from the back of a<br>GOT main part                                                                                                    |
| $ \begin{array}{ccc} 8 & 14 \\ 0 & 0 \\ 0 & 0 \end{array} $ | 5 1<br>0 0<br>0 0<br>9 6                   | SDA RSBA CSA RSBA CSA RSBA RSBA RSBA RSBA RSBA RSBA RSBA RS |
| 14-pin (female)                                             | 9-pin D-sub (female)                       | 9-pin terminal block                                                                                                    |

#### 1.4.2 Coaxial cable connector connection method

The following describes the method for connecting the BNC connector (connector plug for coaxial cable) and the cable.

# **⚠**CAUTION

 Solder the coaxial cable connectors properly. Insufficient soldering may result in malfunctions.

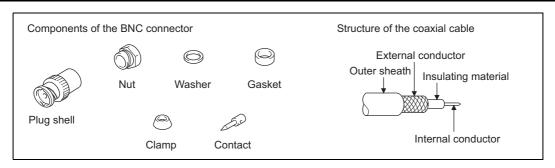

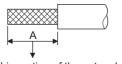

Cut this portion of the outer sheath

Remove the external sheath of the coaxial cable with dimensions as shown below.

| Cable in use     | Α    |
|------------------|------|
| 3C-2V            | 15mm |
| 5C-2V, 5C-2V-CCY | 10mm |

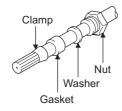

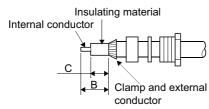

cable as shown on the left and loosen the external conductor.

2. Pass the nut, washer, gasket, and clamp through the coaxial

Cut the external conductor, insulting material, and internal conductor with the dimensions as shown below. Note that the external conductor should be cut to the same dimension as the tapered section of the clamp and smoothed down to the clamp.

| Cable in use     | В   | С   |
|------------------|-----|-----|
| 3C-2V            | 6mm | 3mm |
| 5C-2V, 5C-2V-CCY | 7mm | 5mm |

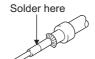

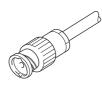

- 4. Solder the contact to the internal conductor.
  - 5. Insert the connector assembly shown in 4, into the plug shell and screw the nut into the plug shell.

#### Precautions for soldering

Note the following precautions when soldering the internal conductor and contact.

- Make sure that the solder does not bead up at the soldered section.
- Make sure there are no gaps between the connector and cable insulator or they do not cut into each other.
- Perform soldering quickly so the insulation material does not become deformed.

## 1.4.3 Terminating resistors of GOT

The following shows the terminating resistor specifications on the GOT side. When setting the terminating resistor in each connection type, refer to the following.

#### ■ RS-422/485 communication unit

Set the terminating resistor using the terminating resistor setting switch.

| Terminating | Switch No. |     |
|-------------|------------|-----|
| resistor*1  | 1          | 2   |
| 100 OHM     | ON         | ON  |
| Disable     | OFF        | OFF |

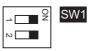

\*1 The default setting is "Disable".

#### • For RS422/485 communication unit

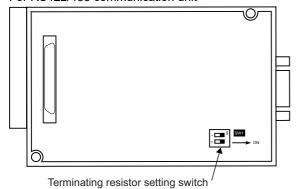

Rear view of RS-422/485 communication unit.

# ■ RS-232/485 signal conversion adapter For details, refer to the following.

1.4.4 Setting the RS-232/485 signal conversion adaptor

#### ■ GT16

Set the terminating resistor using the terminating resistor setting switch.

| Terminating | Switch No. |     |  |  |  |  |
|-------------|------------|-----|--|--|--|--|
| resistor*1  | 1          | 2   |  |  |  |  |
| 100 OHM     | ON         | ON  |  |  |  |  |
| Disable     | OFF        | OFF |  |  |  |  |

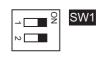

\*1 The default setting is "Disable".

#### • For GT1685M-S

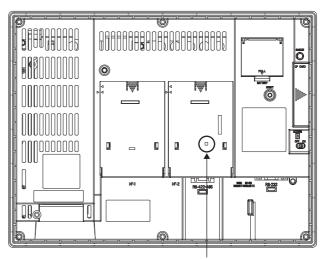

Terminating resistor setting switch (inside the cover)

#### ■ GT14

Set the terminating resistor using the terminating resistor setting switch.

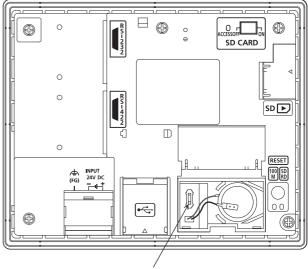

Terminating resistor selector switch

#### ■ GT12

Set the terminating resistor using the terminating resistor setting switch.

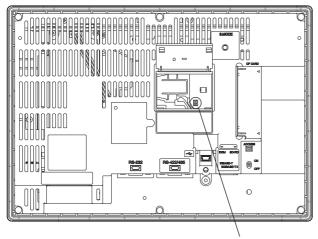

Terminating resistor selector switch

#### ■ GT11

Set the terminating resistor using the terminating resistor setting switch.

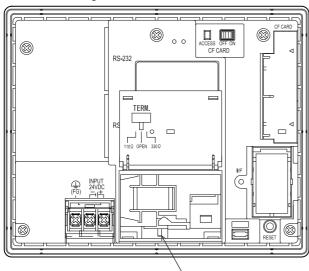

Terminating resistor selector switch

#### ■ GT1030

Set the terminating resistor using the terminating

#### ■ GT105□

Set the terminating resistor using the terminating resistor setting switch.

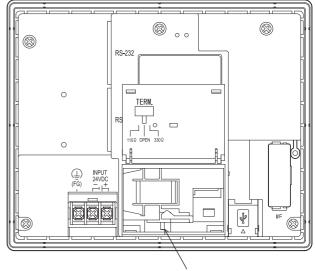

Terminating resistor selector switch

#### ■ GT104□

Set the terminating resistor using the terminating resistor setting switch.

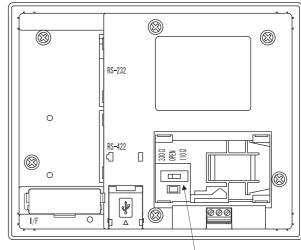

Terminating resistor selector switch

resistor setting switch.

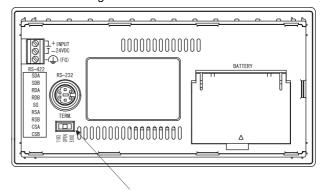

Terminating resistor selector switch

# ■ GT1020

Set the terminating resistor using the terminating resistor setting switch.

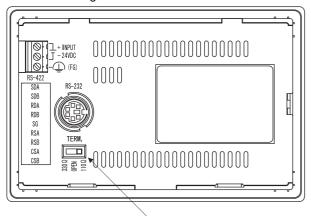

Terminating resistor selector switch

#### 1.4.4 Setting the RS-232/485 signal conversion adaptor

Set the 2-wire/4-wire terminating resistor setting switch according to the connection type.

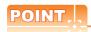

Enable the 5V power supply

Make sure to validate "Enable the 5V power supply" in the [RS232 Setting] to operate the RS-232/485 signal conversion adaptor.

1.2.2 Checking the project data and OS writing on GOT

When validating the function using the utility function of the GOT main unit, refer to the following manual.

GT14 User's Manual 8.2 Utility Function List

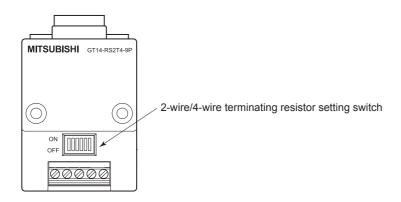

Setting the 2-wire/4-wire terminating resistor setting switch

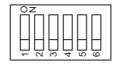

| Sotting item         | Set value      | Switch No. |     |     |     |     |     |  |  |  |  |
|----------------------|----------------|------------|-----|-----|-----|-----|-----|--|--|--|--|
| Setting item         | Set value      | 1          | 2   | 3   | 4   | 5   | 6   |  |  |  |  |
| 2-wire/4-wire        | 2-wire (1Pair) | ON         | ON  | -   | -   | -   | OFF |  |  |  |  |
| 2-wire/4-wire        | 4-wire (2Pair) | OFF        | OFF | -   | -   | -   | OFF |  |  |  |  |
|                      | 110Ω           | -          | -   | ON  | OFF | OFF | OFF |  |  |  |  |
| Terminating resistor | OPEN           | -          | -   | OFF | OFF | OFF | OFF |  |  |  |  |
|                      | 330Ω           | -          | -   | OFF | ON  | ON  | OFF |  |  |  |  |

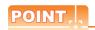

RS-232/485 signal conversion adapter

For details on the RS-232/485 signal conversion adapter, refer to the following manual.

GT14-RS2T4-9P RS-232/485 Signal Conversion Adapter User's Manual

# 1.5 Verifying GOT Recognizes Connected Equipment

Verify the GOT recognizes controllers on [Communication Settings] of the Utility.

- Channel number of communication interface, communication drivers allocation status
- · Communication unit installation status

For details on the Utility, refer to the following manual.

User's Manual of GOT used.

■ When using GT16, GT12 (For GT16)

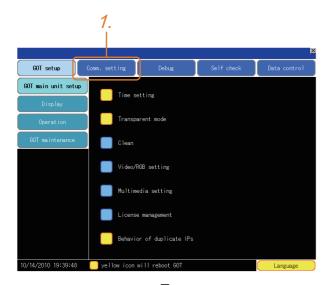

After powering up the GOT, touch [Main menu]
 → [Communication setting] from the Utility.

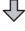

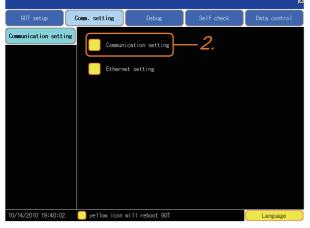

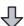

Standard I/F Setting

CNO. B8222

Standard I/F Setting

CNO. B8222

ASSIGN Ethernet I/F Channel-Driver assign

CNO. B8222

AVONAL/OPPU/AU/TU24

Short

CNO. Ethernet

O None

Extend I/F-1

Extend I/F-2

1st CNO. None

CNO. None

CNO. None

CNO. None

CNO. None

CNO. None

CNO. None

CNO. None

CNO. None

CNO. None

CNO. None

O None

Do None

Srd CNO. None

CNO. None

CNO. None

CNO. None

CNO. None

CNO. None

CNO. None

CNO. None

CNO. None

CNO. None

CNO. None

CNO. None

CNO. None

CNO. None

CNO. None

CNO. None

CNO. None

CNO. None

CNO. None

CNO. None

CNO. None

CNO. None

CNO. None

CNO. None

CNO. None

CNO. None

CNO. None

CNO. None

CNO. None

CNO. None

CNO. None

CNO. None

CNO. None

CNO. None

CNO. None

CNO. None

CNO. None

CNO. None

CNO. None

CNO. None

CNO. None

CNO. None

CNO. None

CNO. None

CNO. None

CNO. None

CNO. None

CNO. None

CNO. None

CNO. None

CNO. None

CNO. None

CNO. None

CNO. None

CNO. None

CNO. None

CNO. None

CNO. None

CNO. None

CNO. None

CNO. None

CNO. None

CNO. None

CNO. None

CNO. None

CNO. None

CNO. None

CNO. None

CNO. None

CNO. None

CNO. None

CNO. None

CNO. None

CNO. None

CNO. None

CNO. None

CNO. None

CNO. None

CNO. None

CNO. None

CNO. None

CNO. None

CNO. None

CNO. None

CNO. None

CNO. None

CNO. None

CNO. None

CNO. None

CNO. None

CNO. None

CNO. None

CNO. None

CNO. None

CNO. None

CNO. None

CNO. None

CNO. None

CNO. None

CNO. None

CNO. None

CNO. None

CNO. None

CNO. None

CNO. None

CNO. None

CNO. None

CNO. None

CNO. None

CNO. None

CNO. None

CNO. None

CNO. None

CNO. None

CNO. None

CNO. None

CNO. None

CNO. None

CNO. None

CNO. None

CNO. None

CNO. None

CNO. None

CNO. None

CNO. None

CNO. None

CNO. None

CNO. None

CNO. None

CNO. None

CNO. None

CNO. None

CNO. None

CNO. None

CNO. None

CNO. None

CNO. None

CNO. None

CNO. None

CNO. None

CNO. None

CNO. None

CNO. None

CNO. None

CNO. None

CNO. None

CNO. None

CNO. None

CNO. None

CNO. None

CNO. None

CNO. None

CNO. None

CNO. None

CNO.

- 3. The [Communication Settings] appears.
- Verify that the communication driver name to be used is displayed in the communication interface box to be used.
- When the communication driver name is not displayed normally, carry out the following procedure again.

3 1.1Setting the Communication Interface

■ For GT15, GT14 or GT11

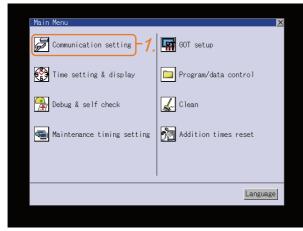

After powering up the GOT, touch [Main menu]
 → [Communication setting] from the Utility.

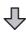

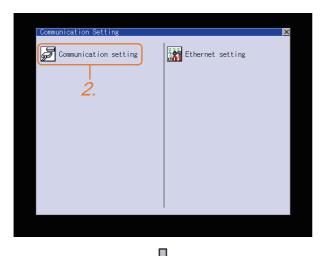

 Touch [Communication setting].
 (The screen on the left is not displayed on GT11.)

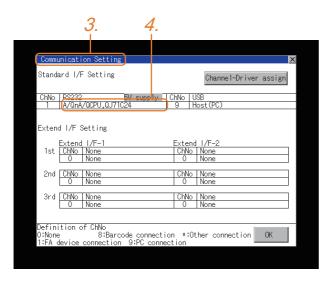

- 3. The [Communication Settings] appears.
- Verify that the communication driver name to be used is displayed in the box for the communication interface to be used.
- When the communication driver name is not displayed normally, carry out the following procedure again.

1.1Setting the Communication Interface

#### ■ For GT10

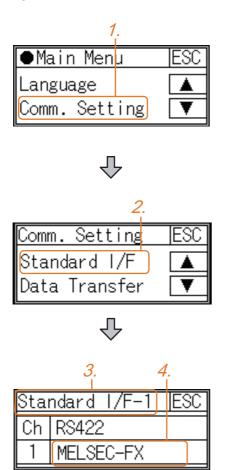

After powering up the GOT, touch [Main menu]
 → [Communication setting] from the Utility.

2. Touch [Standard I/F] on [Comm. Setting].

- 3. The [Standard I/F] appears.
- Verify that the communication driver name to be used is displayed in the box for the communication interface to be used.
- When the communication driver name is not displayed normally, carry out the following procedure again.

3 1.1Setting the Communication Interface

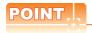

#### Utility

(1) How to display Utility (at default)

When using GT16, GT1595, GT14, GT12 or GT1020 Utility call key
1-point press on GOT screen upper-left corner Utility display (When using GT16,GT12) (When using GT15) Z. Clean 3m (When using GT105□, (When using GT14, GT11) GT104□) When using GT1585, GT157□, GT156□, GT155□, GT11, GT105□, GT104□ or GT1030 Utility call key Simultaneous 2-point press (When using GT1030,GT1020) ●Main Menu

(2) Utility call

When setting [Pressing time] to other than 0 second on the setting screen of the utility call key, press and hold the utility call key until the buzzer sounds. For the setting of the utility call key, refer to the following.

Language Comm. Setting

User's Manual of GOT used.

(3) Communication interface setting by the Utility

The communication interface setting can be changed on the Utility's [Communication setting] after writing [Communication Settings] of project data.

For details on the Utility, refer to the following manual.

User's Manual of GOT used.

(4) Precedence in communication settings

When settings are made by GT Designer3 or the Utility, the latest setting is effective.

# 1.6 Checking for Normal Monitoring

#### 1.6.1 Check on the GOT

Check for errors occurring on the GOT

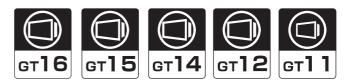

Presetting the system alarm to project data allows you to identify errors occurred on the GOT, PLC CPU, servo amplifier and communications.

For details on the operation method of the GOT Utility screen, refer to the following manual.

User's Manual of GOT used.

(When using GT15)

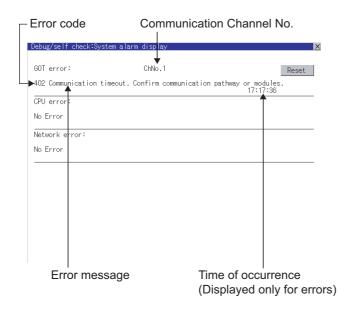

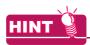

Advanced alarm popup display 16 15 14

With the advanced alarm popup display function, alarms are displayed as a popup display regardless of whether an alarm display object is placed on the screen or not (regardless of the display screen).

Since comments can be flown from right to left, even a long comment can be displayed all.

For details of the advanced popup display, refer to the following manual.

GT Designer3 Version1 Screen Design Manual

Communication monitoring function

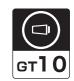

The communication monitoring is a function that checks whether the PLC can communicate with the GOT. If this check ends successfully, it means correct communication interface settings and proper cable connection. Display the communication monitoring function screen by [Main Menu] → [Comm. Setting] → [Comm. Monitor]. For details on the communication monitoring function, refer to the following manual:

GT10 User's Manual

(Operation of communication monitoring function screen)

#### Main Menu

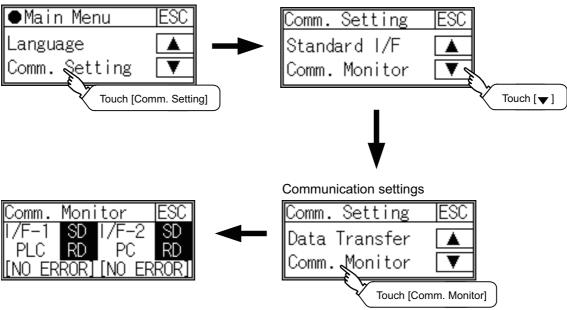

■ Write data to virtual devices inside GOT (For microcomputer connection)

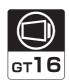

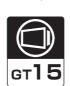

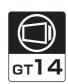

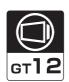

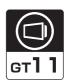

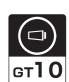

Send a message from the host to the GOT, and confirm that the values are stored in the virtual devices inside the GOT.

( 2.7 System Configuration Examples)

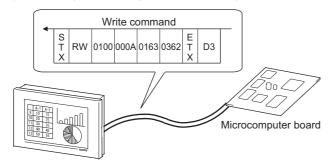

# 1.6.2 Confirming the communication state on the GOT side (For Ethernet connection)

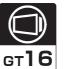

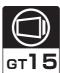

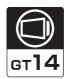

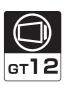

- Confirming the communication state in Windows<sup>®</sup>, GT Designer3
  - (1) When using the Command Prompt of Windows<sup>®</sup>

    Execute a Ping command at the Command Prompt of Windows<sup>®</sup>.
    - (a) When normal communication
      C:\>Ping 192.168.0.18
      Reply from 192.168.0.18: bytes=32 time<1ms TTL=64
    - (b) When abnormal communication C:\>Ping 192.168.0.18 Request timed out.
  - (2) When using the [PING Test] of GT Designer3

    Select [Communication] → [Communication configuration] → [Ethernet] and → [Connection Test] to display [PING Test].

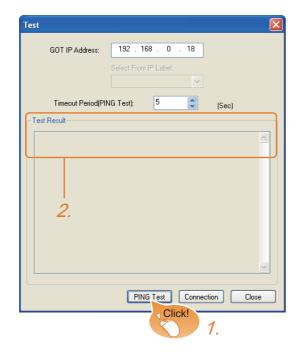

- 1. Specify the [GOT IP Address] of the [PING Test] and click the [PING Test] button.
- The [Test Result] is displayed after the [PING Test] is finished.

(3) When abnormal communication

At abnormal communication, check the followings and execute the Ping command again.

- Mounting condition of Ethernet communication unit
- · Cable connecting condition
- Confirmation of [Communication Settings]
- IP address of GOT specified by Ping command

■ Confirming the communication state in the GOT module (For GT16, GT14)

The Ping test can be confirmed by the Utility screen of the GOT. For the operation method of GOT Utility, refer to the following.

> GT16 User's Manual (Basic Utility) GT14 User's Manual

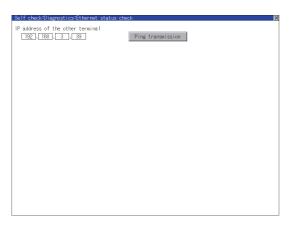

# 1.6.3 Confirming the communication state with each station (station monitoring function)

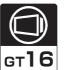

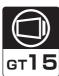

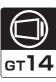

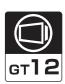

The station monitoring function detects the faults (communication timeout) of the stations monitored by the GOT. When detecting the abnormal state, it is assigning the information of the faulty station to the GOT special register (GS).

- (1) No. of faulty stations
  - (a) For the Ethernet connection (except for the Ethernet multiple connection) The total No. of the faulty CPUs is stored.

| Device | b15 to b8  | b7 to b0               |
|--------|------------|------------------------|
| GS230  | (00Hfixed) | No. of faulty stations |

(b) For the Ethernet multiple connection The total No. of the faulty devices is stored.

| Channel | Device | b15 to b8  | b7 to b0               |
|---------|--------|------------|------------------------|
| Ch1     | GS280  | (00Hfixed) | No. of faulty stations |
| Ch2     | GS300  | (00Hfixed) | No. of faulty stations |
| Ch3     | GS320  | (00Hfixed) | No. of faulty stations |
| Ch4     | GS340  | (00нfixed) | No. of faulty stations |

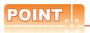

When monitoring GS230 on Numerical Display

When monitoring GS230 on Numerical Display, check [mask processing] with data operation tab as the following. For the data operation, refer to the following manual.

GT Designer3 Version1 Screen Design Manual

Numerical Display (Data Operation tab)

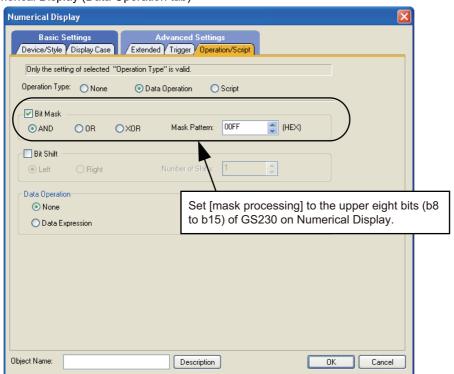

(2) Faulty station information

The bit corresponding to the faulty station is set. (0: Normal 1: Abnormal)The bit is reset after the fault is

(a) For the Ethernet connection (except for the Ethernet multiple connection).

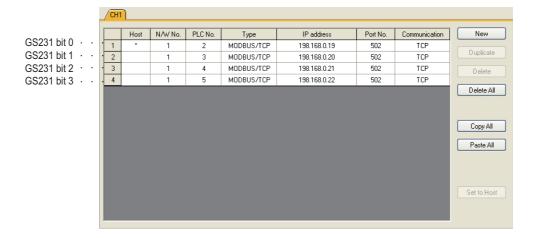

| Device | Ethernet setting No. |     |     |     |     |     |     |     |     |     |     |     |     |     |     |     |
|--------|----------------------|-----|-----|-----|-----|-----|-----|-----|-----|-----|-----|-----|-----|-----|-----|-----|
| Device | b15                  | b14 | b13 | b12 | b11 | b10 | b9  | b8  | b7  | b6  | b5  | b4  | b3  | b2  | b1  | b0  |
| GS231  | 16                   | 15  | 14  | 13  | 12  | 11  | 10  | 9   | 8   | 7   | 6   | 5   | 4   | 3   | 2   | 1   |
| GS232  | 32                   | 31  | 30  | 29  | 28  | 27  | 26  | 25  | 24  | 23  | 22  | 21  | 20  | 19  | 18  | 17  |
| GS233  | 48                   | 47  | 46  | 45  | 44  | 43  | 42  | 41  | 40  | 39  | 38  | 37  | 36  | 35  | 34  | 33  |
| GS234  | 64                   | 63  | 62  | 61  | 60  | 59  | 58  | 57  | 56  | 55  | 54  | 53  | 52  | 51  | 50  | 49  |
| GS235  | 80                   | 79  | 78  | 77  | 76  | 75  | 74  | 73  | 72  | 71  | 70  | 69  | 68  | 67  | 66  | 65  |
| GS236  | 96                   | 95  | 94  | 93  | 92  | 91  | 90  | 89  | 88  | 87  | 86  | 85  | 84  | 83  | 82  | 81  |
| GS237  | 112                  | 111 | 110 | 109 | 108 | 107 | 106 | 105 | 104 | 103 | 102 | 101 | 100 | 99  | 98  | 97  |
| GS238  | 128                  | 127 | 126 | 125 | 124 | 123 | 122 | 121 | 120 | 119 | 118 | 117 | 116 | 115 | 114 | 113 |

(b) For the Ethernet multiple connection or the temperature controller connection

The station number to which each device corresponds changes according to the connection/non connection with Ethernet.

With Ethernet connection: 1 to 128

With other than Ethernet connection: 0 to 127

Example) With Ethernet connection, when PC No. 100 CPU connecting to Ch3 is faulty, GS327.b3 is set. The following table shows the case with Ethernet connection.

|       | Dev   | vice  |       |     |     |     |     |     |     |     | Statio | n No. |     |     |     |     |     |     |     |
|-------|-------|-------|-------|-----|-----|-----|-----|-----|-----|-----|--------|-------|-----|-----|-----|-----|-----|-----|-----|
| Ch1   | Ch2   | Ch3   | Ch4   | b15 | b14 | b13 | b12 | b11 | b10 | b9  | b8     | b7    | b6  | b5  | b4  | b3  | b2  | b1  | b0  |
| GS281 | GS301 | GS321 | GS341 | 16  | 15  | 14  | 13  | 12  | 11  | 10  | 9      | 8     | 7   | 6   | 5   | 4   | 3   | 2   | 1   |
| GS282 | GS302 | GS322 | GS342 | 32  | 31  | 30  | 29  | 28  | 27  | 26  | 25     | 24    | 23  | 22  | 21  | 20  | 19  | 18  | 17  |
| GS283 | GS303 | GS323 | GS343 | 48  | 47  | 46  | 45  | 44  | 43  | 42  | 41     | 40    | 39  | 38  | 37  | 36  | 35  | 34  | 33  |
| GS284 | GS304 | GS324 | GS344 | 64  | 63  | 62  | 61  | 60  | 59  | 58  | 57     | 56    | 55  | 54  | 53  | 52  | 51  | 50  | 49  |
| GS285 | GS305 | GS325 | GS345 | 80  | 79  | 78  | 77  | 76  | 75  | 74  | 73     | 72    | 71  | 70  | 69  | 68  | 67  | 66  | 65  |
| GS286 | GS306 | GS326 | GS346 | 96  | 95  | 94  | 93  | 92  | 91  | 90  | 89     | 88    | 87  | 86  | 85  | 84  | 83  | 82  | 81  |
| GS287 | GS307 | GS327 | GS347 | 112 | 111 | 110 | 109 | 108 | 107 | 106 | 105    | 104   | 103 | 102 | 101 | 100 | 99  | 98  | 97  |
| GS288 | GS308 | GS328 | GS348 | 128 | 127 | 126 | 125 | 124 | 123 | 122 | 121    | 120   | 119 | 118 | 117 | 116 | 115 | 114 | 113 |

For details on the GS Device, refer to the following manual.

GT Designer3 Screen Design Manual (Fundamentals) Appendix.2.3 GOT special register (GS)

(3) Network No., station No. notification
The network No. and station No. of the GOT in Ethernet connection are stored at GOT startup.
If connected by other than Ethernet, 0 is stored.

|       | Dev   | Description |       |                        |  |
|-------|-------|-------------|-------|------------------------|--|
| CH1   | CH2   | CH3         | CH4   | Description            |  |
| GS376 | GS378 | GS380       | GS382 | Network No. (1 to 239) |  |
| GS377 | GS379 | GS381       | GS383 | Station No. (1 to 64)  |  |

#### 1.6.4 Check on the PLC

■ Read IC tag (For RFID connection)

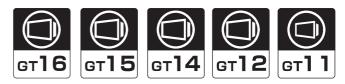

Read IC tag with a RFID reader/writer and check that the read data are written into the PLC CPU. Detailed settings including sequence programs, device settings and other settings required for monitoring, refer to the following manual.

GT Designer3 Version1 Screen Design Manual (Functions)

# MICROCOMPUTER CONNECTION

| 2. | MICROCOMPUTER CONNECTION (SERIAL)   | 2 - 1 |
|----|-------------------------------------|-------|
| 3. | MICROCOMPUTER CONNECTION (ETHERNET) | 3 - 1 |

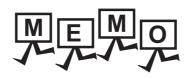

# **MICROCOMPUTER CONNECTION (SERIAL)**

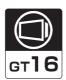

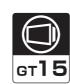

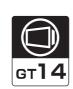

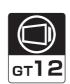

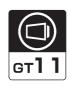

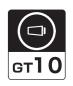

| 2.1 | Microcomputer Connection (Serial) 2 - 2 |
|-----|-----------------------------------------|
| 2.2 | System Configuration                    |
| 2.3 | Connection Diagram 2 - 6                |
| 2.4 | Device Data Area                        |
| 2.5 | Message Formats                         |
| 2.6 | GOT Side Settings                       |
| 2.7 | System Configuration Examples 2 - 79    |
| 2.8 | Device Range that Can Be Set            |
| 2 0 | Precautions 2 - 83                      |

# MICROCOMPUTER CONNECTION (SERIAL)

# 2.1 Microcomputer Connection (Serial)

The "microcomputer connection (Serial)" is a function by which data can be written or read from a PC, microcomputer board, PLC, etc. (hereinafter referred to as "host") to virtual devices of the GOT.

Interrupt output is also available from the GOT to the host.

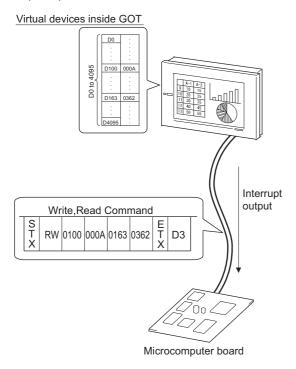

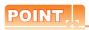

Virtual devices inside the GOT
The devices inside the GOT are used in the microcomputer connection.
(PLC devices are not used)

2.4 Device Data Area

### Flow of data processing

(1) When reading or writing data

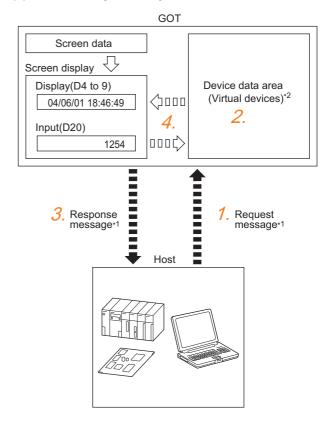

- 1. The host sends a request message (the read/write command) to the GOT.
- The GOT performs a read/write processing to its virtual devices according to the request from the host.
- Upon completion of the processing, the GOT sends a response message (processing result) to the host.
- 4. Creating the following objects on the screen allows you to use the data read/written to the virtual devices:
  - Numerical Display that displays data written by the write command
  - Numerical Input that is used to input data to be upload to the host

### (2) When outputting interrupts

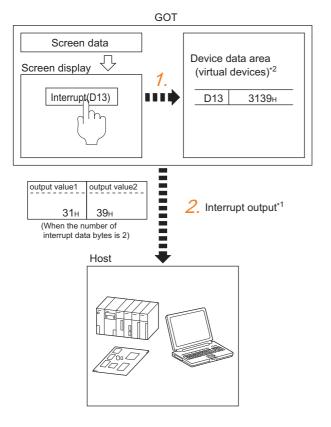

- Data are written to the virtual devices for interrupt output from the touch switches on the GOT.
- 2. The GOT sends the written data (interrupt output) to the host.
  - \*1 3 2.5 Message Formats
  - \*2 3.4 Device Data Area

# 2.2 System Configuration

### 2.2.1 For the microcomputer connection (serial)

■ When connecting one GOT

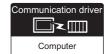

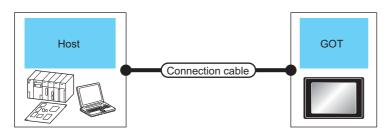

| Hos                   | st                             | Connection cable                              | GOT                 |                                                                                                    | Number of        |  |  |  |
|-----------------------|--------------------------------|-----------------------------------------------|---------------------|----------------------------------------------------------------------------------------------------|------------------|--|--|--|
| Communication<br>Type | Max.<br>distance               | Connection diagram number Option device Model |                     |                                                                                                    |                  |  |  |  |
| RS-232                | Differs according to host side | User RS-232 connection diagram 1)             | - (Built into GOT)  | GT 16 GT 15 GT 14 GT 12 GT 11 GT 105 GT 11 GT 105 GT 11 GT 105 GT 11 GT 105 GT 11 GT 11 GT |                  |  |  |  |
|                       | specifications                 |                                               | GT15-RS2-9P         | 16 15                                                                                                    |                  |  |  |  |
|                       |                                | User RS-232 connection diagram 2)             | - (Built into GOT)  | GT 1020 24V1030                                                                                                    |                  |  |  |  |
|                       |                                | (User) RS-422 connection diagram 1)           | - (Built into GOT)  | 16                                                                                                    | 1 GOT for 1 host |  |  |  |
|                       |                                |                                               | GT16-C02R4-9S(0.2m) | <sup>ет</sup> 16                                                                                                    |                  |  |  |  |
|                       | Differs                        |                                               | GT15-RS2T4-9P*1     | GT GT                                                                                                    |                  |  |  |  |
| RS-422                | according to host side         | User RS-422 connection diagram 2)             | GT15-RS4-9S         | 16 15 15                                                                                                    |                  |  |  |  |
|                       | specifications                 |                                               | - (Built into GOT)  | GT 12 12 GT 10 5□ Serial GT 10 4□                                                                                                    |                  |  |  |  |
|                       |                                | User (Insparing) RS-422 connection diagram 3) | - (Built into GOT)  | GT 1020 24V1030                                                                                                    |                  |  |  |  |

<sup>\*1</sup> Connect it to the RS-232 interface (built into GOT). It cannot be mounted on GT1655 and GT155 ...

### ■ When connecting multiple GOTs

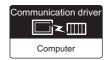

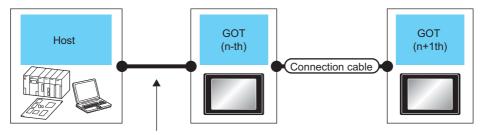

Varies according to the connection type.

| Host                                                                           |                           | GOT (n-th             | ı) <sup>*1</sup>               |                           | Connection cable                                                              |     | GOT (n+               | ·1th) *1                                                          | Number of             |
|--------------------------------------------------------------------------------|---------------------------|-----------------------|--------------------------------|---------------------------|-------------------------------------------------------------------------------|-----|-----------------------|-------------------------------------------------------------------|-----------------------|
| Connection type                                                                | Commun<br>ication<br>Type | Option device         | Model                          | Commun<br>ication<br>Type | Cable model d                                                                 |     | Option<br>device      | Model                                                             | connectable equipment |
|                                                                                |                           |                       |                                |                           | GT10-C30R2-6P(3m)*2                                                           | 3m  |                       |                                                                   |                       |
|                                                                                | RS-232<br>RS-422          | - (Built into         |                                | RS-232                    | GT10-C02H-6PT9P(0.2m)<br>+<br>User<br>(graph) RS-232 connection<br>diagram 6) | 15m | - (Built into<br>GOT) | <sup>GT</sup> <sub>24V</sub> 10 <sup>20</sup> <sub>30</sub><br>*3 |                       |
|                                                                                |                           | GOT)                  | GT 1020 24V                    |                           | GT01-C30R2-6P(3m)                                                             | 3m  |                       | <sup>G™</sup> 10 <sup>5□</sup>                                    | 4 GOT for 1           |
| For the system configuration between the GOT and host, refer to the following. |                           |                       |                                |                           | GT10-C02H-6PT9P(0.2m)<br>+<br>User<br>PRS-232 connection<br>diagram 7)        | 15m | - (Built into<br>GOT) |                                                                   |                       |
| When connecting one GOT                                                        | RS-232                    | - (Built into<br>GOT) | <sup>G†</sup> 10 <sup>5□</sup> | RS-422                    | User RS-422 connection diagram 4)                                             | 30m | - (Built into<br>GOT) | <sup>GT</sup> <sub>24V</sub> 10 <sup>20</sup> <sub>30</sub>       |                       |
|                                                                                |                           |                       |                                | R5-422                    | User RS-422 connection diagram 5)                                             | 30m | - (Built into<br>GOT) | <sup>G™</sup> 10 <sup>5□</sup>                                    |                       |
|                                                                                |                           | - (Built into         | GI 50                          | RS-232                    | User RS-232 connection diagram 4)                                             | 15m | - (Built into<br>GOT) | <sup>GT</sup> <sub>24V</sub> 10 <sup>20</sup> <sub>30</sub>       |                       |
|                                                                                | 110-422                   | GOT)                  | <sup>GT</sup> 10 <sup>5□</sup> | 110-202                   | User RS-232 connection diagram 5)                                             | 15m | - (Built into<br>GOT) | <sup>G™</sup> 10 <sup>5□</sup>                                    |                       |

- This is the connection type (for n-th and n+1th from the host) of GOT, which is connected to the host.
- \*2 For the connection to GOT, refer to the connection diagram. ( RS-232 connection diagram 3))
- \*3 The n+1th GOT must be a RS-232 built-in product.
- \*4 The n+1th GOT must be a RS-422 built-in product (input power supply: 24V).

## 2.3 Connection Diagram

The following diagram shows the connection between the GOT and the microcomputer.

### 2.3.1 RS-232 cable

### Connection diagram

RS-232 connection diagram 1)

(For GT16, GT15, GT14, GT12, GT11, GT105 $\square$ , GT104 $\square$ )

Example of the case where the DTR/DSR signal is not used

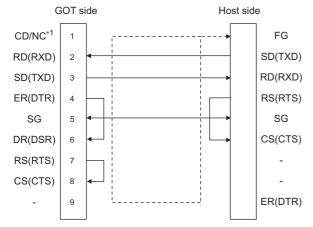

\*1 GT16: CD, GT15: CD, GT14: NC, GT12: NC, GT11: NC, GT105□: NC, GT104□: NC

Example of the case where the DTR/DSR signal is used

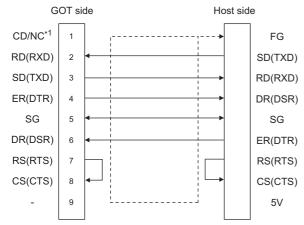

<sup>1</sup>1 GT16: CD, GT15: CD, GT14: NC, GT12: NC, GT11: NC, GT105□: NC, GT104□: NC

### RS-232 connection diagram 2)

(For GT1030, GT1020)

Example of the case where the DTR/DSR signal is not used

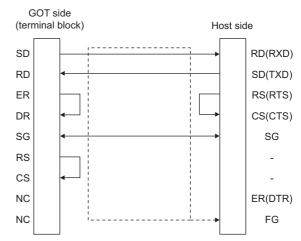

Example of the case where the DTR/DSR signal is used

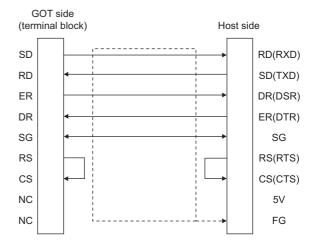

#### RS-232 connection diagram 3)

(For GT1030, GT1020)

Connection diagram for connecting GT10-C30R2-6P to GT1030 or GT1020

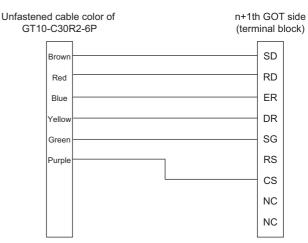

#### RS-232 connection diagram 4)

### (For GT105□, GT104□, GT1030, GT1020)

Connection diagram for connecting GT105□ or GT104□ to GT1030 or GT1020

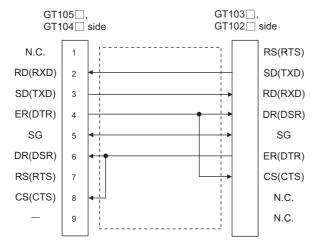

#### RS-232 connection diagram 5)

### (For GT105□, GT104□)

Connection diagram for connecting GT105□ or GT104□ to GT105□ or GT104□

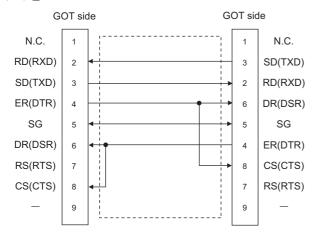

### RS-232 connection diagram 6)

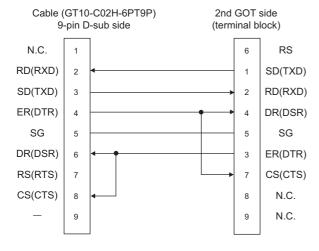

### RS-232 connection diagram 7)

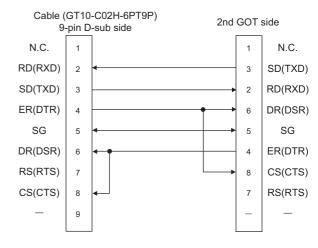

### Precautions when preparing a cable

### (1) Cable length

The length of the RS-232 cable must be 15m or less.

### (2) GOT side connector

For the GOT side connector, refer to the following.

1.4.1 GOT connector specifications

### 2.3.2 RS-422 cable

### Connection diagram

RS-422 connection diagram 1) (For GT16)

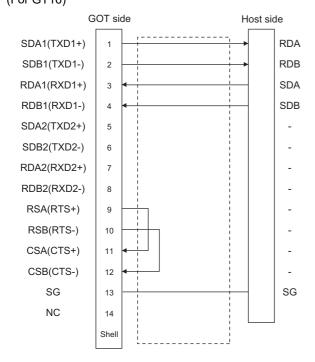

RS-422 connection diagram 2)

(For GT16, GT15, GT14, GT12, GT11, GT105□, GT104□)

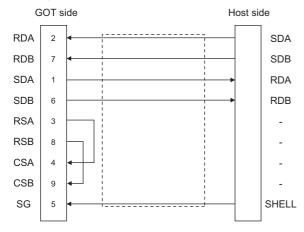

# RS-422 connection diagram 3) (For GT1030, GT1020)

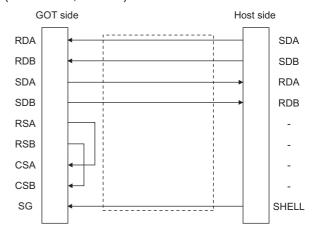

#### RS-422 connection diagram 4)

(For GT105□, GT104□, GT1030, GT1020)

Connection diagram for connecting GT105 $\square$  or GT104 $\square$  to GT1030 or GT1020

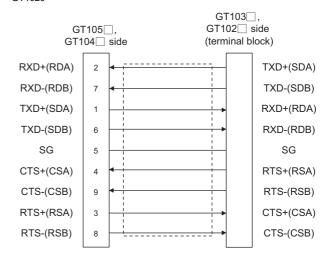

### RS-422 connection diagram 5)

(For GT105□, GT104□)

Connection diagram for connecting GT105 $\square$  or GT104 $\square$  to GT105 $\square$  or GT104 $\square$ 

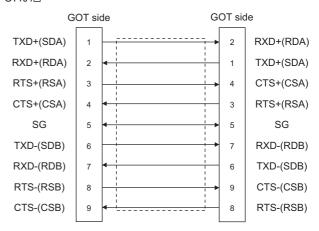

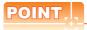

The polarity A and B in signal names may be reversed depending on the microcomputer to be used. Prepare a cable according to the microcomputer to be used.

### Precautions when preparing a cable

### (1) Cable length

The distance between the GOT and the PLC of connection diagram 1), 2) and 3) must be 1200 m or

The length of the RS-422 connection diagram 4) or RS-422 connection diagram 5) must be 30m or less.

#### (2) GOT side connector

For the GOT side connector, refer to the following.

1.4.1 GOT connector specifications

### Connecting terminating resistors

### (1) GOT side

When connecting a microcomputer to the GOT, a terminating resistor must be connected to the GOT.

- (a) For GT16, GT15, GT12 Set the terminating resistor setting switch of the GOT main unit to "Disable".
- (b) For GT14, GT11, GT10

Set the terminating resistor selector to "330 $\Omega$ ". For the procedure to set the terminating resistor, refer to the following.

1.4.3 Terminating resistors of GOT

### 2.4 Device Data Area

The following shows a list of virtual devices inside the GOT available in the microcomputer connection (serial), and the address specification values for each data format.

The address specification of the virtual devices differs depending on the data format.\*1

|                                                                                                    |      | Virtual devic                | e*2            |                | А                | ddress specifica  | ation value                        |                                                |                |
|----------------------------------------------------------------------------------------------------|------|------------------------------|----------------|----------------|------------------|-------------------|------------------------------------|------------------------------------------------|----------------|
| Model                                                                                                    | Name | Device<br>range<br>(decimal) | Device<br>type | Format<br>1, 2 | Format<br>3 to 6 | Format<br>7 to 10 | Format<br>11 to 13                 | Format<br>14, 15                               | Refer to       |
|                                                                                                    | D    | 0 to 4095                    | Word           | 0 to 4095      | D0 to 4095       | D0 to 4095        | 0000 to 0FFFн                      | 8000 to 9FFFн                                  | 2.4.1          |
|                                                                                                    | R    | 0 to 4095                    | Word           | 4096 to 8191   | R0 to 4095       | R0 to 4095        | 1000 to 1FFFн                      | 0000 to 1FFFн                                  | <b>3</b> 2.4.2 |
| <sup>GT</sup> 16 GT 15                                                                                                    | L    | 0 to 2047                    | Bit            | 8192 to 8319   | L0 to 2047       | L0 to 2047        | 2000 to 207Fн                      | A000 to A0FFн                                  | 2.4.3          |
| <sup>бт</sup> 14 <sup>бт</sup> 12                                                                                                 | М    | 0 to 2047                    | Bit            | 8320 to 8447   | M0 to 2047       | M0 to 2047        | 2080 to 20FFн                      | 2000 to 20FFн                                  | 2.4.4          |
| GT11<br>Serial                                                                                                    | SD   | 0 to 15                      | Word           | 8448 to 8463   | D9000 to<br>9015 | SD0 to 15         | 2100 to 210Fн                      | 2100 to 211Fн<br>(3000 to 300Dн) <sup>*3</sup> | 2.4.5          |
|                                                                                                    | SM   | 0 to 63                      | Bit            | 8464 to 8467   | M9000 to<br>9063 | SM0 to 63         | 2110 to 2113н                      | 2200 to 2207н                                  | 2.4.6          |
|                                                                                                    | D    | 0 to 511                     | Word           | 0 to 511       |                  | -                 |                                    | 8000 to 83FFн                                  | 2.4.1          |
|                                                                                                    | R    | 0 to 4095                    | Word           | 4096 to 8191   |                  | -                 |                                    | 0000 to 1FFFн                                  | 2.4.2          |
|                                                                                                    | L    | 0 to 2047                    | Bit            | 8192 to 8319   |                  | -                 |                                    | A000 to A0FFн                                  | 2.4.3          |
| $\begin{bmatrix} ^{\text{GT}}10_{4\square}^{5\square} \end{bmatrix} \begin{bmatrix} ^{\text{GT}}_{24V}10_{30}^{20} \end{bmatrix}$ | М    | 0 to 2047                    | Bit            | 8320 to 8447   |                  | -                 |                                    | 2000 to 20FFн                                  | 2.4.4          |
|                                                                                                    | SD   | 0 to 15                      | Word           | 8448 to 8463   |                  | -                 | 2100 to 211Fн<br>(3000 to 300Dн)*3 | 2.4.5                                          |                |
|                                                                                                    | SM   | 0 to 63                      | Bit            | 8464 to 8467   |                  | -                 |                                    | 2200 to 2207н                                  | 2.4.6          |

\*1 For the address specification method for each data format, refer to the following.

2.5 Message Formats

• Formats 1, 2 : GOT-A900 Series microcomputer connection

Formats 3 to 6 : A compatible 1C frame
 Formats 7 to 10 : QnA compatible 3C/4C frame

Formats 11 to 13 : Digital Electronics Corporation's memory link method
 Formats 14, 15 : GOT-F900 Series microcomputer connection

- \*2 When reusing GOT900 Series project data
  - GOT-A900 Series virtual devices (D0 to 2047)

Can be used as they are without changing the assignments.

· GOT-F900 Series virtual devices

Since some of the assigned virtual device values differ as indicated below, change the assignment using device batch edit of GT Designer3.

Refer to the following manual for device batch edit of GT Designer3.

GT Designer3 Version1 Screen Design Manual

| GOT1000 Series virtual devices | GOT-F900 Series virtual devices |
|--------------------------------|---------------------------------|
| D0 to 2047                     | _                               |
| D2048 to 4095                  | _                               |
| R0 to 4095                     | D0 to 4095                      |
| L0 to 2047                     | _                               |
| M0 to 2047                     | M0 to 2047                      |
| SD0 to 15                      | D8000 to 8015<br>GD0 to 6       |
| SM0 to 63                      | M8000 to 8063                   |

\*3 Access to SD3 to 9 can also be made by the specification of the addresses (3000 to 300DH) of GD0 to 6 on the GOT-F900 Series.

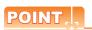

Values of virtual devices inside the GOT

When the GOT is turned OFF or reset, values are cleared to their defaults

(bit devices: OFF, word devices: 0).

Values are held in the memory when project data are written to the GOT.

#### 2.4.1 D devices

The D devices are word devices into which GOT communication errors, clock data or other information are stored. The user can also store data using the user area.

### ■ List of D devices

The following lists the D devices (virtual devices inside the GOT).

| Address | Description                                                                                        | Set side |
|---------|----------------------------------------------------------------------------------------------------|----------|
| D0 to 2 | Unused                                                                                             | _        |
| D3      | Communication error status  Stores the communication error details of GOT.     Discrept            |          |
| D4      | Clock data (year)  b15 - b8 b7 - b0  Lower 2 digits of calendar year stored as 2-digit BCD  Unused | System   |
| D5      | Clock data (month)  b15                                                                            |          |
| D6      | Clock data (day)  b15 - b8 b7 - b0  Data of days 01 to 31 stored as 2-digit BCD  Unused            |          |

(Continued to next page)

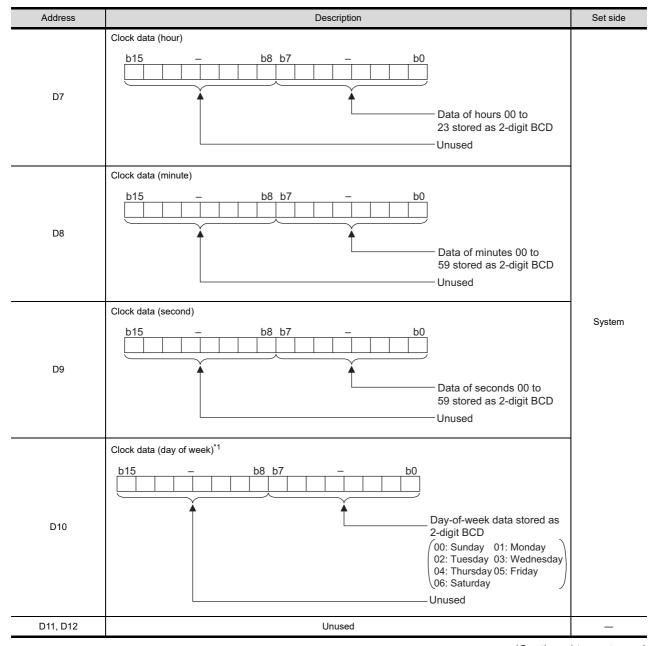

(Continued to next page)

<sup>\*1</sup> If a wrong day of the week is set by the clock data setting commands, the clock data will differ from the time displayed on the utility.

Example: When June 1, 2004 (Thursday) is set by the clock data setting command (the actual day of the week is Tuesday), "04" is stored to D10 although Tuesday (TUE) will be displayed on the utility time display.

| A                                                                                                    | Address       | Description                                                                                                    | Set side |  |  |  |  |  |  |
|----------------------------------------------------------------------------------------------------|---------------|----------------------------------------------------------------------------------------------------|----------|--|--|--|--|--|--|
|                                                                                                    | D13           | Interrupt output  When data are written to D13 and D14 from a GOT touch switch, for example, the data of D13 and D14 are transmitted (interrupt output) to the host side.*1*2  The data amount (number of bytes) to be interrupt-output is set at "Interrupt Data Byte" in "Communication Detail Settings". (2.6.1 Setting communication interface (Communication settings))  Output value when 1 is set to "Interrupt Data Byte" in "Communication Detail Settings"  D13  Lower 8 bits  1 byte |          |  |  |  |  |  |  |
|                                                                                                    | D14           | Output value when 2 is set to "Interrupt Data Byte" in "Communication Detail Settings"  Upper 8 bits                                                                                                    | User     |  |  |  |  |  |  |
| D                                                                                                    | 15 to 19      | Unused                                                                                                    | _        |  |  |  |  |  |  |
|                                                                                                    | D20 to 2031   | User area                                                                                                    | User     |  |  |  |  |  |  |
| <sup>ст</sup><br>16 ст<br>15                                                                          | D2032 to 2034 | Unused                                                                                                    | _        |  |  |  |  |  |  |
| 16 15<br>GT<br>14 12<br>GT<br>GT<br>Serial                                                            | D2035         | 1-second binary counter The counter is incremented at 1-second intervals after the GOT is turned ON. (The time elapsed after GOT is turned ON is stored in 1-second units.) Data are stored in binary format.                                                                                                    | System   |  |  |  |  |  |  |
|                                                                                                    | D2036 to 4095 | User area                                                                                                    | User     |  |  |  |  |  |  |
| $\begin{bmatrix} {}^{GT}10{}^{5\square}_{4\square} \\ {}^{GT}_{24\gamma}10{}^{20}_{30} \end{bmatrix}$ | D20 to 511    | User area                                                                                                    |          |  |  |  |  |  |  |

<sup>\*1</sup> After writing data, the interrupt data is output within a period of 1 to 10ms.

When data are written to D13 and D14 from the host side, interrupt output is not performed.

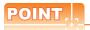

(1) The side where virtual devices are set

System : Set on the system side.

User : Set on the user side (by sending request messages from host or using the touch switches, etc.

on the GOT).

(2) Interrupt output (D13, D14)

• To disable the interrupt output, turn ON SM52 (interrupt code output disable flag). ( 2.4.6 SM devices)

• To enable the interrupt output, set 8 bits to the data length at "Communication Detail Settings".

(2.6.1 Setting communication interface (Communication settings))

• When "7 bits" is set, the MSB (8th bit) is ignored. (Example: FFH  $\rightarrow$  7FH)

### Differences in address specifications by data format

The address specification of devices varies depending on the data format.\*1 The following shows the address specification values for each data format.

|                                                                                 |         |                |                  | A                 | ddress specifica   | tion value        |                  |                   |
|---------------------------------------------------------------------------------|---------|----------------|------------------|-------------------|--------------------|-------------------|------------------|-------------------|
| Model                                                                           | Address | Format<br>1, 2 | Format<br>3 to 6 | Format<br>7 to 10 | Format<br>11 to 13 |                   | Format<br>14, 15 |                   |
|                                                                                 | D0      | 0              | D0               | D0                | 0000н              | 8000н             | 8000н            | 8001н             |
|                                                                                 | 50      | 0              | 50               | 50                | 000011             | 8001н             | Upper 8 bits     | Lower 8 bits      |
| <sup>GT</sup> 16 15                                                             | D1      | 1              | D1               | D1                | 0001н              | 8002н             | 8002н            | 8003н             |
| 14 GT 12                                                                        |         | ,              | 51               | DI                | 000 TH             | 8003н             | Upper 8 bits     | Lower 8 bits      |
| GT11<br>Serial                                                                  | :       | •              | :                | :                 | :                  |                   | :                |                   |
|                                                                                 | D4095   | 4095           | D4095            | D4095             | 0FFF <sub>H</sub>  | 9FFE <sub>H</sub> | 9FFЕн            | 9FFF <sub>H</sub> |
|                                                                                 |         |                | 2 1000           | 2 1000            | 311111             | 9FFFн             | Upper 8 bits     | Lower 8 bits      |
|                                                                                 | D0      | 0              |                  | _                 |                    | 8000н             | 8000н            | 8001н             |
|                                                                                 | Во      | 0              |                  | -                 |                    | 8001н             | Upper 8 bits     | Lower 8 bits      |
| <sup>(GT</sup> 10 <sup>5□</sup>                                                 | D1      | 1              |                  |                   |                    | 8002н             | 8002н            | 8003н             |
| $\begin{bmatrix} {}^{GT}_{4\square} \\ {}^{GT}_{2V} 10_{30}^{20} \end{bmatrix}$ |         | '              |                  | -                 |                    | 8003н             | Upper 8 bits     | Lower 8 bits      |
|                                                                                 | :       | :              |                  | -                 |                    |                   | :                |                   |
|                                                                                 | D511    | 511            |                  | -                 |                    | 83FЕн             | 83FЕн            | 83FFH             |
|                                                                                 |         |                |                  |                   |                    | 83FFн             | Upper 8 bits     | Lower 8 bits      |

\*1 For the address specification method for each data format, refer to the following.

2.5 Message Formats

 $\bullet \ \, \text{Formats 1, 2} \qquad : \ \, \text{GOT-A900 Series microcomputer connection}$ 

Formats 3 to 6 : A compatible 1C frame
 Formats 7 to 10 : QnA compatible 3C/4C frame

Formats 11 to 13: Digital Electronics Corporation's memory link method
 Formats 14, 15: GOT-F900 Series microcomputer connection

#### 2.4.2 R devices

The R devices are word devices into which user data are stored. All of these devices can be used as a user area.

### ■ List of R devices and differences in address specification by data format

The following shows the R devices (virtual devices inside the GOT).

The address specification values different depending on the data format are also given below.\*1

|                                                         |         |                |                  | Α                 | ddress specifica   | tion value        |                   |                   |  |  |
|---------------------------------------------------------|---------|----------------|------------------|-------------------|--------------------|-------------------|-------------------|-------------------|--|--|
| Model                                                   | Address | Format<br>1, 2 | Format<br>3 to 6 | Format<br>7 to 10 | Format<br>11 to 13 |                   | Format<br>14, 15  |                   |  |  |
|                                                         | R0      | 4096           | R0               | R0                | 1000н              | 0000н             | 0000н             | 0001н             |  |  |
|                                                         |         |                |                  |                   |                    | 0001н             | Upper 8 bits      | Lower 8 bits      |  |  |
| 16 st 15                                                | R1      | 4097           | R1               | R1                | 1001н              | 0002н             | 0002н             | 0003н             |  |  |
| GT 4 12                                                 | 101     | 4001           | 13.1             | 101               | 100 TH             | 0003н             | Upper 8 bits      | Lower 8 bits      |  |  |
| GT11<br>Serial                                          | :       | :              | :                | :                 | :                  |                   | :                 |                   |  |  |
|                                                         | R4095   | 8191           | R4095            | R4095             | 1ЕЕЕн              | 1FFE <sub>H</sub> | 1FFE <sub>H</sub> | 1FFF <sub>H</sub> |  |  |
|                                                         |         |                | 114033           | 114033            | 11111              | 1FFF <sub>H</sub> | Upper 8 bits      | Lower 8 bits      |  |  |
|                                                         | R0      | 4096           |                  | _                 |                    | 0000н             | 0000н             | 0001н             |  |  |
|                                                         |         |                |                  |                   |                    | 0001н             | Upper 8 bits      | Lower 8 bits      |  |  |
| ( <sup>G™</sup> 105□)                                   | R1      | 4097           |                  | _                 |                    | 0002н             | 0002н             | 0003н             |  |  |
| $\begin{bmatrix} G^{T} \\ 24 \sqrt{1000} \end{bmatrix}$ |         |                |                  |                   |                    | 0003н             | Upper 8 bits      | Lower 8 bits      |  |  |
|                                                         | :       | :              |                  | -                 |                    |                   | :                 | :                 |  |  |
|                                                         | R4095   | 8191           |                  | _                 |                    | 1FFE <sub>H</sub> | 1FFE <sub>H</sub> | 1FFF <sub>H</sub> |  |  |
|                                                         | 11.000  | 0.01           |                  | _                 |                    | 1FFF <sub>H</sub> | Upper 8 bits      | Lower 8 bits      |  |  |

For the address specification method for each data format, refer to the following.

2.5 Message Formats

• Formats 1, 2 : GOT-A900 Series microcomputer connection

• Formats 3 to 6 : A compatible 1C frame  $\bullet$  Formats 7 to 10  $\,$  :  $\,$  QnA compatible 3C/4C frame

• Formats 11 to 13: Digital Electronics Corporation's memory link method • Formats 14, 15 : GOT-F900 Series microcomputer connection

### 2.4.3 L devices

The L devices are bit devices into which user data are stored. All of these devices can be used as a user area.

### ■ List of L devices and differences in address specification by data format

The following shows the L devices (virtual devices inside the GOT).

The address specification values different depending on the data format are also given below.\*1

|                                   |       |       |       | Add   | ress  |       |       |       | Address specification value |                                |                   |                    |                   |
|-----------------------------------|-------|-------|-------|-------|-------|-------|-------|-------|-----------------------------|--------------------------------|-------------------|--------------------|-------------------|
| Model                             | b7    | b6    | b5    | b4    | b3    | b2    | b1    | b0    | Format<br>1, 2              | Format<br>3 to 6               | Format<br>7 to 10 | Format<br>11 to 13 | Format<br>14, 15  |
|                                   | L7    | L6    | L5    | L4    | L3    | L2    | L1    | L0    | 8192                        |                                | 2000н             |                    |                   |
|                                   | L15   | L14   | L13   | L12   | L11   | L10   | L9    | L8    | 0192                        |                                |                   | 2000H              | А001н             |
| 16 15 at                          | L23   | L22   | L21   | L20   | L19   | L18   | L17   | L16   | 8193                        | Same as address column on left | Same as address   | 2001н              | А002н             |
| <sup>бт</sup> 14 <sup>бт</sup> 12 | L31   | L30   | L29   | L28   | L27   | L26   | L25   | L24   |                             |                                |                   |                    | 200 TH            |
| GT11<br>Serial                    |       |       |       |       | :     |       |       |       | :                           | *                              | :                 |                    |                   |
|                                   | L2039 | L2038 | L2037 | L2036 | L2035 | L2034 | L2033 | L2032 | - 8319                      |                                |                   | A0FE <sub>H</sub>  |                   |
|                                   | L2047 | L2046 | L2045 | L2044 | L2043 | L2042 | L2041 | L2040 |                             |                                |                   | 207Fн              | A0FF <sub>H</sub> |
|                                   | L7    | L6    | L5    | L4    | L3    | L2    | L1    | L0    | 8192                        |                                | -                 |                    | А000н             |
|                                   | L15   | L14   | L13   | L12   | L11   | L10   | L9    | L8    | 0192                        |                                | -                 |                    | А001н             |
| GT4 o 5 []                        | L23   | L22   | L21   | L20   | L19   | L18   | L17   | L16   | 8193                        |                                | -                 |                    | А002н             |
| GI 10 <sup>5□</sup>               | L31   | L30   | L29   | L28   | L27   | L26   | L25   | L24   | 0193                        |                                | -                 |                    | А003н             |
| $\binom{GT}{24V}10^{20}_{30}$     |       |       |       |       | :     |       |       |       | :                           |                                | -                 |                    | :                 |
|                                   | L2039 | L2038 | L2037 | L2036 | L2035 | L2034 | L2033 | L2032 | 8319                        |                                | -                 |                    | A0FE <sub>H</sub> |
|                                   | L2047 | L2046 | L2045 | L2044 | L2043 | L2042 | L2041 | L2040 | 0318                        |                                | -                 |                    | A0FF <sub>H</sub> |

<sup>1</sup> For the address specification method for each data format, refer to the following.

2.5 Message Formats

• Formats 1, 2 : GOT-A900 Series microcomputer connection

• Formats 3 to 6 : A compatible 1C frame
• Formats 7 to 10 : QnA compatible 3C/4C frame

• Formats 11 to 13 : Digital Electronics Corporation's memory link method
• Formats 14, 15 : GOT-F900 Series microcomputer connection

\*2 For reading or writing data in word units, specify the addresses in 16-point units. (Example: L0, L16, L32, etc.)

#### 2.4.4 M devices

The M devices are bit devices into which user data are stored. All of these devices can be used as a user area.

### List of M devices and differences in address specification by data format

The following shows the M devices (virtual devices inside the GOT).

The address specification values different depending on the data format are also given below.\*1

|                                              |       |       |       | Add   | ress  |       |       | Address specification value |                |                  |                   |                    |                  |
|----------------------------------------------|-------|-------|-------|-------|-------|-------|-------|-----------------------------|----------------|------------------|-------------------|--------------------|------------------|
| Model                                        | b7    | b6    | b5    | b4    | b3    | b2    | b1    | b0                          | Format<br>1, 2 | Format<br>3 to 6 | Format<br>7 to 10 | Format<br>11 to 13 | Format<br>14, 15 |
|                                              | M7    | M6    | M5    | M4    | МЗ    | M2    | M1    | M0                          | 8320           |                  |                   | 0000               | 2000н            |
|                                              | M15   | M14   | M13   | M12   | M11   | M10   | M9    | M8                          | 0320           |                  |                   | 2080н              | 2Н001н           |
| <sup>GT</sup> 16 στ 15                       | M23   | M22   | M21   | M20   | M19   | M18   | M17   | M16                         | 8321           | Same as          | address           | 2001               | 2002н            |
| 14 GT 12                                     | M31   | M30   | M29   | M28   | M27   | M26   | M25   | M24                         | 0321           | column on left   |                   | 2081н              | 2003н            |
| GT11<br>Serial                               |       | •     | •     |       |       |       | •     | •                           | :              | *2               | *2                |                    | :                |
|                                              | M2039 | M2038 | M2037 | M2036 | M2035 | M2034 | M2033 | M2032                       | 8447           |                  |                   | 20FFн              | 20FEн            |
|                                              | M2047 | M2046 | M2045 | M2044 | M2043 | M2042 | M2041 | M2040                       | 8447           |                  |                   | ZUFFH              | 20FFн            |
|                                              | M7    | M6    | M5    | M4    | МЗ    | M2    | M1    | M0                          | 8320           |                  | -                 |                    | 2000н            |
|                                              | M15   | M14   | M13   | M12   | M11   | M10   | M9    | M8                          | 0320           |                  | - 200             |                    | 2001н            |
| GT4.o.5[]                                    | M23   | M22   | M21   | M20   | M19   | M18   | M17   | M16                         | 8321           |                  | -                 |                    | 2002н            |
| GT_105□<br>GT_1020                           | M31   | M30   | M29   | M28   | M27   | M26   | M25   | M24                         | 0321           |                  | -                 |                    | 2003н            |
| $\binom{\text{GT}}{24\text{V}} 10^{20}_{30}$ |       |       |       |       |       |       |       |                             | :              |                  | -                 |                    | :                |
|                                              | M2039 | M2038 | M2037 | M2036 | M2035 | M2034 | M2033 | M2032                       | 8447           |                  | -                 |                    | 20FEн            |
|                                              | M2047 | M2046 | M2045 | M2044 | M2043 | M2042 | M2041 | M2040                       | 0447           |                  | -                 |                    | 20FFн            |

For the address specification method for each data format, refer to the following.

2.5 Message Formats

• Formats 1, 2 : GOT-A900 Series microcomputer connection

• Formats 3 to 6 : A compatible 1C frame • Formats 7 to 10 : QnA compatible 3C/4C frame

• Formats 11 to 13 : Digital Electronics Corporation's memory link method • Formats 14, 15 : GOT-F900 Series microcomputer connection

For reading or writing data in word units, specify the addresses in 16-point units. (Example: M0, M16, M32, and others)

### 2.4.5 SD devices

The SD devices are word devices into which GOT communication errors (error codes), clock data and other information are stored.

### ■ List of SD devices

The following lists the SD devices (virtual devices inside the GOT).

| Address    | Description                                                                                                    |                                                                            |               |  |  |  |  |  |  |  |
|------------|----------------------------------------------------------------------------------------------------|----------------------------------------------------------------------------|---------------|--|--|--|--|--|--|--|
|            | 100ms counter (32bits)  The counter is incremented at 100ms intervals after GOT is turned ON.  (The time elapsed after GOT is turned ON is stored in 100ms units.)  (1) When setting the LH order to [32bit Storage] for the communication detail settings  The lower and upper bits are stored in SD0 and SD1 respectively.                                                                                                    |                                                                            |               |  |  |  |  |  |  |  |
|            | SD1 SD0                                                                                                    |                                                                            |               |  |  |  |  |  |  |  |
| SD0<br>SD1 | Upper word                                                                                                    | Lower word                                                                 |               |  |  |  |  |  |  |  |
|            | (2) When setting the HL order to [32bit Storage] for the The upper and lower bits are stored in SD0 and SD                                                                                                    | <u> </u>                                                                   |               |  |  |  |  |  |  |  |
|            | SD0                                                                                                    | SD1                                                                        |               |  |  |  |  |  |  |  |
|            | Upper word                                                                                                    | Lower word                                                                 |               |  |  |  |  |  |  |  |
| SD2*1      | Communication error status  An error data (error code) occurred during communication error that occurred on 0: No error  1: Parity error 2: Framing error 3: Overrun error 4: Communication message error 5: Command error 6: Clock data setting error  •Other station (Communication error that occurred on 101: Parity error 102: Framing error 103: Overrun error 104: Communication message error 105: Timeout error (No station of the specified add 106: Multiple units not connectable 107: Clock data setting error | the request destination GOT)  another GOT when multiple GOTs are connected | System<br>ed) |  |  |  |  |  |  |  |
| SD3        | Clock data (second) Second data of 00 to 59 is stored.                                                                                                    |                                                                            |               |  |  |  |  |  |  |  |
| SD4        | Clock data (minute) Minute data of 00 to 59 is stored.                                                                                                    |                                                                            |               |  |  |  |  |  |  |  |
| SD5        | Clock data (hour) Hour data of 00 to 23 is stored.                                                                                                    |                                                                            |               |  |  |  |  |  |  |  |
| SD6        | Clock data (day) Day data of 00 to 31 is stored.                                                                                                    |                                                                            |               |  |  |  |  |  |  |  |
| SD7        | Clock data (month)  Month data of 01 to 12 is stored.                                                                                                    |                                                                            |               |  |  |  |  |  |  |  |

(Continued to next page)

■ Details and actions for errors (error codes) stored into SD2

<sup>\*1</sup> For details and corrective actions for the errors (error codes) that are stored into SD2, refer to the following:

| Address    |                                       |                                             | Desc        | cription     |  | Set side |
|------------|---------------------------------------|---------------------------------------------|-------------|--------------|--|----------|
| SD8        | Clock data (year)<br>4-digit year dat |                                             |             |              |  |          |
| SD9        | Clock data (day o                     | f week) <sup>*1</sup><br>ek data is stored. |             |              |  | System   |
| OD9        | 0: Sunday                             | 1: Monday                                   | 2: Tuesday  | 3: Wednesday |  |          |
|            | 4: Thursday                           | 5: Friday                                   | 6: Saturday |              |  |          |
| SD10 to 15 | Unused                                |                                             |             |              |  | _        |

If a wrong day of the week is set by the clock data setting commands, the clock data will differ from the time displayed on the utility.

Example: When June 1, 2004 (Thursday) is set by the clock data setting command (the actual day of the week is Tuesday), "4" is stored to SD9 although Tuesday (TUE) will be displayed on the utility time display.

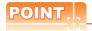

The side where virtual devices are set

System: Set on the system side.

User : Set on the user side (by sending request messages from host or using the touch switches, etc.

on the GOT).

### ■ Details and actions for errors (error codes) stored into SD2

| Error code | Description                                                                                                    | Action                                                                                                    |
|------------|----------------------------------------------------------------------------------------------------|----------------------------------------------------------------------------------------------------|
| 0          | No error                                                                                                    | -                                                                                                    |
| 1, 101     | Parity error The parity bit does not match.                                                                          | Check the communication cable and communication module attachment.                                                                                                    |
| 2, 102     | Framing error The data bit and/or stop bit are not correct.                                                          | Check the settings of "Communication Detail Settings".     Match the GOT and host transmission settings.                                                                          |
| 3, 103     | Overrun error  The next data was transmitted from the host before GOT completes the processing of the data received. | Check the settings of "Communication Detail Settings".     Decrease the transmission speed.                                                                                       |
| 4, 104     | Communication message error EXT/CR could not be found before the upper limit of the receive buffer was exceeded.     | Check the communication cable and communication module attachment.     Check the settings of "Communication Detail Settings".     Review the contents of the message to transmit. |
| 5          | Command error An unsupported command was used.                                                                       | Review the contents of the message to transmit. Check the commands in the message.  2.5.2 List of commands)                                                                       |
| 105        | Timeout error There is no response from the GOT, or the station of the specified address does not exist.             | Check the communication cable and communication module attachment.     Check the settings of "Communication Detail Settings".     Review the contents of the message to transmit. |
| 106        | Multiple units not connectable The RS-232 port is occupied.                                                          | Check the communication cable and communication module attachment. Check the settings of "Communication Detail Settings". Check to see if the RS-232 port is occupied.            |
| 6, 107     | Clock data setting error The setting value of the clock data has error.                                              | Review the contents of the message to transmit. Check whether the non-existent data is set (e.g. setting "07" at the day of the week) as clock data.                              |

### ■ Differences in address specifications by data format

The address specification of devices varies depending on the data format.\*1 The following shows the address specification values for each data format.

| Address specification value |              |                |                 |                  |                  |                |              |
|-----------------------------|--------------|----------------|-----------------|------------------|------------------|----------------|--------------|
| Address                     | Formats 1, 2 | Formats 3 to 6 | Formats 7 to 10 | Formats 11 to 13 |                  | Formats 14, 15 | *2           |
| SD0                         | 8448         | D9000          | SD0             | 2100н            | 2100н            | 2100н          | 2101н        |
| 300                         | 0440         | D9000          | 300             | 2100H            | 2101н            | Upper 8 bits   | Lower 8 bits |
| SD1                         | 8449         | D9001          | SD1             | 2101н            | 2102н            | 2102н          | 2103н        |
|                             | 0440         | 23001          | 351             | 210111           | 2103н            | Upper 8 bits   | Lower 8 bits |
| SD2                         | 8450         | D9002          | SD2             | 2102н            | 2104н            | 2104н          | 2105н        |
|                             | 0.100        | 20002          | 332             | 210211           | 2105н            | Upper 8 bits   | Lower 8 bits |
| SD3                         | 8451         | D0003          | SD3             | 2103н            | 2106н<br>(3000н) | 2106н(3000н)   | 2107н(3001н) |
| 503                         | 8451         | D9003          | SD3             | 2103н            | 2107н<br>(3001н) | Upper 8 bits   | Lower 8 bits |
|                             |              |                |                 |                  | 2108н<br>(3002н) | 2108н(3002н)   | 2109н(3003н) |
| SD4                         | 8452         | D9004          | SD4             | 2104н            | 2109н<br>(3003н) | Upper 8 bits   | Lower 8 bits |
|                             |              |                |                 |                  | 210Ан<br>(3004н) | 210Ан(3004н)   | 210Вн(3005н) |
| SD5                         | 8453         | D9005          | SD5             | 2105н            | 210Вн<br>(3005н) | Upper 8 bits   | Lower 8 bits |
| -                           |              |                |                 |                  | 210Сн<br>(3006н) | 210Сн(3006н)   | 210Dн(3007н) |
| SD6                         | 8454         | D9006          | SD6             | 2106н            | 210Dн            | Upper 8 bits   | Lower 8 bits |
|                             |              |                |                 |                  | (3007н)<br>210Ен |                |              |
| SD7                         | 8455         | D9007          | SD7             | 2107н            | (3008н)<br>210Fн | 210Ен(3008н)   | 210Fн(3009н) |
|                             |              |                |                 |                  | (3009н)          | Upper 8 bits   | Lower 8 bits |
| SD8                         | 8456         | D9008          | SD8             | 2108н            | 2110н<br>(300Ан) | 2110н(300Ан)   | 2111н(300Вн) |
| 300                         | 0430         | D9000          | 300             | 2100H            | 2111н<br>(300Вн) | Upper 8 bits   | Lower 8 bits |
|                             |              | 8457 D9009     | SD9             |                  | 2112н<br>(300Сн) | 2112н(300Сн)   | 2113н(300Dн) |
| SD9                         | 8457         |                |                 | 2109н            | 2113н<br>(300Dн) | Upper 8 bits   | Lower 8 bits |

<sup>\*1</sup> For the address specification method for each data format, refer to the following.

2.5 Message Formats

• Formats 1, 2 : GOT-A900 Series microcomputer connection

• Formats 3 to 6 : A compatible 1C frame • Formats 7 to 10 : QnA compatible 3C/4C frame

• Formats 11 to 13 : Digital Electronics Corporation's memory link method • Formats 14, 15 : GOT-F900 Series microcomputer connection

\*2 SD3 to 9 correspond to GD0 to 6 on the GOT-F900 Series.

Access to SD3 to 9 can be also made by the specification of the addresses (3000 to 300DH) of GD0 to 6 on the GOT-F900 Series.

2.4.6 SM devices

The SM devices are bit devices into which interrupt outputs and clock data that turn ON/OFF at 1-second cycles.

### ■ List of SM devices

The following shows the SM devices (virtual devices inside the GOT).

| Address    | Description                                                                                                    |                                                                                                    |                |   |        |  |
|------------|----------------------------------------------------------------------------------------------------|----------------------------------------------------------------------------------------------------|----------------|---|--------|--|
|            | codes shown below are tran<br>The data amount (number o                                                                                                    | Interrupt output  When the ON/OFF state of SM0 to 49 is changed by a touch switch on the GOT, for example, the interrupt codes shown below are transmitted (interrupt output) to the host side.*1*2  The data amount (number of bytes) to be interrupt-output is set at "Interrupt Data Byte" in "Communication Detail Settings". ( 2.6.1 Setting communication interface (Communication settings)) |                |   |        |  |
|            | Address                                                                                                    | Event type                                                                                                    | Interrupt code |   |        |  |
|            | 2112                                                                                                    | Changed from OFF to ON                                                                                                    | 50н            | - |        |  |
|            | SM0                                                                                                    | Changed from ON to OFF                                                                                                    | 51н            | _ |        |  |
| 0140 / 40  | 0144                                                                                                    | Changed from OFF to ON                                                                                                    | 52н            | _ |        |  |
| SM0 to 49  | SM1                                                                                                    | Changed from ON to OFF                                                                                                    | 53н            | _ | User   |  |
|            | 0140                                                                                                    | Changed from OFF to ON                                                                                                    | 54н            | _ |        |  |
|            | SM2                                                                                                    | Changed from ON to OFF                                                                                                    | 55н            | _ |        |  |
|            | ₹                                                                                                    | }                                                                                                    | }              | _ |        |  |
|            | CNAAO                                                                                                    | Changed from OFF to ON                                                                                                    | В0н            |   |        |  |
|            | SM48                                                                                                    | Changed from ON to OFF                                                                                                    | В1н            |   |        |  |
|            | SM49                                                                                                    | Changed from OFF to ON                                                                                                    | В2н            |   |        |  |
|            | 310149                                                                                                    | Changed from ON to OFF                                                                                                    | ВЗн            | _ |        |  |
| SM50       | 1-second cycle clock Turns ON/OFF at a 1-second  0.5 0.5                                                                                                    | d cycle.                                                                                                    |                |   | System |  |
| SM51       | 2-second cycle clock Turns ON/OFF at a 2-second cycle.                                                                                                    |                                                                                                    |                |   |        |  |
| SM52       | Interrupt code output disable flag Enables or disables the output of the interrupt code.  OFF: Interrupt code output enabled ON: Interrupt code output disabled  When set to disable the interrupt code output, no interrupt data are output to the host.  (Relevant devices: D13, D14, SM0 to 49) |                                                                                                    |                |   |        |  |
| SM53 to 63 |                                                                                                    | Unused                                                                                                    |                |   |        |  |

After the ON/OFF state is changed, the interrupt data is output within a period of 1 to 10 ms.

<sup>\*2</sup> When the ON/OFF state of SM0 to 49 is changed from the host side, interrupt output is not performed.

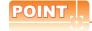

(1) The side where virtual devices are set

System : Set on the system side.

Set on the user side (by sending request messages from host or using the touch switches, etc. User

on the GOT).

- (2) Interrupt outputs (SM0 to 49)
  - To disable the interrupt output, turn ON SM52 (interrupt code output disable flag).(3 2.4.6 SM devices)
  - To enable the interrupt output, set 8 bits to the data length at "Communication Detail Settings".

( 2.6.1 Setting communication interface (Communication settings))

• When "7 bits" is set, the MSB (8th bit) is ignored. (Example: FFH→7FH)

### ■ Differences in address specifications by data format

The address specification of devices varies depending on the data format.\*1
The following shows the address specification values for each data format.

|                                                            |        | Address |      |      |      |      | Address specification value |      |                |                  |                   |                    |                  |       |
|------------------------------------------------------------|--------|---------|------|------|------|------|-----------------------------|------|----------------|------------------|-------------------|--------------------|------------------|-------|
| Model                                                      | b7     | b6      | b5   | b4   | b3   | b2   | b1                          | b0   | Format<br>1, 2 | Format<br>3 to 6 | Format<br>7 to 10 | Format<br>11 to 13 | Format<br>14, 15 |       |
|                                                            | SM7    | SM6     | SM5  | SM4  | SM3  | SM2  | SM1                         | SM0  | 8464           |                  |                   | 2110н              | 2200н            |       |
|                                                            | SM15   | SM14    | SM13 | SM12 | SM11 | SM10 | SM9                         | SM8  | 0404           |                  |                   | 2110H              | 2201н            |       |
| GT GT                                                      | SM23   | SM22    | SM21 | SM20 | SM19 | SM18 | SM17                        | SM16 | 9465           |                  |                   | 0444               | 2202н            |       |
| 16 15 GI                                                   | SM31   | SM30    | SM29 | SM28 | SM27 | SM26 | SM25                        | SM24 | 0405           | *2*4             | 8465              | *2*4 *3*4          | 2111н            | 2203н |
| GT 14 GT 12                                                | SM39   | SM38    | SM37 | SM36 | SM35 | SM34 | SM33                        | SM32 | 8466           | 3 4              | 2112н             | 2204н              |                  |       |
| GT <b>11</b><br>Serial                                     | SM47   | SM46    | SM45 | SM44 | SM43 | SM42 | SM41                        | SM40 | 0400           |                  |                   | ZIIZH              | 2205н            |       |
|                                                            |        | Unused  |      | SM52 | SM51 | SM50 | SM49                        | SM48 | 8467           |                  |                   | 2113н              | 2206н            |       |
|                                                            | Unused |         |      |      |      |      | _                           |      |                | 2113H            | _                 |                    |                  |       |
|                                                            | SM7    | SM6     | SM5  | SM4  | SM3  | SM2  | SM1                         | SM0  | 8464           |                  | 2200н             |                    |                  |       |
|                                                            | SM15   | SM14    | SM13 | SM12 | SM11 | SM10 | SM9                         | SM8  | 0404           |                  | _                 |                    | 2201н            |       |
| GT₄ 0.5□                                                   | SM23   | SM22    | SM21 | SM20 | SM19 | SM18 | SM17                        | SM16 | 8465           | _                |                   | 2202н              |                  |       |
| GT_105□<br>GT_104□                                         | SM31   | SM30    | SM29 | SM28 | SM27 | SM26 | SM25                        | SM24 | 0405           |                  | _                 |                    | 2203н            |       |
| $\begin{bmatrix} {}^{GT}_{24V} 10_{30}^{20} \end{bmatrix}$ | SM39   | SM38    | SM37 | SM36 | SM35 | SM34 | SM33                        | SM32 | 8466           |                  | _                 |                    | 2204н            |       |
|                                                            | SM47   | SM46    | SM45 | SM44 | SM43 | SM42 | SM41                        | SM40 | 0400           |                  | _                 |                    | 2205н            |       |
|                                                            |        | Unused  |      | SM52 | SM51 | SM50 | SM49                        | SM48 | 8467           |                  | _                 |                    | 2206н            |       |

<sup>\*1</sup> For the address specification method for each data format, refer to the following.

2.5 Message Formats

• Formats 1, 2 : GOT-A900 Series microcomputer connection

• Formats 3 to 6 : A compatible 1C frame • Formats 7 to 10 : QnA compatible 3C/4C frame

• Formats 11 to 13 : Digital Electronics Corporation's memory link method • Formats 14, 15 : GOT-F900 Series microcomputer connection

- \*2 In formats 3 to 6, values are specified within a range of M9000 to 9052.
- \*3 In formats 7 to 10, values are specified within a range of SM0 to 52.
- \*4 For reading or writing data in word units, specify the addresses in 16-point units. (Example: SM0, SM16, SM32, etc.)

# 2.5 Message Formats

This section describes the format of messages that can be used in the microcomputer connection (serial).

### 2.5.1 Data format type and application

### ■ Data format type and application

Communication is possible using any of the data formats shown below.

(1) Formats 1, 2 (GOT-A900 Series microcomputer connection)
This is the same message format as when a microcomputer connection is established with the GOT-A900 series.

| Туре     | Name                                                | Description                                                                                                    | Refer to |
|----------|-----------------------------------------------------|----------------------------------------------------------------------------------------------------|----------|
| Format 1 | GOT-A900 Series microcomputer connection (format 1) | This format is used when the GOT is connected to the host in a 1:1 connection.                                                |          |
| Format 2 | GOT-A900 Series microcomputer connection (format 2) | This is the appended format with error code at the error response of the GOT-A900 Series microcomputer connection (format 1). | 2.5.3    |

### (2) Formats 3 to 6 (A compatible 1C frame)

This is the same message format as when communication is performed using the dedicated protocol of the A series computer link module.

| Туре     | Name                             | Description                                                                           | Refer to |
|----------|----------------------------------|---------------------------------------------------------------------------------------|----------|
| Format 3 | A compatible 1C frame (format 1) | This is the basic format of the dedicated protocols.                                  |          |
| Format 4 | A compatible 1C frame (format 2) | This is the appended format of the A compatible 1C frame (format 1) with a block No.  |          |
| Format 5 | A compatible 1C frame (format 3) | This is the enclosed format of the A compatible 1C frame (format 1) with STX and ETX. | 2.5.4    |
| Format 6 | A compatible 1C frame (format 4) | This is the appended format of the A compatible 1C frame (format 1) with CR and LF.   |          |

### (3) Formats 7 to 10 (QnA compatible 3C/4C frame)

This is the same message format as when a communication is performed using the MC protocol of Q/QnA Series serial communication module.

| Туре      | Name                                  | Description                                                                                | Refer to |
|-----------|---------------------------------------|--------------------------------------------------------------------------------------------|----------|
| Format 7  | QnA compatible 3C/4C frame (format 1) | This is the basic format of the MC protocols.                                              |          |
| Format 8  | QnA compatible 3C/4C frame (format 2) | This is the appended format of the QnA compatible 3C/4C frame (format 1) with block No.    |          |
| Format 9  | QnA compatible 3C/4C frame (format 3) | This is the enclosed format of the QnA compatible 3C/4C frame (format 1) with STX and ETX. | 2.5.5    |
| Format 10 | QnA compatible 3C/4C frame (format 4) | This is the appended format of the QnA compatible 3C/4C frame (format 1) with CR and LF.   |          |

(4) Formats 11 to 13 (Digital Electronics Corporation's memory link method)

This is the same format as the protocol of the Digital Electronics Corporation's memory link method.

| Туре      | Name                                                                                 | Description                                                                                                    | Refer to |
|-----------|--------------------------------------------------------------------------------------|----------------------------------------------------------------------------------------------------|----------|
| Format 11 | Digital Electronics Corporation's memory link method (compatible mode)               | This is the basic format of the Digital Electronics Corporation's memory link method.                                                      |          |
| Format 12 | Digital Electronics Corporation's memory link method (extended mode, ASCII code 1:1) | This is the appended format of the Digital Electronics Corporation's memory link method (compatible mode) with sum check, CR and LF.       | 2.5.6    |
| Format 13 | Digital Electronics Corporation's memory link method (extended mode, ASCII code 1:n) | This is the appended format of the Digital Electronics Corporation's memory link method (extended mode, ASCII code 1:1) with a station No. |          |

(5) Formats 14, 15 (GOT-F900 Series microcomputer connection)
This is the same message format as when a microcomputer connection is established with the GOT-F900 Series.

| Туре      | Name                                                | Description                                                                                                    | Refer to |
|-----------|-----------------------------------------------------|----------------------------------------------------------------------------------------------------|----------|
| Format 14 | GOT-F900 Series microcomputer connection (format 1) | Use this format when establishing a 1:1 or m:n connection between the GOT and the host.  The end code is CR.               |          |
| Format 15 | GOT-F900 Series microcomputer connection (format 2) | Use this format when establishing a 1:1 or m:n connection between the GOT and the host.  The end code is ETX or sum check. | 2.5.7    |

### ■ How to set data format

Set the data format at [Detail setting] in GT Designer3. For details of the data format setting method, refer to the following.

2.6.1 Setting communication interface (Communication settings)

#### 2.5.2 List of commands

The following shows the list of commands available in each data format.

### ■ List of commands for formats 1, 2 (GOT-A900 Series microcomputer connection)

| Com    | mand          |                 |                                                              | May number of nainte            |
|--------|---------------|-----------------|--------------------------------------------------------------|---------------------------------|
| Symbol | ASCII<br>code | Command name    | Description                                                  | Max. number of points processed |
| RD     | 52н 44н       | Batch read      | Reads bit devices in 16-point units.                         | 64 words (1024 points)          |
| ND     | 32H 44H       | in word units   | Reads word devices in 1-point units.                         | 64 points                       |
| WD     | 57н 44н       | Batch write     | Writes to bit devices in 16-point units.                     | 64 words (1024 points)          |
| VVD    | 37 H 44H      | in word units   | Writes to word devices in 1-point units.                     | 64 points                       |
| RR     | 52н 52н       | Random read     | Reads multiple different bit devices in 16-point units.      | 64 words (1024 points)          |
| KK     | 32H 32H       | in word units*1 | Reads multiple different word devices in 1-point units.      | 64 points                       |
| RW     | 52н 57н       | Random write    | Writes to multiple different word devices in 16-point units. | 64 words (1024 points)          |
| KVV    | 32H 37H       | in word units*1 | Writes to multiple different word devices in 1-point units.  | 64 points                       |
| TR     | 54н 52н       | Read clock data | Reads the clock data of the GOT.                             | _                               |
| TS     | 54н 53н       | Set clock data  | Sets the clock data of the GOT.                              | _                               |

Mixed specification of bit devices and word devices is also possible.

### ■ List of commands for formats 3 to 6 (A compatible 1C frame)

| Comi     | mand                   |                                  |                                                               | Max. number of points  |
|----------|------------------------|----------------------------------|---------------------------------------------------------------|------------------------|
| Symbol   | ASCII<br>code          | Command name                     | Description                                                   | processed              |
| BR<br>JR | 42н 52н<br>4Ан 52н     | Batch read in bit units          | Reads bit devices in 1-point units.                           | 64 points              |
| WR       | 57н 52н                | Batch read                       | Reads bit devices in 16-point units.*3                        | 64 words (1024 points) |
| QR       | 51н 52н                | in word units                    | Reads word devices in 1-point units.                          | 64 points              |
| BW<br>JW | 42н 57н<br>4Ан 57н     | Batch write in bit units         | Writes to bit devices in 1-point units.                       | 64 points              |
| ww       | 57н 57н                | Batch write                      | Writes to bit devices in 16-point units.*3                    | 64 words (1024 points) |
| QW       | 51н 57н                | in word units                    | Writes to word devices in 1-point units.                      | 64 points              |
| BT<br>JT | 42н 54н<br>4Ан 54н     | Test in bit units (random write) | Writes to multiple different bit devices in 1-point units.    | 64 points              |
| WT       | 57н 54н                | Test in word units               | Writes to multiple different bit devices in 16-point units.*3 | 64 words (1024 points) |
| QT       | 51н 54н (random write) |                                  | Writes to multiple different word devices in 1-point units.   | 64 points              |
| TR*2     | 54н 52н                | Read clock data                  | Reads the clock data of the GOT.                              | _                      |
| TS*2     | 54н 53н                | Set clock data                   | Sets the clock data of the GOT.                               | _                      |

This is a dedicated command of GOT for the microcomputer connection.

<sup>\*3</sup> Specifies the address of bit devices in 16-point units. (Example: M0, M16, M32, and others)

### ■ Command lists for formats 7 to 10 (QnA compatible 3C/4C frame)

| Command     | Sub-<br>command             | Command name                                                        | Description                                                                                                    | Max. number of points processed |
|-------------|-----------------------------|---------------------------------------------------------------------|----------------------------------------------------------------------------------------------------|---------------------------------|
| 0401        | 0001                        | Batch read in bit units                                             | Reads bit devices in 1-point units.                                                                                          | 64 points                       |
| 0401        | 0000                        | Batch read                                                          | Reads bit devices in 16-point units.*3                                                                                       | 64 words (1024 points)          |
| 0401        | 0000                        | in word units                                                       | Reads word devices in 1-point units.                                                                                         | 64 points                       |
| 1401        | 0001                        | Batch write in bit units                                            | Writes to bit devices in 1-point units.                                                                                      | 64 points                       |
| 1401        | 0000                        | Batch write                                                         | Writes to bit devices in 16-point units.*3                                                                                   | 64 words (1024 points)          |
| 1401 0000   |                             | in word units                                                       | Writes to word devices in 1-point units.                                                                                     | 64 points                       |
| 0403        | 0000                        | Random read                                                         | Reads multiple different bit devices in 16-point and 32-point units.*3                                                       | 64 words (1024 points)          |
| 0403   0000 | in word units*1             | Reads multiple different word devices in 1-point and 2-point units. | 64 points                                                                                                    |                                 |
| 1402        | 0001                        | Random write in bit units                                           | Writes to multiple different bit devices in 1-point units.                                                                   | 64 points                       |
| 1402        | 0000                        | Random write                                                        | Writes to multiple different bit devices in 16-point and 32-point units.*3                                                   | 64 words (1024 points)          |
| 1402        | in word units <sup>*1</sup> |                                                                     | Writes to multiple different word devices in 1-point and 2-point units.                                                      | 64 points                       |
| 0406        | 0000                        | Multiple block batch read                                           | Reads multiple blocks. A bit device (16 bits for 1 point) or a word device (1 word for 1 point) is regarded as one block.*3  | 64 points                       |
| 1406        | 0000                        | Multiple block batch write                                          | Writes multiple blocks. A bit device (16 bits for 1 point) or a word device (1 word for 1 point) is regarded as one block.*3 | 64 points                       |
| 1901*²      | 0000                        | Read clock data                                                     | Reads the clock data of the GOT.                                                                                             | _                               |
| 0901*2      | 0000                        | Set clock data                                                      | Sets the clock data of the GOT.                                                                                              | _                               |

<sup>\*1</sup> Mixed specification of bit devices and word devices is also possible.

### ■ List of commands for formats 11 to 13 (Digital Electronics Corporation's memory link method)

| Command |               |                           |                                              | Max. number of points  |
|---------|---------------|---------------------------|----------------------------------------------|------------------------|
| Symbol  | ASCII<br>code | Command name              | Description                                  | processed              |
| R       | 52н           | Batch read in word units  | Reads bit devices in 16-point units.         | 64 words (1024 points) |
| K       | 32H           |                           | Reads word devices in 1-point units.         | 64 points              |
| W       | 57н           | Batch write in word units | Writes to bit devices in 16-point units.     | 64 words (1024 points) |
| VV      | 37H           |                           | Writes to word devices in 1-point units.     | 64 points              |
| ı       | 49н           | Interrupt inquiry         | Issues an interrupt inquiry.(format 13 only) | _                      |
| N*4     | 4DH           | Read clock data           | Reads the clock data of the GOT.             | -                      |
| M*4     | 4Ен           | Set clock data            | Sets the clock data of the GOT.              | _                      |

<sup>\*4</sup> This is a dedicated command of GOT for the microcomputer connection.

<sup>\*2</sup> This is a dedicated command of GOT for the microcomputer connection.

<sup>\*3</sup> Specifies the address of bit devices in 16-point units. (Example: M0, M16, M32, and others)

### ■ List of commands for formats 14, 15 (GOT-F900 series microcomputer connection)

| Com    | mand       |                                                    |                                                                                                    | Max. number of points processed |  |
|--------|------------|----------------------------------------------------|----------------------------------------------------------------------------------------------------|---------------------------------|--|
| Symbol | ASCII code | Command name                                       | Description                                                                                                    |                                 |  |
| 0      | 30н        | Batch read<br>(w/out station No.)                  | Reads bit devices in byte units.                                                                                                    | 255bytes (2040 points)          |  |
|        | 30H        |                                                    | Reads word devices in byte units.                                                                                                    | 255bytes (127 points)           |  |
| Α      | 41н        | Batch read                                         | Reads bit devices in byte units.                                                                                                    | 255bytes (2040 points)          |  |
|        | 410        | (w/ station No.)                                   | Reads word devices in byte units.                                                                                                    | 255bytes (127 points)           |  |
| 1      | 31н        | Batch write                                        | Writes to bit devices in byte units.                                                                                                    | 255bytes (2040 points)          |  |
| '      | 318        | (w/out station No.)                                | Writes to word devices in byte units.                                                                                                    | 255bytes (127 points)           |  |
| В      | 42н        | Batch write<br>(w/ station No.)                    | Writes to bit devices in byte units.                                                                                                    | 255bytes (2040 points)          |  |
| Б      | 42H        |                                                    | Writes to word devices in byte units.                                                                                                    | 255bytes (127 points)           |  |
| 3      | 33н        | Multi-point write in bit units (w/out station No.) | Writes bit patterns (bit ON/OFF, inversion, direct specification) in                                                                                                    | 70bytes (560 points)            |  |
| D      | 44н        | Multi-point write in bit units (w/ station No.)    | 1-point units (8 bits for 1 point) to a specified device.                                                                                                    |                                 |  |
| 4      | 34н        | Fill command (w/out station No.)                   | With the the same of the site of the site | _                               |  |
| E      | 45н        | Fill command<br>(w/ station No.)                   | Writes the same value to a range of specified devices.                                                                                                    |                                 |  |
| 5      | 35н        | Set clock data<br>(w/out station No.)              | Sets the clock data of the GOT.                                                                                                    | _                               |  |
| F      | 46н        | Set clock data<br>(w/ station No.)                 | Sets the clock data of the GOT.                                                                                                    |                                 |  |
| 6      | 36н        | Read clock data<br>(w/out station No.)             | Reads the clock data of the GOT.                                                                                                    |                                 |  |
| G      | 47н        | Read clock data<br>(w/ station No.)                | Reads the clock data of the GOT.                                                                                                    | _                               |  |

### 2.5.3 Formats 1, 2 (GOT-A900 Series microcomputer connection)

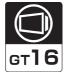

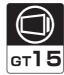

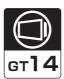

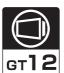

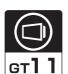

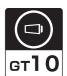

### ■ Basic format of data communication

| Item                                                               | Message format                                                                                                    |  |  |  |  |
|--------------------------------------------------------------------|----------------------------------------------------------------------------------------------------|--|--|--|--|
| Request message<br>(host → GOT)                                    | STX Command Data ETX Sum Check  O2H (H) (L) O3H (H) (L)  Sum check is performed in this range.                                                                                                    |  |  |  |  |
| Response message<br>during normal<br>communication<br>(GOT → host) | (1) During processing of read commands  STX Data ETX Sum Check  02H 03H (H) (L)  Sum check is performed in this range.  (2) During processing of write commands  ACK   06H                                                                                                   |  |  |  |  |
| Response message during faulty communication (GOT → host)          | (format 1: GOT-A900 Series microcomputer connection (format 1))  NAK  15H  (format 2: GOT-A900 Series microcomputer connection (format 2))  (format 1: GOT-A900 Series microcomputer connection (format 1))  (format 2: GOT-A900 Series microcomputer connection (format 2)) |  |  |  |  |
| During interrupt<br>output                                         | Output value  1/2/4 bytes*1  Output value  STX Output value  ETX Sum check  1/2/4 bytes*1  O2H  1/2/4 bytes*1  O3H  (H) (L)  Sum check is performed in this rar                                                                                                    |  |  |  |  |

<sup>\*1</sup> Set the number of interrupt data bytes at [Detail setting] in GT Designer3. For the setting of the number of interrupt data bytes, refer to the following.

<sup>2.6.1</sup> Setting communication interface (Communication settings)

### Details of data items in message format

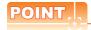

Data code during communication

Communication is performed in ASCII code. (excluding interrupt output)

### (1) Control codes

| Symbol | ASCII code | Description                                   |  |
|--------|------------|-----------------------------------------------|--|
| STX    | 02н        | Start of Text (start marker of message frame) |  |
| ETX    | 03н        | End of Text (end marker of message frame)     |  |
| EOT    | 04н        | End of Transmission                           |  |
| ENQ    | 05н        | Enquiry (start of enquiry)                    |  |
| NAK    | 15н        | Negative ACK (error response)                 |  |
| ACK    | 06н        | Acknowledge (write completion response)       |  |
| LF     | 0Ан        | Line Feed                                     |  |
| CL     | 0Сн        | Clear                                         |  |
| CR     | 0Dн        | Carriage Return                               |  |

#### (2) Command

Specifies the contents to access from the host to GOT.

The command is converted to a 2-digit ASCII code (Hex) and transmitted from the upper digit.

For details of the commands that can be used, refer to the following.

### (3) Address

Specifies the head No. of the device data to be read/written.

The address notated in decimal is converted to a 4-digit ASCII code (Hex) and transmitted from the upper digit. For details of the device range that can be accessed, refer to the following.

#### (4) Number of points

Specifies the number of device data to be read/written. (Setting range: 1 to 64)

The address notated in decimal is converted to a 2-digit ASCII code (Hex) and transmitted from the upper digit.

#### (5) Year, month, day, hour, minute, second and day of the week data

Specifies year, month, day, hour, minute, second, and day of the week to be read/set to the GOT clock data. The address notated in decimal is converted to a 2-digit ASCII code (Hex) and transmitted from the upper digit.

■ Message format (5) Read clock data (TR) command

■ Message format (6) Set clock data (TS) command

#### (6) Data

Specifies the data to read from/write to the specified device data.(word unit)

The address notated in hexadecimal is converted to a 4-digit ASCII code (Hex) and transmitted from the upper digit.

#### (7) Error code

This is the response message at faulty communication appended with error contents.

Error code is transmitted in 1 byte.

For details of the error codes generated in format 2 (GOT-A900 Series microcomputer connection (format 2)), refer to the following:

■ Error code list

### (8) Sum check code

The sum check code is obtained by converting the lower 1 byte (8 bits) of the result (sum), after having added the sum check target data as binary data, to 2-digit ASCII code (Hex).

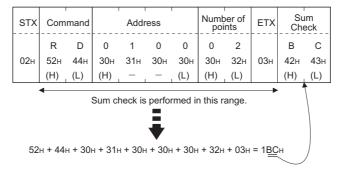

### ■ Message Formats

- (1) Batch read in word units (RD) command
  - (a) When reading a word device

The following shows an example of reading the two points of the virtual devices D100 and D101. (Assuming D100=0102H, D101=0304H are stored.)

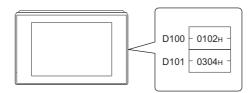

| Item                                                      | Message format                   |                         |                                        |                 |                 |                           |     |                           |
|-----------------------------------------------------------|----------------------------------|-------------------------|----------------------------------------|-----------------|-----------------|---------------------------|-----|---------------------------|
|                                                           | STX                              | Command                 | Add                                    | ress            |                 | Number of points          | ETX | Sum<br>Check              |
| Request message<br>(host → GOT)                           | 02н                              | (H) (L)                 | 0 1<br>30н 31н<br>(H) _ —              |                 | 0<br>30н<br>(L) | 0 2<br>30н 32н<br>(H) (L) | 03н | В С<br>42н 43н<br>(H) (L) |
|                                                           |                                  |                         | Sum check is                           | s perform       | ned in          | this range.               |     |                           |
| Response message                                          | STX                              | Data 1                  | (D100)                                 | Da              | ata 2 (         | (D101)                    | ETX | Sum<br>Check              |
| during normal communication (GOT → host)                  | 02н                              | 0 1<br>30н 31н<br>(H) – | 0 2<br>30н 32н<br>– (L)                | 0<br>30н<br>(H) | 3<br>33н<br>—   | 0 4<br>30н 34н<br>- (L)   | 03н | 8 D<br>38H 44H<br>(H) (L) |
|                                                           |                                  |                         | Sum check i                            | s perforn       | ned in          | this range.               |     | •                         |
| Response message during faulty communication (GOT → host) | (format 1: GOT-A900 Series micro |                         | nection (form  NAK   15H  The at where | NAI             | case            |                           |     |                           |

### (b) When reading a bit device

The following shows an example of reading the two points of the virtual devices M0 to M31. (Assuming M0="1" and M31="1" are stored.

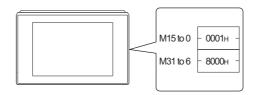

| Item                                                      | Message format                                                                                                    |  |  |  |  |
|-----------------------------------------------------------|----------------------------------------------------------------------------------------------------|--|--|--|--|
| Request message<br>(host → GOT)                           | STX         Command         Address         Number of points         ETX         Sum Check           R         D         8         3         2         0         0         2         C         8           02H         52H         44H         38H         33H         32H         30H         32H         03H         43H         38H           (H)         (L)         (H)         (L)         (H)         (L)   Sum check is performed in this range. |  |  |  |  |
|                                                           | Sum check is performed in this range.  STX Data 1 (M15 to 0) Data 2 (M31 to 16) ETX Sum Check                                                                                                    |  |  |  |  |
| Response message during normal communication (GOT → host) | 0 0 0 1 8 0 0 0 8 C  02H 30H 30H 30H 30H 31H 38H 30H 30H 30H 03H 38H 43H  (H) (L) (H) (L) (H) (H) (H) (L)  000000000000000000000111000000000000                                                                                                    |  |  |  |  |
| Response message during faulty communication (GOT → host) | (format 1: GOT-A900 Series microcomputer connection (format 1))    NAK                                                                                                    |  |  |  |  |

- (2) Batch write in word units (WD) command
  - (a) When writing to a word device The following shows as example of writing "0064H"and "0065H"to virtual devices D100 and D101.

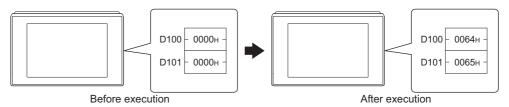

| Item                                                               | Message format                                                                                                    |  |  |  |  |  |
|--------------------------------------------------------------------|----------------------------------------------------------------------------------------------------|--|--|--|--|--|
|                                                                    | STX Command Address Number of Data 1(D100) Data 2 (D101) ETX Sum Check                                                                              |  |  |  |  |  |
| Request message<br>(host → GOT)                                    | W D 0 1 0 0 0 2 0 0 6 4 0 0 6 5 5 6 6   5 6 6   5 6 6   5 7 6 6   5 7 6 6 6   5 7 7 6 6 6   5 7 7 6 7 7 6 6   5 7 7 7 7 7 7 7 7 7 7 7 7 7 7 7 7 7 7 |  |  |  |  |  |
| Response message during normal communication (GOT → host)          | ACK<br><br>06H                                                                                                    |  |  |  |  |  |
| Response message<br>during faulty<br>communication<br>(GOT → host) | (format 1: GOT-A900 Series microcomputer connection (format 1))    NAK                                                                              |  |  |  |  |  |

# (b) When writing to a bit device The following shows an example of writing "1"s to virtual devices M0 and M31.

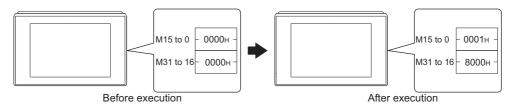

| Request message (host → GOT)    M                                                                                                    | Item                        | Message format                                                                                                    |  |  |  |  |  |  |  |  |  |
|----------------------------------------------------------------------------------------------------|-----------------------------|----------------------------------------------------------------------------------------------------|--|--|--|--|--|--|--|--|--|
| Request message (host → GOT)    STX   Command   Address   Of points   Data 1 (M15 to 0)   Data 2 (M31 to 16)   ETX                                                         |                             | Sum check is performed in this range.                                                                                |  |  |  |  |  |  |  |  |  |
| Request message (host → GOT)  Response message during normal communication (GOT → host)  (format 1: GOT-A900 Series microcomputer connection (format 1))  Response message |                             |                                                                                                    |  |  |  |  |  |  |  |  |  |
| O  O  O  O  O  O  O  O  O  O  O  O  O                                                                                                    |                             | W D 8 3 2 0 0 2 0 0 0 1 8 0 0 0 5 6 02H 57H 44H 38H 33H 32H 30H 30H 32H 30H 30H 30H 31H 38H 30H 30H 30H 30H 35H 36H  |  |  |  |  |  |  |  |  |  |
| during normal communication (GOT → host)  (format 1: GOT-A900 Series microcomputer connection (format 1))  NAK  15H  Response message                                      |                             | MMMMMMMMMMMMMMMMMMMMMMMMMMMMMMMMMMMMMM                                                                               |  |  |  |  |  |  |  |  |  |
| NAK                                                                                                    | during normal communication |                                                                                                    |  |  |  |  |  |  |  |  |  |
| Response message                                                                                                    |                             | (format 1: GOT-A900 Series microcomputer connection (format 1))                                                      |  |  |  |  |  |  |  |  |  |
| during faulty communication (GOT → host)    NAK   Error   Code                                                                                                    | during faulty communication | (format 2: GOT-A900 Series microcomputer connection (format 2))  NAK Error code  15H  15H  The above is a case where |  |  |  |  |  |  |  |  |  |

(3) Random read in word units (RR) command The following shows an example of reading the two points of the virtual devices D100 and M0 to M15. (Assuming D100=0064H, M0=1are stored.)

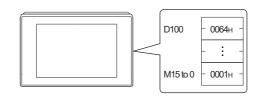

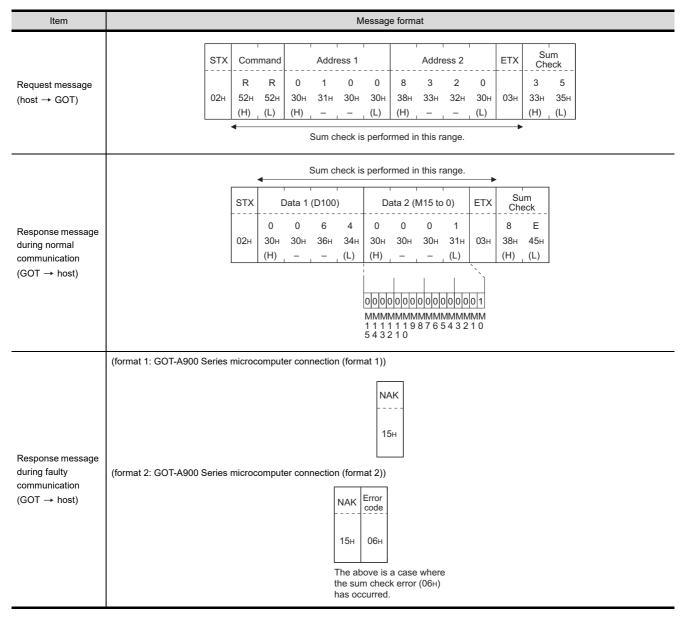

(4) Random write in word units (RW) command
The following shows an example of writing "0064H" and "1" to virtual devices D100 and M0, respectively.

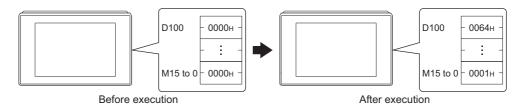

| Item                                                      | Message format                                                                                                    |
|-----------------------------------------------------------|----------------------------------------------------------------------------------------------------|
|                                                           | STX Command  R W Following*1 C 5  02H 52H 57H (H) (L)  Sum Check  C 5  03H 43H 35H (H) (L)  Sum check is performed in this range.                                            |
| Request message (host → GOT)                              | Address 1 Data 1 (D100) Address 2 Data 2 (M15 to 0)  0 1 0 0 0 6 4 8 3 2 0 0 0 0 1  30H 31H 30H 30H 30H 30H 36H 34H 38H 33H 32H 30H 30H 30H 30H 31H  (H) (L) (H) (L) (H) (L) |
|                                                           | 0 0 0 0 0 0 0 0 0 0 1<br>МММММММММММММММ<br>1111119876543210<br>543210                                                                                                    |
| Response message during normal communication (GOT → host) | АСК<br><br>06н                                                                                                    |
| Response message during faulty communication (GOT → host) | (format 1: GOT-A900 Series microcomputer connection (format 1))    NAK                                                                                                    |

(5) Read clock data (TR) command The following shows an example of reading the clock data of GOT. (Assuming that the clock data of GOT has been set to "2004, June 1, 18:46:49, Tuesday".)

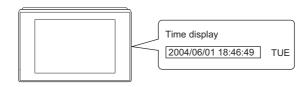

| Item                                                      | Message format                                                                                                    |
|-----------------------------------------------------------|----------------------------------------------------------------------------------------------------|
| Request message<br>(host → GOT)                           | STX Command ETX Sum Check  T R A 9 02H 54H 52H 03H 41H 39H (H) (L) (H) (L)                                                                                                    |
| Response message during normal communication              | Sum check is performed in this range.    STX   Year data   Month data   Day data   Hour data   Minute data   Second data   ETX   Sum Check                                                                                                |
| (GOT → host)                                              | (H) (L) (H) (L) (H) (L) (H) (L) (H) (L) (H) (L) (H) (L) (H) (L) (H) (L) (H) (L) (H) (L)   Sum check is performed in this range.                                                                                                    |
| Response message during faulty communication (GOT → host) | (format 1: GOT-A900 Series microcomputer connection (format 1))  NAK  15H  (format 2: GOT-A900 Series microcomputer connection (format 2))  NAK  Error  code  15H  06H  The above is a case where the sum check error (06H) has occurred. |

# (6) Set clock data (TS) command

The following shows an example of setting the clock data of GOT. (Assuming the clock data of GOT is to be set to "2004, June 1, 18:46:49 Tuesday".)

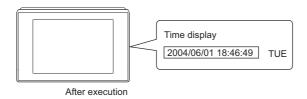

| Item                                                               | Message format                                                                                                    |
|--------------------------------------------------------------------|----------------------------------------------------------------------------------------------------|
| Request message                                                    | STX Command Year data Month data Day data Hour data Minute data Second Day-of-week data ETX Sum Check  T S 0 4 0 6 0 1 1 8 4 6 4 9 0 2 7 7                                                                                               |
| (host → GOT)                                                       | 02H 54H 53H 30H 34H 30H 36H 30H 31H 31H 38H 34H 36H 34H 39H 30H 32H 03H 37H 37H (H) , (L) (H) , (L) (H) , (L) (H) , (L) (H) , (L) (H) , (L) (H) , (L) (H) , (L) (H) , (L)                                                                |
| Response message<br>during normal<br>communication<br>(GOT → host) | АСК<br><br>06н                                                                                                    |
| Response message during faulty communication (GOT → host)          | (format 1: GOT-A900 Series microcomputer connection (format 1))  NAK  15H  (format 2: GOT-A900 Series microcomputer connection (format 2))  NAK  Error code  15H  06H  The above is a case where the sum check error (06H) has occurred. |

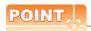

When a wrong day of the week has been set by the clock data setting command

If a wrong day of the week is set by the clock data setting commands, the clock data will differ from the time displayed on the utility.

Example: When June 1, 2004 (Thursday) is set by the clock data setting command (the actual day of week is Tuesday), Tuesday (TUE) will be displayed on the utility time display.

(7) In the case of interrupt outputs

The following shows an example of an interrupt output when data are written to the interrupt output devices (D13

(Assuming that "3139H" is written to D13 and "AA55H" to D14.)

Example: When the number of interrupt data bytes is 2

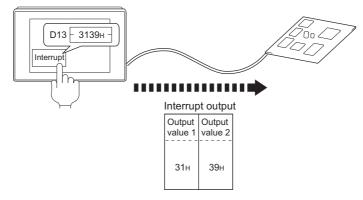

| Item            |                                                                                     | Message format                                                                |
|-----------------|-------------------------------------------------------------------------------------|-------------------------------------------------------------------------------|
|                 | (1) When [Interrupt Data Byte] in "Communication Deta                               | ill Settings" is set to "1 byte"                                              |
|                 | (format 1: in the case of GOT-A900 Serie<br>microcomputer connection<br>(format 1)) | format 2: in the case of GOT-A900 Series microcomputer connection (format 2)) |
|                 | Output<br>value 1                                                                   | STX Output value 1 ETX Sum check                                              |
|                 | 39н                                                                                 | 02н 39н 03н 33н 43н                                                           |
|                 |                                                                                     | (H) (L)                                                                       |
|                 |                                                                                     | Sum check is performed in this range.                                         |
|                 | (2) When [Interrupt Data Byte] in "Communication Deta                               | · ·                                                                           |
|                 | (format 1: in the case of GOT-A900 Serie microcomputer connection                   | format 2: in the case of GOT-A900 Series microcomputer connection             |
|                 | (format 1))                                                                         | (format 2))                                                                   |
| nterrupt output | Output value 1 value 2                                                              | STX Output value 1 Output value 2 ETX Sum check                               |
| GOT → host)     |                                                                                     | 6 D                                                                           |
|                 | 31н 39н                                                                             | 02H 31H 39H 03H 36H 44H                                                       |
|                 |                                                                                     | (H) (L)                                                                       |
|                 |                                                                                     | Sum check is performed in this range.                                         |
|                 | (3) When [Interrupt Data Byte] in "Communication Deta                               | uil Settings" is set to "4 byte"                                              |
|                 | (format 1: in the case of GOT-A900 Series                                           | (format 2: in the case of GOT-A900 Series                                     |
|                 | microcomputer connection (format 1))                                                | microcomputer connection (format 2))                                          |
|                 | Output Output Output Value1   value2   value3   value4                              | STX Output Output Output Output Value1 Value2 Value3 Value4 ETX Sum Check     |
|                 | value i value value value i                                                         | value 1 value 2 value 3 value 4 Green                                         |
|                 | ААн 55н 31н 39н                                                                     | 02н ААн 55н 31н 39н 03н 36н 43н                                               |
|                 |                                                                                     | (H) (L)                                                                       |
|                 |                                                                                     | Sum check is performed in this range.                                         |

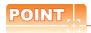

## Interrupt output

- To disable the interrupt output, turn ON SM52 (interrupt code output disable flag). ([] 2.4.6 SM devices)
- To enable the interrupt output, set 8 bits to the data length at "Communication Detail Settings".
  - ([] 2.6.1 Setting communication interface (Communication settings))
- When "7 bits" is set, the MSB (8th bit) is ignored. (Example: FFH→7FH)

# ■ Error code list

In the case of format 2 (GOT-A900 series microcomputer connection (format 2)), the error contents (error code) are appended to the response message during faulty communication.

The following shows error code, error contents, cause, and measures.

| Error code | Description                                                                                                    | Action                                                                                                    |
|------------|----------------------------------------------------------------------------------------------------|----------------------------------------------------------------------------------------------------|
| 06н        | Sum check error  The sum check code created from received data differs from the sum check code in the receive data. | Review the contents of the message to transmit.                                                                                                    |
| 10н        | Command error An unsupported command was used.                                                                      | Review the contents of the message to transmit. Check the commands in the message.  2.5.2 List of commands)                                                               |
| 11н        | Message length error  The upper limit of the data length that can be received by the GOT has been exceeded.         | Review the contents of the message to transmit. Check the data length of the message.(data length of the data section, etc.)                                              |
| 12н        | Communication message error  EXT was not found within the upper limit of the receive buffer.                        | Check the communication cable and communication module attachment. Check the settings of "Communication Detail Settings". Review the contents of the message to transmit. |
| 15н        | Clock data setting error The setting value of the clock data has error.                                             | Review the contents of the message to transmit. Check whether the non-existent data is set (e.g. setting "07" at the day of the week) as clock data.                      |
| 7Ан        | Address error The start address of the read/write device is out of range.                                           | Review the contents of the message to transmit.  Check the devices that can be used and the device ranges.                                                                |
| 7Вн        | Exceeded number of points error The read/write range exceeded the device range.                                     | ( 2.4 Device Data Area)                                                                                                    |

# ■ Precautions

(1) Batch reading/writing crossing over different devices

When using the batch read (RD) or batch write (WD) command, do not batch read/write crossing over the different devices.

This will cause an error response.

(2) Storage order for 32-bit data

To use the program of GOT-A900 series with [32bit Order] setting to GOT1000 series, set [HL Order] to [32bit Order] for [Communication Detail Settings] when 32-bit data is set for GOT-A900 series.

With setting [LH Order], the order of upper bits and lower bits are reversed when the GOT displays and writes 32-bit data.

#### 2.5.4 Formats 3 to 6 (A compatible 1C frame)

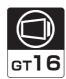

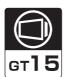

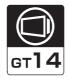

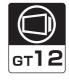

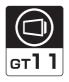

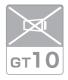

## Basic format of data communication

This is the same message format as when communication is performed using the dedicated protocol (A compatible 1C frame) of the A Series computer link module.

For details of the basic format of data communication, refer to the following manual:

MELSEC Communication Protocol Reference Manual

This section describes items whose settings differ from the dedicated protocol of the A Series computer link modules, and the dedicated commands for a GOT microcomputer connection.

Example: Request message for the batch read in word units (QR) command in format 4 (A compatible 1C frame (format 2))

|     |       |     |          |            |     |     |      |      |      | •   |     |     | Cha    | racter | A sect | ion |              | -   |           |     |
|-----|-------|-----|----------|------------|-----|-----|------|------|------|-----|-----|-----|--------|--------|--------|-----|--------------|-----|-----------|-----|
| ENQ | Block | No. | Sta<br>N | tion<br>o. | PLC | No. | Comr | mand | Wait |     |     | A   | ddress | ;      |        |     | Num<br>of po |     | Su<br>Che |     |
|     | 0     | 0   | 0        | 0          | 0   | 0   | Q    | R    | 0    | D   | 0   | 0   | 0      | 1      | 0      | 0   | 0            | 2   | В         | Α   |
| 05н | 30н   | 30н | 30н      | 30н        | 30н | 30н | 51н  | 52н  | 30н  | 44н | 30н | 30н | 30н    | 31н    | 30н    | 30н | 30н          | 32н | 42н       | 41н |
|     | (H)   | (L) | (H)      | (L)        | (H) | (L) | (H)  | (L)  |      | (H) | -   | _   | -      | - ,    | -      | (L) | (H)          | (L) | (H)       | (L) |

Sum check is performed in this range.

# Details of data items in message format

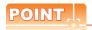

Data code during communication

Communication is performed in ASCII code.

## (1) Block No, PLC No.

Ignored in a microcomputer connection of the GOT.

"00" is converted to a 2-digit ASCII code (Hex) and transmitted from the upper digit.

#### (2) Station No.

Station No. is used to identify the GOT with which the host communicates. (Setting range: 0 to 31) The address notated in decimal is converted to a 2-digit ASCII code (Hex) and transmitted from the upper digit. The GOT processes only commands whose station No. matches the "Host Address (0 to 31)" set at "Communication Detail Settings". (The message of command whose station No. does not match is ignored.) For setting method of "Communication Detail Settings", refer to the following.

2.6.1 Setting communication interface (Communication settings)

# (3) Command

Specifies the contents to access from the host to GOT.

The command is converted to a 2-digit ASCII code (Hex) and transmitted from the upper digit. For details of the commands that can be used, refer to the following.

2.5.2 List of commands

#### (4) Address

Specifies the head No. of the device data to be read/written.

The data annotated in decimal is converted to a 5- or 7-digit ASCII code (Hex) and transmitted from the upper digit.

For details of the device range that can be accessed, refer to the following.

2.4 Device Data Area

# (5) Number of points

Specifies the number of device data to be read/written. (Setting range: 1 to 40H)

The address notated in hexadecimal is converted to a 2-digit ASCII code (Hex) and transmitted from the upper digit.

# (6) Year, month, day, hour, minute, second and day of the week data

Specifies year, month, day, hour, minute, second, and day of the week to be read/set to the GOT clock data. The address notated in decimal is converted to a 2-digit ASCII code (Hex) and transmitted from the upper digit.

#### (7) Error code

This is the response message at faulty communication appended with error contents.

The address notated in hexadecimal is converted to a 2-digit ASCII code (Hex) and transmitted from the upper digit.

For details of error codes generated in formats 3 to 6 (A compatible 1C frame), refer to the following:

■ Error code list

# POINT.

When connecting a microcomputer, etc. that uses the dedicated protocol of the A series computer link module with the GOT

When connecting a microcomputer, etc. that uses the dedicated protocol of the A series computer link module with the GOT, correct the commands to use and the device range according to the specifications of GOT.

# Message format

The following shows the message format of the dedicated commands for a microcomputer connection of GOT.

(1) Read clock data (TR) command The following shows an example of reading the clock data of GOT. (Assuming that the clock data of GOT has been set to "2004, June 1, 18:46:49, Tuesday".)

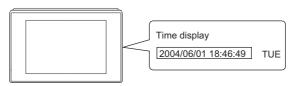

| Item                           |                |             |            |                         |            |            |            | Mess       | age f      | ormat       |            |            |                  |             |            |                         |  |
|--------------------------------|----------------|-------------|------------|-------------------------|------------|------------|------------|------------|------------|-------------|------------|------------|------------------|-------------|------------|-------------------------|--|
|                                | Example: Forma | t 3 (A co   | mpatib     | le 1C f                 | rame (     | format     | 1))        |            |            |             |            |            |                  |             |            |                         |  |
|                                |                |             |            | EI                      | NQ S       | tation N   | lo.        | PLC N      | 0. (       | Commar      | nd W       | ait        | Sum<br>Check     |             |            |                         |  |
| Request message (host → GOT)   |                |             |            | 0                       |            | о<br>Он 30 |            |            |            |             |            |            | <br>9 б<br>9н 30 | <br>6<br>6н |            |                         |  |
|                                |                |             |            |                         |            | H) (L      | 1          |            |            | (H) (L      |            |            | H) (L            | - 1         |            |                         |  |
|                                |                |             |            |                         |            | Sum        | n chec     | k is pe    | rform      | ed in th    | is rang    | e.         |                  |             |            |                         |  |
|                                | Example: Forma | t 3 (A co   | mpatib     | le 1C f                 | rame (     | format     | 1))        |            |            |             |            |            |                  |             |            |                         |  |
|                                |                |             |            |                         |            | naracte    | r B se     | ction      |            |             |            |            |                  |             |            |                         |  |
|                                | ST             | X Stati     | on No.     | PLC                     | No.        |            |            | ETX        |            | lum<br>neck |            |            |                  |             |            |                         |  |
|                                | 02             | 0<br>2н 30н | 0<br>30н   | 0<br>30н                | 0<br>30н   | Follow     | ing*1      | 03н        | 9<br>39н   | 0<br>30н    |            |            |                  |             |            |                         |  |
| Response message during normal |                | (H)         | (L)        | (H)                     | (L)        |            |            |            | (H)        | (L)         |            |            |                  |             |            |                         |  |
| communication                  |                | •           | Sum c      | heck is                 | perfo      | rmed in    | this ra    | ange.      |            |             |            |            |                  |             |            |                         |  |
| (GOT → host)                   |                | *1          |            |                         |            |            |            |            |            |             |            |            |                  |             |            |                         |  |
|                                |                |             | Yea        | r data                  | Montl      | n data     | Day        | data       | Ηοι        | ur data     | Min<br>dat |            | Sec              |             | Day-o      | of-<br>data             |  |
|                                |                |             | 0          | 4                       | 0          | 6          | 0          | 1          | 1          | 8           | 4          | 6          | 4                | 9           | 0          | 2                       |  |
|                                |                |             | 30н<br>(H) | 34н<br><sub>_</sub> (L) | 30н<br>(H) | 36н<br>(L) | 30н<br>(H) | 31н<br>(L) | 31н<br>(H) | 38н<br>(L)  | 34н<br>(Н) | 36н<br>(L) | 34н<br>(H)       | 39н<br>(L)  | 30н<br>(H) | 32н<br><sub>L</sub> (L) |  |
|                                | Example: Forma | t 3 (A co   | mpatib     | le 1C f                 | rame (     | format     | 1))        |            |            |             |            |            |                  |             |            |                         |  |
|                                |                |             |            |                         | NAK        | Statio     | n No       | PI C       | No.        | Error       | code       | ]          |                  |             |            |                         |  |
| Response message during faulty |                |             |            |                         |            | 0          | 0          | 0          | 0          | 0           | <br>5      |            |                  |             |            |                         |  |
| communication<br>(GOT → host)  |                |             |            |                         | 15н        | 30н        | 30н        | 30н        | 30⊦        | 30н         | 35н        |            |                  |             |            |                         |  |
| (OO1 → 1105t)                  |                |             |            |                         |            | (H)        | (L)        | (H)        | (L)        | (H)         | (L)        | ]<br>where | an               |             |            |                         |  |
|                                |                |             |            |                         |            |            |            |            |            | error (0    |            |            |                  |             |            |                         |  |

# (2) Set clock data (TS) command

The following shows an example of setting the clock data of GOT. (Assuming the clock data of GOT is to be set to "2004, June 1, 18:46:49 Tuesday".)

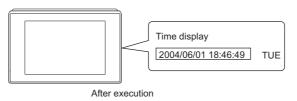

| Item                           | Message format                                                                                                    |
|--------------------------------|----------------------------------------------------------------------------------------------------|
|                                | Example: Format 3 (A compatible 1C frame (format 1))                                                                                        |
|                                | Character C section                                                                                                    |
|                                | ENQ Station No. PLC No. Command Wait Sum Check                                                                                              |
|                                | 0 0 0 T S 0 Following*1 6 4<br>05H 30H 30H 30H 54H 53H 30H 36H 34H                                                                          |
| Request message                | (H) (L) (H) (L) (H) (L)                                                                                                    |
| (host → GOT)                   | Sum check is performed in this range.                                                                                                    |
|                                | *1                                                                                                    |
|                                | Year data Month data Day data Hour data Minute data Second Day-of-week data                                                                 |
|                                |                                                                                                    |
|                                | 30H 34H   30H 36H   30H 31H   31H 38H   34H 36H   34H 39H   30H 32H   (H)   (L)   (H)   (L)   (H)   (L)   (H)   (L)   (H)   (L)   (H)   (L) |
|                                | (11)_,(2)(11)_,(2)(11)_,(2)                                                                                                    |
|                                | Example: Format 3 (A compatible 1C frame (format 1))                                                                                        |
| Response message during normal | ACK Station No. PLC No.                                                                                                    |
| communication                  |                                                                                                    |
| $(GOT \rightarrow host)$       | 06H 30H 30H 30H 30H                                                                                                    |
|                                | (H) (L) (H) (L)                                                                                                    |
|                                | Example: Format 3 (A compatible 1C frame (format 1))                                                                                        |
|                                | NAK Station No. PLC No. Error code                                                                                                    |
| Response message during faulty |                                                                                                    |
| communication                  | 15н 30н 30н 30н 30н 35н                                                                                                    |
| $(GOT \rightarrow host)$       | (H) (L) (H) (L) (H)                                                                                                    |
|                                | The above is the case where an overrun error (05н) has occurred.                                                                            |
|                                |                                                                                                    |

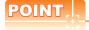

When a wrong day of the week has been set by the clock data setting command

If a wrong day of the week is set by the clock data setting commands, the clock data will differ from the time displayed on the utility.

Example: When June 1, 2004 (Thursday) is set by the clock data setting command (the actual day of week is Tuesday), Tuesday (TUE) will be displayed on the utility time display.

# ■ Error code list

The following shows error code, error contents, cause, and measures.

| Error code | Description                                                                                                    | Action                                                                                                    |
|------------|----------------------------------------------------------------------------------------------------|----------------------------------------------------------------------------------------------------|
| 01н        | Parity error The parity bit does not match.                                                                                                    | Check the communication cable and communication module attachment. Check the settings of "Communication Detail Settings". Match the GOT and host transmission settings.                                                                                                    |
| 02н        | Sum check error  The sum check code created from received data differs from the sum check code in the receive data.                                                                                                    | Review the contents of the message to transmit.                                                                                                    |
| 03н        | Protocol error  Received a message that does not follow the control procedure of the format set at "Communication Detail Settings".                                                                                                    | Check the settings of "Communication Detail Settings".     Review the contents of the message to transmit.                                                                                                    |
| 05н        | Overrun error  The next data was transmitted from the host before GOT completes the processing of the data received.                                                                                                    | Check the settings of "Communication Detail Settings".     Decrease the transmission speed.                                                                                                    |
| 06н        | Character section error The character section specification error.  •The method of specifying the character section is wrong.  •The specified command has error.  •The number of points of the processing requests exceeds the allowable range.  •A non-existent device has been specified.  •The setting value of the clock data has error. | Review the contents of the message to transmit.  Check the commands in the message.  2.5.2 List of commands)  Check the devices that can be used and the device ranges.  2.4 Device Data Area)  Check whether the non-existent data is set (e.g. setting "07" at the day of the week) as clock data. |
| 07н        | Character error A character other than "A to Z", "0 to 9", space, and control codes has been received.                                                                                                    | Review the contents of the message to transmit.                                                                                                    |

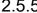

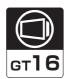

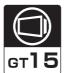

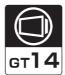

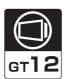

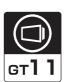

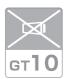

# Basic format of data communication

This is the same message format as when communication is performed using the MC protocol (QnA compatible 3C/ 4C frame) of the Q/QnA Series serial communication module.

For details of the basic format of data communication, refer to the following manual:

MELSEC Communication Protocol Reference Manual

This section describes items whose settings differ from the MC protocol of the Q/QnA Series serial communication module, and the dedicated commands for a GOT microcomputer connection.

Example: Request message for the batch read in word units (0401) command in format 8 (QnA compatible 4C frame (format 2))

| ENQ | Block | No. | Fram<br>No. | e ID | Statio | n No. | Netv<br>No. | vork | PLC | No. |     |     | estina<br>I/O No |     | Request d<br>module sta |     |     | ddress |                 | Sum | check |
|-----|-------|-----|-------------|------|--------|-------|-------------|------|-----|-----|-----|-----|------------------|-----|-------------------------|-----|-----|--------|-----------------|-----|-------|
|     | 0     | 0   | F           | 8    | 0      | 0     | 0           | 0    | 0   | 0   | 0   | 0   | 0                | 0   | 0                       | 0   | 0   | 0      | Following<br>*1 | В   | Α     |
| 05н | 30н   | 30н | 46н         | 38н  | 30н    | 30н   | 30н         | 30н  | 30н | 30н | 30н | 30н | 30н              | 30н | 30н                     | 30н | 30н | 30н    |                 | 42н | 41н   |
|     | (H)   | (L) | (H)         | (L)  | (H)    | (L)   | (H)         | (L)  | (H) | (L) | (H) | - , | -                | (L) | (H)                     | (L) | (H) | (L)    |                 | (H) | (L)   |

Sum check is performed in this range.

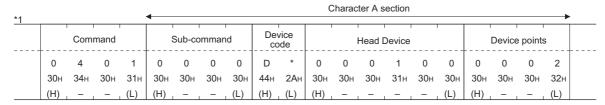

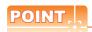

QnA compatible 4C frame (format 5)

GOT cannot use the QnA compatible 4C frame (format 5).

# Details of data items in message format

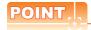

Data code during communication

Communication is performed in ASCII code.

(1) Block No., network No., PLC No., request destination module I/O No. and station No. Ignored in a microcomputer connection of the GOT.

Specify "00". (The request destination module I/O No. is "0000".)

"00" is converted to a 2-digit ASCII code (Hex) and transmitted from the upper digit.

(The request destination module I/O No. is 4-digit.)

### (2) Station No.

Station No. is used to identify the GOT with which the host communicates.(Setting range: 0 to 1FH) The address notated in hexadecimal is converted to a 2-digit ASCII code (Hex) and transmitted from the upper

The GOT processes only commands whose station No. matches the "Host Address (0 to 31)" set at "Communication Detail Settings". (The message of command whose station No. does not match is ignored.) For setting method of "Communication Detail Settings", refer to the following.

2.6.1 Setting communication interface (Communication settings)

#### (3) Command, sub-command

Specifies the contents to access from the host to GOT.

The command is converted to a 4-digit ASCII code (Hex) and transmitted from the upper digit. For details of the commands that can be used, refer to the following.

2.5.2 List of commands

## (4) Device code

Specifies the code by which the device data to be read/written is recognized.

The command is converted to a 2-digit ASCII code (Hex) and transmitted from the upper digit. For details of the device range that can be accessed, refer to the following.

2.4 Device Data Area

# (5) Head device

Specifies the head No. of the device data to be read/written.

The address notated in decimal is converted to a 6-digit ASCII code (Hex) and transmitted from the upper digit. For details of the device range that can be accessed, refer to the following.

2.4 Device Data Area

# (6) Device points

Specifies the number of device data to be read/written. (Setting range: 1 to 40H)

The address notated in hexadecimal is converted to a 2-digit ASCII code (Hex) and transmitted from the upper digit.

When specifying multiple devices as follows, limit the total device points to within 64 points.

- (a) When using random read/write command When setting multiple bit accesses, word accesses or double word accesses, limit the total number of access points to within 64 points
- (b) When using multiple block batch read/write commands When setting multiple blocks, limit the total number of points of all blocks to within 64 points.

(7) Year, month, day, hour, minute, second and day of the week data
Specifies year, month, day, hour, minute, second, and day of the week to be read/set to the GOT clock data.
The address notated in decimal is converted to a 2-digit ASCII code (Hex) and transmitted from the upper digit.

■ Message format (1) Read clock data (1901) command

■ Message format (2) Set clock data (0901) command

## (8) Error code

This is the response message at faulty communication appended with error contents.

The address notated in hexadecimal is converted to a 4-digit ASCII code (Hex) and transmitted from the upper digit.

For details of error codes that are generated in formats 7 to 10 (QnA compatible 3C/4C frame), refer to the following:

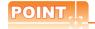

When connecting a microcomputer, etc. that uses the MC protocol of the Q/QnA series serial communication module with the GOT

When connecting a microcomputer, etc. that uses the MC protocol of the Q/QnA series serial communication module with the GOT, correct the commands to be used and the device ranges to match the GOT specifications.

# ■ Message format

The following shows the message format of the dedicated commands for a microcomputer connection of GOT.

(1) Read clock data (1901) commandThe following shows an example of reading the clock data of GOT.(Assuming that the clock data of GOT has been set to "2004, June 1, 18:46:49, Tuesday".)

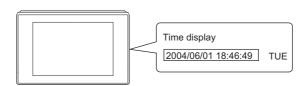

|                                   |         |                                       |                                |                       |                           |                           |                                |                         |                        | Mess                  | sage fo                   | rmat                     |                                          |                        |                      |                       |                 |                     |           |          |
|-----------------------------------|---------|---------------------------------------|--------------------------------|-----------------------|---------------------------|---------------------------|--------------------------------|-------------------------|------------------------|-----------------------|---------------------------|--------------------------|------------------------------------------|------------------------|----------------------|-----------------------|-----------------|---------------------|-----------|----------|
|                                   | Exampl  | e: For                                | mat 7                          | (QnA                  | compa                     | tible 4                   | C fram                         | e (forn                 | nat 1))                |                       |                           |                          |                                          |                        |                      |                       |                 |                     |           |          |
|                                   |         | ENQ                                   | Fram<br>No.                    | ne ID                 | Statio                    | n No.                     | Net<br>No.                     | work                    | PLC                    | No.                   |                           |                          | estina<br>I/O No                         |                        | Request of module st |                       |                 |                     | Sum       | check    |
|                                   |         | 05н                                   | F<br>46н                       | 8<br>38н              | 0<br>30н                  | 0<br>30н                  | 0<br>30н                       | 0<br>30н                | 0<br>30н               | 0<br>30н              | 0<br>30н                  | 0<br>30н                 | 0<br>30н                                 | 0<br>30н               | 0<br>30н             | 0<br>30н              | Follo<br>*1     | wing                | А<br>41н  | 9<br>39н |
|                                   | L       |                                       | (H)                            | (L)                   | (H)                       | (L)                       | (H)                            | (L)                     | (H)                    | (L)                   | (H)                       | _                        | _                                        | (L)                    | (H)                  | (L)                   |                 |                     | (H)       | (L)      |
| Request message                   |         | Sum check is performed in this range. |                                |                       |                           |                           |                                |                         |                        |                       |                           |                          |                                          |                        |                      |                       |                 |                     |           |          |
| (host → GOT)                      |         |                                       | *1                             |                       |                           |                           |                                |                         |                        | Cha                   | aracter                   | A sec                    | tion                                     | :                      |                      |                       |                 |                     |           |          |
|                                   |         |                                       |                                | Host<br>Addre         | ss No.                    |                           | Com                            | mand                    |                        | S                     | Sub-cor                   | mmano                    | d<br>                                    |                        |                      |                       |                 |                     |           |          |
|                                   |         |                                       |                                | 0                     | 0                         | 1                         | 9                              | 0                       | 1                      | 0                     | 0                         | 0                        | 0                                        |                        |                      |                       |                 |                     |           |          |
|                                   |         |                                       |                                | 30н<br>(H)            | 30н<br>. (L)              | 31н<br>(H)                | 39н                            | 30н<br>_                | 31н<br>(L)             | 30н<br>(H)            | 30н                       | 30н                      | 30н<br>(L)                               |                        |                      |                       |                 |                     |           |          |
|                                   | Evampl  | o: For                                |                                | <i>.</i>              |                           |                           |                                |                         |                        |                       |                           |                          |                                          |                        |                      |                       |                 |                     |           |          |
|                                   | Example |                                       |                                |                       | ·<br>                     |                           |                                |                         | nat 1))                |                       | Ren                       | uest d                   | estinat                                  | tion                   | Poguest              | loctination           |                 |                     |           |          |
|                                   | Exampl  | STX                                   | Fram                           |                       | Statio                    |                           |                                | e (forn                 |                        | No.                   |                           |                          | estinat                                  |                        | Request of module st |                       |                 | ETX                 | Sum       | check    |
|                                   | Exampl  | STX                                   | Fran<br>No.<br>F               | ne ID                 | Statio                    | n No.<br>                 | Net<br>No.                     | work                    | PLC                    | 0 No.                 | 0<br>0                    | odule<br>0               | I/O No<br>0                              | 0                      | module st            | ation No.             | Following       |                     | E         | Ε        |
|                                   | Example |                                       | Fram<br>No.<br>F<br>46H        | ne ID<br><br>8<br>38н | Statio<br>0<br>30н        | on No.<br>0<br>30н        | Neto<br>No.<br>0<br>30н        | work<br>0<br>30н        | РLС<br>0<br>30н        | 0<br>30н              | о<br>30н                  | odule                    | I/O No                                   | о.<br>0<br>30н         | 0<br>30H             | ation No.<br>0<br>30H | Following<br>*1 | EТХ<br>03н          | Е<br>43н  | Е<br>43н |
|                                   | Exampl  | STX                                   | Fran<br>No.<br>F               | ne ID                 | Statio                    | n No.<br>                 | Net<br>No.                     | work<br>0<br>30н<br>(L) | РLО<br>0<br>30н<br>(H) | 0<br>30н<br>(L)       | 0<br>30н<br>(H)           | odule<br>0<br>30н<br>–   | I/O No<br>30н<br>—                       | 0<br>30н<br>(L)        | module st            | ation No.             | Following<br>*1 |                     | E         | Ε        |
| Response message<br>during normal | Exampl  | STX                                   | Fram<br>No.<br>F<br>46H        | ne ID<br><br>8<br>38н | Statio<br>0<br>30н        | on No.<br>0<br>30н        | Neto<br>No.<br>0<br>30н        | work<br>0<br>30н<br>(L) | РLС<br>0<br>30н        | 0<br>30н<br>(L)       | 0<br>30H<br>(H)           | 0<br>30H<br>—<br>d in th | I/O No<br>30H<br>–<br>is rang            | 0<br>30н<br>(L)<br>ge. | 0<br>30н<br>(H)      | ation No.<br>0<br>30H | Following<br>*1 |                     | Е<br>43н  | Е<br>43н |
|                                   | Exampl  | STX<br><br>02н                        | Fran<br>No.<br>F<br>46H<br>(H) | ne ID<br><br>8<br>38н | Statio<br>0<br>30н        | on No.<br>0<br>30н        | Neto<br>No.<br>0<br>30н        | work<br>0<br>30н<br>(L) | РLО<br>0<br>30н<br>(H) | 0<br>30н<br>(L)       | 0<br>30H<br>(H)           | 0<br>30H<br>—<br>d in th | I/O No<br>30H<br>–<br>is rang            | 0<br>30н<br>(L)        | 0<br>30н<br>(H)      | ation No.<br>0<br>30H | Following<br>*1 |                     | Е<br>43н  | Е<br>43н |
| during normal communication       | Campi   | STX<br><br>02н                        | Fram<br>No.<br>F<br>46H        | ne ID<br><br>8<br>38н | Statio<br>0<br>30H<br>(H) | on No.<br>0<br>30н        | Neto<br>No.<br>0<br>30H<br>(H) | work 0 30H (L) Sur      | РLО<br>0<br>30н<br>(H) | 0<br>30н<br>(L)       | 0<br>30H<br>(H)<br>rforme | 0<br>30H<br>—<br>d in th | I/O No<br>0<br>30H<br>–<br>is rang       | O 30H (L)              | 0<br>30н<br>(H)      | ation No.<br>0<br>30H | *1 ond          | 03н<br>•            | E 43H (H) | Е<br>43н |
| during normal communication       |         | STX<br><br>02н                        | Fran<br>No.<br>F<br>46H<br>(H) | ne ID  8 38H (L)      | Statio<br>0<br>30H<br>(H) | оп No.<br>0<br>30н<br>(L) | Neto<br>No.<br>0<br>30H<br>(H) | work 0 30H (L) Sur      | PLC<br>0<br>30H<br>(H) | 0<br>30н<br>(L)       | 0<br>30H<br>(H)<br>rforme | 0<br>30H<br>—<br>d in th | I/O No<br>0<br>30H<br>–<br>is rang       | O 30H (L)              | 0<br>30H<br>(H)      | O<br>30H<br>(L)       | *1 ond          | 03н<br>•            | E 43H (H) | Е<br>43н |
| during normal communication       |         | STX<br><br>02н                        | Fran<br>No.<br>F<br>46H<br>(H) | 8 38H (L)             | Statio<br>0<br>30H<br>(H) | on No.<br>0<br>30н<br>(L) | Nett<br>No.<br>0<br>30H<br>(H) | work 0 30H (L) Sur      | PLC 0 30H (H)          | O No. 30H (L) k is pe | 0<br>30H<br>(H)<br>rforme | 0<br>30H<br>-<br>d in th | I/O No<br>30H<br>-<br>is rang<br>ter B s | O 30H (L) ge. ection   | O 30H (H)            | O 30H (L)             | ond             | 03н<br>Рау-<br>week | E 43H (H) | Е<br>43н |

(Continued to next page)

| Item                                                      |             |              |                   |             |               |                 |          |          | Mess     | sage fo  | rmat     |          |                                        |          |                     |          |          |                 |
|-----------------------------------------------------------|-------------|--------------|-------------------|-------------|---------------|-----------------|----------|----------|----------|----------|----------|----------|----------------------------------------|----------|---------------------|----------|----------|-----------------|
|                                                           | Example: Fo | rmat 7 (     | QnA c             | compa       | tible 4       | C fram          | e (forn  | nat 1))  |          |          |          |          |                                        |          |                     |          |          |                 |
|                                                           | NAK         | Frame<br>No. | e ID              | Station No. |               | Network<br>No.  |          | PLC No.  |          |          |          |          | Request destination module station No. |          | Host<br>Address No. |          |          |                 |
|                                                           | 15н         |              | 8<br>38н          | 0<br>30н    | 0<br>30н      | 0<br>30н        | 0<br>30н | 0<br>30н | 0<br>30н | 0<br>30н | 0<br>30н | 0<br>30н | 0<br>30н                               | 0<br>30н | 0<br>30н            | 0<br>30н | 0<br>30н | Following<br>*1 |
| Response message during faulty communication (GOT → host) |             | *1           | 7<br>37н<br>(H) _ |             | 6<br>36н<br>_ | 9<br>39н<br>(L) | (L)      | (H) ,    | error    | (H)      |          |          | , (L)                                  | (H)_     | , (L)               | (H)      | , (L)    |                 |

(2) Set clock data (0901) command The following shows an example of setting the clock data of GOT. (Assuming the clock data of GOT is to be set to "2004, June 1, 18:46:49 Tuesday".)

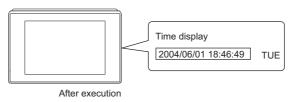

| Item                              | Message format                                                                                                    |
|-----------------------------------|----------------------------------------------------------------------------------------------------|
|                                   | Example: Format 7 (QnA compatible 4C frame (format 1))                                                                                           |
|                                   | ENQ Frame ID No. Station No. Network No. PLC No. Request destination module I/O No. Request destination module station No. Address No. Sum check |
|                                   | F 8 0 0 0 0 0 0 0 0 0 0 0 0 0 0 0 0 0 0                                                                                                    |
|                                   | (H) (L) (H) (L) (H) (L) (H) (L) (H) (L) (H) (L) (H) (L)                                                                                          |
|                                   | Sum check is performed in this range.                                                                                                    |
|                                   | Character C section  *1                                                                                                    |
| Reguest message                   | Command Sub-command                                                                                                    |
| (host → GOT)                      | 0 9 0 1 0 0 0 0 →1)                                                                                                    |
|                                   | 30H 39H 30H 31H 30H 30H 30H 30H   (H)                                                                                                    |
|                                   |                                                                                                    |
|                                   | Character C section                                                                                                    |
|                                   | Year data Month data Day data Hour data Minute data Second data Day-of-week data                                                                 |
|                                   | 1)                                                                                                    |
|                                   | 30H 34H 30H 36H 30H 31H 31H 38H 34H 36H 34H 39H 30H 32H H) (H) (L) (H) (L) (H) (L) (H) (L) (H) (L) (H) (L) (H) (L)                               |
|                                   |                                                                                                    |
|                                   | Example: Format 7 (QnA compatible 4C frame (format 1))                                                                                           |
| Response message<br>during normal | ACK Frame ID Station No. Station No. Network No. PLC No. Request destination module I/O No. Request destination hoodule station No. Address No.  |
| communication<br>(GOT → host)     | F 8 0 0 0 0 0 0 0 0 0 0 0 0 0 0 0 0 0 0                                                                                                    |
| ,                                 | (H) , (L) (H) , (L) (H) , (L) (H) , (L) (H) , - , - , (L) (H) , (L) (H) , (L)                                                                    |

(Continued to next page)

| Item                                                      | Message format                                                                                                    |  |  |  |  |  |  |  |  |  |
|-----------------------------------------------------------|----------------------------------------------------------------------------------------------------|--|--|--|--|--|--|--|--|--|
|                                                           | Example: Format 7 (QnA compatible 4C frame (format 1))                                                                 |  |  |  |  |  |  |  |  |  |
|                                                           | NAK Frame ID No. Network PLC No. Request destination module I/O No. Request destination module station No. Address No. |  |  |  |  |  |  |  |  |  |
|                                                           | F 8 0 0 0 0 0 0 0 0 0 0 0 0 0 0 0 0 0 0                                                                                |  |  |  |  |  |  |  |  |  |
|                                                           | (H) (L) (H) (L) (H) (L) (H) (H) (L) (H) (H) (L) (H) (H) (L)                                                            |  |  |  |  |  |  |  |  |  |
| Response message during faulty communication (GOT → host) | *1                                                                                                    |  |  |  |  |  |  |  |  |  |
| (GOT Filost)                                              | Error code                                                                                                    |  |  |  |  |  |  |  |  |  |
|                                                           | 7 F 6 9                                                                                                    |  |  |  |  |  |  |  |  |  |
|                                                           | 37H 46H 36H 39H                                                                                                    |  |  |  |  |  |  |  |  |  |
|                                                           | (H) (L)                                                                                                    |  |  |  |  |  |  |  |  |  |

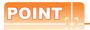

When a wrong day of the week has been set by the clock data setting command

If a wrong day of the week is set by the clock data setting commands, the clock data will differ from the time displayed on the utility.

Example: When June 1, 2004 (Thursday) is set by the clock data setting command (the actual day of week is Tuesday), Tuesday (TUE) will be displayed on the utility time display.

# ■ Error code list

The following shows error code, error contents, cause, and measures.

| Error code | Description                                                                                                    | Action                                                                                                    |
|------------|----------------------------------------------------------------------------------------------------|----------------------------------------------------------------------------------------------------|
| 7Е40н      | Command error An unsupported command or sub-command was used.                                                         | Review the contents of the message to transmit. Check the commands in the message.  2.5.2 List of commands)                                                              |
| 7Е41н      | Data length error  Specified points exceeding the number of points that can be communicated during random read/write. | Review the contents of the message to transmit. Check the devices that can be used and the device ranges.                                                                |
| 7Е42н      | Number of data error  The number of requests exceeds the command range.                                               | ( 2.4 Device Data Area)                                                                                                    |
| 7Е43н      | Device error A non-existent device has been specified.                                                                | Review the contents of the message to transmit. Check the devices that can be used and the device ranges.  2.4 Device Data Area)                                         |
| 7Е46н      | Clock data setting error  The setting value of the clock data has error.                                              | Review the contents of the message to transmit. Check whether the non-existent data is set (e.g. setting "07" at the day of the week) as clock data.                     |
| 7Е4Гн      | Exceeded number of points error The read/write range exceeded the device range.                                       | Review the contents of the message to transmit. Check the devices that can be used and the device ranges.  2.4 Device Data Area)                                         |
| 7F20н      | Character error A character other than "A to Z", "0 to 9", space, and control codes has been received.                | Review the contents of the message to transmit.                                                                                                    |
| 7F23н      | Communication message error  EXT/CR+LF was not found within the upper limit of the receive buffer.                    | Check the communication cable and communication module attachment Check the settings of "Communication Detail Settings". Review the contents of the message to transmit. |
| 7F24н      | Sum check error  The sum check code created from received data differs from the sum check code in the receive data.   | Review the contents of the message to transmit.                                                                                                    |
| 7F67н      | Overrun error  The next data was transmitted from the host before GOT completes the processing of the data received.  | Check the settings of "Communication Detail Settings".     Decrease the transmission speed.                                                                              |
| 7F68н      | Framing error The data bit and/or stop bit are not correct.                                                           | Check the communication cable and communication module attachment     Check the actings of "Communication Detail Settings"                                               |
| 7F69н      | Parity error The parity bit does not match.                                                                           | Check the settings of "Communication Detail Settings".     Match the GOT and host transmission settings.                                                                 |
| 7F6Ан      | Buffer full error The receive buffer overflowed.                                                                      | Check the communication cable and communication module attachment Check the settings of "Communication Detail Settings". Review the contents of the message to transmit. |

# 2.5.6 Formats 11 to 13 (Digital Electronics Corporation's memory link method)

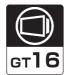

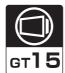

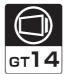

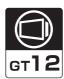

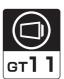

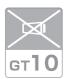

#### Basic format of data communication

This is the same format as the protocol of the Digital Electronics Corporation's memory link method. For details of the basic format of data communication, refer to the following manual:

The connection manual of the device manufactured by Digital Electronics Corporation

This section describes items whose settings differ from the protocols of the Digital Electronics Corporation's memory link method and dedicated commands for a microcomputer connection of GOT.

Example:Request message for the batch read in word units (R) command in format 13 (Digital Electronics Corporation's memory link method (extended mode, ASCII code 1:n))

| ENQ | Statio          | n No.           | ESC | Com-<br>mand |                 | Addr          | ess           |                 | N               | umber         | of poir       | nts             |                 | ım<br>eck       | CR  | LF  |
|-----|-----------------|-----------------|-----|--------------|-----------------|---------------|---------------|-----------------|-----------------|---------------|---------------|-----------------|-----------------|-----------------|-----|-----|
| 05н | 0<br>30н<br>(H) | 0<br>30н<br>(L) | 1Вн | R<br>52н     | 0<br>30н<br>(H) | 0<br>30н<br>- | 6<br>36н<br>- | 4<br>34н<br>(L) | 0<br>30н<br>(H) | 0<br>30н<br>- | 0<br>30н<br>- | 2<br>32н<br>(L) | 5<br>35н<br>(H) | Е<br>45н<br>(L) | 0Дн | 0Ан |

Sum check is performed in this range.

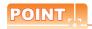

Compatibility with the Digital Electronics Corporation's memory link method

In the case of formats 12 and 13 (Digital Electronics Corporation's memory link method (extended mode)), a communication error may occur since some communication packets are not compatible with the Digital Electronics Corporation's memory link method in the communication.

To give the compatibility, turn on the digital compatible signals (GS580 to GS583) of the GOT internal device and communicate in the fully compatible message format.

| Device | Function                                   | Bit                | Bit position | Settings                                           |
|--------|--------------------------------------------|--------------------|--------------|----------------------------------------------------|
| GS580  | Microcomputer connection (serial) extended | Digital compatible | b0           | 0: Partly compatible (Default) 1: Fully compatible |
|        | setting (CH1)                              | signal             | b1 to b15    | Unused                                             |
| GS581  | Microcomputer connection (serial) extended | Digital compatible | b0           | 0: Partly compatible (Default) 1: Fully compatible |
|        | setting (CH2)                              | signal             | b1 to b15    | Unused                                             |
| GS582  | Microcomputer connection (serial) extended | Digital compatible | b0           | 0: Partly compatible (Default) 1: Fully compatible |
|        | setting (CH3)                              | signal             | b1 to b15    | Unused                                             |
| GS583  | Microcomputer connection (serial) extended | Digital compatible | b0           | 0: Partly compatible (Default) 1: Fully compatible |
|        | setting (CH4)                              | signal             | b1 to b15    | Unused                                             |

For the GOT internal device, refer to the following manual.

GT Designer3 Version1 Screen Design Manual (Fundamentals)

# Details of data items in message format

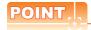

Data code during communication

Communication is performed in ASCII code.

#### (1) Command

Specifies the contents to access from the host to GOT.

The command is converted to a 1-digit ASCII code (Hex) and transmitted.

For details of the commands that can be used, refer to the following.

2.5.2 List of commands

# (2) Station No.

Station No. is used to identify the GOT with which the host communicates. (Setting range: 0 to 1FH) The address notated in hexadecimal is converted to a 2-digit ASCII code (Hex) and transmitted from the upper diait.

The GOT processes only commands whose station No. matches the "Host Address (0 to 31)" set at "Communication Detail Settings". (The message of command whose station No. does not match is ignored.) For setting method of "Communication Detail Settings", refer to the following.

2.6.2 Communication detail settings

#### (3) Address

Specifies the head No. of the device data to be read/written.

The address notated in hexadecimal is converted to a 4-digit ASCII code (Hex) and transmitted from the upper

For details of the device range that can be accessed, refer to the following.

2.4 Device Data Area

# (4) Number of points

Specifies the number of device data to be read/written. (Setting range: 1 to 40H)

The address notated in hexadecimal is converted to a 4-digit ASCII code (Hex) and transmitted from the upper digit.

(5) Year, month, day, hour, minute, second and day of the week data

Specifies year, month, day, hour, minute, second, and day of the week to be read/set to the GOT clock data. The address notated in decimal is converted to a 2-digit ASCII code (Hex) and transmitted from the upper digit.

■ Message format (1) Read clock data (N) command

■ Message format (2) Set clock data (M) command

#### (6) Error code

This is the response message at faulty communication appended with error contents.

The address notated in hexadecimal is converted to a 2-digit ASCII code (Hex) and transmitted from the upper

For details of error codes generated in formats 12 and 13 (Digital Electronics Corporation's memory link method (extended mode)), refer to the following:

Error code list

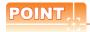

When connecting a microcomputer, etc. that uses the protocol of the Digital Electronics Corporation's memory link method with the GOT

When connecting a microcomputer, etc. that uses the protocol of the Digital Electronics Corporation's memory link method with the GOT, correct the commands to be used and the device ranges to match the specifications of the GOT.

# Message format

The following shows the message format of the dedicated commands for a microcomputer connection of GOT.

(1) Read clock data (N) command

The following shows an example of reading the clock data of GOT. (Assuming that the clock data of GOT has been set to "2004, June 1, 18:46:49, Tuesday".)

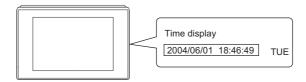

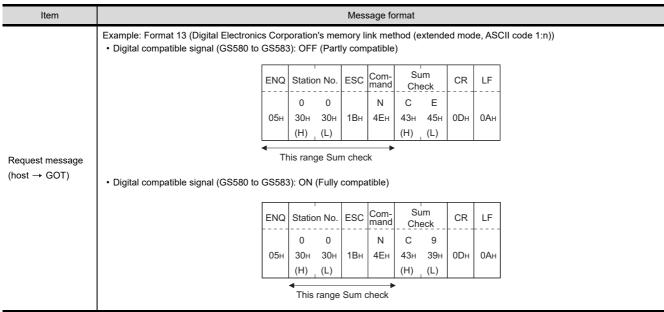

(Continued to next page)

| Response message during normal communication GOT → host)  • Digital compatible signal (GS580 to GS583): ON (Fully compatible)  • Digital compatible signal (GS580 to GS583): ON (Fully compatible)  • This range Sum check  *1  Year data Month data Day data Hour data Minute data Second data  • O 4 0 6 0 1 1 1 8 4 6 4 9 9 0 2  30H 32H 33H 33H 33H 33H 33H 33H 33H 36H 34H 36H 34H 39H 30H 32H                                                                                                    | Item       |                                 |        |          |         |         |         |         |        | Mes        | sage f   | ormat  |          |         |        |        |        |       |  |
|----------------------------------------------------------------------------------------------------|------------|---------------------------------|--------|----------|---------|---------|---------|---------|--------|------------|----------|--------|----------|---------|--------|--------|--------|-------|--|
| STX   Station No.   ESC   Command   ETX   Sum   Check   CR   LF                                                                                                    |            |                                 |        |          |         |         |         |         |        | -          |          |        | extend   | led mo  | de, AS | CII co | de 1:r | 1))   |  |
| Response message during normal communication (GOT → host)                                                                                                    |            | Digital cor                     | npatib | le signa | al (GS  | 580 to  | GS58    | 3): OF  | F (Par | tly con    | npatible | ∍)     |          |         | _      |        |        |       |  |
| Response message during normal communication (GOT → host)  STX Station No. ESC Command (H) (L) (H) (L) (H) (L) (H) (L) (H) (L) (H) (L) (H) (L) (H) (L) (H) (L) (H) (L) (H) (L) (H) (L) (H) (L) (H) (L) (H) (L) (H) (L) (H) (L) (H) (L) (H) (L) (H) (L) (H) (L) (H) (L) (H) (L) (H) (L) (H) (L) (H) (L) (H) (L) (H) (L) (H) (L) (H) (L) (H) (L) (H) (L) (H) (L) (H) (L) (H) (L) (H) (L) (H) (L) (H) (H) (L) (H) (H) (L) (H) (H) (H) (L) (H) (H) (H) (L) (H) (H) (H) (H) (H) (H) (H) (H) (H) (H                                                                                                    |            |                                 | STX    | Statio   | n No.   | ESC     | Com-    |         |        | ETX        |          |        | CR       | LF      |        |        |        |       |  |
| O2H   30H   30H   1BH   41H   O3H   38H   45H   ODH   OAH                                                                                                    |            |                                 |        |          |         |         | +       | -       | wina*1 |            |          |        |          | +       | 1      |        |        |       |  |
| This range Sum check  *1  Year data Month data Day data Hour data Minute data Second data week data  0 4 0 6 0 1 1 8 4 6 4 9 0 2 30H 34H 30H 36H 30H 31H 31H 38H 34H 36H 34H 39H 30H 32  during normal communication (GOT → host)  * Digital compatible signal (GS580 to GS583): ON (Fully compatible)  STX Station No. ESC Command 0 0 0 A Following 1 8 C CR LF  0 0 0 A Following 1 8 C CR LF  1 Year data Month data Day data Hour data Minute data Second Check  *1  Year data Month data Day data Hour data Minute data Second Check  *1  Year data Month data Day data Hour data Minute data Second Check  *1  Year data Month data Day data Hour data Minute data Second Check  *1  Year data Month data Day data Hour data Minute data Second Check  *1  Year data Month data Day data Hour data Minute data Second Check  *1  Year data Month data Day data Hour data Minute data Second Check  *1  Year data Month data Day data Hour data Minute data Second Check  *1  Year data Month data Day data Hour data Minute data Second Day-of-week data  0 4 0 6 0 1 1 8 4 6 4 9 0 2  30H 30H 30H 30H 30H 30H 30H 31H 31H 38H 34H 36H 34H 39H 30H 30H 32H                                                                                                    |            |                                 | 02н    |          |         | 1Вн     |         |         | 9      | 03н        |          |        | 0Дн      | 0Ан     |        |        |        |       |  |
| *1    Year data   Month data   Day data   Hour data   Minute data   Second data   Week data   Second data   Week data   Nonth data   Second data   Week data   Nonth data   Second data   Week data   Nonth data   Second data   Week data   Nonth data   Second data   Week data   Nonth data   Second data   Nonth data   Second data   Nonth data   Nonth data   Second data   Nonth data   Nonth data   Second data   Nonth data   Nonth |            |                                 |        | (H)      | (L)     |         |         |         |        |            | (H)      | (L)    |          |         |        |        |        |       |  |
| Pear data   Month data   Day data   Hour data   Minute data   Second data   Day-of-week data   Second data   Day-of-week data   Nonth data   Day data   Hour data   Minute data   Second data   Day-of-week data   Nonth data   Day data   Hour data   Minute data   Second data   Day-of-week data   Nonth data   Day data   Hour data   Minute data   Second data   Day-of-week data   Nonth data   Day data   Hour data   Minute data   Second data   Day-of-week data   Nonth data   Day data   Hour data   Minute data   Second data   Day-of-week data   Nonth data   Day data   Hour data   Minute data   Second data   Day-of-week data   Nonth data   Day data   Hour data   Nonth data   Day-of-week data   Nonth data   Day data   Hour data   Nonth data   Day-of-week data   Nonth data   Day-of-week data   Nonth data   Day-of-week data   Nonth data   Day-of-week data   Nonth data   Day-of-week data   Nonth data   Day-of-week data   Nonth data   Day-of-week data   Nonth data   Nonth data   Day-of-week data   Nonth data   Nonth  |            |                                 | •      |          | This    | range   | Sum c   | heck    |        |            | •        |        |          |         |        |        |        |       |  |
| Year data   Month data   Day data   Hour data   Minute data   Second data   Day-of-week data   Second data   Day-of-week data   Second data   Day-of-week data   Second data   Day-of-week data   Second data   Second data   Day-of-week data   Second data   Day-of-week data   Second data   Second data   Day-of-week data   Second data   Day-of-week data   Second data   Day-of-week data   Second data   Day-of-week data   Second data   Day-of-week data   Second data   Day-of-week data   Second data   Day-of-week data   Second data   Day-of-week data   Second data   Day-of-week data   Second data   Day-of-week data   Second data   Day-of-week data   Second data   Day-of-week data   Second data   Second data   Day-of-week data   Second data   Day-of-week data   Day-of-week data   Second data   Day-of-week data   Second data   Day-of-week data   Day-of-week data   Day-of-week data   D   |            |                                 |        |          |         |         |         |         |        |            |          |        |          |         |        |        |        |       |  |
| Response message during normal communication GOT → host)  • Digital compatible signal (GS580 to GS583): ON (Fully compatible)  STX Station No. ESC Command Dominand Dominand  |            |                                 |        | *1       | .,      | 1       | Ī.,     | 1       |        | 1          | T        | 1      | Ī.,,     | 1       | Sec    | cond   | Day    | v-of- |  |
| Response message during normal communication (GOT → host)  • Digital compatible signal (GS580 to GS583): ON (Fully compatible)  STX Station No. ESC Command (H) (L) (H) (L) (H) (H) (L) (H) (H) (L) (H) (H) (L) (H) (H) (L) (H) (H) (L) (H) (H) (L) (H) (H) (L) (H) (H) (L) (H) (H) (H) (L) (H) (H) (H) (H) (H) (H) (H) (H) (H) (H                                                                                                    |            |                                 |        |          | Yea     | r data  | Mont    | th data | i Day  | / data     | Hou      | r data | Minu<br> | te data | l I    |        |        |       |  |
| (H) (L) (H) (L) (H) (H) (L) (H) (H) (L) (H) (H) (L) (H) (H) (L) (H) (H) (H) (H) (H) (H) (H) (H) (H) (H                                                                                                    |            |                                 |        |          | _       |         |         |         |        |            |          |        |          |         |        |        |        | 2     |  |
| during normal communication (GOT → host)  • Digital compatible signal (GS580 to GS583): ON (Fully compatible)  • Digital compatible signal (GS580 to GS583): ON (Fully compatible)  • Digital compatible signal (GS580 to GS583): ON (Fully compatible)  • Digital compatible signal (GS580 to GS583): ON (Fully compatible)  • Digital compatible signal (GS580 to GS583): ON (Fully compatible)  • This range Sum check  • 1     Year data                                                                                                    | se message |                                 |        |          |         |         |         |         |        |            |          |        |          |         |        |        |        |       |  |
| • Digital compatible signal (GS580 to GS583): ON (Fully compatible)  STX   Station No.   ESC   Command   ETX   Sum   CR   LF                                                                                                    |            |                                 |        |          |         | 1 , ,   | , ,     | 1 , ,   | 1 , ,  | 1 , ,      | . ,      | 1 ' '  | 1 ' '    | 1 ' '   | 1 , ,  | 1 , ,  | . ,    | 1 , , |  |
| This range Sum check  *1  Year data Month data Day data Hour data Minute data Second data  0 4 0 6 0 1 1 8 4 6 4 9 0 2 30H 33H 33H 33H 33H 33H 36H 34H 36H 34H 39H 30H 32H                                                                                                    |            | <ul> <li>Digital cor</li> </ul> | mpatib | le signa | al (GS  | 580 to  | GS58    | 3): ON  | (Fully | comp       | atible)  |        |          |         |        |        |        |       |  |
| This range Sum check   This range Sum check  |            | ſ                               | QTV    | Station  | n No    | ESC     | Com-    |         |        | ETY        | Si       | ım     | CP       | 1.5     |        |        |        |       |  |
| O2H   30H   30H   1BH   41H   O3H   38H   43H   ODH   OAH   OAH                                                                                                    |            | -                               |        |          |         |         | mand    |         | .i*1   |            |          |        |          |         |        |        |        |       |  |
| *1  Year data Month data Day data Hour data Minute data Second data  0 4 0 6 0 1 1 8 4 6 4 9 0 2 30h 34h 30h 36h 30h 31h 31h 38h 34h 36h 34h 39h 30h 32h                                                                                                    |            |                                 | 02н    |          |         | 1Вн     |         | FOIIOV  | ving · | 03н        |          |        | 0Пн      | ОΔ⊔     |        |        |        |       |  |
| Year data                                                                                                    |            |                                 |        |          |         |         |         |         |        |            |          |        |          | 07      |        |        |        |       |  |
| Year data         Month data         Day data         Hour data         Minute data         Second data         Day-of-week data           0         4         0         6         0         1         1         8         4         6         4         9         0         2           30H         34H         30H         36H         30H         31H         31H         38H         34H         36H         34H         39H         30H         32H                                                                                                    |            |                                 |        | •        |         | This ra | ange Si | um che  | eck    | <b>-</b>   |          |        |          |         |        |        |        |       |  |
| Year data         Month data         Day data         Hour data         Minute data         Second data         Day-of-week data           0         4         0         6         0         1         1         8         4         6         4         9         0         2           30H         34H         30H         36H         30H         31H         31H         38H         34H         36H         34H         39H         30H         32H                                                                                                    |            |                                 |        |          |         |         |         |         |        |            |          |        |          |         |        |        |        |       |  |
| 0 4 0 6 0 1 1 8 4 6 4 9 0 2 30H 34H 30H 36H 30H 31H 31H 38H 34H 36H 34H 39H 30H 32H                                                                                                    |            |                                 | *      | ʻ1       | -       |         |         |         |        |            | -        |        |          |         | Soci   | and    | Day    | of    |  |
| 30H 34H 30H 36H 30H 31H 31H 38H 34H 36H 34H 39H 30H 32H                                                                                                    |            |                                 |        |          | Year    | data    | Month   | n data  | Day    | data<br>   | Hour     | data   | Minut    | e data  |        |        |        |       |  |
|                                                                                                    |            |                                 |        |          |         |         |         |         |        |            |          |        |          |         |        |        |        |       |  |
| (H) (L)   (H) (L)   (H) (L)   (H) (L)   (H) (L)   (H) (L)   (H) (L)                                                                                                    |            |                                 |        |          |         |         |         |         |        | 31H<br>(L) |          |        |          |         |        |        |        |       |  |
|                                                                                                    |            |                                 |        |          | ` ,     | ( )     | . ,     | ( )     | ,      | ( /        | ` /      |        | ,        | ,       | , ,    |        | ,      |       |  |
| Example: Format 13 (Digital Electronics Corporation's memory link method (extended mode, ASCII code 1:n))                                                                                                    |            | Example: Fo                     | rmat 1 | 13 (Digi | tal Ele | ectroni | cs Corp | ooratio | n's me | emory I    | ink me   | thod ( | extend   | led mo  | de, AS | CII co | de 1:r | 1))   |  |
| NAK Station No. Error code CR LF                                                                                                    |            |                                 |        |          |         |         |         | NAK     | Static | n No.      | Error    | code   | CR       | LF      |        |        |        |       |  |
| Response message during faulty 0 0 0 6                                                                                                    | ŭ          |                                 |        |          |         |         |         |         |        |            |          |        |          | ļ       |        |        |        |       |  |
| communication   15H   30H   30H   36H   0DH   0AH                                                                                                    |            |                                 |        |          |         |         |         | 15н     |        |            |          |        | 0Dн      | 0Ан     |        |        |        |       |  |
| $(GOT \rightarrow host)                                    $                                                                                                    | host)      |                                 |        |          |         |         |         |         | (H)    | (L)        | (H)      | (L)    |          |         |        |        |        |       |  |
| The above is a case where the sum check error (06н) has occurred.                                                                                                    |            |                                 |        |          |         |         |         |         |        |            |          |        |          |         |        | um     |        |       |  |

# (2) Set clock data (M) command

The following shows an example of setting the clock data of GOT. (Assuming the clock data of GOT is to be set to "2004, June 1, 18:46:49 Tuesday".)

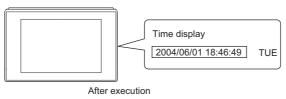

| Item                                            |                  |             |                |                                         |                          |                           |                        | Mes                         | sage fo                      | rmat                        |                              |                 |                 |                             |                            |                                |  |
|-------------------------------------------------|------------------|-------------|----------------|-----------------------------------------|--------------------------|---------------------------|------------------------|-----------------------------|------------------------------|-----------------------------|------------------------------|-----------------|-----------------|-----------------------------|----------------------------|--------------------------------|--|
|                                                 | Example: Format  |             |                |                                         | -                        |                           |                        | -                           |                              |                             | extende                      | ed mod          | de, AS          | CII cod                     | e 1:n))                    | )                              |  |
|                                                 | Digital compatil | ole signal  | I (GS5         | 580 to                                  | GS583                    | 3): OF                    | F (Part                | ly com                      | patible                      | )                           |                              |                 |                 |                             |                            |                                |  |
|                                                 | ENG              | Station     | n No           | ESC                                     | Com-<br>mand             |                           |                        |                             | ım                           | CR                          | LF                           |                 |                 |                             |                            |                                |  |
|                                                 |                  |             |                |                                         | † ·                      | 1                         | . *1                   |                             | eck                          |                             |                              |                 |                 |                             |                            |                                |  |
|                                                 | 05               | 0<br>н 30н  | 0<br>30н       | 1Вн                                     | М<br>4Dн                 | Follo                     | wing <sup>*1</sup>     | 9<br>39н                    | А<br>41н                     | 0Dн                         | 0Ан                          |                 |                 |                             |                            |                                |  |
|                                                 |                  |             | (L)            | 1011                                    | 7011                     |                           |                        | (H)                         | (L)                          | ODII                        | 07411                        |                 |                 |                             |                            |                                |  |
|                                                 | <b>←</b>         | Sum ch      | ock is         | norfo                                   | rmod i                   | n thic i                  | rango                  |                             |                              |                             |                              | •               |                 |                             |                            |                                |  |
|                                                 |                  | Sulli Cii   | IECK IS        | pend                                    | imeu i                   | 11 11115 1                | ange.                  |                             |                              |                             |                              |                 |                 |                             |                            |                                |  |
|                                                 |                  | *1          |                |                                         |                          | 1                         |                        | ı                           |                              | 1                           |                              |                 |                 |                             |                            | 1                              |  |
|                                                 |                  |             | Year           | r data                                  | Mont                     | h data                    | Day                    | data                        | Hour                         | data                        | Minut                        | e data          | Secon           | d data                      | Day-<br>week               | of-<br>c data                  |  |
|                                                 |                  |             | 0              | 4                                       | 0                        | 6                         | 0                      | 1                           | 1                            | 8                           | 4                            | 6               | 4               | 9                           | 0                          | 2                              |  |
|                                                 |                  |             | 30н            | 34н                                     | 30н                      | 36н                       | 30н                    | 31н                         | 31н                          | 38н                         | 34н                          | 36н             | 34н             | 39н                         | 30н                        | 32н                            |  |
| equest message                                  |                  |             | (H)            | (L)                                     | (H)                      | (L)                       | (H)                    | (L)                         | (H)                          | (L)                         | (H)                          | (L)             | (H)             | (L)                         | (H)                        | (L)                            |  |
| nost → GOT)                                     | Digital compati  | nle signal  | l (GSF         | 580 to                                  | GS58:                    | 3)· ON                    | (Fully                 | compa                       | tible)                       |                             |                              |                 |                 |                             |                            |                                |  |
|                                                 |                  | olo olgilal | (000           | ,00 10                                  |                          | 3). 011                   | (i dily                | oompo                       | uibio)                       |                             |                              |                 |                 |                             |                            |                                |  |
|                                                 | ENG              | Station     | No.            | ESC                                     | Com-<br>mand             |                           |                        | Su                          |                              | CR                          | LF                           |                 |                 |                             |                            |                                |  |
|                                                 |                  | 0           | 0              |                                         | M                        | Follov                    | vina*1                 | <u>Che</u><br>9             | 5 5                          |                             |                              |                 |                 |                             |                            |                                |  |
|                                                 | 05н              |             | 30н            | 1Вн                                     | 4DH                      | 1 Ollov                   | virig                  | 9<br>39н                    | 35н                          | 0Дн                         | 0Ан                          |                 |                 |                             |                            |                                |  |
|                                                 |                  | 1           |                |                                         |                          |                           |                        | (H)                         | (L)                          |                             |                              |                 |                 |                             |                            |                                |  |
|                                                 | 0011             | (H)         | (L)            |                                         |                          |                           |                        |                             |                              |                             |                              |                 |                 |                             |                            |                                |  |
|                                                 |                  | 4           | ` '            | s perf                                  | ormed                    | in this                   | range.                 |                             |                              |                             |                              |                 |                 |                             |                            |                                |  |
|                                                 |                  | (H) Sum ch  | ` '            | s perf                                  | ormed                    | in this                   | range                  |                             |                              |                             |                              |                 |                 |                             |                            |                                |  |
|                                                 |                  | 4           | ` '            | s perf                                  | ormed                    | in this                   | range.                 |                             |                              |                             |                              |                 |                 |                             |                            | ,                              |  |
|                                                 |                  | Sum ch      | ` '            |                                         | ormed<br>Month           |                           | range                  |                             | Hour                         | data                        | Minute                       | e data          | Secono          | d data                      | Day-c                      |                                |  |
|                                                 |                  | Sum ch      | heck i         |                                         |                          |                           |                        |                             | Hour<br>1                    | data<br><br>8               | Minute                       | e data<br><br>6 | Second          | d data                      | ,                          |                                |  |
|                                                 |                  | *1          | Year 0 30H     | data<br><br>4<br>34н                    | Month<br>0<br>30H        | n data<br>6<br>36н        | Day<br>0<br>30н        | data<br><br>1<br>31н        | 1<br>31н                     | 8<br>38н                    | 4<br>34н                     | 6<br>36н        | 4<br>34н        | 9<br>39н                    | _week_<br>0<br>30н         | <u>data</u><br>2<br>32н        |  |
|                                                 |                  | *1          | heck i         | data<br>                                | Month<br>                | n data                    | Day<br>                | data<br>                    | 1                            | 8                           | 4                            | 6               | 4               | 9                           | _week<br>0                 | data_                          |  |
|                                                 | Example: Format  | *1          | Year 0 30H (H) | data<br><br>4<br>34 <sub>H</sub><br>(L) | Моnth<br>0<br>30н<br>(Н) | n data<br>6<br>36н<br>(L) | Day<br>0<br>30н<br>(H) | data<br><br>1<br>31н<br>(L) | 1<br>31н<br>(H) <sub>т</sub> | 8<br>38 <sub>H</sub><br>(L) | 4<br>34н<br>(Н) <sub>г</sub> | 6<br>36н<br>(L) | 4<br>34н<br>(H) | 9<br>39 <sub>H</sub><br>(L) | _week_<br>0<br>30н<br>(H)_ | <u>data</u><br>2<br>32н<br>(L) |  |
|                                                 |                  | *1          | Year 0 30H (H) | data<br><br>4<br>34 <sub>H</sub><br>(L) | Моnth<br>0<br>30н<br>(Н) | n data<br>6<br>36н<br>(L) | Day<br>0<br>30н<br>(H) | data<br><br>1<br>31н<br>(L) | 1<br>31н<br>(H) <sub>т</sub> | 8<br>38 <sub>H</sub><br>(L) | 4<br>34н<br>(Н) <sub>г</sub> | 6<br>36н<br>(L) | 4<br>34н<br>(H) | 9<br>39 <sub>H</sub><br>(L) | _week_<br>0<br>30н<br>(H)_ | <u>data</u><br>2<br>32н<br>(L) |  |
| esponse message<br>uring normal                 |                  | *1          | Year 0 30H (H) | data<br><br>4<br>34 <sub>H</sub><br>(L) | Моnth<br>0<br>30н<br>(Н) | n data<br>6<br>36н<br>(L) | Day<br>0<br>30н<br>(H) | data 1 31H (L)              | 1<br>31н<br>(H) <sub>т</sub> | 8<br>38 <sub>H</sub><br>(L) | 4<br>34н<br>(Н) <sub>г</sub> | 6<br>36н<br>(L) | 4<br>34н<br>(H) | 9<br>39 <sub>H</sub><br>(L) | _week_<br>0<br>30н<br>(H)_ | <u>data</u><br>2<br>32н<br>(L) |  |
| esponse message<br>uring normal<br>ommunication |                  | *1          | Year 0 30H (H) | data<br><br>4<br>34 <sub>H</sub><br>(L) | Моnth<br>0<br>30н<br>(Н) | n data<br>6<br>36н<br>(L) | Day<br>0<br>30н<br>(H) | data 1 31H (L)              | 1<br>31н<br>(H) ,            | 8<br>38 <sub>H</sub><br>(L) | 4<br>34 <sub>H</sub><br>(H)  | 6<br>36н<br>(L) | 4<br>34н<br>(H) | 9<br>39 <sub>H</sub><br>(L) | _week_<br>0<br>30н<br>(H)_ | <u>data</u><br>2<br>32н<br>(L) |  |
| uring normal                                    |                  | *1          | Year 0 30H (H) | data<br><br>4<br>34 <sub>H</sub><br>(L) | Моnth<br>0<br>30н<br>(Н) | n data<br>6<br>36н<br>(L) | Day<br>0<br>30н<br>(H) | data 1 31H (L) mory I       | 1 31H (H) nk met             | 8<br>38 <sub>H</sub><br>(L) | 4<br>34h<br>(H)<br>extende   | 6<br>36н<br>(L) | 4<br>34н<br>(H) | 9<br>39 <sub>H</sub><br>(L) | _week_<br>0<br>30н<br>(H)_ | <u>data</u><br>2<br>32н<br>(L) |  |

(Continued to next page)

| Item                                           |                                                     |                 | Mes             | sage fo         | ormat           |         |       |
|------------------------------------------------|-----------------------------------------------------|-----------------|-----------------|-----------------|-----------------|---------|-------|
|                                                | Example: Format 13 (Digital Electronics Corporation | ion's me        | mory l          | ink me          | thod (e         | extende | ed mo |
| Response message                               | NAK                                                 | K Statio        | n No.           | Error           | code            | CR      | LF    |
| during faulty<br>communication<br>(GOT → host) | 15н                                                 | 0<br>30н<br>(H) | 0<br>30н<br>(L) | 0<br>30н<br>(H) | 6<br>36н<br>(L) | 0Dн     | 0Ан   |
|                                                |                                                     | ·               |                 | The ab          |                 |         |       |

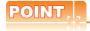

When a wrong day of the week has been set by the clock data setting command

If a wrong day of the week is set by the clock data setting commands, the clock data will differ from the time displayed on the utility.

Example: When June 1, 2004 (Thursday) is set by the clock data setting command (the actual day of week is Tuesday), Tuesday (TUE) will be displayed on the utility time display.

# (3) In the case of interrupt inquiry

The following shows an example of an interrupt inquiry when data are written to the interrupt output devices (D13 and D14).

(Assuming that "3139H" is written to D13 and "AA55H" to D14.)

Example: When the number of interrupt data bytes is 2 in format 11

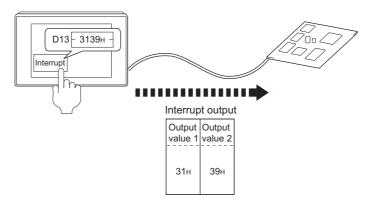

| Item                         |                                                                                                    |            |            | Mess | sage fo      | rmat       |            |     |     |  |  |  |  |  |  |
|------------------------------|----------------------------------------------------------------------------------------------------|------------|------------|------|--------------|------------|------------|-----|-----|--|--|--|--|--|--|
|                              | Example: Format 13 (Digital Electronics Corporation's memory link method (extended mode, ASCII of Digital compatible signal (GS580 to GS583): OFF (Partly compatible) |            |            |      |              |            |            |     |     |  |  |  |  |  |  |
|                              | ENQ                                                                                                    | Stati      | on No.     | ESC  | Com-<br>mand | Su<br>Che  |            | CR  | LF  |  |  |  |  |  |  |
|                              |                                                                                                    | 0          | 0          |      | -1           | С          | 9          |     |     |  |  |  |  |  |  |
|                              | 05н                                                                                                    |            |            | 1Вн  | 49н          | 43н<br>(H) | 39н<br>(L) | 0Dн | 0Ан |  |  |  |  |  |  |
| Request message (host → GOT) | This range Sum check                                                                                                    |            |            |      |              |            |            |     |     |  |  |  |  |  |  |
| (                            | Digital compatible signal (GS580 to GS583): ON (Fully compatible)                                                                                                    |            |            |      |              |            |            |     |     |  |  |  |  |  |  |
|                              | ENQ                                                                                                    | Stati      | on No.     |      | Com-<br>mand | Su<br>Che  |            | CR  | LF  |  |  |  |  |  |  |
|                              |                                                                                                    | 0          | 0          | 4.5  | 1            | С          | 4          | 0.5 | .   |  |  |  |  |  |  |
|                              | 05н                                                                                                    | 30H<br>(H) | 30н<br>(L) | 1Вн  | 49н          | 43н<br>(H) | 34н<br>(L) | 0Dн | 0Ан |  |  |  |  |  |  |
|                              |                                                                                                    | 4          | range      | Sum  | heck         |            | . ,        |     |     |  |  |  |  |  |  |

(Continued to next page)

| Item                           |                                                                                                    |                                       |            |              |          |              | М                        | essag      | e form      | at          |          |            |            |            |            |     |     |
|--------------------------------|----------------------------------------------------------------------------------------------------|---------------------------------------|------------|--------------|----------|--------------|--------------------------|------------|-------------|-------------|----------|------------|------------|------------|------------|-----|-----|
|                                | Example: Format 13 (Digital Electronics Corporation's memory link method (extended mode, ASCII code 1:n)) (1) When [Interrupt Data Byte] in "Communication Detail Settings" is set to "1 byte" |                                       |            |              |          |              |                          |            |             |             |          |            |            |            |            |     |     |
|                                | STX Station No. ESC Command Output value 1 ETX Sum CR LF                                                                                                    |                                       |            |              |          |              |                          |            |             |             |          |            |            |            |            |     |     |
|                                |                                                                                                    |                                       | 02н        | 0<br>30н     |          | 1Вн          | I<br>49н                 | 3<br>33н   | 9<br>39н    | 03н         | 9<br>39н | 4<br>44н   | 0Дн        | 0Ан        |            |     |     |
|                                |                                                                                                    |                                       |            | (H)          | (L)      |              |                          | (H)        | (L)         |             | (H)      | (L)        |            |            |            |     |     |
|                                |                                                                                                    |                                       |            | TI           | his rang | je Sur       | n chec                   | k is pe    | erforme     | ed.         |          |            |            |            |            |     |     |
|                                | (2) When [Inte                                                                                                    | rrupt Data Byt                        | e] in "C   | Commu        | nication | n Deta       | il Setti                 | ngs" is    | s set to    | "2 byt      | e"       |            |            |            |            |     |     |
| torrupt inquir.                |                                                                                                    | STX                                   | Statio     | on No.       | ESC      | Com-<br>nand | Out <sub>l</sub><br>valu |            | Out<br>valu | put<br>ue 2 | ETX      | Su         |            | CR         | LF         |     |     |
| terrupt inquiry<br>GOT → host) |                                                                                                    |                                       | 0          | 0            | 45       | 1            | 3                        | 1          | 3           | 9           | 00       | F          | 9          | 0.0        |            |     |     |
|                                |                                                                                                    | 02н                                   | 30н<br>(H) | 30н<br>(L)   | 1Вн      | 49н          | 33н<br>(H)               | 31н<br>(L) | 33н<br>(H)  | 39н<br>(L)  | 03н      | 46н<br>(H) | 39н<br>(L) | 0Dн        | 0Ан        |     |     |
|                                |                                                                                                    | Sum check is performed in this range. |            |              |          |              |                          |            |             |             |          |            |            |            |            |     |     |
|                                |                                                                                                    |                                       |            | Juin         | CHECK IS | s peri       | omieu                    | 111 11113  | range       |             |          |            |            |            |            |     |     |
|                                | (3) When [Inte                                                                                                    | rrupt Data Byt                        | e] in "C   | Commu        | nication | n Deta       | ail Setti                | ngs" is    | s set to    | "4 byt      | e"       |            |            |            |            |     |     |
|                                | STX                                                                                                    | Station No                            | ESC        | Com-<br>mand | Outpo    |              | Outp                     |            | Out         |             | Out      |            | ETX        |            | ım<br>eck  | CR  | LF  |
|                                |                                                                                                    | 0 0                                   |            | ı            | Α        | Α            | 5                        | 5          | 3           | 1           | 3        | 9          |            | Е          | 7          |     |     |
|                                | 02                                                                                                    | н 30н 30н                             | 1Вн        | 49н          |          | 41н          | 35н                      | 35н        |             | 31н         | 33н      | 39н<br>(L) | 03н        | 45н<br>(H) | 37н<br>(L) | 0Dн | 0Aı |
|                                |                                                                                                    | (H) (L)                               | 1          |              | (H)      | (L)          | (H)                      | (L)        | (H)         | (L)         | (H)      |            |            |            |            |     |     |

# POINT,

# Interrupt output

- To disable the interrupt output, turn ON SM52 (interrupt code output disable flag).([ 2.4.6 SM devices)
- To issue interrupts in format 11, set the data length to "8 bits" at "Communication Detail Settings". (2.6.1 Setting communication interface (Communication settings))
- When "7 bits" is set, the MSB (8th bit) is ignored.(Example: FFH → 7FH)

# ■ Error code list

In the case of formats 12 and 13 (Digital Electronics Corporation's memory link method (extended mode)), the details (error code) of the error are appended to the response message during faulty communication.

The following shows error code, error contents, cause, and measures.

| Error code | Description                                                                                                    | Action                                                                                                    |
|------------|----------------------------------------------------------------------------------------------------|----------------------------------------------------------------------------------------------------|
| 06н        | Sum check error  The sum check code created from received data differs from the sum check code in the receive data. | Review the contents of the message to transmit.                                                                                                    |
| 10н        | Command error An unsupported command was used.                                                                      | Review the contents of the message to transmit.                                                                                                    |
| 12н        | Message length error  The upper limit of the data length that can be received by the GOT has been exceeded.         | Check the commands in the message.  ( 2.5.2 List of commands)                                                                                                    |
| 16н        | Clock data setting error  The setting value of the clock data has error.                                            | Review the contents of the message to transmit. Check the data length of the message.(data length of the data section, etc.)                                              |
| FAн        | Address error  The start address of the read/write device is out of range.                                          | Review the contents of the message to transmit. Check whether the non-existent data is set (e.g. setting "07" at the day of the week) as clock data.                      |
| FВн        | Exceeded number of points error  The read/write range exceeded the device range.                                    | Review the contents of the message to transmit. Check the devices that can be used and the device ranges.  2.4 Device Data Area)                                          |
| FСн        | Message format error The format of the received message has error.                                                  | Check the settings of "Communication Detail Settings".     Review the contents of the message to transmit.                                                                |
| FFH        | Timeout error  There is no response from the GOT, or the station of the specified address does not exist.           | Check the communication cable and communication module attachment. Check the settings of "Communication Detail Settings". Review the contents of the message to transmit. |

# Precautions

(1) Batch reading/writing crossing over different devices

When using the batch read (R) or batch write (W) command, do not batch read/write crossing over the different devices.

This will cause an error response.

# (2) Storage order for 32-bit data

To use the program of Digital Electronics Corporation's memory link method with [32bit Order] setting to GOT1000 series, set [HL Order] to [32bit Order] for [Communication Detail Settings] when 32-bit data is set for GOT-A900 series.

With setting [LH Order], the order of upper bits and lower bits are reversed when the GOT displays and writes 32-bit data.

# 2.5.7 Formats 14, 15 (GOT-F900 Series microcomputer connection)

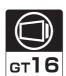

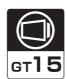

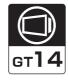

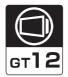

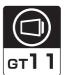

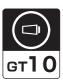

# ■ Basic format of data communication

| Item                                         | Message format  (format 14: GOT-F900 Series microcomputer connection (format  (format 15: GOT-F900 Series microcomputer connection (format |         |              |              |           |        |        |          |            |                |          |          |              |                   |          |         |          |           |                  |           |
|----------------------------------------------|----------------------------------------------------------------------------------------------------|---------|--------------|--------------|-----------|--------|--------|----------|------------|----------------|----------|----------|--------------|-------------------|----------|---------|----------|-----------|------------------|-----------|
|                                              | (format 14:<br>1))<br>(1) w/out st                                                                                                    |         |              | Series       | microco   | mpute  | er con | nectior  | n (format  | 1              | 2))      |          | : GOT-       |                   | Series   | microc  | comput   | ter con   | nectior          | ı (format |
|                                              |                                                                                                    |         | STX          | Com-<br>mand | Data      |        | CR     |          |            |                |          |          | STX          | Com-<br>mand      | Dat      | a<br>   | ETX      | Su<br>Che | ım<br>eck        |           |
|                                              |                                                                                                    |         | 02н          |              |           |        | 0Dн    |          |            |                |          |          | 02н          |                   |          |         | 03н      | (H)       | (L)              |           |
| Request message (host → GOT)                 | (2) w/statio                                                                                                    | ın No   |              |              |           | ļ      |        |          |            |                | (2) w    | ı/statio |              | <b>∢</b><br>Sum c | heck is  | perfo   | rmed i   |           |                  |           |
|                                              |                                                                                                    | STX     | Com-<br>mand | Statio       | on No.    | Dat    | ta     | CR       |            | '              | (2)      |          | Com-<br>mand | Statio            | n No.    | Dat     | ta       | ETX       | Su<br>Che        | <b>I</b>  |
|                                              |                                                                                                    | 02н     |              | (H)          | (L)       |        |        | 0Дн      |            |                |          | 02н      |              | (H)               | (L)      |         |          | 03н       | (H)              | (L)       |
|                                              | <u> </u>                                                                                                    |         |              |              |           |        |        |          |            |                | ı        |          | ₹            |                   | k is pe  | erforme | ed in th | nis rang  |                  | ( )       |
|                                              | (1) During (format 14:                                                                                                    |         | _            |              |           |        | conne  | ction (f | ormat 1))  | ) (            | (form    | nat 15:  | GOT-F        | 900 S             | eries m  | icroco  | mputer   | conne     | ction (fo        | ormat 2)) |
|                                              |                                                                                                    | STX     |              |              | Data<br>  |        |        | CR       |            |                |          | STX      |              |                   | Data<br> |         |          | ETX       | Su<br>Che        |           |
| Response message during normal               |                                                                                                    | 02н     |              |              |           |        |        | 0Дн      |            |                |          | 02н      |              |                   |          |         |          | 03н       | (H) <sub>1</sub> | (L)       |
| communication<br>(GOT → host)                |                                                                                                    |         |              |              |           |        |        |          |            |                |          |          | Sur          | n chec            | k is pe  | rforme  | ed in th | is rang   | e.               |           |
| (CCT Moory                                   | (2) During p                                                                                                    | proces  | ssing o      | of write     | commar    | nds    |        |          |            |                | 7        |          |              |                   |          |         |          |           |                  |           |
|                                              |                                                                                                    |         |              |              |           |        |        |          |            | ACK            | <b>(</b> |          |              |                   |          |         |          |           |                  |           |
|                                              |                                                                                                    |         |              |              |           |        |        |          |            | 06⊦            | 1        |          |              |                   |          |         |          |           |                  |           |
| Response message during faulty communication |                                                                                                    |         |              |              |           |        |        |          |            | NAK            |          |          |              |                   |          |         |          |           |                  |           |
| (GOT → host)                                 |                                                                                                    |         |              |              |           |        |        |          |            | 15н            |          |          |              |                   |          |         |          |           |                  |           |
| During interrupt                             |                                                                                                    |         |              |              |           |        |        |          |            | Outpo          |          |          |              |                   |          |         |          |           |                  |           |
| output                                       |                                                                                                    |         |              |              |           |        |        |          |            | 1/2/4<br>bytes |          |          |              |                   |          |         |          |           |                  |           |
|                                              | *1 Set                                                                                                    | t the n | umber        | of inte      | rrupt dat | ta byt | es at  | Detail   | setting] i | in GT          | De       | signer   | 3.           |                   |          |         |          |           |                  |           |

# Details of data items in message format

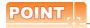

Data code during communication

Communication is performed in ASCII code. (excluding interrupt output)

#### (1) Control codes

| Symbol | ASCII code | Description                                   |
|--------|------------|-----------------------------------------------|
| STX    | 02н        | Start of Text (start marker of message frame) |
| ETX    | 03н        | End of Text (end marker of message frame)     |
| EOT    | 04н        | End of Transmission                           |
| ENQ    | 05н        | Enquiry (start of enquiry)                    |
| NAK    | 15н        | Negative ACK (error response)                 |
| ACK    | 06н        | Acknowledge (write completion response)       |
| LF     | 0Ан        | Line Feed                                     |
| CL     | 0Сн        | Clear                                         |
| CR     | 0Dн        | Carriage Return                               |

#### (2) Command

Specifies the contents to access from the host to GOT.

The command is converted to a 1-digit ASCII code (Hex) and transmitted.

For details of the commands that can be used, refer to the following.

2.5.2 List of commands

# (3) Station No.

Station No. is used to identify the GOT with which the host communicates. (Setting range: 0 to 31) The address notated in decimal is converted to a 2-digit ASCII code (Hex) and transmitted from the upper digit. The GOT processes only commands whose station No. matches the "Host Address (0 to 31)" set at "Communication Detail Settings". (The message of command whose station No. does not match is ignored.) For setting method of "Communication Detail Settings", refer to the following.

2.6.1 Setting communication interface (Communication settings)

## (4) Address

Specifies the head No. of the device data to be read/written.

The address notated in hexadecimal is converted to a 4-digit ASCII code (Hex) and transmitted from the upper digit.

For details of the device range that can be accessed, refer to the following.

2.4 Device Data Area

#### (5) Bit pattern

Specifies the pattern of the bits to change.

The address notated in hexadecimal is converted to a 2-digit ASCII code (Hex) and transmitted from the upper digit.

Message format (3) Multi-point write in bit units (3) command (w/out station No.), multi-point write in bit units (D) command (w/ station No.)

#### (6) Write specification

Specifies how to change the data of the specified address by bit pattern.

(Setting range: 0 to 3)

Data notated in decimal is converted to a 1-digit ASCII code (Hex) and transmitted.

Message format (3) Multi-point write in bit units (3) command (w/out station No.), multi-point write in bit units (D) command (w/ station No.)

(7) Number of bytes

Specifies the number of bytes of the device data to be batch read/written.(Setting range: 0 to FFH) The address notated in hexadecimal is converted to a 2-digit ASCII code (Hex) and transmitted from the upper digit.

(8) Number of points

Specifies the number of device data to be written to multiple points in bit units. (Setting range: 0 to 70) The address notated in decimal is converted to a 2-digit ASCII code (Hex) and transmitted from the upper digit.

- (9) Year, month, day, hour, minute, second and day of the week data Specifies year, month, day, hour, minute, second, and day of the week to be read/set to the GOT clock data. The address notated in decimal is converted to a 2-digit ASCII code (Hex) and transmitted from the upper digit.
  - (5) Read clock data (6) command (w/out station No.), read clock data (G) command (w/station No.)
  - (6) Set clock data (5) command (w/out station No.), set clock data (F) command (w/station No.)

(10) Data

Specifies the data to read from/write to the specified device data.(word unit)
The address notated in hexadecimal is converted to a 4-digit ASCII code (Hex) and transmitted from the upper digit.

(11) Write data

Specifies the data to write to the specified device data.

The address notated in hexadecimal is converted to a 2-digit ASCII code (Hex) and transmitted from the upper digit.

(12) Sum check code (for format 15: GOT-F900 series microcomputer connection (format 2) only)

The sum check code is obtained by converting the lower 1 byte (8 bits) of the result (sum), after having added the sum check target data as binary data, to 2-digit ASCII code (Hex).

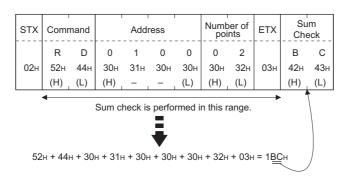

# ■ Message format

- (1) Batch read (0) command (w/out station No.), batch read (A) command (w/station No.)
  - (a) When reading a word device

The following shows an example of reading four bytes of virtual devices R100 to R101 from the GOT at station No.15.

(Assuming R100=3D21н, R101=3604н are stored.)

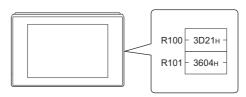

| Item                           |                                                                  |                    |               |                   |                 | Mess            | age f         | ormat            |                 |                 |                    |          |               |  |  |
|--------------------------------|------------------------------------------------------------------|--------------------|---------------|-------------------|-----------------|-----------------|---------------|------------------|-----------------|-----------------|--------------------|----------|---------------|--|--|
|                                | (format 14: GOT-F900 Se                                          | ries micro         | ompute        | conne             | ction (         | format          | 1))           |                  |                 |                 |                    |          |               |  |  |
|                                |                                                                  | ST                 | X Com-        | Station           | Station No.     |                 | Addres        |                  |                 | 1               | Number<br>of bytes |          |               |  |  |
|                                |                                                                  | 02                 | А<br>41н      | 1<br>31н<br>(H)   | 5<br>35н<br>(L) | 0<br>30н<br>(H) | 0<br>30н<br>_ | С<br>43н<br>–    | 8<br>38н<br>(L) | 0<br>30н<br>(H) | 4<br>34н<br>(L)    | 0Дн      |               |  |  |
| Request message (host → GOT)   | (format 15: GOT-F900 Series microcomputer connection (format 2)) |                    |               |                   |                 |                 |               |                  |                 |                 |                    |          |               |  |  |
|                                |                                                                  | STX Col            | n-<br>nd Stat | ion No.           |                 | Addı            | ess           |                  | Numl<br>by      | ber of<br>tes   | ETX                |          | um<br>ieck    |  |  |
|                                |                                                                  | 02н 4 <sup>-</sup> |               | 5<br>35н          | 0<br>30н        | 0<br>30н        | С<br>43н      | 8<br>38н         | 0<br>30н        | 4<br>34н        | 03н                | Е<br>45н | 9<br>39н      |  |  |
|                                |                                                                  | •                  | (H)           | (L)<br>Sun        | (H)             | k is pe         | -<br>rform    | (L)<br>led in th | (H)             | ge.             |                    | (H)      | _ (L)         |  |  |
|                                | (format 14: GOT-F900 Se                                          | ries micro         | compute       | r connec          | ction (         | format          | 1))           |                  |                 |                 |                    |          |               |  |  |
|                                |                                                                  |                    | STX (R        | Data 1<br>100 upp |                 | Data 2          |               | Data 3           |                 | Data 101 lov    |                    | CR       |               |  |  |
|                                |                                                                  |                    |               | 3 [<br>33н 44     | 4н 3            | 2н 3            | 1н 3          | 33н 3            | 6н 3            |                 | J4n                | Dн       |               |  |  |
| Response message during normal | (format 15: GOT-F900 Series microcomputer connection (format 2)) |                    |               |                   |                 |                 |               |                  |                 |                 |                    |          |               |  |  |
| communication<br>(GOT → host)  | (                                                                | CTY                | Data 1        | 1 [               | Data 2          |                 | Data          | 3<br>oper) (R    | Data 4          |                 | TX                 | Sum      |               |  |  |
|                                |                                                                  | 02н                | 3             | D 2               | 2               | 1 3<br>1н 3     | 3             | 6 (              | )               | 4               |                    | Α .      | ≥<br>А<br>11н |  |  |
|                                |                                                                  | 0211               |               | L) (H             |                 |                 |               |                  |                 | L)              |                    |          | L)            |  |  |
|                                |                                                                  |                    |               | Sum o             | heck i          | is perfo        | rmed          | I in this        | range           | •               |                    |          |               |  |  |
| Response message during faulty |                                                                  |                    |               |                   |                 |                 | NAK           |                  |                 |                 |                    |          |               |  |  |
| communication<br>(GOT → host)  |                                                                  |                    |               |                   |                 |                 | 15н           |                  |                 |                 |                    |          |               |  |  |

(b) When reading a bit device

The following shows an example of reading four bytes of the virtual devices M0 to M31. (Assuming M0="1" and M31="1" are stored.

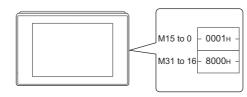

| Item                                                      | Message format                                                                                                    |
|-----------------------------------------------------------|----------------------------------------------------------------------------------------------------|
|                                                           | (format 14: GOT-F900 Series microcomputer connection (format 1))                                                                                                    |
|                                                           | STX Command Station No. Address Number of bytes CR                                                                                                    |
|                                                           | A   1   5   2   0   0   0   4   0   0   0   0   0   0                                                                                                    |
| Request message<br>(host → GOT)                           | (format 15: GOT-F900 Series microcomputer connection (format 2))                                                                                                    |
|                                                           | STX         Command mand         Station No.         Address         Number of bytes         ETX         Sum Check           A         1         5         2         0         0         0         4         D         0 |
|                                                           | 02H 41H 31H 35H 32H 30H 30H 30H 30H 34H 03H 44H 30H (H) (L) (H) (L) (H) (L) (H) (L)                                                                                                    |
|                                                           | Sum check is performed in this range.                                                                                                    |
|                                                           | (format 14: GOT-F900 Series microcomputer connection (format 1))                                                                                                    |
| Response message                                          | STX                                                                                                    |
| during normal communication                               | (format 15: GOT-F900 Series microcomputer connection (format 2))                                                                                                    |
| (GOT → host)                                              | Sum check is performed in this range.                                                                                                    |
|                                                           | STX                                                                                                    |
|                                                           | MMMMMMMMMMMMMMMMMMMMMMMMMMMMMMMMMMMMMM                                                                                                    |
| Response message during faulty communication (GOT → host) | NAK<br><br>15н                                                                                                    |

- (2) Batch write (1) command (w/out station No.), batch write (B) command (w/station No.)
  - (a) When writing to a word device
    The following shows an example of writing "0064H" and "0065H" to virtual devices R100 and R101 on the GOT at station No.15.

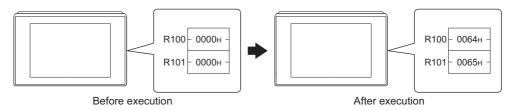

| Item                                         |                         |          |              |          |              |          | Mess         | age fo   | rmat          |          |               |        |                   |                  |          |  |
|----------------------------------------------|-------------------------|----------|--------------|----------|--------------|----------|--------------|----------|---------------|----------|---------------|--------|-------------------|------------------|----------|--|
|                                              | (format 14: GOT-F900 Se | eries m  | icrocon      | nputer   | conne        | ction (1 | ormat        | 1))      |               |          |               |        |                   |                  |          |  |
|                                              |                         | STX      | Com-<br>mand | Statio   | on No.       |          | Addı         | ess      |               | Numby    | per of<br>tes |        |                   | CR               |          |  |
|                                              |                         | 02н      | В<br>42н     | 1<br>31н | 5<br>35н     | 0<br>30н | 0<br>30н     | С<br>43н | 8<br>38н      | 0<br>30н | 4<br>34н      | Follow | ing <sup>*1</sup> | 0Dн              |          |  |
|                                              | (farmer) 45: OOT 5000 C |          |              | (H)      | (L)          | (H)      |              | -        | (L)           | (H)      | (L)           |        |                   |                  |          |  |
|                                              | (format 15: GOT-F900 Se |          |              |          | conne        | ,        |              | 2))      | Num           | ber      |               | Ι      |                   | Su               | ım       |  |
| Request message                              | STX<br>                 | mand     | Statio       |          |              | Add      |              |          | of by         |          |               | . *1   | ETX               | Che              | eck      |  |
| (host → GOT)                                 | 02н                     | В<br>42н | 1<br>31н     | 5<br>35н | 0<br>30н     | 0<br>30н | С<br>43н     | 8<br>38н | 0<br>30н      | 4<br>34н | Follo         | wing ' | 03н               | 9<br>39н         | 1<br>31н |  |
|                                              |                         | •        | (H)          | (L)      | (H)          |          |              | (L)      | (H)           | (L)      |               |        |                   | (H) <sub>1</sub> | (L)      |  |
|                                              |                         |          |              |          | Su           | m chec   | k is pe      | rforme   | ed in th      | is ran   | ge.           |        |                   |                  |          |  |
|                                              |                         | *1       |              |          |              |          |              | •        |               |          |               | -      |                   |                  |          |  |
|                                              |                         |          | Dat<br>(R100 |          | Dat<br>(R100 |          | Dat<br>(R101 |          | Data<br>(R101 |          |               |        |                   |                  |          |  |
|                                              |                         |          | 0<br>30н     | 0<br>30н | 6<br>36н     | 4<br>34н | 0<br>30н     | 0<br>30н | 6<br>36н      | 5<br>35н |               |        |                   |                  |          |  |
|                                              |                         |          | (H)          | (L)      | (H)          | (L)      | (H)          | (L)      | (H)           | (L)      |               |        |                   |                  |          |  |
| Response message                             |                         |          |              |          |              |          |              | ACK      |               |          |               |        |                   |                  |          |  |
| during normal communication                  |                         |          |              |          |              |          |              |          |               |          |               |        |                   |                  |          |  |
| (GOT → host)                                 |                         |          |              |          |              |          |              | 06н      |               |          |               |        |                   |                  |          |  |
| Poopones                                     |                         |          |              |          |              |          |              | NAK      |               |          |               |        |                   |                  |          |  |
| Response message during faulty communication |                         |          |              |          |              |          |              | INAK     |               |          |               |        |                   |                  |          |  |
| (GOT → host)                                 |                         |          |              |          |              |          |              | 15н      |               |          |               |        |                   |                  |          |  |
|                                              |                         |          |              |          |              |          |              |          |               |          |               |        |                   |                  |          |  |

(b) When writing to a bit device

The following shows an example of writing "1"s to virtual devices M0 and M31 on the GOT at station No.15.

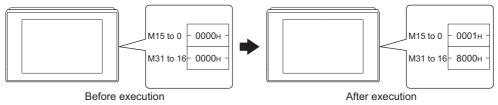

| Item                           |                        |              |                      |                 |                 |                 | Mess               | age fo        | rmat            |                         |                   |        |                   |           |           |
|--------------------------------|------------------------|--------------|----------------------|-----------------|-----------------|-----------------|--------------------|---------------|-----------------|-------------------------|-------------------|--------|-------------------|-----------|-----------|
|                                | (format 14: GOT-F900 S | eries m      | icrocor              | nputer          | conne           | ction (         | format             | 1))           |                 |                         |                   |        |                   |           |           |
|                                |                        | STX          | Com-<br>mand         | Statio          | n No.           |                 | Addr               | ess           |                 | Num                     | ber of            |        |                   | CR        |           |
|                                |                        | 02н          | В<br>42н             | 1<br>31н<br>(H) | 5<br>35н<br>(L) | 2<br>32н<br>(H) | 0<br>30н<br>–      | 0<br>30н<br>– | 0<br>30н<br>(L) | 0<br>30н<br>(H)         | 4<br>34н<br>, (L) | Follow | ing <sup>*1</sup> | 0Dн       |           |
|                                | (format 15: GOT-F900 S | eries m      | icrocor              |                 | ,               |                 | format             | 2))           | ,               |                         |                   |        |                   |           |           |
|                                | STX                    | Com-<br>mand | Statio               | n No.           |                 | Addr            | ess                |               | Byt<br>Nu       | e<br>mber               |                   |        | ETX               | Su<br>Che | um<br>eck |
| Request message                | 02+                    | В<br>42н     | 1<br>31 <sub>H</sub> | 5<br>35н        | 2<br>32н        | 0<br>30н        | 0<br>30н           | 0<br>30н      | 0<br>30н        | 4<br>34 <sub>H</sub>    | Follow            | wing*1 | 03н               | 5<br>35н  | A<br>41H  |
| (host → GOT)                   |                        | -            | (H)                  | (L)             | (H)             | check           | ie ner             | (L)           | (H)             | (L)                     |                   |        |                   | (H)       | _ (L)     |
|                                |                        |              |                      |                 | Juin            | CHECK           | is per             | ome           | <i>i</i>        | s rang                  | <b>G</b> .        |        |                   |           |           |
|                                |                        | *1           | Da <sup>a</sup>      | ta 1            | Dat<br>(M15     | a 2<br>to 8)    | Dat<br>(M23        | a 3<br>to 16) |                 | ta 4<br>to 24)          |                   | -      |                   |           |           |
|                                |                        |              | 0                    | 1               | 0               | 0               | 0                  | 0             | 8               | 0                       |                   |        |                   |           |           |
|                                |                        |              | 30н<br>(H)           | 31н<br>(L)      | 30н<br>(H)      | 30н<br>(L)      | 30н<br>(H)         | 30н<br>(L)    | 38н<br>(H)      | 30н<br><sub>-</sub> (L) |                   |        |                   |           |           |
|                                |                        | (            |                      | ĺ               |                 |                 |                    |               | Ì               |                         | ``\               |        |                   |           |           |
|                                |                        | 1.1.         | 1.1.1.1              | 0 1 0 MMMM      | .1.1.1          | 1.1.1.1         | .1.1.1.            | 1.1.1.        |                 |                         |                   |        |                   |           |           |
|                                |                        | 7 6          | 5432                 | 2101            | 1111<br>432     | 1198            | 2 2 2 2<br>3 2 1 0 | 111           | 133             | 2222                    | 22                |        |                   |           |           |
| Response message during normal |                        |              |                      |                 |                 |                 |                    | ACK           |                 |                         |                   |        |                   |           |           |
| communication<br>(GOT → host)  |                        |              |                      |                 |                 |                 |                    | 06н           |                 |                         |                   |        |                   |           |           |
| Response message during faulty |                        |              |                      |                 |                 |                 |                    | NAK           |                 |                         |                   |        |                   |           |           |
| communication<br>(GOT → host)  |                        |              |                      |                 |                 |                 |                    | 15н           |                 |                         |                   |        |                   |           |           |

(3) Multi-point write in bit units (3) command (w/out station No.), multi-point write in bit units (D) command (w/ station No.)

The following shows an example of turning OFF the virtual device M31 and turning ON the virtual device M2038 on the GOT at station No.31.

| Item                                                      |                   |              |                             |                |               |              |                 | Mess                              | sage fo         | ormat                 |          |                  |         |                  |                                                           |                                       |   |  |
|-----------------------------------------------------------|-------------------|--------------|-----------------------------|----------------|---------------|--------------|-----------------|-----------------------------------|-----------------|-----------------------|----------|------------------|---------|------------------|-----------------------------------------------------------|---------------------------------------|---|--|
|                                                           | (format 14: GOT-F | 900 Se       | ries mi                     | crocor         | nputer        | conne        | ction (         | format                            | 1))             |                       |          |                  |         |                  |                                                           |                                       |   |  |
|                                                           |                   |              |                             |                | STX           | Com-<br>mand | Stati           | on No.                            | Numl            | per of ints           |          |                  | CR      |                  |                                                           |                                       |   |  |
|                                                           |                   |              |                             |                | 02н           | D<br>44н     | 3<br>33н        | 1<br>31н                          | 0<br>30н        | 2<br>32н              | Follow   | ing*1            | 0Dн     |                  |                                                           |                                       |   |  |
|                                                           | (format 15: GOT-F | 900 Se       | ries mi                     | crocor         | nputer        | conne        | (H)<br>ection ( | (L)<br>format                     | (H)<br>(2))     | _ (L)                 |          |                  |         | J                |                                                           |                                       |   |  |
|                                                           | STX               | Com-<br>mand | Statio                      | n No.          | Num<br>point  | ber of       |                 |                                   | ETX             | Sum                   | check    |                  |         |                  |                                                           |                                       |   |  |
|                                                           | 02н               | D<br>44н     | 3<br>33H                    | 1<br>31н       | 0<br>30н      | 2<br>32н     | Follov          | ving *1                           | 03н             | Е<br>45н              | С<br>43н |                  |         |                  |                                                           |                                       |   |  |
| Request message                                           |                   | ◀ (          | (H)<br>Sum ch               | (L)<br>leck is | (H)<br>perfor | med in       | this ra         | ange.                             | <u> </u>        | (H)                   | (L)      |                  |         |                  |                                                           |                                       |   |  |
| (host → GOT)                                              |                   | *1           | luc.                        |                | ı             |              | ı               | ı                                 | ı               | hu s                  | 1 1      |                  |         | ı                |                                                           |                                       |   |  |
|                                                           |                   |              | Write<br>specification<br>1 |                |               | ess1         |                 |                                   | ttern1          | Write specification 2 |          | Addr             |         |                  |                                                           | ttern2                                |   |  |
|                                                           |                   |              | 1<br>31н                    | 2<br>32н       | 0<br>30н      | 0<br>30н     | 3<br>33н        | 8<br>38н                          | 0<br>30н        | 0<br>30н              | 2<br>32н | 0<br>30н         | F<br>46 | Е<br>45н         | 4<br>34н                                                  | 0<br>30н                              |   |  |
|                                                           |                   |              | *2                          | (H)            | <br>snecifi   | <br>cation1  | (L)             | (H)                               | (L)             | *2                    | (H)      | -<br>necific     |         | (L)<br>P=0)      | ) (H)                                                     | (L)                                   |   |  |
|                                                           |                   |              | ,                           | (Willo C       | -             | ce data      | · · ⊢           | 010                               | 1010            |                       |          | Sourc<br>bit pat | e data  | · L              | 010                                                       | +                                     |   |  |
|                                                           |                   |              |                             |                | Resu          | lt           | N<br>3          | 0 1 0<br>MMMM<br>3 2 2 2<br>0 9 8 | MMMN<br>2 2 2 2 | И                     |          | Resul            | lt      | N<br>2<br>0<br>3 | MMMMI<br>2 2 2 2 2<br>0 0 0 0 0<br>3 3 3 3 3<br>9 8 7 6 5 | MMMN<br>2 2 2 2<br>0 0 0 0<br>3 3 3 3 | 1 |  |
| Response message during normal communication (GOT → host) |                   |              |                             |                |               |              |                 |                                   | АСК<br>06н      |                       |          |                  |         |                  |                                                           |                                       |   |  |
|                                                           |                   |              |                             |                |               |              |                 |                                   |                 | <u> </u>              |          |                  |         |                  |                                                           |                                       |   |  |
| Response message during faulty communication              |                   |              |                             |                |               |              |                 |                                   | NAK             |                       |          |                  |         |                  |                                                           |                                       |   |  |
| (GOT → host)                                              |                   | _            | _                           | _              |               | _            | _               | _                                 | 15н             |                       |          |                  |         |                  |                                                           | _                                     |   |  |

The write specification specifies how the data of the specified address is changed in the bit pattern.

| Write specification | Function             | Description                                                              | Action exa    | mple |
|---------------------|----------------------|--------------------------------------------------------------------------|---------------|------|
|                     | ON                   |                                                                          | Original data | 1010 |
| 0                   | specification        | Bits set to "1" by the bit pattern are turned ON.                        | Bit pattern   | 1100 |
|                     |                      |                                                                          | Result        | 1110 |
|                     |                      |                                                                          | Original data | 1010 |
| 1                   | OFF specification    | Bits set to "1" by the bit pattern are turned OFF.                       | Bit pattern   | 1100 |
|                     | ,                    |                                                                          | Result        | 0010 |
|                     |                      |                                                                          | Original data | 1010 |
| 2                   | Invert specification | Bits set to "1" by the bit pattern are inverted.                         | Bit pattern   | 1100 |
|                     | ,                    |                                                                          | Result        | 0110 |
|                     |                      |                                                                          | Original data | 1010 |
| 3                   | Write specification  | The numerical values to write by the bit pattern are specified directly. | Bit pattern   | 1100 |
|                     |                      |                                                                          | Result        | 1100 |

(4) Fill command (4) (w/out station No.), fill command (E) (w/station No.)

The following shows an example of writing "16"s to virtual devices R50 to R100 on the GOT at station No.27.

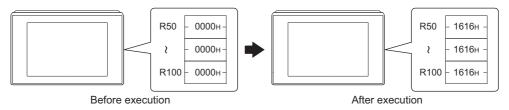

| Item                                                      |                                                                  |       |              |                        |          |               |               |          | Mess       | age fo     | rmat     |           |          |          |               |          |          |           |
|-----------------------------------------------------------|------------------------------------------------------------------|-------|--------------|------------------------|----------|---------------|---------------|----------|------------|------------|----------|-----------|----------|----------|---------------|----------|----------|-----------|
|                                                           | (format 14: GOT-F900 Series microcomputer connection (format 1)) |       |              |                        |          |               |               |          |            |            |          |           |          |          |               |          |          |           |
|                                                           |                                                                  |       | STX          | Com-<br>mand           | Statio   | n No.         |               | Start a  | ddress     | ;          |          | End addre |          |          | Write<br>Data |          | CR       |           |
|                                                           |                                                                  |       | 02н          | Е<br>45н               | 2<br>32н | 7<br>37н      | 0<br>30н      | 0<br>30н | 6<br>36н   | 4<br>34н   | 0<br>30н | 0<br>30н  | С<br>43н | 9<br>39н | 1<br>31н      | 6<br>36н | 0Дн      |           |
| Request message (host → GOT)                              | (format 15: G                                                    | OT-F9 | 000 Se       | ries mi                | (H)      | (L)<br>nputer | (H)           | ection ( | <br>format | (L)<br>2)) | (H)      |           | _        | (L)      | (H)           | (L)      |          | ]         |
|                                                           | STX                                                              | STX   | Com-<br>mand | om-<br>and Station No. |          |               | Start address |          |            | E          | End ad   | dress     |          |          | rite<br>ata   | ETX      |          | um<br>eck |
|                                                           |                                                                  | 02н   | Е<br>45н     | 2<br>32н               | 7<br>37н | 0<br>30н      | 0<br>30н      | 6<br>36н | 4<br>34н   | 0<br>30н   | 0<br>30н | С<br>43н  | 9<br>39н | 1<br>31н | 6<br>36н      | 03н      | В<br>42н | Е<br>45н  |
|                                                           |                                                                  |       | <b>└</b>     | (H)                    | (L)      | (H)           |               |          | (L)        | (H)        | _        | _         | (L)      | (H)      | _ (L)         | <u></u>  | (H)      | (L)       |
|                                                           |                                                                  |       |              |                        |          |               | Sur           | n chec   | k is pe    | rforme     | d in thi | s rang    | e.       |          |               |          | ,        |           |
| Response message during normal communication (GOT → host) |                                                                  |       |              |                        |          |               |               |          |            | АСК<br>    |          |           |          |          |               |          |          |           |
|                                                           |                                                                  |       |              |                        |          |               |               |          |            |            |          |           |          |          |               |          |          |           |
| Response message during faulty communication              |                                                                  |       |              |                        |          |               |               |          |            | NAK        |          |           |          |          |               |          |          |           |
| (GOT → host)                                              |                                                                  |       |              |                        |          |               |               |          |            | 15н        |          |           |          |          |               |          |          |           |

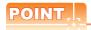

- (1) Start address/end address specification conditions
  - Specify addresses so that the start address is the same or less than the end address.

Error response occurs in the following cases:

- The address to specify has the start address greater than the end address.
- Either of the start address or end address exceeds the device range that can be specified.
- (2) Address specifying crossing over different devices

The start address and end address can be specified crossing over different devices.

(5) Read clock data (6) command (w/out station No.), read clock data (G) command (w/station No.) The following shows an example of reading the clock data of GOT at station No.27. (Assuming that the clock data of GOT has been set to "2004, June 1, 18:46:49, Tuesday".)

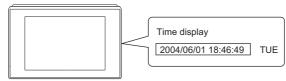

| Item                                                             |                                                                                                    |                 |                   |                 |                 |                 |                 | M               | essag                 | e form                                  | at              |                 |                 |                 |                   |          |                 |                 |  |
|------------------------------------------------------------------|----------------------------------------------------------------------------------------------------|-----------------|-------------------|-----------------|-----------------|-----------------|-----------------|-----------------|-----------------------|-----------------------------------------|-----------------|-----------------|-----------------|-----------------|-------------------|----------|-----------------|-----------------|--|
|                                                                  | (format 14: GC                                                                                                    | T-F900          | Series            | micro           | compu           | er cor          | nectio          | n (forr         | nat 1))               |                                         |                 |                 |                 |                 |                   |          |                 |                 |  |
| Request message<br>(host → GOT)                                  | (format 15: GC                                                                                                    | DT-F900         | Series            | s micro         | compu           | er cor          | 0 nnection      | 2H 4            | and S<br>3 2<br>7н 3: | 2н 3 <sup>°</sup><br>Н) <sub>I</sub> (L | 7<br>7<br>7н О  | DH              |                 |                 |                   |          |                 |                 |  |
|                                                                  |                                                                                                    |                 |                   |                 |                 | ST              | X Coi<br>ma     | n-<br>nd St     | ation N               | No. E1                                  | TX              | Sum<br>Check    |                 |                 |                   |          |                 |                 |  |
|                                                                  |                                                                                                    |                 |                   |                 |                 | 02              | н 47            |                 | ?н 37                 | 'н 03                                   | Бн 42<br>(Н     | 2н 33           | Вн              |                 |                   |          |                 |                 |  |
|                                                                  |                                                                                                    |                 |                   |                 |                 |                 | <b>√</b><br>Sum |                 | , , , ,               |                                         | <b>→</b>        | s range         |                 |                 |                   |          |                 |                 |  |
| (format 14: GOT-F900 Series microcomputer connection (format 1)) |                                                                                                    |                 |                   |                 |                 |                 |                 |                 |                       |                                         |                 |                 |                 |                 |                   |          |                 |                 |  |
|                                                                  |                                                                                                    | STX             | Yea               | r data          | Month           | data            | Day             | data            | Hou                   | r data                                  | Minut           | e data          | Secon           | d data          | Day-o             |          | CR              |                 |  |
|                                                                  |                                                                                                    | 02н             | 0<br>30н<br>(H)   | 4<br>34н<br>(L) | 0<br>30н<br>(H) | 6<br>36н        | 0<br>30н<br>(H) | 1<br>31н        | 1<br>31н<br>(H)       | 8<br>38н<br>(L)                         | 4<br>34н<br>(Н) | 6<br>36н        | 4<br>34н<br>(Н) | 9<br>39н<br>(L) | 0<br>30н<br>(H)   | 2<br>32н | 0Дн             |                 |  |
| Response message during normal communication                     | [   (H)   (L)   (H)   (L)   (H)   (L)   (H)   (L)   (H)   (L)   (H)   (L)   (H)   (L)   (H)   (L)   (H)   (L)   (H)   (L)   (H)   (L)   (H)   (H |                 |                   |                 |                 |                 |                 |                 |                       |                                         |                 |                 |                 |                 |                   |          |                 |                 |  |
| $(GOT \rightarrow host)$                                         | STX                                                                                                    | < Yea           | r data            | Month           | n data          | Day             | data            | Hou             | r data                | Minut                                   | e data          | Secon           | d data          | Day-o           | of-<br>data       | ETX      | Su<br>Che       |                 |  |
|                                                                  | 02h                                                                                                    | 0<br>30н<br>(H) | 4<br>34н<br>, (L) | 0<br>30н<br>(H) | 6<br>36н<br>(L) | 0<br>30н<br>(H) | 1<br>31н<br>(L) | 1<br>31н<br>(H) | 8<br>38н<br>(L)       | 4<br>34н<br>(H)                         | 6<br>36н<br>(L) | 4<br>34н<br>(Н) | 9<br>39н<br>(L) | 0<br>30н<br>(H) | 2<br>32н<br>, (L) | 03н      | D<br>44н<br>(H) | 0<br>30н<br>(L) |  |
|                                                                  | Sum check is performed in this range.                                                                                                    |                 |                   |                 |                 |                 |                 |                 |                       |                                         |                 |                 |                 |                 |                   |          |                 |                 |  |
| Response message during faulty communication (GOT → host)        |                                                                                                    |                 |                   |                 |                 |                 |                 |                 | NA<br>                | АК<br>                                  |                 |                 |                 |                 |                   |          |                 |                 |  |

(6) Set clock data (5) command (w/out station No.), set clock data (F) command (w/station No.) The following shows an example of setting clock data of GOT at station No.27. (Assuming the clock data of GOT is to be set to "2004, June 1, 18:46:49 Tuesday".)

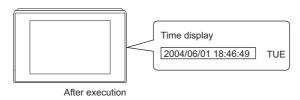

| Item                              | Message format |                                                                  |                   |                 |                 |          |           |          |                 |                 |          |          |          |            |           |              |               |             |     |
|-----------------------------------|----------------|------------------------------------------------------------------|-------------------|-----------------|-----------------|----------|-----------|----------|-----------------|-----------------|----------|----------|----------|------------|-----------|--------------|---------------|-------------|-----|
|                                   | (format 1      | 14: GOT-F                                                        | 900 Se            | ries mi         | icrocor         | nputer   | conne     | ction (  | format          | 1))             |          |          |          |            |           |              |               |             |     |
|                                   | S              | STX Com                                                          | Statio            | n No.           | Year            | data     | Montl     | h data   | Day             | Data            | Hour     | data     | Minut    | e data     | Sec       | ond<br>a     | Day-          | of-<br>data | CR  |
|                                   | C              | Б<br>02н 46н                                                     |                   | 7<br>37н        | 0<br>30н        | 4<br>34н | 0<br>30н  | 6<br>36н | 0<br>30н        | 1<br>31н        | 1<br>31н | 8<br>38н | 4<br>34н | 6<br>36н   | 4<br>34н  | 9<br>39н     | 0<br>30н      | 2<br>32н    | 0Дн |
|                                   | (format 1      | [format 15: GOT-F900 Series microcomputer connection (format 2)) |                   |                 |                 |          |           |          |                 |                 |          |          |          |            |           |              |               |             |     |
| Request message                   |                | STX                                                              | Com-<br>mand      | Statio          | n No.           |          |           | ETX      | l .             | im<br>eck       |          |          |          |            |           |              |               |             |     |
| host → GOT)                       |                | 02 <sub>F</sub>                                                  | F<br>46н          | 2<br>32н<br>(H) | 7<br>37н<br>(L) | Follo    | ving*1    | 03н      | 7<br>37н<br>(H) | F<br>46н<br>(L) |          |          |          |            |           |              |               |             |     |
|                                   |                |                                                                  | <b>√</b><br>Sum ( | check i         |                 | ormed i  | in this i | range.   |                 | <u> </u>        | J        |          |          |            |           |              |               |             |     |
|                                   |                |                                                                  | *1                | Year            | data            | Montl    | n data    | Day      | data            | Hour            | r data   | Minut    | te data  | Sed<br>dat | cond<br>a | Day-<br>weel | of-<br>k data |             | -   |
|                                   |                |                                                                  |                   | 0<br>30н        | 4<br>34н        | 0<br>30н | 6<br>36н  | 0<br>30н | 1<br>31н        | 1<br>31н        | 8<br>38н | 4<br>34н | 6<br>36н | 4<br>34н   | 9<br>39н  | 0<br>30н     | 2<br>32н      |             | •   |
|                                   |                |                                                                  |                   | (H)             | (L)             | (H)      | (L)       | (H)      | (L)             | (H)             | (L)      | (H)      | (L)      | (H)        | (L)       | (H)          | (L)           |             |     |
| Response message<br>during normal |                |                                                                  |                   |                 |                 |          |           |          |                 | ACK             |          |          |          |            |           |              |               |             |     |
| communication<br>(GOT → host)     |                |                                                                  |                   |                 |                 |          |           |          |                 | 06н             |          |          |          |            |           |              |               |             |     |
| Response message<br>during faulty |                |                                                                  |                   |                 |                 |          |           |          |                 | NAK             |          |          |          |            |           |              |               |             |     |
| communication<br>(GOT → host)     |                |                                                                  |                   |                 |                 |          |           |          |                 | 15н             |          |          |          |            |           |              |               |             |     |

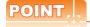

When a wrong day of the week has been set by the clock data setting command

If a wrong day of the week is set by the clock data setting commands, the clock data will differ from the time displayed on the utility.

Example: When June 1, 2004 (Thursday) is set by the clock data setting command(the actual day of week is Tuesday),

Tuesday (TUE) will be displayed on the utility time display.

(7) In the case of interrupt outputs

The following shows an example of an interrupt output when data are written to the interrupt output devices (D13

(Assuming that "3139H" is written to D13 and "AA55H" to D14.)

Example: When the number of interrupt data bytes is 2

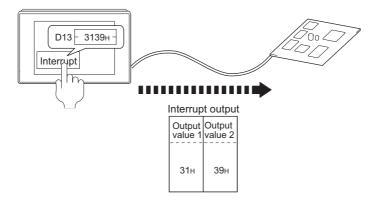

| Item                             | Message format                                                                       |  |  |  |  |  |  |  |  |
|----------------------------------|--------------------------------------------------------------------------------------|--|--|--|--|--|--|--|--|
|                                  | (1) When [Interrupt Data Byte] in "Communication Detail Settings" is set to "1 byte" |  |  |  |  |  |  |  |  |
|                                  | Output<br>value 1                                                                    |  |  |  |  |  |  |  |  |
|                                  | (2) When [Interrupt Data Byte] in "Communication Detail Settings" is set to "2 byte" |  |  |  |  |  |  |  |  |
| Interrupt output<br>(GOT → host) | Output value 1 value 2                                                               |  |  |  |  |  |  |  |  |
|                                  | 31H 33H                                                                              |  |  |  |  |  |  |  |  |
|                                  | (3) When [Interrupt Data Byte] in "Communication Detail Settings" is set to "4 byte" |  |  |  |  |  |  |  |  |
|                                  | Output value 1 Output value 2 value 3 Output value 4                                 |  |  |  |  |  |  |  |  |
|                                  | ААн 55н 31н 39н                                                                      |  |  |  |  |  |  |  |  |

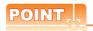

#### Interrupt output

- To disable the interrupt output, turn ON SM52 (interrupt code output disable flag). ( 2.4.6 SM devices)
- To enable the interrupt output, set 8 bits to the data length at "Communication Detail Settings". (2.6.1 Setting communication interface (Communication settings))
- When "7 bits" is set, the MSB (8th bit) is ignored.(Example: FFH→7FH)

### ■ Error code list

When faulty, the error code is stored in SD2.

For details of error code stored in SD2, the error contents, cause and measures, refer to the following:

2.4.5 ■ Details and actions for errors (error codes) stored into SD2

When an error other than those to be stored in SD2 occurs, at faulty, only the NAK response is executed.

# ■ Precautions

(1) Batch reading/writing crossing over different devices When using the batch read (0, A) or batch write (1, B) command, do not batch read/write crossing over different devices

This will cause an error response.

#### 2.6 **GOT Side Settings**

# 2.6.1 Setting communication interface (Communication settings)

# Controller setting

Set the channel of the equipment to be connected to the GOT.

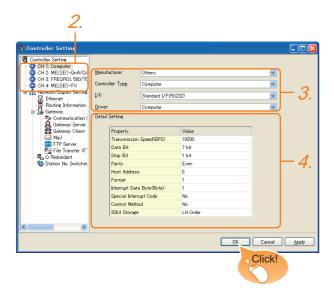

- 1. Select [Common] → [Controller Setting] from the menu.
- 2. The Controller Setting window is displayed. Select the channel to be used from the list menu.
- Set the following items.
  - · Manufacturer: Others
  - Controller Type:Computer
  - · I/F: Interface to be used
  - · Driver:Computer
- 4. The detailed setting is displayed after Manufacturer, Controller Type, I/F, and Driver are set. Make the settings according to the usage environment.

2.6.2 Communication detail settings

Click the [OK] button when settings are completed.

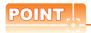

The settings of connecting equipment can be set and confirmed in [I/F Communication Setting]. For details, refer to the following.

1.1.2 I/F communication setting

Extension setting for microcomputer Set the GOT interface connecting to the n+1th GOT. No setting is required for a terminal GOT.

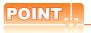

Microcomputer connection extension

The setting is required when connecting multiple GOTs for one microcomputer.

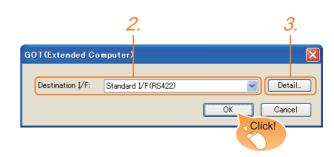

- Select [Common] → [Peripheral Setting] → [GOT(Extended Computer)] from the menu.
- Set the interface to which the n+1th GOT is connected.
- Clicking the detail setting button displays the Communication Detail Settings dialog box for the communication driver.

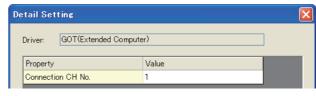

| Item              | Description                                                                            | Range   |
|-------------------|----------------------------------------------------------------------------------------|---------|
| Connection CH No. | This CH No. is used for the connection with a microcomputer or n-1th GOT. (Default: 1) | 1 fixed |

Click the [OK] button when settings are completed.

# 2.6.2 Communication detail settings

Make the settings according to the usage environment.

| Property                  | Value    |
|---------------------------|----------|
| Transmission Speed(BPS)   | 19200    |
| Data Bit                  | 7 bit    |
| Stop Bit                  | 1 bit    |
| Parity                    | Even     |
| Host Address              | 0        |
| Format                    | 1        |
| Interrupt Data Byte(Byte) | 1        |
| Special Interrupt Code    | No       |
| Control Method            | No       |
| 32bit Storage             | LH Order |

|                   | Item                                    | Description                                                                                                    | Range                                                                    |
|-------------------|-----------------------------------------|----------------------------------------------------------------------------------------------------|--------------------------------------------------------------------------|
| Transmis          | ssion Speed                             | Set this item when change the transmission speed used for communication with the connected equipment. (Default: 19200bps)           | 4800bps,<br>9600bps,<br>19200bps,<br>38400bps,<br>57600bps,<br>115200bps |
| Data Bit          |                                         | Set this item when change the data length used for communication with the connected equipment. (Default: 7bits)                     | 7bits/8bits                                                              |
| Stop Bit          |                                         | Specify the stop bit length for communications. (Default: 1bit)                                                                     | 1bit/2bits                                                               |
| Parity            |                                         | Specify whether or not to perform a parity check, and how it is performed during communication. (Default: Even)                     | None<br>Even<br>Odd                                                      |
| Host Add          | dress                                   | Specify the host address<br>(station No. of the PLC to<br>which the GOT is connected)<br>in the network of the GOT.<br>(Default: 0) | 0 to 31                                                                  |
| Format            | GT 15<br>GT 14<br>T12<br>GT11<br>Serial | Select the communication format. (Default: 1)                                                                                       | 1 to 15                                                                  |
|                   | GT 105□<br>GT 1030<br>GT 200 30         | Select the communication format. (Default: 14)                                                                                      | 1, 2, 14, 15                                                             |
| Interrupt         | Data Byte                               | Specify the number of bytes of interrupt data. (Default: 1byte)                                                                     | 1byte, 2byte,<br>4byte                                                   |
| Special I<br>Code | nterrupt                                | Set whether or not to output<br>the special interrupt code.<br>(Default: No)                                                        | Yes or No                                                                |
| Control I         | Method                                  | Set this item when selecting<br>the XON/XOFF control for the<br>control method.<br>(Default: No)                                    | XON/XOFF,<br>No                                                          |
| 32bit Sto         | orage                                   | Select the steps to store two<br>words (32-bit data).<br>(Default: LH Order)                                                        | LH Order/<br>HL Order                                                    |

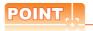

Special Interrupt Code
 The following shows the compatibility between the special interrupt codes and the event types.

| Special<br>Interrupt Code<br>(Hex) | Event type                                                                                                    |
|------------------------------------|----------------------------------------------------------------------------------------------------|
| 20Н                                | Base Screen*1 and Overlap Window*1 Output when the screens are switched according to the change in the switching device values assigned to 1/2. *1: Base Screen or Overlap Window 1/2 switches independently without being interlocked. (Example of output) When all the switching device values assigned to the Base Screen and Overlap Window1/2 are changed, 3 special interrupt codes are output. |
| 21H                                | Output when Numerical/ASCII Input is completed.                                                                                                    |
| 22H                                | Output when Recipe data transfer (read-out, write-in) is completed.                                                                                                    |
| 23H                                | Output when Bar code, RFID data has been imported into GOT                                                                                                    |

(2) Communication detail setting when connecting multiple GOTs

For the following items, set the same settings to the n+1th GOT interface as the CH No.1 of n-th GOT.

- · Transmission Speed
- Data Bit
- Stop Bit
- Parity

Set each [Host Address] for the GOT.

(3) Communication interface setting by the Utility
The communication interface setting can be
changed on the Utility's [Communication setting]
after writing [Communication Settings] of project
data.

For details on the Utility, refer to the following manual.

User's Manual of GOT used.

(4) Precedence in communication settings
When settings are made by GT Designer3 or the
Utility, the latest setting is effective.

# 2.7 System Configuration Examples

The following shows a system configuration example in the case of the microcomputer connection (serial).

# System configuration

The system configuration example illustrated below is explained in this section.

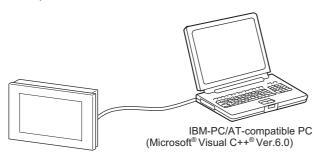

# Communication settings on GOT side and monitor screen settings

# (1) Transmission settings

Set the transmission settings of the GOT. The transmission settings in the microcomputer connection (serial) are made at [Detail Setting] on GT Designer3.

2.6.2 Communication detail settings

| Setting item           | Setting details |
|------------------------|-----------------|
| Baud rate              | 38400bps        |
| Data bit               | 8bits           |
| Stop bit               | 1bit            |
| Parity                 | Even            |
| Interrupt Data Byte    | 1 byte          |
| Host address (0 to 31) | 0               |
| Format                 | 1               |
| Special Interrupt Code | None            |
| Control Method         | None            |
| 32bit Storage          | LH Order        |

# (2) Monitor screen settings

The following shows the monitor screen settings in this system configuration example.

(a) Common settings
 Set D20 to the screen switching device (base screen).

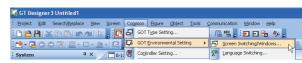

 Select [Common] → [GOT Environmental Setting] → [Screen Switching/Window] to display [Environment Setup] on GT Designer3.

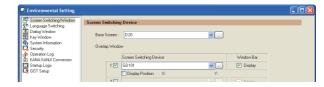

2. Set D20 to the screen switching device (base screen).

(b) Monitor screen image Create the following screens by GT Designer3.

#### Base screen 1

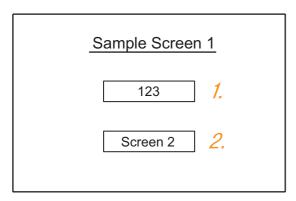

# 1. Numerical display

By setting this with the numerical display, the device value of D21 can be monitored.

The device value is incremented only while [Sample Screen 1] is displayed.

# 2. Switch 1

This is the screen switching switch to [Sample Screen 2].

Touching this changes the base screen to [Sample Screen 2].

#### Base screen 2

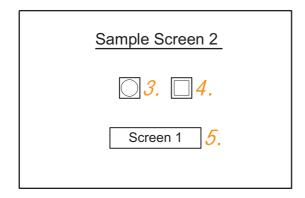

- 3. Bit lamp
  The device status of D22.b0 is displayed as a lamp.
- 4. Switch 2 This is an alternate switch for changing the state of D22.b0.
- Switch 3
   This is the screen switching switch to [Sample Screen 1]. Touching this changes the base screen to [Sample Screen 1].

#### Numerical display

|     |              |                | Basic Settings |             |        |  |  |  |
|-----|--------------|----------------|----------------|-------------|--------|--|--|--|
| No. | Device/Style |                |                |             |        |  |  |  |
|     | Device       | Data Type      | Format         | Number Size | Digits |  |  |  |
| 1.  | D21          | Unsigned BIN16 | Signed Decimal | Arbitrary   | 4      |  |  |  |

#### Touch switch

|           | Basic Settings           |                      |        |                 |                  |                |  |  |  |  |
|-----------|--------------------------|----------------------|--------|-----------------|------------------|----------------|--|--|--|--|
| No.       | Action                   |                      |        |                 |                  |                |  |  |  |  |
| 110.      | Action                   | Next Screen          | Device | Data<br>Type    | Setting<br>Value | Action<br>Type |  |  |  |  |
| 0         | Screen Switching<br>Base | Fixed<br>Screen No.2 | _      | _               | _                | _              |  |  |  |  |
| ۷.        | Word                     | _                    | D13    | Signed<br>BIN16 | Constant<br>1    | _              |  |  |  |  |
| 4.        | Blt                      |                      | D22.b0 |                 | _                | Alternate      |  |  |  |  |
|           | Screen Switching<br>Base | Fixed<br>Screen No.1 |        |                 | _                | _              |  |  |  |  |
| <i>5.</i> | Word                     |                      | D13    | Signed<br>BIN16 | Constant<br>255  |                |  |  |  |  |

# Bit lamp

|     |              | Basic S | ettings   |                 |  |  |  |  |  |
|-----|--------------|---------|-----------|-----------------|--|--|--|--|--|
| No. | Device/Style |         |           |                 |  |  |  |  |  |
|     | Lamp Type    | Device  | Shape     | Shape Attribute |  |  |  |  |  |
| 3.  | Blt          | D22.b0  | Arbitrary | Arbitrary       |  |  |  |  |  |

# Outline of system operation

The following describes the processing on the host side, display/processing on the GOT side, and data transfer packets.

(Assuming that host side programs use programs which perform the processing on host side shown below.)

| Processing                                                            | Processing                                                                   | on host side                                                    | Packet<br>used for<br>data transfer                      | Display/<br>Processing on<br>GOT side                                                                                                    |  |
|-----------------------------------------------------------------------|------------------------------------------------------------------------------|-----------------------------------------------------------------|----------------------------------------------------------|----------------------------------------------------------------------------------------------------|--|
|                                                                       | Opens the po                                                                 | rt.                                                             |                                                          |                                                                                                    |  |
|                                                                       | Writes "1" to t<br>switching devi                                            |                                                                 | Screen 1<br>batch<br>switching<br>Write<br>packet*1      | Displays base screen 1.                                                                                                    |  |
| Initial .                                                             | Receives a re the GOT.                                                       | sponse from                                                     |                                                          |                                                                                                    |  |
| processing                                                            | Judges wheth<br>there is an err<br>response from                             | or in the                                                       |                                                          |                                                                                                    |  |
|                                                                       | Writes an initidevice (D21).                                                 | al value to                                                     | Batch<br>numerical<br>value<br>display write<br>packet*2 | Displays "0" on<br>the numerical<br>value display<br>on base screen<br>1.                                                                   |  |
|                                                                       | When receiving a response to writing to device (D21) from the GOT            | Issues the current value acquisition request to device (D21).   | Batch<br>numerical<br>value<br>display read<br>packet*3  | Increments the numerical value                                                                                                    |  |
|                                                                       | )A/I                                                                         | Creates the next device value (D21).                            |                                                          | displayed on<br>base screen 1.<br>(The host side<br>repeats the<br>processing on<br>the left as long<br>as base screen<br>1 is displayed.)) |  |
|                                                                       | When receiving a response to reading of device (D21)                         | Calculates<br>the sum<br>check of the<br>send packet.           |                                                          |                                                                                                    |  |
| Reception of response/ interrupt from GOT                             | from the<br>GOT                                                              | Issues the update request of device (D21).                      | Batch<br>numerical<br>value<br>display write<br>packet*2 | . , ,,                                                                                                    |  |
|                                                                       | When receiving an interrupt requesting the base screen switching from 1 to 2 | Sets the state of the base screen to base screen 2.             | Interrupt<br>receive<br>*6                               | Touch touch<br>switch 1 to<br>switch to base<br>screen 2.Notify<br>the host by an<br>interrupt.                                             |  |
|                                                                       | When receiving an interrupt requesting the base screen switching from 2 to 1 | Sets the<br>state of the<br>base screen<br>to base<br>screen 1. | Interrupt<br>receive<br>packet*6<br>*6                   | Touch touch<br>switch 3 to<br>switch to base<br>screen 1.Notify<br>the host by an<br>interrupt.                                             |  |
| End<br>processing<br>(only when<br>receiving an<br>error<br>response) | Close the port                                                               | i.                                                              |                                                          |                                                                                                    |  |

Displays the send packet structure of the screen 1 batch switching write packet.

| STX | Com | mand |     | Addr | ess |     | Num<br>point | ber of | ı   | Data 1 | (D20) |     | ETX | St<br>Ch | im<br>eck |
|-----|-----|------|-----|------|-----|-----|--------------|--------|-----|--------|-------|-----|-----|----------|-----------|
|     | w   | D    | 0   | 0    | 2   | 0   | 0            | 1      | 0   | 0      | 0     | 1   |     | 8        | 2         |
| 02н | 57н | 44н  | 30н | 30н  | 32н | 30н | 30н          | 31н    | 30н | 30н    | 30н   | 31н | 03н | 38н      | 32н       |
|     | (H) | (L)  | (H) | _    | _   | (L) | (H)          | (L)    | (H) | _      | _     | (L) |     | (H)      | (L)       |

Sum check is performed in this range.

Displays the send packet structure of the numerical value display batch write packet.

|   | STX | Comi     | mand     |          | Addı     | ess      |          | Numl<br>points |          | Data 1 (D21) |  | ETX | Sum check                                  |  |         |
|---|-----|----------|----------|----------|----------|----------|----------|----------------|----------|--------------|--|-----|--------------------------------------------|--|---------|
|   | 02н | W<br>57н | D<br>44н | 0<br>30н | 0<br>30н | 2<br>32н | 1<br>31н | 0<br>30н       | 1<br>31н | (any value)  |  | 03н | (Changes<br>according to<br>data section.) |  |         |
| L |     | (H)      | (L)      | (H)      | -        | _        | (L)      | (H)            | (L)      | (H)          |  | _   | (L)                                        |  | (H) (L) |

Sum check is performed in this range.

\*3 Displays the send packet structure of the numerical value display batch read packet.

| STX | Com | mand |     | Addı | ess |     | Numl<br>point | per of | ETX | Sı<br>Ch | im<br>eck |
|-----|-----|------|-----|------|-----|-----|---------------|--------|-----|----------|-----------|
|     | R   | D    | 0   | 0    | 2   | 1   | 0             | 1      |     | В        | D         |
| 02н | 52н | 44н  | 30н | 30н  | 32н | 31н | 30н           | 31н    | 03н | 42н      | 44н       |
|     | (H) | (L)  | (H) | -    |     | (L) | (H)           | (L)    |     | (H)      | , (L)     |

Sum check is performed in this range.

Displays the receive packet structure of the batch write response packet.

| When normally operated | When an error occurred |
|------------------------|------------------------|
| ACK                    | NAK                    |
|                        |                        |
| 06н                    | 15н                    |
|                        |                        |

Displays the receive packet structure of the batch read response packet.

| When | normally operated |          |                                            |   | When | an error occurred |
|------|-------------------|----------|--------------------------------------------|---|------|-------------------|
| STX  | Data              | ETX      | Sum check                                  |   | NAK  |                   |
| 02н  | (any data)        |          | (Changes<br>according to<br>data section.) |   | 15н  |                   |
|      | (H) , - , - , (L) | <b>└</b> | (n) <sub>1</sub> (L)                       | l |      |                   |

Sum check is performed in this range

\*6 Displays the receive packet structure of the interrupt receive packet.

Output value

# 2.8 Device Range that Can Be Set

The device ranges of controller that can be used for GOT are as follows.

Note that the device ranges in the following tables are the maximum values that can be set in GT Designer3.

The device specifications of controllers may differ depending on the models, even though belonging to the same series. Please make the setting according to the specifications of the controller actually used.

When a non-existent device or a device number outside the range is set, other objects with correct device settings may not be monitored.

### Setting item

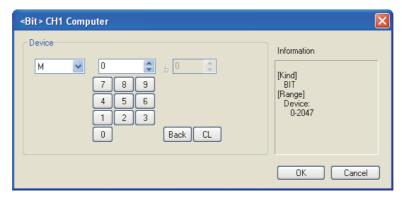

| Item        | Description                                                                                                    |
|-------------|----------------------------------------------------------------------------------------------------|
| Device      | Set the device name, device number, and bit number. The bit number can be set only when specifying the bit of word device. |
| Information | Displays the device type and setting range which are selected in [Device].                                                 |

#### (1) For GT16, GT15, GT14, GT12, GT11

|             | Device name                |               | Setting ran | Device No. representation |           |  |
|-------------|----------------------------|---------------|-------------|---------------------------|-----------|--|
|             | Internal relay (M)         | M0            | to          | M2047                     |           |  |
| Bit device  | Special relay (SM)         | SM0           | to          | SM63                      | Decimal   |  |
| Bit de      | Latch relay (L)            | L0            | to          | L2047                     | Decimal   |  |
|             | Word device bit            | Specified bit |             |                           |           |  |
| Φ           | Data register (D)          | D0            | to          | D4095                     |           |  |
| device      | Link special register (SD) | SD0           | to          | SD15                      | Desimal   |  |
| Word o      | File register (R)          | R0            | to          | R4095                     | - Decimal |  |
| <b>&gt;</b> | Bit device word            | Converti      |             |                           |           |  |

#### (2) For GT10

|            | Device name                |                  | Device No. representation |       |         |
|------------|----------------------------|------------------|---------------------------|-------|---------|
|            | Internal relay (M)         | МО               | to                        | M2047 |         |
| evice      | Special relay (SM)         | SM0              | to                        | SM63  | Decimal |
| Bit device | Latch relay (L)            | L0               | to                        | L2047 | Decimal |
|            | Word device bit            | Specified bit of |                           |       |         |
| device     | Data register (D)          | D0               | to                        | D511  |         |
| d dev      | Link special register (SD) | SD0              | to                        | SD15  | Decimal |
| Word       | File register (R)          | R0               | to                        | R4095 |         |

#### **Precautions** 2.9

# ■ GOT clock control

The settings of "time adjusting" or "time broadcast" made on the GOT will be disabled on the PLC. Use the dedicated commands to set or read out the clock data of microcomputer.

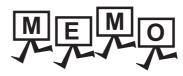

# **MICROCOMPUTER CONNECTION (ETHERNET)**

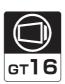

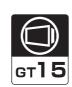

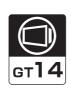

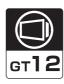

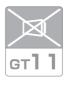

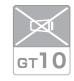

| 3.1 | Microcomputer connection (Ethernet) |
|-----|-------------------------------------|
| 3.2 | System Configuration                |
| 3.3 | Device Data Area                    |
| 3.4 | Message Formats                     |
| 3.5 | GOT Side Settings                   |
| 3.6 | System Configuration Examples       |
| 3.7 | Device Range that Can Be Set 3 - 73 |
| 3 8 | Procautions 3 7/                    |

# 3. MICROCOMPUTER CONNECTION (ETHERNET)

# 3.1 Microcomputer connection (Ethernet)

The "microcomputer connection (Ethernet)" is a function by which data can be written or read from a PC, microcomputer board, PLC, etc. (hereinafter referred to as "host") to virtual devices of the GOT after connecting the host to the GOT with the Ethernet.

Interrupt output is also available from the GOT to the host.

For the flow of the data processing, such as reading or writing data and interrupt output, refer to the following.

2.1 Microcomputer Connection (Serial)

# 3.2 System Configuration

# 3.2.1 For the microcomputer connection (Ethernet)

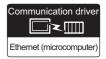

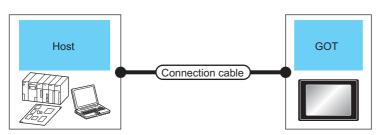

| Host                  | Connection cable                                                                                                    |                                            | GOT                |                       | Number of                           |  |  |
|-----------------------|----------------------------------------------------------------------------------------------------|--------------------------------------------|--------------------|-----------------------|-------------------------------------|--|--|
| Communication<br>Type | Cable model                                                                                                    | Maximum<br>segment<br>length <sup>*2</sup> | Option device      | Option device Model*3 |                                     |  |  |
|                       | Twisted pair cable*1  • 10BASE-T                                                                                                    |                                            | - (Built into GOT) | 16 GT *4 GT 12        |                                     |  |  |
| Ethernet              | Shielded twisted pair cable (STP) or unshielded twisted pair cable (UTP): Category 3, 4, and 5  100BASE-TX Shielded twisted pair cable (STP): Category 5 and 5e | 100m                                       | GT15-J71E71-100    | ਾ 15                  | Unlimited number of GOTs for 1 host |  |  |

- The destination connected with the twisted pair cable varies with the configuration of the applicable Ethernet network system.
  Connect to the Ethernet module, hub, transceiver or other system equipment corresponding to the applicable Ethernet network system.
- Use cables, connectors, and hubs that meet the IEEE802.3 10BASE-T/100BASE-TX standard.
- \*2 A length between a hub and a node.

The maximum distance differs depending on the Ethernet device to be used.

The following shows the number of the connectable nodes when a repeater hub is used.

- 10BASE-T: Max. 4 nodes for a cascade connection (500m)
- 100BASE-TX: Max. 2 nodes for a cascade connection (205m)

When switching hubs are used, the cascade connection between the switching hubs has no logical limit for the number of cascades.

For the limit, contact the switching hub manufacturer.

\*3 When connecting GT16 of the function version A to an equipment that meets the 10BASE (-T/2/5) standard, use the switching hub and operate in a 10Mbps/100Mbps mixed environment.

For how to check the function version, refer to the following.

GT16 User's Manual (Hardware)

\*4 GT14 models compatible with Ethernet connection are only GT1455-QTBDE, GT1450-QMBDE and GT1450-QLBDE.

#### **Device Data Area** 3.3

The following shows a list of virtual devices inside the GOT available in the microcomputer connection (Ethernet), and the address specification values for each data format.

The address specification of the virtual devices differs depending on the data format.\*1

|      | Virtual device*              | 2           |                | Address spec                                   | ification value |                  |          |
|------|------------------------------|-------------|----------------|------------------------------------------------|-----------------|------------------|----------|
| Name | Device<br>range<br>(decimal) | Device type | Format<br>1, 2 | Format<br>3, 4                                 | Format<br>5     | Format<br>6 to 9 | Refer to |
| D    | 0 to 4095                    | Word        | 0 to 4095      | 8000 to 9FFFн                                  | 0000 to 0FFFн   | D0 to 4095       | 3.3.1    |
| R    | 0 to 4095                    | Word        | 4096 to 8191   | 0000 to 1FFFн                                  | 1000 to 1FFFн   | R0 to 4095       | 3.3.2    |
| L    | 0 to 2047                    | Bit         | 8192 to 8319   | A000 to A0FFH                                  | 2000 to 207Fн   | L0 to 2047       | 3.3.3    |
| М    | 0 to 2047                    | Bit         | 8320 to 8447   | 2000 to 20FFн                                  | 2080 to 20FFн   | M0 to 2047       | 3.3.4    |
| SD   | 0 to 15                      | Word        | 8448 to 8463   | 2100 to 211Fн<br>(3000 to 300Dн) <sup>*3</sup> | 2100 to 210Fн   | SD0 to 15        | 3.3.5    |
| SM   | 0 to 63                      | Bit         | 8464 to 8467   | 2200 to 2207н                                  | 2110 to 2113н   | SM0 to 63        | 3.3.6    |

For the address specification method for each data format, refer to the following.

3.4 Message Formats

: GOT-A900 Series microcomputer connection • Formats 1, 2 : GOT-F900 series microcomputer connection · Formats 3, 4 • Formats 5 : Digital Electronics Corporation's memory link method

 Formats 6, 7 : 4E frame

• Formats 8. 9 : QnA compatible 3E frame

When reusing GOT900 Series project data

· GOT-A900 Series virtual devices (D0 to 2047)

Can be used as they are without changing the assignments.

GOT-F900 Series virtual devices

Since some of the assigned virtual device values differ as indicated below, change the assignment using device batch edit of GT Designer3.

Refer to the following manual for device batch edit of GT Designer3.

GT Designer3 Version1 Screen Design Manual

| GOT1000 Series virtual devices | GOT-F900 Series virtual devices |
|--------------------------------|---------------------------------|
| D0 to 2047                     | _                               |
| D2048 to 4095                  | _                               |
| R0 to 4095                     | D0 to 4095                      |
| L0 to 2047                     | _                               |
| M0 to 2047                     | M0 to 2047                      |
| SD0 to 15                      | D8000 to 8015                   |
| 3D0 t0 13                      | GD0 to 6                        |
| SM0 to 63                      | M8000 to 8063                   |

Access to SD3 to 9 can also be made by the specification of the addresses (3000 to 300DH) of GD0 to 6 on the GOT-F900 Series.

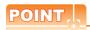

Values of virtual devices inside the GOT

When the GOT is turned OFF or reset, values are cleared to their defaults (bit devices: OFF, word devices: 0).

Values are held in the memory when project data are written to the GOT.

# 3.3.1 D devices

The D devices are word devices into which GOT communication errors, clock data or other information are stored. The user can also store data using the user area.

#### ■ List of D devices

The following lists the D devices (virtual devices inside the GOT).

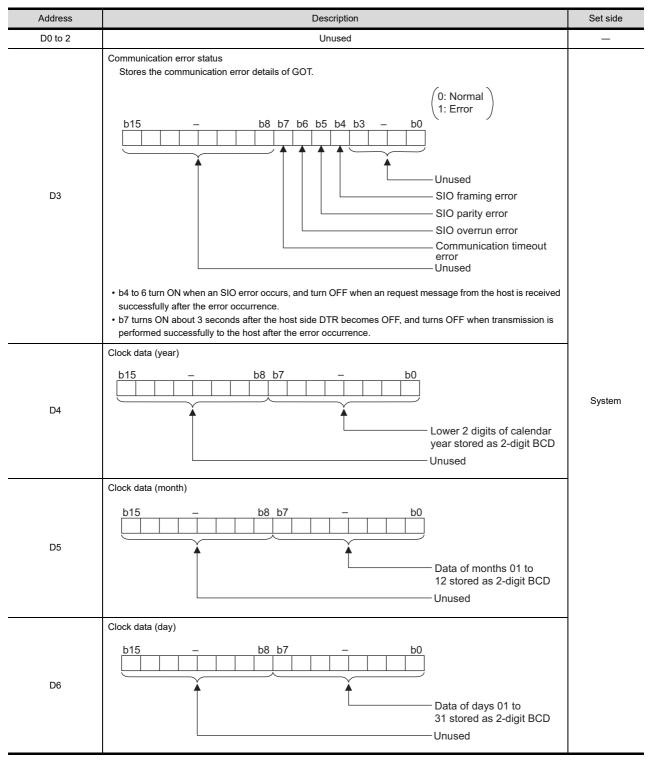

(Continued to next page)

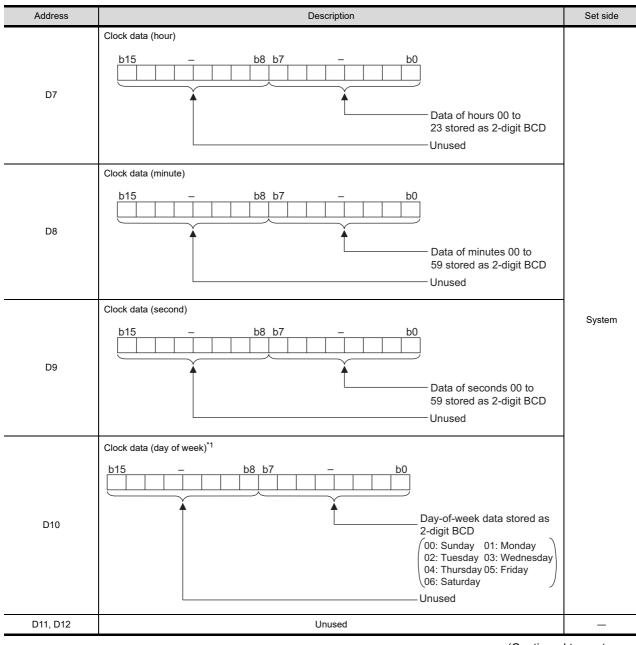

(Continued to next page)

Example: When October 1, 2009 (Tuesday) is set by the clock data setting command (the actual day of the week is Thursday), "02" is stored to D10 although Thursday (THU) will be displayed on the utility time display.

If a wrong day of the week is set by the clock data setting commands, the clock data will differ from the time displayed on the

| Address       | Description                                                                                                    | Set side |
|---------------|----------------------------------------------------------------------------------------------------|----------|
| D13           | Interrupt output  When data are written to D13 and D14 from a GOT touch switch, for example, the data of D13 and D14 are transmitted (interrupt output) to the host side.*1*2  The data amount (number of bytes) to be interrupt-output is set at "Interrupt Data Byte" in "Communication Detail Settings".  (Settings and D14 are transmitted (interrupt output) to the host side.*1*2  The data amount (number of bytes) to be interrupt-output is set at "Interrupt Data Byte" in "Communication Detail Settings".  Output value when 1 is set to "Interrupt Data Byte" in "Communication Detail Settings"  D13  Lower 8 bits  1 byte |          |
| D14           | Output value when 2 is set to "Interrupt Data Byte" in "Communication Detail Settings"  Upper 8 bits                                                                                                    | User     |
| D15 to 19     | Unused                                                                                                    | _        |
| D20 to 2031   | User area                                                                                                    | User     |
| D2032 to 2034 | Unused                                                                                                    | _        |
| D2035         | 1-second binary counter The counter is incremented at 1-second intervals after the GOT is turned ON. (The time elapsed after GOT is turned ON is stored in 1-second units.) Data are stored in binary format.                                                                                                    | System   |
| D2036 to 4095 | User area                                                                                                    | User     |

- \*1 After writing data, the interrupt data is output within a period of 1 to 10ms.
- When data are written to D13 and D14 from the host side, interrupt output is not performed.

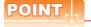

- (1) The side where virtual devices are set
  - System: Set on the system side.
  - User : Set on the user side (by sending request messages from host or using the touch switches, etc. on the GOT).
- (2) Interrupt output (D13, D14)
  - To disable the interrupt output, turn ON SM52 (interrupt code output disable flag). ( 3.3.6 SM devices)
  - To enable the interrupt output, set 8 bits to the data length at "Communication Detail Settings".
    - (3.5.1 Setting communication interface (Communication settings))
  - When "7 bits" is set, the MSB (8th bit) is ignored. (Example:  $FFH \rightarrow 7FH$ )

■ Differences in address specifications by data format

The address specification of devices varies depending on the data format.\*1
The following shows the address specification values for each data format.

|         |                | Address specification value |                                       |             |                  |  |  |  |  |  |  |
|---------|----------------|-----------------------------|---------------------------------------|-------------|------------------|--|--|--|--|--|--|
| Address | Format<br>1, 2 |                             | Format<br>3, 4                        | Format<br>5 | Format<br>6 to 9 |  |  |  |  |  |  |
| D0      | 0              | 8000н<br>8001н              | 8000н 8001н Upper 8 bits Lower 8 bits | 0000н       | D0               |  |  |  |  |  |  |
| D1      | 1              | 8002н<br>8003н              | Upper 8 bits Lower 8 bits             | 0001н       | D1               |  |  |  |  |  |  |
| :       | :              |                             | :                                     | :           | :                |  |  |  |  |  |  |
| D4095   | 4095           | 9FFEн<br>9FFFн              | 9FFEH 9FFFH Upper 8 bits Lower 8 bits | 0FFFн       | D4095            |  |  |  |  |  |  |

<sup>\*1</sup> For the address specification method for each data format, refer to the following.

3.4 Message Formats

Formats 1, 2
 GOT-A900 Series microcomputer connection
 Formats 3, 4
 GOT-F900 series microcomputer connection
 Formats 5
 Digital Electronics Corporation's memory link method

• Formats 6, 7 : 4E frame

• Formats 8, 9 : QnA compatible 3E frame

# 3.3.2 R devices

The R devices are word devices into which user data are stored. All of these devices can be used as a user area.

# List of R devices and differences in address specification by data format

The following shows the R devices (virtual devices inside the GOT).

The address specification values different depending on the data format are also given below.\*1

|         | Address specification value |                |                                          |                  |       |  |  |  |  |  |
|---------|-----------------------------|----------------|------------------------------------------|------------------|-------|--|--|--|--|--|
| Address | Format<br>1, 2              |                | Format<br>5                              | Format<br>6 to 9 |       |  |  |  |  |  |
| D0      | 4096                        | 0000н<br>0001н | 0000н 0001н<br>Upper 8 bits Lower 8 bits | 1000н            | R0    |  |  |  |  |  |
| D1      | 4097                        | 0002н<br>0003н | Upper 8 bits Lower 8 bits                | 1001н            | R1    |  |  |  |  |  |
| :       | ••                          |                | :                                        | :                | :     |  |  |  |  |  |
| D4095   | 8191                        | 1FFEн<br>1FFFн | 1FFEH 1FFFH Upper 8 bits Lower 8 bits    | 1FFFн            | R4095 |  |  |  |  |  |

<sup>\*1</sup> For the address specification method for each data format, refer to the following.

3.4 Message Formats

Formats 1, 2
 Formats 3, 4
 Formats 5
 GOT-A900 Series microcomputer connection
 GOT-F900 series microcomputer connection
 Digital Electronics Corporation's memory link method

• Formats 6, 7 : 4E frame

• Formats 8, 9 : QnA compatible 3E frame

#### 3.3.3 L devices

The L devices are bit devices into which user data are stored. All of these devices can be used as a user area.

# List of L devices and differences in address specification by data format

The following shows the L devices (virtual devices inside the GOT).

The address specification values different depending on the data format are also given below.\*1

|       | Address |       |       |       |       |       |       |                | Address spec   | ification value | )                    |
|-------|---------|-------|-------|-------|-------|-------|-------|----------------|----------------|-----------------|----------------------|
| b7    | b6      | b5    | b4    | b3    | b2    | b1    | b0    | Format<br>1, 2 | Format<br>3, 4 | Format<br>5     | Format<br>6 to 9     |
| L7    | L6      | L5    | L4    | L3    | L2    | L1    | L0    | 8192           | А000н          | 2000н           |                      |
| L15   | L14     | L13   | L12   | L11   | L10   | L9    | L8    | 8192           | А001н          | 2000H           |                      |
| L23   | L22     | L21   | L20   | L19   | L18   | L17   | L16   | 8193           | А002н          | 2001н           | Same as              |
| L31   | L30     | L29   | L28   | L27   | L26   | L25   | L24   | 0193           | А003н          | 20018           | address<br>column on |
|       |         |       |       | :     |       |       |       | :              | :              | :               | left*2               |
| L2039 | L2038   | L2037 | L2036 | L2035 | L2034 | L2033 | L2032 | 8319           | A0FEн          | 207Ен           |                      |
| L2047 | L2046   | L2045 | L2044 | L2043 | L2042 | L2041 | L2040 | 0319           | A0FFH          | 20/FH           |                      |

For the address specification method for each data format, refer to the following.

3.4 Message Formats

: GOT-A900 Series microcomputer connection • Formats 1, 2 • Formats 3, 4 : GOT-F900 series microcomputer connection Formats 5 : Digital Electronics Corporation's memory link method

• Formats 6. 7 : 4E frame

• Formats 8, 9 : QnA compatible 3E frame

For reading or writing data in word units, specify the addresses in 16-point units. (Example: L0, L16, L32, etc.)

# 3.3.4 M devices

The M devices are bit devices into which user data are stored. All of these devices can be used as a user area.

# ■ List of M devices and differences in address specification by data format

The following shows the M devices (virtual devices inside the GOT).

The address specification values different depending on the data format are also given below.\*1

|       | Address |       |       |       |       |       |       |                | Address spec   | ification value | •                    |
|-------|---------|-------|-------|-------|-------|-------|-------|----------------|----------------|-----------------|----------------------|
| b7    | b6      | b5    | b4    | b3    | b2    | b1    | b0    | Format<br>1, 2 | Format<br>3, 4 | Format<br>5     | Format<br>6 to 9     |
| M7    | M6      | M5    | M4    | M3    | M2    | M1    | M0    | 8320           | 2000н          | 2080н           |                      |
| M15   | M14     | M13   | M12   | M11   | M10   | M9    | M8    | 0320           | 2001н          | 2000H           |                      |
| M23   | M22     | M21   | M20   | M19   | M18   | M17   | M16   | 8321           | 2002н          | 2081н           | Same as              |
| M31   | M30     | M29   | M28   | M27   | M26   | M25   | M24   | 0321           | 2003н          | 200 TH          | address<br>column on |
|       |         |       |       |       |       |       |       | :              | :              | :               | left*2               |
| M2039 | M2038   | M2037 | M2036 | M2035 | M2034 | M2033 | M2032 | 8447           | 20FEн          | 20FFн           |                      |
| M2047 | M2046   | M2045 | M2044 | M2043 | M2042 | M2041 | M2040 | 0447           | 20FFн          | ZUFFH           |                      |

For the address specification method for each data format, refer to the following.

3.4 Message Formats

Formats 1, 2
 Formats 3, 4
 GOT-A900 Series microcomputer connection
 Formats 5
 GOT-F900 series microcomputer connection
 Digital Electronics Corporation's memory link method

• Formats 6, 7 : 4E frame

• Formats 8, 9 : QnA compatible 3E frame

<sup>\*2</sup> For reading or writing data in word units, specify the addresses in 16-point units.(Example: M0, M16, M32, and others)

#### 3.3.5 SD devices

The SD devices are word devices into which GOT communication errors (error codes), clock data and other information are stored.

#### ■ List of SD devices

The following lists the SD devices (virtual devices inside the GOT).

| Address    | Description                                                                                                    |                                                                          |                  |  |  |  |  |  |
|------------|----------------------------------------------------------------------------------------------------|--------------------------------------------------------------------------|------------------|--|--|--|--|--|
|            | 100ms counter (32bits)  The counter is incremented at 100ms intervals after GOT is turned ON.  (The time elapsed after GOT is turned ON is stored in 100ms units.)  (1) When setting the LH order to [32bit Storage] for the communication detail settings  The lower and upper bits are stored in SD0 and SD1 respectively.                                                                                                    |                                                                          |                  |  |  |  |  |  |
|            | SD1                                                                                                    | SD0                                                                      |                  |  |  |  |  |  |
| SD0<br>SD1 | Upper word                                                                                                    | Lower word                                                               |                  |  |  |  |  |  |
|            | (2) When setting the HL order to [32bit Storage] for the The upper and lower bits are stored in SD0 and S                                                                                                    | •                                                                        |                  |  |  |  |  |  |
|            | SD0                                                                                                    | SD1                                                                      |                  |  |  |  |  |  |
|            | Upper word                                                                                                    | Lower word                                                               |                  |  |  |  |  |  |
| SD2*1      | Communication error status  An error data (error code) occurred during communic  *Host Address (Communication error that occurred or 0: No error 1: Parity error 2: Framing error 3: Overrun error 4: Communication message error 5: Command error 6: Clock data setting error  *Other station (Communication error that occurred or 101: Parity error 102: Framing error 103: Overrun error 104: Communication message error 105: Timeout error (No station of the specified ar 106: Multiple units not connectable 107: Clock data setting error | n the request destination GOT)<br>n another GOT when multiple GOTs are o | System onnected) |  |  |  |  |  |
| SD3        | Clock data (second) Second data of 00 to 59 is stored.                                                                                                    |                                                                          |                  |  |  |  |  |  |
| SD4        | Clock data (minute) Minute data of 00 to 59 is stored.                                                                                                    |                                                                          |                  |  |  |  |  |  |
| SD5        | Clock data (hour) Hour data of 00 to 23 is stored.                                                                                                    |                                                                          |                  |  |  |  |  |  |
| SD6        | Clock data (day) Day data of 00 to 31 is stored.                                                                                                    |                                                                          |                  |  |  |  |  |  |
| SD7        | Clock data (month)  Month data of 01 to 12 is stored.                                                                                                    |                                                                          |                  |  |  |  |  |  |

(Continued to next page)

■ Details and actions for errors (error codes) stored into SD2

For details and corrective actions for the errors (error codes) that are stored into SD2, refer to the following:

| Address    |                                           |                                                | Desc       | cription     | Set side |  |  |  |
|------------|-------------------------------------------|------------------------------------------------|------------|--------------|----------|--|--|--|
| SD8        | Clock data (year)<br>4-digit year data    | Clock data (year) 4-digit year data is stored. |            |              |          |  |  |  |
| SD9        | 0: Sunday                                 | k data is stored.<br>1: Monday                 | 2: Tuesday | 3: Wednesday | System   |  |  |  |
| SD10 to 15 | 4: Thursday 5: Friday 6: Saturday  Unused |                                                |            |              |          |  |  |  |

If a wrong day of the week is set by the clock data setting commands, the clock data will differ from the time displayed on the utility.

Example: When October 1, 2009 (Tuesday) is set by the clock data setting command (the actual day of the week is Thursday), "2" is stored to SD9 although Thursday (THU) will be displayed on the utility time display.

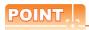

The side where virtual devices are set

System : Set on the system side.

User : Set on the user side (by sending request messages from host or using the touch switches, etc.

on the GOT).

# ■ Details and actions for errors (error codes) stored into SD2

| Error code | Description                                                                                                    | Action                                                                                                    |
|------------|----------------------------------------------------------------------------------------------------|----------------------------------------------------------------------------------------------------|
| 0          | No error                                                                                                    | -                                                                                                    |
| 1, 101     | Parity error The parity bit does not match.                                                                          | Check the communication cable and communication module attachment.                                                                                                    |
| 2, 102     | Framing error The data bit and/or stop bit are not correct.                                                          | Check the settings of "Communication Detail Settings".     Match the GOT and host transmission settings.                                                                    |
| 3, 103     | Overrun error  The next data was transmitted from the host before GOT completes the processing of the data received. | Check the settings of "Communication Detail Settings".     Decrease the transmission speed.                                                                                 |
| 4, 104     | Communication message error  EXT/CR could not be found before the upper limit of the receive buffer was exceeded.    | Check the communication cable and communication module attachment.  Check the settings of "Communication Detail Settings".  Review the contents of the message to transmit. |
| 5          | Command error An unsupported command was used.                                                                       | Review the contents of the message to transmit.  Check the commands in the message.  3.4.2 List of commands)                                                                |
| 105        | Timeout error There is no response from the GOT, or the station of the specified address does not exist.             | Check the communication cable and communication module attachment.  Check the settings of "Communication Detail Settings".  Review the contents of the message to transmit. |
| 106        | Multiple units not connectable The RS-232 port is occupied.                                                          | Check the communication cable and communication module attachment.  Check the settings of "Communication Detail Settings".  Check to see if the RS-232 port is occupied.    |
| 6, 107     | Clock data setting error  The setting value of the clock data has error.                                             | Review the contents of the message to transmit.  Check whether the non-existent data is set (e.g. setting "07" at the day of the week) as clock data.                       |

# ■ Differences in address specifications by data format

The address specification of devices varies depending on the data format.\*1 The following shows the address specification values for each data format.

|         | Address specification value |                                      |                                                      |           |                |  |  |  |  |
|---------|-----------------------------|--------------------------------------|------------------------------------------------------|-----------|----------------|--|--|--|--|
| Address | Formats 1, 2                |                                      | Formats 3, 4*2                                       | Formats 5 | Formats 6 to 9 |  |  |  |  |
| SD0     | 8448                        | 2100н<br>2101н                       | 2100H 2101H  Upper 8 bits Lower 8 bits               | 2100н     | SD0            |  |  |  |  |
| SD1     | 8449                        | 2102н<br>2103н                       | 2102H 2103H Upper 8 bits Lower 8 bits                | 2101н     | SD1            |  |  |  |  |
| SD2     | 8450                        | 2104н<br>2105н                       | 2104H 2105H Upper 8 bits Lower 8 bits                | 2102н     | SD2            |  |  |  |  |
| SD3     | 8451                        | 2106н<br>(3000н)<br>2107н<br>(3001н) | 2106н(3000н) 2107н(3001н)  Upper 8 bits Lower 8 bits | 2103н     | SD3            |  |  |  |  |
| SD4     | 8452                        | 2108н<br>(3002н)<br>2109н<br>(3003н) | 2108н(3002н) 2109н(3003н)  Upper 8 bits Lower 8 bits | 2104н     | SD4            |  |  |  |  |
| SD5     | 8453                        | 210Ан<br>(3004н)<br>210Вн<br>(3005н) | 210Ан(3004н) 210Вн(3005н)  Upper 8 bits Lower 8 bits | 2105н     | SD5            |  |  |  |  |
| SD6     | 8454                        | 210Сн<br>(3006н)<br>210Dн<br>(3007н) | 210Сн(3006н) 210Он(3007н)  Upper 8 bits Lower 8 bits | 2106н     | SD6            |  |  |  |  |
| SD7     | 8455                        | 210Ен<br>(3008н)<br>210Fн<br>(3009н) | 210Eн(3008н) 210Fн(3009н)  Upper 8 bits Lower 8 bits | 2107н     | SD7            |  |  |  |  |
| SD8     | 8456                        | 2110н<br>(300Ан)<br>2111н<br>(300Вн) | 2110н(300Ан) 2111н(300Вн)  Upper 8 bits Lower 8 bits | 2108н     | SD8            |  |  |  |  |
| SD9     | 8457                        | 2112н<br>(300Сн)<br>2113н<br>(300Dн) | 2112н(300Сн) 2113н(300Dн)  Upper 8 bits Lower 8 bits | 2109н     | SD9            |  |  |  |  |

<sup>\*1</sup> For the address specification method for each data format, refer to the following.

3.4 Message Formats

Formats 1, 2 : GOT-A900 Series microcomputer connection
 Formats 3, 4 : GOT-F900 series microcomputer connection
 Formats 5 : Digital Electronics Corporation's memory link method

• Formats 6, 7 : 4E frame

• Formats 8, 9 : QnA compatible 3E frame

Access to SD3 to 9 can be also made by the specification of the addresses (3000 to 300DH) of GD0 to 6 on the GOT-F900 Series.

<sup>\*2</sup> SD3 to 9 correspond to GD0 to 6 on the GOT-F900 Series.

### 3.3.6 SM devices

The SM devices are bit devices into which interrupt outputs and clock data that turn ON/OFF at 1-second cycles.

#### List of SM devices

The following shows the SM devices (virtual devices inside the GOT).

| Address     | Description Interrupt output              |                                                                                                    |                            |   |        |  |  |  |  |
|-------------|-------------------------------------------|----------------------------------------------------------------------------------------------------|----------------------------|---|--------|--|--|--|--|
|             | codes shown below a                       | Interrupt output  When the ON/OFF state of SM0 to 49 is changed by a touch switch on the GOT, for example, the interrupt codes shown below are transmitted (interrupt output) to the host side.*1*2  The data amount (number of bytes) to be interrupt-output is set at "Interrupt Data Byte" in "Communication Detail Settings". ( 3.5.1 Setting communication interface (Communication settings)) |                            |   |        |  |  |  |  |
|             | Addre                                     | Address Event type Interrupt code                                                                                                    |                            |   |        |  |  |  |  |
|             | SMS                                       | Changed from OFF to ON                                                                                                    | 50н                        |   |        |  |  |  |  |
|             | SMC                                       | Changed from ON to OFF                                                                                                    | 51н                        |   |        |  |  |  |  |
| SM0 to 49   | SM1                                       | Changed from OFF to ON                                                                                                    | 52н                        |   | User   |  |  |  |  |
| Civio to 10 |                                           | Changed from ON to OFF                                                                                                    | 53н                        |   | 0001   |  |  |  |  |
|             | SM2                                       | Changed from OFF to ON                                                                                                    | 54н                        |   |        |  |  |  |  |
|             |                                           | Changed from ON to OFF                                                                                                    | 55н                        |   |        |  |  |  |  |
|             |                                           |                                                                                                    | }                          |   |        |  |  |  |  |
|             | SM4                                       | Changed from OFF to ON                                                                                                    | Changed from OFF to ON B0H |   |        |  |  |  |  |
|             |                                           | Changed from ON to OFF                                                                                                    | Changed from ON to OFF В1н |   |        |  |  |  |  |
|             | SM4                                       | Changed from OFF to ON                                                                                                    | Changed from OFF to ON B2H |   |        |  |  |  |  |
|             |                                           | Changed from ON to OFF                                                                                                    | ВЗн                        | ı |        |  |  |  |  |
| SM50        | 1-second cycle clock Turns ON/OFF at a 1- | second cycle.                                                                                                    |                            |   | System |  |  |  |  |
| SM51        | 2-second cycle clock Turns ON/OFF at a 2- | 2-second cycle clock Turns ON/OFF at a 2-second cycle.                                                                                                    |                            |   |        |  |  |  |  |
| SM52        | OFF : Interrupt cod                       | ne output of the interrupt code.<br>le output enabled ON : Interrupt cod<br>ne interrupt code output, no interrupt da                                                                                                    | ·                          |   | User   |  |  |  |  |
| SM53 to 63  |                                           | Unused                                                                                                    |                            |   | _      |  |  |  |  |

<sup>\*1</sup> After the ON/OFF state is changed, the interrupt data is output within a period of 1 to 10 ms.

When the ON/OFF state of SM0 to 49 is changed from the host side, interrupt output is not performed.

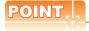

(1) The side where virtual devices are set

System : Set on the system side.

User : Set on the user side (by sending request messages from host or using the touch switches, etc.

on the GOT).

- (2) Interrupt outputs (SM0 to 49)
  - To disable the interrupt output, turn ON SM52 (interrupt code output disable flag). ( 3.3.6 SM devices)
  - To enable the interrupt output, set 8 bits to the data length at "Communication Detail Settings".

(3.5.1 Setting communication interface (Communication settings))

• When "7 bits" is set, the MSB (8th bit) is ignored. (Example: FFH→7FH)

# ■ Differences in address specifications by data format

The address specification of devices varies depending on the data format.\*1 The following shows the address specification values for each data format.

|      | Address |      |      |      |      |      |      |                | Address spec   | ification value | )                |
|------|---------|------|------|------|------|------|------|----------------|----------------|-----------------|------------------|
| b7   | b6      | b5   | b4   | b3   | b2   | b1   | b0   | Format<br>1, 2 | Format<br>3, 4 | Format<br>5     | Format<br>6 to 9 |
| SM7  | SM6     | SM5  | SM4  | SM3  | SM2  | SM1  | SM0  | 8464           | 2200н          | 2110н           |                  |
| SM15 | SM14    | SM13 | SM12 | SM11 | SM10 | SM9  | SM8  | 0404           | 2201н          | 2110H           |                  |
| SM23 | SM22    | SM21 | SM20 | SM19 | SM18 | SM17 | SM16 | 8465           | 2202н          | 2111н           |                  |
| SM31 | SM30    | SM29 | SM28 | SM27 | SM26 | SM25 | SM24 | 6405           | 2203н          |                 | *2*3             |
| SM39 | SM38    | SM37 | SM36 | SM35 | SM34 | SM33 | SM32 | 8466           | 2204н          | 2112н           | 23               |
| SM47 | SM46    | SM45 | SM44 | SM43 | SM42 | SM41 | SM40 | 0400           | 2205н          | ZIIZH           |                  |
| '    | Unused  | •    | SM52 | SM51 | SM50 | SM49 | SM48 | 8467           | 2206н          | 2113н           |                  |
|      | Unused  |      |      |      |      |      |      | _              | _              | Z113H           |                  |

<sup>\*1</sup> For the address specification method for each data format, refer to the following.

3.4 Message Formats

Formats 1, 2
 Formats 3, 4
 Formats 5
 GOT-A900 Series microcomputer connection
 GOT-F900 series microcomputer connection
 Digital Electronics Corporation's memory link method

• Formats 6, 7 : 4E frame

• Formats 8, 9 : QnA compatible 3E frame

- \*2 In formats 6, 7, values are specified within a range of SM0 to 52.
- \*3 For reading or writing data in word units, specify the addresses in 16-point units. (Example: SM0, SM16, SM32, etc.)

# 3.4 Message Formats

This section describes the format of messages that can be used in the microcomputer connection (Ethernet).

# 3.4.1 Data format type and application

### Data format type and application

Communication is possible using any of the data formats shown below.

(1) Formats 1, 2 (GOT-A900 Series microcomputer connection)

This is the same message format as when a microcomputer connection is est.

This is the same message format as when a microcomputer connection is established with the GOT-A900 series.

| Туре     | Name                                              | Description                                                                                               | Refer to |
|----------|---------------------------------------------------|----------------------------------------------------------------------------------------------------|----------|
| Format 1 | GOT-A900 series microcomputer connection (ASCII)  | This format is used when the GOT is connected to the host in a 1:1 connection. The data format is ASCII.  | P. 10    |
| Format 2 | GOT-A900 series microcomputer connection (Binary) | This format is used when the GOT is connected to the host in a 1:1 connection. The data format is Binary. | 3.4.3    |

#### (2) Formats 3, 4 (GOT-F900 series microcomputer connection)

This is the compatible message format with when a microcomputer connection is established with the GOT-F900 Series.

| Туре     | Name                                              | Description                                                                                               | Refer to |
|----------|---------------------------------------------------|----------------------------------------------------------------------------------------------------|----------|
| Format 3 | GOT-F900 series microcomputer connection (ASCII)  | This format is used when the GOT is connected to the host in a 1:1 connection. The data format is ASCII.  |          |
| Format 4 | GOT-F900 series microcomputer connection (Binary) | This format is used when the GOT is connected to the host in a 1:1 connection. The data format is Binary. | 3.4.4    |

#### (3) Format 5 (Digital Electronics Corporation's memory link method)

This is the compatible message format with the protocol of the Digital Electronics Corporation's memory link method.

| Туре     | Name                                                 | Description                                                                           | Refer to |
|----------|------------------------------------------------------|---------------------------------------------------------------------------------------|----------|
| Format 5 | Digital Electronics Corporation's memory link method | This is the basic format of the Digital Electronics Corporation's memory link method. | 3.4.5    |

#### (4) Formats 6, 7 (4E frame)

This is the compatible message format with when a communication is performed using the MC protocol of Q/QnA Series serial communication module.

| Туре     | Name              | Description                                                              | Refer to |
|----------|-------------------|--------------------------------------------------------------------------|----------|
| Format 6 | 4E frame (ASCII)  | This is the basic format of the MC protocols. The data format is ASCII.  | P246     |
| Format 7 | 4E frame (Binary) | This is the basic format of the MC protocols. The data format is Binary. | 3.4.6    |

### (5) Formats 8, 9 (QnA compatible 3E frame)

This is the compatible message format with when a communication is performed using the MC protocol of Q/QnA Series serial communication module.

| Туре     | Name                             | Description                                                              | Refer to |
|----------|----------------------------------|--------------------------------------------------------------------------|----------|
| Format 8 | QnA compatible 3E frame (ASCII)  | This is the basic format of the MC protocols. The data format is ASCII.  | P 0 4 7  |
| Format 9 | QnA compatible 3E frame (Binary) | This is the basic format of the MC protocols. The data format is Binary. | 3.4.7    |

# ■ How to set data format

Set the data format at [Detail setting] in GT Designer3.

For details of the data format setting method, refer to the following.

3.5.1 Setting communication interface (Communication settings)

#### 3.4.2 List of commands

The following shows the list of commands available in each data format.

# ■ List of commands for formats 1, 2 (GOT-A900 Series microcomputer connection)

| Comi    | mand                          |                              |                                                              | Max. number of points  |  |
|---------|-------------------------------|------------------------------|--------------------------------------------------------------|------------------------|--|
| Symbol  | /mbol ASCII Command name code |                              | Description                                                  | processed              |  |
| RD      | 52н 44н                       | Batch read                   | Reads bit devices in 16-point units.                         | 64 words (1024 points) |  |
| ΝD      | 32H 44H                       | in word units                | Reads word devices in 1-point units.                         | 64 points              |  |
| WD      | 57н 44н                       | Batch write in word units    | Writes to bit devices in 16-point units.                     | 64 words (1024 points) |  |
| VVD     | 37 H 44H                      |                              | Writes to word devices in 1-point units.                     | 64 points              |  |
| RR      | 52 <b>5</b> 2                 | Random read in word units*1  | Reads multiple different bit devices in 16-point units.      | 64 words (1024 points) |  |
| KK      | RR 52H 52H                    |                              | Reads multiple different word devices in 1-point units.      | 64 points              |  |
| RW      | F2 F7                         | Random write in word units*1 | Writes to multiple different word devices in 16-point units. | 64 words (1024 points) |  |
| RVV 52H | 52H 57H                       |                              | Writes to multiple different word devices in 1-point units.  | 64 points              |  |
| TR      | 54н 52н                       | Read clock data              | Reads the clock data of the GOT.                             | _                      |  |
| TS      | 54н 53н                       | Set clock data               | Sets the clock data of the GOT.                              | _                      |  |

Mixed specification of bit devices and word devices is also possible.

# ■ List of commands for formats 3, 4 (GOT-F900 series microcomputer connection)

| Com    | mand       |                                                    |                                                                      | Max. number of points  |  |
|--------|------------|----------------------------------------------------|----------------------------------------------------------------------|------------------------|--|
| Symbol | ASCII code | Command name                                       | Description                                                          | processed              |  |
| 0      | 30н        | Batch read                                         | Reads bit devices in byte units.                                     | 255bytes (2040 points) |  |
| U      | SUH        | (w/out station No.)                                | Reads word devices in byte units.                                    | 255bytes (127 points)  |  |
| A      | 41н        | Batch read                                         | Reads bit devices in byte units.                                     | 255bytes (2040 points) |  |
| A      | 418        | (w/ station No.)                                   | Reads word devices in byte units.                                    | 255bytes (127 points)  |  |
| 1      | 31н        | Batch write                                        | Writes to bit devices in byte units.                                 | 255bytes (2040 points) |  |
| 1      | ЗІН        | (w/out station No.)                                | Writes to word devices in byte units.                                | 255bytes (127 points)  |  |
| В      | 42н        | Batch write                                        | Writes to bit devices in byte units.                                 | 255bytes (2040 points) |  |
| Б      | 42H        | (w/ station No.)                                   | Writes to word devices in byte units.                                | 255bytes (127 points)  |  |
| 3      | 33н        | Multi-point write in bit units (w/out station No.) | Writes bit patterns (bit ON/OFF, inversion, direct specification) in | 70bytes (560 points)   |  |
| D      | 44н        | Multi-point write in bit units (w/ station No.)    | 1-point units (8 bits for 1 point) to a specified device.            |                        |  |
| 4      | 34н        | Fill command (w/out station No.)                   |                                                                      |                        |  |
| E      | 45н        | Fill command (w/ station No.)                      | Writes the same value to a range of specified devices.               | _                      |  |
| 5      | 35н        | Set clock data<br>(w/out station No.)              | Coto the clock data of the COT                                       |                        |  |
| F      | 46н        | Set clock data<br>(w/ station No.)                 | Sets the clock data of the GOT.                                      | _                      |  |
| 6      | 36н        | Read clock data<br>(w/out station No.)             | Deads the sheet data of the COT                                      |                        |  |
| G      | 47н        | Read clock data<br>(w/ station No.)                | Reads the clock data of the GOT.                                     | _                      |  |

# ■ List of commands for formats 5 (Digital Electronics Corporation's memory link method)

| Comi   | mand                           |                                          |                                          | Max. number of points  |  |
|--------|--------------------------------|------------------------------------------|------------------------------------------|------------------------|--|
| Symbol | Symbol ASCII Command name code |                                          | Description                              | processed              |  |
| R      | 52н                            | Batch read                               | Reads bit devices in 16-point units.     | 64 words (1024 points) |  |
| K      | K 52H                          | in word units                            | Reads word devices in 1-point units.     | 64 points              |  |
| W      | 57H Batch write in word units  | Batch write                              | Writes to bit devices in 16-point units. | 64 words (1024 points) |  |
| vv   5 |                                | Writes to word devices in 1-point units. | 64 points                                |                        |  |
| I      | 49н                            | Interrupt inquiry                        | Issues an interrupt inquiry.             | _                      |  |

# ■ List of commands for formats 6, 7 (4E frame), formats 8, 9 (QnA compatible 3E frame)

| Command | Sub-<br>command | Command name                                                            | Description                                                                                                    | Max. number of points processed |
|---------|-----------------|-------------------------------------------------------------------------|----------------------------------------------------------------------------------------------------|---------------------------------|
| 0401    | 0001            | Batch read in bit units                                                 | Reads bit devices in 1-point units.                                                                                          | 64 points                       |
| 0401    | 0000            | Batch read                                                              | Reads bit devices in 16-point units.*3                                                                                       | 64 words (1024 points)          |
| 0401    | 0000            | in word units                                                           | Reads word devices in 1-point units.                                                                                         | 64 points                       |
| 1401    | 0001            | Batch write in bit units                                                | Writes to bit devices in 1-point units.                                                                                      | 64 points                       |
| 1401    | 0000            | Batch write                                                             | Writes to bit devices in 16-point units.*3                                                                                   | 64 words (1024 points)          |
| 1401    | 0000            | in word units                                                           | Writes to word devices in 1-point units.                                                                                     | 64 points                       |
| 0403    | 0000            | Random read in word units*1                                             | Reads multiple different bit devices in 16-point and 32-point units.*3                                                       | 64 words (1024 points)          |
| 0403    | 0000            |                                                                         | Reads multiple different word devices in 1-point and 2-point units.                                                          | 64 points                       |
| 1402    | 0001            | Random write in bit units                                               | Writes to multiple different bit devices in 1-point units.                                                                   | 64 points                       |
| 1402    | 0000            | Random write                                                            | Writes to multiple different bit devices in 16-point and 32-point units.*3                                                   | 64 words (1024 points)          |
| 1402    | in word units*1 | Writes to multiple different word devices in 1-point and 2-point units. | 64 points                                                                                                    |                                 |
| 0406    | 0000            | Multiple block batch read                                               | Reads multiple blocks. A bit device (16 bits for 1 point) or a word device (1 word for 1 point) is regarded as one block.*3  | 64 points                       |
| 1406    | 0000            | Multiple block batch write                                              | Writes multiple blocks. A bit device (16 bits for 1 point) or a word device (1 word for 1 point) is regarded as one block.*3 |                                 |
| 1901*2  | 0000            | Read clock data                                                         | Reads the clock data of the GOT.                                                                                             | _                               |
| 0901*2  | 0000            | Set clock data                                                          | Sets the clock data of the GOT.                                                                                              | -                               |

<sup>\*1</sup> Mixed specification of bit devices and word devices is also possible.

<sup>\*2</sup> This is a dedicated command of GOT for the microcomputer connection.

<sup>\*3</sup> Specifies the address of bit devices in 16-point units. (Example: M0, M16, M32, and others)

# 3.4.3 Formats 1, 2 (GOT-A900 Series microcomputer connection)

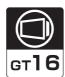

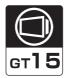

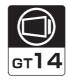

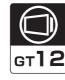

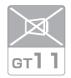

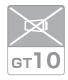

# ■ Basic format of data communication

| Item                                                      | Message format                                    |
|-----------------------------------------------------------|---------------------------------------------------|
| Request message<br>(host → GOT)                           | Command Data  (H) (L)                             |
| Response message during normal communication (GOT → host) | (2) During processing of write commands  ACK  OGH |
| Response message during faulty communication (GOT → host) | NAK Error Code                                    |
| During interrupt output                                   | Output value 1/2/4 bytes*1                        |

Set the number of interrupt data bytes at [Detail setting] in GT Designer3. For the setting of the number of interrupt data bytes, refer to the following.

3.5.1 Setting communication interface (Communication settings)

#### Details of data items in message format

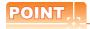

Data code during communication

Communication of the format 1 is performed in ASCII code. (excluding interrupt output)

Communication of the format 2 is performed in Binary code.

#### (1) Control codes

| Symbol | ASCII code | Description                             |
|--------|------------|-----------------------------------------|
| EOT    | 04н        | End of Transmission                     |
| ENQ    | 05н        | Enquiry (start of enquiry)              |
| NAK    | 15н        | Negative ACK (error response)           |
| ACK    | 06н        | Acknowledge (write completion response) |
| LF     | 0Ан        | Line Feed                               |
| CL     | 0Сн        | Clear                                   |
| CR     | 0Dн        | Carriage Return                         |

#### (2) Command

Specifies the contents to access from the host to GOT.

The command is converted to a 2-digit ASCII code (Hex) and transmitted from the upper digit.

For details of the commands that can be used, refer to the following.

#### (3) Address

Specifies the head No. of the device data to be read/written.

In the format 1, the address notated in decimal is converted to a 4-digit ASCII code (Hex) and transmitted from the upper digit.

In the format 2, the address notated in decimal is converted to a 2-digit Binary code (binary) and transmitted from the upper digit.

For details of the device range that can be accessed, refer to the following.

#### (4) Number of points

Specifies the number of device data to be read/written. (Setting range: 1 to 64)

In the format 1, the address notated in decimal is converted to a 2-digit ASCII code (Hex) and transmitted from the upper digit.

In the format 2, the address notated in decimal is converted to a 1-digit Binary code (binary) and transmitted.

# (5) Year, month, day, hour, minute, second and day of the week data

Specifies year, month, day, hour, minute, second, and day of the week to be read/set to the GOT clock data. In the format 1, the address notated in decimal is converted to a 2-digit ASCII code (Hex) and transmitted from the upper digit.

In the format 2, the address notated in decimal is converted to a 1-digit Binary code (binary) and transmitted.

■ Message format (5) Read clock data (TR) command

■ Message format (6) Set clock data (TS) command

#### (6) Data

Specifies the data to read from/write to the specified device data.(word unit)

In the format 1, the address notated in hexadecimal is converted to a 4-digit ASCII code (Hex) and transmitted from the upper digit.

In the format 2, the address notated in hexadecimal is converted to a 2-digit Binary code (binary) and transmitted from the upper digit.

#### (7) Error code

This is the response message at faulty communication appended with error contents. Error code is transmitted in 1 byte.

For the error codes, refer to the following.

# ■ Message Formats

- (1) Batch read in word units (RD) command
  - (a) When reading a word device

The following shows an example of reading the two points of the virtual devices D100 and D101. (Assuming D100=0102H, D101=0304H are stored.)

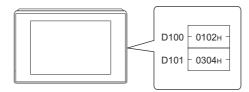

| Item                                                      | Message format                                                                                                    |
|-----------------------------------------------------------|----------------------------------------------------------------------------------------------------|
|                                                           | (format 1: GOT-A900 Series microcomputer connection (ASCII))                                                                                                    |
|                                                           | Command Address Number of points                                                                                                    |
|                                                           | R D 0 1 0 0 0 2<br>52H 44H 30H 31H 30H 30H 30H 32H<br>(H) (L) (H) (L) (H) (L)                                                                                                    |
| Request message<br>(host → GOT)                           | (format 2: GOT-A900 Series microcomputer connection (Binary))                                                                                                    |
|                                                           | Command Address Number of points  R D 00H 64H 02H                                                                                                    |
|                                                           | (format 1: GOT-A900 Series microcomputer connection (ASCII))                                                                                                    |
| Response message during normal communication (GOT → host) | Data 1 (D100)  Data 2 (D101)  0 1 0 2 0 3 0 4  30H 31H 30H 32H 30H 33H 30H 34H  (H) (L) (H) (L)  (format 2: GOT-A900 Series microcomputer connection (Binary))  Data 1 Data 2 (D100)  (D100) (D101)  01H 02H 03H 04H |
| Response message during faulty communication (GOT → host) | NAK Error code  15H 06H  The above is a case where the sum check error (06H) has occurred.                                                                                                    |

# (b) When reading a bit device

The following shows an example of reading the two points of the virtual devices M0 to M31. (Assuming M0="1" and M31="1" are stored.)

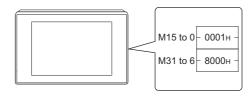

| Item                                                      | Message format                                                                |
|-----------------------------------------------------------|-------------------------------------------------------------------------------|
| Request message<br>(host → GOT)                           | (format 1: GOT-A900 Series microcomputer connection (ASCII))                  |
|                                                           | Command Address Number of points                                              |
|                                                           | R D 8 3 2 0 0 2<br>52H 44H 38H 33H 32H 30H 30H 32H<br>(H) (L) (H) (L) (H) (L) |
|                                                           | (format 2: GOT-A900 Series microcomputer connection (Binary))                 |
|                                                           | Command Address Number of points                                              |
|                                                           | R D 83H 20H 02H                                                               |
| Response message during normal communication (GOT → host) | (format 1: GOT-A900 Series microcomputer connection (ASCII))                  |
|                                                           | Data 1 (M15 to 0) Data 2 (M31 to 16)                                          |
|                                                           | 0 0 0 1 8 0 0 0<br>30H 30H 30H 31H 38H 30H 30H 30H<br>(H) (L) (H) (L)         |
|                                                           | O O O O O O O O O O O O O O O O O O O                                         |
|                                                           | (format 2: GOT-A900 Series microcomputer connection (Binary))                 |
|                                                           | Data 1 Data 2 (M31 to 16)                                                     |
|                                                           | 00н 01н 80н 00н                                                               |
|                                                           | 00000000000000000110000000000000000000                                        |
| Response message during faulty communication (GOT → host) | NAK Error code 15H 06H                                                        |
|                                                           | The above is a case where the sum check error (06H) has occurred.             |

- (2) Batch write in word units (WD) command
  - (a) When writing to a word device

    The following shows as example of writing "0064H"and "0065H"to virtual devices D100 and D101.

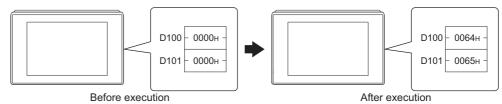

|                                                           | Defore execution After execution                                                                |
|-----------------------------------------------------------|-------------------------------------------------------------------------------------------------|
| Item                                                      | Message format                                                                                  |
| Request message<br>(host → GOT)                           | (format 1: GOT-A900 Series microcomputer connection (ASCII))                                    |
|                                                           | Command Address Number of points Data 1(D100) Data 2 (D101)                                     |
|                                                           | W D 0 1 0 0 0 2 0 0 6 4 0 0 6 5 57H 44H 30H 30H 30H 30H 30H 32H 30H 30H 36H 34H 30H 30H 36H 35H |
|                                                           | (H) (L) (H) (L) (H) (H) (L) (H) (L)                                                             |
|                                                           | (format 2: GOT-A900 Series microcomputer connection (Binary))                                   |
|                                                           | Command Address Number of points (D100) (D101)                                                  |
|                                                           | W D 00H 64H 02H 00H 64H 00H 65H                                                                 |
|                                                           |                                                                                                 |
| Response message during normal communication (GOT → host) | ACK                                                                                             |
|                                                           | 06н                                                                                             |
|                                                           |                                                                                                 |
| Response message during faulty communication (GOT → host) | NAK Error                                                                                       |
|                                                           | TV-TC code                                                                                      |
|                                                           | 15н 06н                                                                                         |
|                                                           | The above is a case where the sum check error (06н)                                             |
|                                                           | has occurred.                                                                                   |

# (b) When writing to a bit device The following shows an example of writing "1"s to virtual devices M0 and M31.

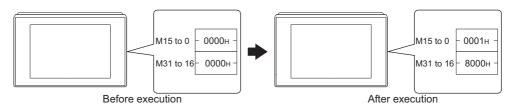

| Item                                                      | Message format                                                                                                    |
|-----------------------------------------------------------|----------------------------------------------------------------------------------------------------|
|                                                           | (format 1: GOT-A900 Series microcomputer connection (ASCII))                                                                     |
| Request message<br>(host → GOT)                           | Command Address Number of points Data 1 (M15 to 0) Data 2 (M31 to 16)                                                            |
|                                                           | W D 8 3 2 0 0 2 0 0 0 1 8 0 0 0 57H 44H 38H 33H 32H 30H 30H 30H 30H 30H 31H 38H 30H 30H 30H 30H                                  |
|                                                           | (format 2: GOT-A900 Series microcomputer connection (Binary))    Command   Address   Number of points   (M15 to 0)   (M31 to 16) |
| Response message during normal communication (GOT → host) | АСК<br><br>06н                                                                                                    |
| Response message during faulty communication (GOT → host) | NAK Error code  15H 06H  The above is a case where the sum check error (06H) has occurred.                                       |

(3) Random read in word units (RR) command The following shows an example of reading the two points of the virtual devices D100 and M0 to M15. (Assuming D100=0064H, M0=1are stored.)

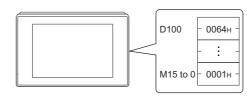

| Item                                                               | Message format                                                                                                    |
|--------------------------------------------------------------------|----------------------------------------------------------------------------------------------------|
|                                                                    | (format 1: GOT-A900 Series microcomputer connection (ASCII))                                                                                                    |
| Request message<br>(host → GOT)                                    | Command Address 1 Address 2  R R 0 1 0 0 8 3 2 0  52H 52H 30H 31H 30H 30H 38H 33H 32H 30H  (H) (L) (H) (L) (H) (L)  (format 2: GOT-A900 Series microcomputer connection (Binary)) |
|                                                                    | Command Address 1 Address 2  R R 00h 64h 20h 80h                                                                                                    |
| Response message<br>during normal<br>communication<br>(GOT → host) | (format 1: GOT-A900 Series microcomputer connection (ASCII))    Data 1 (D100)                                                                                                    |
| Response message during faulty communication (GOT → host)          | NAK Error code  15H 06H  The above is a case where the sum check error (06H) has occurred.                                                                                        |

(4) Random write in word units (RW) command
The following shows an example of writing "0064H" and "1" to virtual devices D100 and M0, respectively.

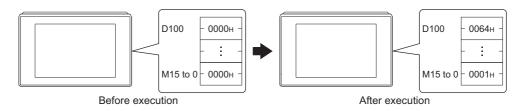

| Item                                                      | Message format                                                                             |
|-----------------------------------------------------------|--------------------------------------------------------------------------------------------|
|                                                           | (format 1: GOT-A900 Series microcomputer connection (ASCII))                               |
|                                                           | Command Address 1 Data 1 (D100) Address 2 Data 2 (M15 to 0)                                |
| Request message                                           | R W 0 1 0 0 0 0 6 4 8 3 2 0 0 0 0 1 52H 57H 30H 31H 30H 30H 30H 30H 30H 30H 30H 30H 30H 30 |
|                                                           | (format 2: GOT-A900 Series microcomputer connection (Binary))                              |
| (host → GOT)                                              | Command Address 1 Data 1 (D100) Address 2 Data 2 (M15 to 0)                                |
|                                                           | R W 00h 64h 00h 00h 20h 80h 00h 01h                                                        |
|                                                           | 0000000000000001<br>МММММММММММММММ<br>1111119876543210<br>543210                          |
| Response message during normal communication (GOT → host) | АСК<br><br>06н                                                                             |
| Response message during faulty communication (GOT → host) | NAK code  15H 06H  The above is a case where the sum check error (06H) has occurred.       |

(5) Read clock data (TR) command The following shows an example of reading the clock data of GOT. (Assuming that the clock data of GOT has been set to "2009, October 1, 18:46:49, Thursday".)

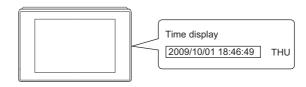

| Item                                                               |                                                               |          |          |          |          |                   | N        | Лessag                      | e form          | at       |                  |                |          |          |               |
|--------------------------------------------------------------------|---------------------------------------------------------------|----------|----------|----------|----------|-------------------|----------|-----------------------------|-----------------|----------|------------------|----------------|----------|----------|---------------|
| Request message                                                    |                                                               |          |          |          |          |                   |          | Com                         | mand            |          |                  |                |          |          |               |
| (host → GOT)                                                       |                                                               |          |          |          |          |                   |          | Т<br>54н<br>(H)             | R<br>52н<br>(L) |          |                  |                |          |          |               |
|                                                                    | (format 1: GOT-A900 S                                         | Series   | microc   | comput   | er con   | nectior           | (ASC     | CII))                       |                 |          |                  |                |          |          |               |
|                                                                    |                                                               | Yea      | r data   | Mont     | h data   | Day               | data     | Hou                         | data            | Minute   | e data           | Sec            | ond      | Day-     | of-<br>c data |
|                                                                    |                                                               | 0<br>30н | 9<br>39н | 1<br>31н | 0<br>30н | 0<br>30н          | 1<br>31н | 1<br>31н                    | 8<br>38н        | 4<br>34н | 6<br>36н         | 4<br>34н       | 9<br>39н | 0<br>30н | 4<br>34н      |
| Response message<br>during normal<br>communication<br>(GOT → host) | (format 2: GOT-A900 Series microcomputer connection (Binary)) |          |          |          |          |                   |          |                             |                 |          |                  |                |          |          |               |
|                                                                    |                                                               |          |          |          | Ye       | ar Mor<br>ta data |          | ay Ho<br>ata da             |                 |          | ond Day-<br>weel | -of-<br>k data |          |          |               |
|                                                                    |                                                               |          |          |          | 08       | Эн ОА             | ин О     | )1н 1:                      | 2н 2Е           | Ен 31    | н                | )4н            |          |          |               |
| Response message                                                   |                                                               |          |          |          |          |                   | NAK      | Error<br>code               |                 |          |                  |                |          |          |               |
| during faulty<br>communication                                     |                                                               |          |          |          |          |                   | 15н      | 06н                         |                 |          |                  |                |          |          |               |
| (GOT → host)                                                       |                                                               |          |          |          |          | tl                | ne sui   | oove is<br>m chec<br>curred |                 |          |                  |                |          |          |               |

## (6) Set clock data (TS) command

The following shows an example of setting the clock data of GOT. (Assuming the clock data of GOT is to be set to "2009, October 1, 18:46:49 Thursday".)

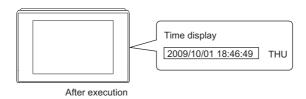

| Item                                                      | Message format                                                                                  |  |  |  |  |  |  |  |  |  |
|-----------------------------------------------------------|-------------------------------------------------------------------------------------------------|--|--|--|--|--|--|--|--|--|
|                                                           | (format 1: GOT-A900 Series microcomputer connection (ASCII))                                    |  |  |  |  |  |  |  |  |  |
|                                                           | Command Year data Month data Day data Hour data Minute data Second data Day-of-week data        |  |  |  |  |  |  |  |  |  |
| Request message                                           | T S 0 9 1 0 0 1 1 8 4 6 4 9 0 4 54h 53h 30h 39h 31h 30h 30h 31h 31h 38h 34h 36h 34h 39h 30h 34h |  |  |  |  |  |  |  |  |  |
|                                                           | (H) (L) (H) (L) (H) (L) (H) (L) (H) (L) (H) (L) (H) (L) (H) (L)                                 |  |  |  |  |  |  |  |  |  |
| (host → GOT)                                              | (format 2: GOT-A900 Series microcomputer connection (Binary))                                   |  |  |  |  |  |  |  |  |  |
|                                                           | Command data data data data data data data d                                                    |  |  |  |  |  |  |  |  |  |
| Response message during normal communication (GOT → host) | АСК<br><br>06н                                                                                  |  |  |  |  |  |  |  |  |  |
| Response message during faulty communication (GOT → host) | NAK Error code  15H 06H  The above is a case where the sum check error (06H) has occurred.      |  |  |  |  |  |  |  |  |  |

# POINT.

When a wrong day of the week has been set by the clock data setting command

If a wrong day of the week is set by the clock data setting commands, the clock data will differ from the time displayed on the utility.

Example: When October 1, 2009 (Tuesday) is set by the clock data setting command (the actual day of the week is Thursday), Thursday (THU) will be displayed on the utility time display.

(7) In the case of interrupt outputs

The following shows an example of an interrupt output when data are written to the interrupt output devices (D13

(Assuming that "3139H" is written to D13 and "AA55H" to D14.)

Example: When the number of interrupt data bytes is 2

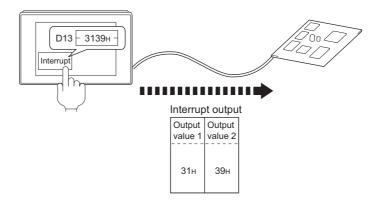

| Item                          | Message format                                                                                                    |
|-------------------------------|----------------------------------------------------------------------------------------------------|
| Interrupt output (GOT → host) | Message format  (1) When [Interrupt Data Byte] in "Communication Detail Settings" is set to "1 byte"  Output value 1  39H  (2) When [Interrupt Data Byte] in "Communication Detail Settings" is set to "2 byte"  Output value 1  Value 2  31H  39H |
|                               | (3) When [Interrupt Data Byte] in "Communication Detail Settings" is set to "4 byte"  Output Output Value2 Value3 Value4  AAH 55H 31H 39H                                                                                                    |

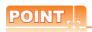

Interrupt output

To disable the interrupt output, turn ON SM52 (interrupt code output disable flag).

( 3.3.6 SM devices)

#### ■ Error code list

The error contents (error code) are appended to the response message during faulty communication. The following shows error code, error contents, cause, and measures.

| Error code | Description                                                                                                | Action                                                                                                    |
|------------|----------------------------------------------------------------------------------------------------|----------------------------------------------------------------------------------------------------|
| 10н        | Command error An unsupported command was used.                                                             | Review the contents of the message to transmit. Check the commands in the message.  3.4.2 List of commands)                                          |
| 11н        | Message length error The upper limit of the data length that can be received by the GOT has been exceeded. | Review the contents of the message to transmit. Check the data length of the message. (data length of the data section, etc.)                        |
| 15н        | Clock data setting error The setting value of the clock data has error.                                    | Review the contents of the message to transmit. Check whether the non-existent data is set (e.g. setting "07" at the day of the week) as clock data. |
| 7Ан        | Address error The start address of the read/write device is out of range.                                  | Review the contents of the message to transmit.  Check the devices that can be used and the device ranges.                                           |
| 7Вн        | Exceeded number of points error The read/write range exceeded the device range.                            | ( 3.3 Device Data Area)                                                                                                    |

## Precautions

(1) Batch reading/writing crossing over different devices

When using the batch read (RD) or batch write (WD) command, do not batch read/write crossing over the different devices.

This will cause an error response.

(2) Storage order for 32-bit data

To use the program of GOT-A900 series with [32bit Order] setting to GOT1000 series, set [HL Order] to [32bit Order] for [Communication Detail Settings] when 32-bit data is set for GOT-A900 series.

With setting [LH Order], the order of upper bits and lower bits are reversed when the GOT displays and writes 32-bit data.

#### Formats 3, 4 (GOT-F900 series microcomputer connection) 3.4.4

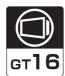

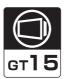

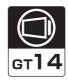

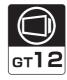

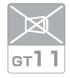

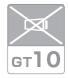

# ■ Basic format of data communication

| Item                                         | Message format                          |
|----------------------------------------------|-----------------------------------------|
|                                              | (1) w/out station No.                   |
|                                              | Command Data                            |
| Request message                              |                                         |
| (host → GOT)                                 | (2) w/station No.                       |
|                                              | Command Station No. Data  (H) (L)       |
|                                              | (1) During processing of read commands  |
|                                              | (1) During processing of read commands  |
|                                              | Data                                    |
|                                              |                                         |
|                                              |                                         |
| Response message during normal               |                                         |
| communication                                |                                         |
| $(GOT \rightarrow host)$                     | (2) During processing of write commands |
|                                              | ACK                                     |
|                                              |                                         |
|                                              | 06н                                     |
|                                              |                                         |
| Response message during faulty communication | NAK<br>                                 |
| (GOT → host)                                 | 15н                                     |
| During interrupt                             | Output<br>value<br>                     |
| output                                       | 1/2/4<br>bytes <sup>*1</sup>            |

Set the number of interrupt data bytes at [Detail setting] in GT Designer3. For the setting of the number of interrupt data bytes, refer to the following.

3.5.1 Setting communication interface (Communication settings)

#### Details of data items in message format

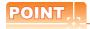

Data code during communication

Communication of the format 3 is performed in ASCII code. (excluding interrupt output)

Communication of the format 4 is performed in Binary code.

#### (1) Control codes

| Symbol | ASCII code | Description                             |
|--------|------------|-----------------------------------------|
| EOT    | 04н        | End of Transmission                     |
| ENQ    | 05н        | Enquiry (start of enquiry)              |
| NAK    | 15н        | Negative ACK (error response)           |
| ACK    | 06н        | Acknowledge (write completion response) |
| LF     | 0Ан        | Line Feed                               |
| CL     | 0Сн        | Clear                                   |
| CR     | 0Dн        | Carriage Return                         |

#### (2) Command

Specifies the contents to access from the host to GOT.

The command is converted to a 1-digit ASCII code (Hex) and transmitted.

For details of the commands that can be used, refer to the following.

3.4.2 List of commands

#### (3) Station No.

Station No. is used to identify the GOT with which the host communicates. (Setting range: 0 to 31) In the format 3, the address notated in decimal is converted to a 2-digit ASCII code (Hex) and transmitted from the upper digit.

In the format 4, the address notated in decimal is converted to a 1-digit Binary code (binary) and transmitted. The GOT processes only commands whose station No. matches the "Host Address (0 to 31)" set at "Communication Detail Settings". (The message of command whose station No. does not match is ignored.) For setting method of "Communication Detail Settings", refer to the following.

3.5.1 Setting communication interface (Communication settings)

#### (4) Address

Specifies the head No. of the device data to be read/written.

In the format 3, the address notated in hexadecimal is converted to a 4-digit ASCII code (Hex) and transmitted from the upper digit.

In the format 4, the address notated in hexadecimal is converted to a 2-digit Binary code (binary) and transmitted from the upper digit.

For details of the device range that can be accessed, refer to the following.

3.3 Device Data Area

#### (5) Bit pattern

Specifies the pattern of the bits to change.

In the format 3, the address notated in hexadecimal is converted to a 2-digit ASCII code (Hex) and transmitted from the upper digit.

In the format 4, the address notated in hexadecimal is converted to a 1-digit Binary code (binary) and transmitted.

■ Message format (3) Multi-point write in bit units (3) command (w/out station No.), multi-point write in bit units (D) command (w/ station No.)

(6) Write specification

Specifies how to change the data of the specified address by bit pattern.

(Setting range: 0 to 3)

Data notated in decimal is converted to a 1-digit ASCII code (Hex) and transmitted.

■ Message format (3) Multi-point write in bit units (3) command (w/out station No.), multi-point write in bit units (D) command (w/ station No.)

#### (7) Number of bytes

Specifies the number of bytes of the device data to be batch read/written. (Setting range: 0 to FFH) In the format 3, the address notated in hexadecimal is converted to a 2-digit ASCII code (Hex) and transmitted from the upper digit.

In the format 4, the address notated in hexadecimal is converted to a 1-digit Binary code (binary) and transmitted.

#### (8) Number of points

Specifies the number of device data to be written to multiple points in bit units. (Setting range: 0 to 70) In the format 3, the address notated in decimal is converted to a 2-digit ASCII code (Hex) and transmitted from the upper digit.

In the format 4, the address notated in decimal is converted to a 1-digit Binary code (binary) and transmitted.

(9) Year, month, day, hour, minute, second and day of the week data

Specifies year, month, day, hour, minute, second, and day of the week to be read/set to the GOT clock data. In the format 3, the address notated in decimal is converted to a 2-digit ASCII code (Hex) and transmitted from the upper digit.

In the format 4, the address notated in decimal is converted to a 1-digit Binary code (binary) and transmitted.

[ (5) Read clock data (6) command (w/out station No.), read clock data (G) command (w/station No.)

#### (10) Data

Specifies the data to read from/write to the specified device data. (word unit)

In the format 3, the address notated in hexadecimal is converted to a 4-digit ASCII code (Hex) and transmitted from the upper digit.

In the format 4, the address notated in hexadecimal is converted to a 2-digit Binary code (binary) and transmitted from the upper digit.

#### (11) Write data

Specifies the data to write to the specified device data.

The address notated in hexadecimal is converted to a 2-digit ASCII code (Hex) and transmitted from the upper digit.

# ■ Message format

- (1) Batch read (0) command (w/out station No.), batch read (A) command (w/station No.)
  - (a) When reading a word device

The following shows an example of reading four bytes of virtual devices R100 to R101 from the GOT at station No.15.

(Assuming R100=3D21н, R101=3604н are stored.)

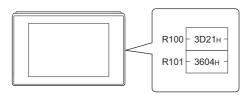

| Item                           |                                                              |                           | Message f               | format                                  |                                |  |  |  |  |  |
|--------------------------------|--------------------------------------------------------------|---------------------------|-------------------------|-----------------------------------------|--------------------------------|--|--|--|--|--|
|                                | (format 3: GOT-F900 Series microcomputer connection (ASCII)) |                           |                         |                                         |                                |  |  |  |  |  |
|                                | Com-<br>mand                                                 | Station No.               | Add                     | dress                                   | Number<br>of bytes             |  |  |  |  |  |
|                                | A<br>41 <sub>H</sub>                                         | 1 5<br>31н 35н<br>(H) (L) | 0 0<br>30н 30н<br>(H) – | C 8<br>1 43H 38H<br>1 – (L)             | 0 4<br>30н 34н<br>(H) (L)      |  |  |  |  |  |
| Request message (host → GOT)   | (format 4: GOT-F900 Series microcomputer of                  |                           |                         | (=)                                     | (11)   (2)                     |  |  |  |  |  |
|                                |                                                              | Com-<br>mand              | Station<br>No. Add      | dress Number of bytes                   |                                |  |  |  |  |  |
|                                |                                                              | А                         | 0Fн 00н                 | С8н 04н                                 |                                |  |  |  |  |  |
|                                | (format 3: GOT-F900 Series microcomputer of                  | connection (A             | SCII))                  |                                         |                                |  |  |  |  |  |
|                                | (R                                                           | Data 1                    | Data 2                  | Data 3<br>R101 upper) (R                | Data 4                         |  |  |  |  |  |
|                                |                                                              | 3 D                       | 2 1                     | 3 6                                     | 0 4                            |  |  |  |  |  |
| Response message               |                                                              |                           |                         |                                         | 30н 34н<br>Н) <sub>г</sub> (L) |  |  |  |  |  |
| during normal communication    | (format 4: GOT-F900 Series microcomputer of                  | connection (B             | inary))                 |                                         |                                |  |  |  |  |  |
| (GOT → host)                   |                                                              | Dat<br>(R100<br>(         |                         | Data 3 Data 4<br>01 upper) (R101 lower) |                                |  |  |  |  |  |
|                                |                                                              | 3                         | <b>D</b> н 21н :        | 36н 04н                                 |                                |  |  |  |  |  |
|                                |                                                              |                           |                         |                                         |                                |  |  |  |  |  |
| Response message during faulty |                                                              |                           | NAK                     |                                         |                                |  |  |  |  |  |
| communication<br>(GOT → host)  |                                                              |                           | 15н                     |                                         |                                |  |  |  |  |  |

(b) When reading a bit device

The following shows an example of reading four bytes of the virtual devices M0 to M31. (Assuming M0="1" and M31="1" are stored.)

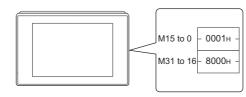

| Item                                                      | Message format                                                         |
|-----------------------------------------------------------|------------------------------------------------------------------------|
|                                                           | (format 3: GOT-F900 Series microcomputer connection (ASCII))           |
| Request message<br>(host → GOT)                           | Command   Station No.   Address   Number of bytes                      |
| Response message during normal communication (GOT → host) | (format 3: GOT-F900 Series microcomputer connection (ASCII))    Data 1 |
| Response message during faulty communication (GOT → host) | NAK                                                                    |

- (2) Batch write (1) command (w/out station No.), batch write (B) command (w/station No.)
  - (a) When writing to a word device
    The following shows an example of writing "3D21H" and "3604H" to virtual devices R100 and R101 on the GOT at station No.15.

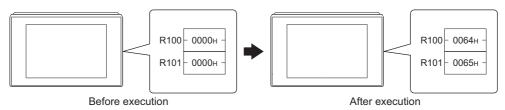

| Item                                                      | Message format                                                         |
|-----------------------------------------------------------|------------------------------------------------------------------------|
| Request message<br>(host → GOT)                           | (format 3: GOT-F900 Series microcomputer connection (ASCII))    Common |
| Response message during normal communication (GOT → host) | АСК<br>06н                                                             |
| Response message during faulty communication (GOT → host) | NAK<br><br>15н                                                         |

(b) When writing to a bit device

The following shows an example of writing "1"s to virtual devices M0 and M31 on the GOT at station No.15.

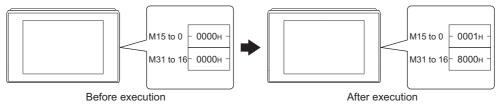

| Item                                                      | Message format                                                                                                    |
|-----------------------------------------------------------|----------------------------------------------------------------------------------------------------|
|                                                           | (format 3: GOT-F900 Series microcomputer connection (ASCII))                                                                                                    |
| Request message<br>(host → GOT)                           | Command         Station No.         Address         Number of bytes           B         1         5         2         0         0         0         4         Following*1           42H         31H         35H         32H         30H         30H         30H         34H           (H)         (L)         (H)         -         -         (L)         (H)         (L) |
|                                                           | *1  Data 1 (M7 to 0) (M15 to 8) (M23 to 16) (M31 to 24)  0 1 0 0 0 0 8 0  30H 31H 30H 30H 30H 30H 30H 38H 30H  (H) (L) (H) (L) (H) (L) (H) (L) (H) (L)  MMMMMMMMMMMMMMMMMMMMMMMMMMMMMMMMMMM                                                                                                    |
|                                                           | *2  Data 1 Data 2   Data 3 Data 4     Data 2   Data 3 Data 4     Data 2   Data 3 Data 4                                                                                                    |
| Response message during normal communication (GOT → host) | ACK<br>06H                                                                                                    |
| Response message during faulty communication (GOT → host) | NAK<br>15H                                                                                                    |

(3) Multi-point write in bit units (3) command (w/out station No.), multi-point write in bit units (D) command (w/ station No.)

The following shows an example of turning OFF the virtual device M31 and turning ON the virtual device M2038 on the GOT at station No.31.

| Item                                                                                  | Message format                                                                                                    |  |  |  |  |  |  |  |  |  |  |  |  |
|---------------------------------------------------------------------------------------|----------------------------------------------------------------------------------------------------|--|--|--|--|--|--|--|--|--|--|--|--|
| Request message (host → GOT)                                                          | Command   Station No.   Number of mand   D   Station No.   Number of mand   D   Number of mand   D   Number of mand   D |  |  |  |  |  |  |  |  |  |  |  |  |
| Response message during normal                                                        | Result 00101010 Result 11101010 MMMMMMMM MMMMMMMMMMMMMMMMMMMM                                                                                                    |  |  |  |  |  |  |  |  |  |  |  |  |
| communication (GOT → host)  Response message during faulty communication (GOT → host) | 06н<br>NAК<br><br>15н                                                                                                    |  |  |  |  |  |  |  |  |  |  |  |  |

The write specification specifies how the data of the specified address is changed in the bit pattern.

| Write specification | Function             | Description                                                              | Action example |      |  |  |
|---------------------|----------------------|--------------------------------------------------------------------------|----------------|------|--|--|
|                     | ON                   |                                                                          | Original data  | 1010 |  |  |
| 0                   | specification        | Bits set to "1" by the bit pattern are turned ON.                        | Bit pattern    | 1100 |  |  |
|                     |                      |                                                                          | Result         | 1110 |  |  |
|                     |                      |                                                                          | Original data  | 1010 |  |  |
| 1                   | OFF specification    | Bits set to "1" by the bit pattern are turned OFF.                       | Bit pattern    | 1100 |  |  |
|                     | ,                    |                                                                          | Result         | 0010 |  |  |
|                     |                      |                                                                          | Original data  | 1010 |  |  |
| 2                   | Invert specification | Bits set to "1" by the bit pattern are inverted.                         | Bit pattern    | 1100 |  |  |
|                     | ,                    |                                                                          | Result         | 0110 |  |  |
|                     |                      |                                                                          | Original data  | 1010 |  |  |
| 3                   | Write specification  | The numerical values to write by the bit pattern are specified directly. | Bit pattern    | 1100 |  |  |
|                     |                      |                                                                          | Result         | 1100 |  |  |

(4) Fill command (4) (w/out station No.), fill command (E) (w/station No.)

The following shows an example of writing "16"s to virtual devices R50 to R100 on the GOT at station No.27.

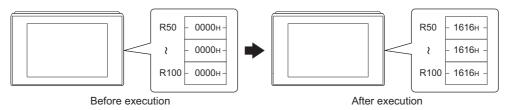

| Item                            |                                                               |              |                  | Message f     | ormat                  |               |  |  |  |  |  |  |  |  |
|---------------------------------|---------------------------------------------------------------|--------------|------------------|---------------|------------------------|---------------|--|--|--|--|--|--|--|--|
|                                 | (format 3: GOT-F900 Series m                                  | icrocomputer | connection (     | ASCII))       |                        |               |  |  |  |  |  |  |  |  |
|                                 | Com                                                           | Station No   | . Start          | address       | End address            | Write<br>Data |  |  |  |  |  |  |  |  |
|                                 | E                                                             | 2 7          | 0 0              | 6 4           | 0 0 C 9                | 1 6           |  |  |  |  |  |  |  |  |
|                                 | 45H                                                           |              |                  |               | 30н 30н 43н 39         |               |  |  |  |  |  |  |  |  |
| D                               |                                                               | (H) (L)      | (H)              | – (L)         | (H) (L)                | (H) (L)       |  |  |  |  |  |  |  |  |
| Request message<br>(host → GOT) | (format 4: GOT-F900 Series microcomputer connection (Binary)) |              |                  |               |                        |               |  |  |  |  |  |  |  |  |
|                                 |                                                               |              | Com-<br>mand No. | Start address | End Write address Data |               |  |  |  |  |  |  |  |  |
|                                 |                                                               |              | E 1B             | н 00н 64н     | 00н С9н 16н            |               |  |  |  |  |  |  |  |  |
|                                 |                                                               |              |                  |               |                        |               |  |  |  |  |  |  |  |  |
| Response message                |                                                               |              |                  | ACK           |                        |               |  |  |  |  |  |  |  |  |
| during normal communication     |                                                               |              |                  |               | -                      |               |  |  |  |  |  |  |  |  |
| (GOT → host)                    |                                                               |              |                  | 06н           |                        |               |  |  |  |  |  |  |  |  |
| Decrease mass                   |                                                               |              |                  |               | <u>-</u><br>]          |               |  |  |  |  |  |  |  |  |
| Response message during faulty  |                                                               |              |                  | NAK           | -                      |               |  |  |  |  |  |  |  |  |
| communication                   |                                                               |              |                  | 15н           |                        |               |  |  |  |  |  |  |  |  |
| (GOT → host)                    |                                                               |              |                  | ТЭН           |                        |               |  |  |  |  |  |  |  |  |

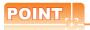

- (1) Start address/end address specification conditions
  - Specify addresses so that the start address is the same or less than the end address.

Error response occurs in the following cases:

- The address to specify has the start address greater than the end address.
- Either of the start address or end address exceeds the device range that can be specified.
- (2) Address specifying crossing over different devices

The start address and end address can be specified crossing over different devices.

(5) Read clock data (6) command (w/out station No.), read clock data (G) command (w/station No.) The following shows an example of reading the clock data of GOT at station No.27. (Assuming that the clock data of GOT has been set to "2009, October 1, 18:46:49, Thursday".)

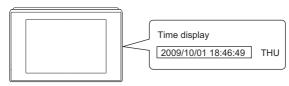

| Item                                           | Message format                                                                                                    |  |  |  |  |  |  |  |  |  |  |  |  |
|------------------------------------------------|----------------------------------------------------------------------------------------------------|--|--|--|--|--|--|--|--|--|--|--|--|
|                                                | (format 3: GOT-F900 Series microcomputer connection (ASCII))                                                                                      |  |  |  |  |  |  |  |  |  |  |  |  |
| Request message<br>(host → GOT)                | Command Station No.  G 2 7 47H 32H 37H (H) (L)  (format 4: GOT-F900 Series microcomputer connection (Binary))  Command No.  G 1BH                 |  |  |  |  |  |  |  |  |  |  |  |  |
|                                                | (format 3: GOT-F900 Series microcomputer connection (ASCII))                                                                                      |  |  |  |  |  |  |  |  |  |  |  |  |
|                                                | Year data Month data Day data Hour data Minute data Second data Day-of-week data                                                                  |  |  |  |  |  |  |  |  |  |  |  |  |
| Response message                               | 0 9 1 0 0 1 1 8 4 6 4 9 0 4<br>30H 39H 31H 30H 30H 31H 31H 38H 34H 36H 34H 39H 30H 34H<br>(H) (L) (H) (L) (H) (L) (H) (L) (H) (L) (H) (L) (H) (L) |  |  |  |  |  |  |  |  |  |  |  |  |
| during normal<br>communication<br>(GOT → host) | (format 4: GOT-F900 Series microcomputer connection (Binary))                                                                                     |  |  |  |  |  |  |  |  |  |  |  |  |
| ,                                              | Year Month Day Hour Minute Second Day-of-data data data data week data                                                                            |  |  |  |  |  |  |  |  |  |  |  |  |
|                                                | 09H 0AH 01H 12H 2EH 31H 04H                                                                                                    |  |  |  |  |  |  |  |  |  |  |  |  |
| Response message during faulty communication   | NAK<br>                                                                                                    |  |  |  |  |  |  |  |  |  |  |  |  |
| (GOT → host)                                   | 15н                                                                                                    |  |  |  |  |  |  |  |  |  |  |  |  |

(6) Set clock data (5) command (w/out station No.), set clock data (F) command (w/station No.) The following shows an example of setting clock data of GOT at station No.27. (Assuming the clock data of GOT is to be set to "2009, October 1, 18:46:49 Thursday".)

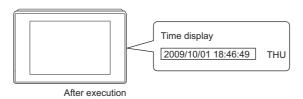

| Item                                         | Message format                                                                                                    |  |  |  |  |  |  |  |  |  |  |  |  |  |  |
|----------------------------------------------|----------------------------------------------------------------------------------------------------|--|--|--|--|--|--|--|--|--|--|--|--|--|--|
|                                              | (format 3: GOT-F900 Series microcomputer connection (ASCII))                                                                                                    |  |  |  |  |  |  |  |  |  |  |  |  |  |  |
|                                              | Command Station No. Year data Month data Day Data Hour data Minute data Second data Week data                                                                                                    |  |  |  |  |  |  |  |  |  |  |  |  |  |  |
|                                              | F 2 7 0 9 1 0 0 1 1 8 4 6 4 9 0 4 46H 32H 37H 30H 39H 31H 30H 30H 31H 31H 38H 34H 36H 34H 39H 30H 34H                                                                                                    |  |  |  |  |  |  |  |  |  |  |  |  |  |  |
| D                                            | 46H   32H   37H   30H   39H   31H   30H   30H   31H   31H   38H   34H   36H   34H   39H   30H   34H   34H |  |  |  |  |  |  |  |  |  |  |  |  |  |  |
| Request message<br>(host → GOT)              | (format 4: GOT-F900 Series microcomputer connection (Binary))                                                                                                    |  |  |  |  |  |  |  |  |  |  |  |  |  |  |
|                                              | Com- Station Year Month Day data data data data week dala                                                                                                    |  |  |  |  |  |  |  |  |  |  |  |  |  |  |
|                                              | F 1BH 09H 0AH 01H 12H 2EH 31H 04H                                                                                                    |  |  |  |  |  |  |  |  |  |  |  |  |  |  |
| Response message                             | ACK                                                                                                    |  |  |  |  |  |  |  |  |  |  |  |  |  |  |
| during normal                                |                                                                                                    |  |  |  |  |  |  |  |  |  |  |  |  |  |  |
| (GOT → host)                                 | 06н                                                                                                    |  |  |  |  |  |  |  |  |  |  |  |  |  |  |
| Response message during faulty communication | NAK                                                                                                    |  |  |  |  |  |  |  |  |  |  |  |  |  |  |
| (GOT → host)                                 | 15н                                                                                                    |  |  |  |  |  |  |  |  |  |  |  |  |  |  |

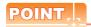

When a wrong day of the week has been set by the clock data setting command

If a wrong day of the week is set by the clock data setting commands, the clock data will differ from the time displayed on the utility.

Example: When October 1, 2009 (Tuesday) is set by the clock data setting command (the actual day of the week is Thursday), Thursday (THU) will be displayed on the utility time display.

(7) In the case of interrupt outputs

The following shows an example of an interrupt output when data are written to the interrupt output devices (D13

(Assuming that "3139H" is written to D13 and "AA55H" to D14.)

Example: When the number of interrupt data bytes is 2

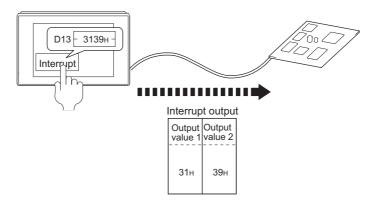

| Item                             | Message format                                                                       |
|----------------------------------|--------------------------------------------------------------------------------------|
|                                  | (1) When [Interrupt Data Byte] in "Communication Detail Settings" is set to "1 byte" |
|                                  | Output<br>value 1                                                                    |
|                                  | (2) When [Interrupt Data Byte] in "Communication Detail Settings" is set to "2 byte" |
| Interrupt output<br>(GOT → host) | Output value 1 value 2                                                               |
|                                  | 31н 39н                                                                              |
|                                  | (3) When [Interrupt Data Byte] in "Communication Detail Settings" is set to "4 byte" |
|                                  | Output value 1 Output output value 2 value 3 value 4                                 |
|                                  | AAH 55H 31H 39H                                                                      |

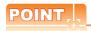

#### Interrupt output

- To disable the interrupt output, turn ON SM52 (interrupt code output disable flag). ( 3.3.6 SM devices)
- To enable the interrupt output, set 8 bits to the data length at "Communication Detail Settings". (3.5.1 Setting communication interface (Communication settings))
- When "7 bits" is set, the MSB (8th bit) is ignored.(Example: FFH→7FH)

## ■ Error code list

When faulty, the error code is stored in SD2.

For details of error code stored in SD2, the error contents, cause and measures, refer to the following:

3.3.5 ■ Details and actions for errors (error codes) stored into SD2

When an error other than those to be stored in SD2 occurs, at faulty, only the NAK response is executed.

# ■ Precautions

(1) Batch reading/writing crossing over different devices When using the batch read (0, A) or batch write (1, B) command, do not batch read/write crossing over different devices

This will cause an error response.

# 3.4.5 Formats 5(Digital Electronics Corporation's memory link method)

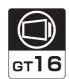

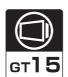

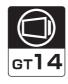

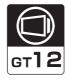

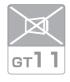

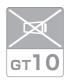

#### ■ Basic format of data communication

This is the same format as the protocol of the Digital Electronics Corporation's memory link method. For details of the basic format of data communication, refer to the following manual:

The connection manual of the device manufactured by Digital Electronics Corporation

This section describes items whose settings differ from the protocols of the Digital Electronics Corporation's memory link method and dedicated commands for a microcomputer connection of GOT.

Example:Request message for the batch read in word units (R) command in format 5 (Digital Electronics Corporation's memory link method)

|     |     |     |     |     | Data I | ength |     | ESC | Com-<br>mand | Addı | ress | Number of points |     |  |
|-----|-----|-----|-----|-----|--------|-------|-----|-----|--------------|------|------|------------------|-----|--|
| В   |     |     |     |     |        |       |     |     | R            |      |      |                  |     |  |
| 42н | 00н | 00н | 00н | 00н | 00н    | 00н   | 06н | 1Вн | 52н          | 00н  | 64н  | 00н              | 02н |  |
|     |     |     |     |     |        |       |     |     |              | ١.   |      | Ι,               |     |  |

# Details of data items in message format

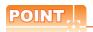

Data code during communication

Communication is performed in ASCII code.

#### (1) Command

Specifies the contents to access from the host to GOT.

The command is converted to a 1-digit ASCII code (Hex) and transmitted.

For details of the commands that can be used, refer to the following.

3.4.2 List of commands

# (2) Address

Specifies the head No. of the device data to be read/written.

The address notated in hexadecimal is converted to a 4-digit ASCII code (Hex) and transmitted from the upper digit.

For details of the device range that can be accessed, refer to the following.

3.3 Device Data Area

#### (3) Number of points

Specifies the number of device data to be read/written. (Setting range: 1 to 40H)

The address notated in hexadecimal is converted to a 4-digit ASCII code (Hex) and transmitted from the upper digit.

# (4) Error code

This is the response message at faulty communication appended with error contents.

The address notated in hexadecimal is converted to a 2-digit ASCII code (Hex) and transmitted from the upper digit.

For details of error codes generated in format 5 (Digital Electronics Corporation's memory link method), refer to the following:

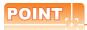

When connecting a microcomputer, etc. that uses the protocol of the Digital Electronics Corporation's memory link method with the GOT

When connecting a microcomputer, etc. that uses the protocol of the Digital Electronics Corporation's memory link method with the GOT, correct the commands to be used and the device ranges to match the specifications of the GOT.

# Message Formats

The following shows the message format of the dedicated commands for a microcomputer connection of GOT.

(1) Batch read in word units (R) command The following shows an example of reading the two points of the virtual devices D100 and D101. (Assuming D100=0102H, D101=0304H are stored.)

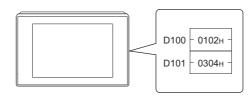

| Item                                                               | Message format                                                                                          |  |  |  |  |  |  |  |  |  |  |  |  |
|--------------------------------------------------------------------|----------------------------------------------------------------------------------------------------|--|--|--|--|--|--|--|--|--|--|--|--|
| Request message (host → GOT)                                       | Data length ESC Command Address Number of points  B                                                     |  |  |  |  |  |  |  |  |  |  |  |  |
| Response message<br>during normal<br>communication<br>(GOT → host) | Data length ESC Command Address Number of points  b 42H 00H 00H 00H 00H 00H 06H 1BH 41H 01H 02H 03H 04H |  |  |  |  |  |  |  |  |  |  |  |  |

# (2) Batch write in word units (WD) command

(a) When writing to a word device The following shows as example of writing "0064H"and "0065H"to virtual devices D100 and D101.

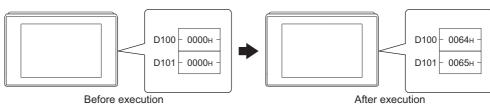

| Item                                                      | Message format                                                               |  |  |  |  |  |  |  |  |  |  |  |  |  |
|-----------------------------------------------------------|------------------------------------------------------------------------------|--|--|--|--|--|--|--|--|--|--|--|--|--|
| Dogwoot woods                                             | Data length ESC Command Address Number of points Data 1 Data 2               |  |  |  |  |  |  |  |  |  |  |  |  |  |
| Request message (host → GOT)                              | B<br>42H 00H 00H 00H 00H 00H 00H 0AH 1BH 57H 00H 64H 00H 02H 00H 64H 00H 65H |  |  |  |  |  |  |  |  |  |  |  |  |  |
| Response message during normal communication (GOT → host) | Data length ACK  b 42н 00н 00н 00н 00н 00н 06н 06н                           |  |  |  |  |  |  |  |  |  |  |  |  |  |

## (3) In the case of interrupt outputs

The following shows an example of an interrupt output when data are written to the interrupt output devices (D13).

(Assuming that "31H" is written to D13.)

Example: When the number of interrupt data bytes is 1

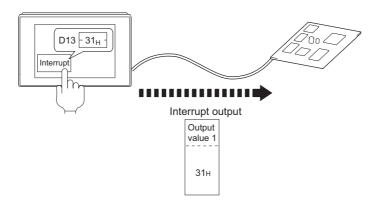

| Item                             | Message format                                                                   |  |  |  |  |  |  |  |  |  |  |
|----------------------------------|----------------------------------------------------------------------------------|--|--|--|--|--|--|--|--|--|--|
|                                  | When [Interrupt Data Byte] in "Communication Detail Settings" is set to "1 byte" |  |  |  |  |  |  |  |  |  |  |
| Interrupt output<br>(GOT → host) | Output value 1                                                                   |  |  |  |  |  |  |  |  |  |  |

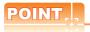

#### Interrupt output

- To disable the interrupt output, turn ON SM52 (interrupt code output disable flag). (3.3.6 SM devices)
- To enable the interrupt output, set 8 bits to the data length at "Communication Detail Settings".

(3.5.1 Setting communication interface (Communication settings))

• When "7 bits" is set, the MSB (8th bit) is ignored. (Example: FFH→7FH)

#### ■ Error code list

In the case of format 5 (Digital Electronics Corporation's memory link method), the details (error code) of the error are appended to the response message during faulty communication.

The following shows error code, error contents, cause, and measures.

| Error code | Description                                                                                                | Action                                                                                                    |
|------------|----------------------------------------------------------------------------------------------------|----------------------------------------------------------------------------------------------------|
| 10н        | Command error An unsupported command was used.                                                             | Review the contents of the message to transmit.                                                                                                    |
| 12н        | Message length error The upper limit of the data length that can be received by the GOT has been exceeded. | Check the commands in the message.  ( 3.4.2 List of commands)                                                                                                    |
| FАн        | Address error The start address of the read/write device is out of range.                                  | Review the contents of the message to transmit. Check whether the non-existent data is set (e.g. setting "07" at the day of the week) as clock data.                      |
| FВн        | Exceeded number of points error The read/write range exceeded the device range.                            | Review the contents of the message to transmit. Check the devices that can be used and the device ranges.  3.3 Device Data Area)                                          |
| FСн        | Message format error The format of the received message has error.                                         | Check the settings of "Communication Detail Settings".     Review the contents of the message to transmit.                                                                |
| FFн        | Timeout error There is no response from the GOT, or the station of the specified address does not exist.   | Check the communication cable and communication module attachment. Check the settings of "Communication Detail Settings". Review the contents of the message to transmit. |

# ■ Precautions

(1) Batch reading/writing crossing over different devices

When using the batch read (R) or batch write (W) command, do not batch read/write crossing over the different devices.

This will cause an error response.

(2) Storage order for 32-bit data

To use the program of Digital Electronics Corporation's memory link method with [32bit Order] setting to GOT1000 series, set [HL Order] to [32bit Order] for [Communication Detail Settings] when 32-bit data is set for GOT-A900 series.

With setting [LH Order], the order of upper bits and lower bits are reversed when the GOT displays and writes 32-bit data.

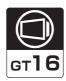

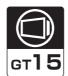

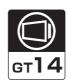

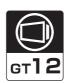

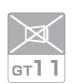

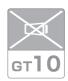

## ■ Basic format of data communication

This is the same message format as when communication is performed using the MC protocol (4E frame) of the Q/ QnA Series serial communication module.

For details of the basic format of data communication, refer to the following manual:

MELSEC Communication Protocol Reference Manual

This section describes items whose settings differ from the MC protocol of the Q/QnA Series serial communication module, and the dedicated commands for a GOT microcomputer connection.

Example: Request message for the batch read (0401) command in word units

Device name : D Head device : 100 Device points : 2

Communication setting of GOT side: Network No.=1, PLC No.=1

(Format 6 (4E frame (ASCII))

|     | Request type Serial No. |     | Fixed value |     |     | Network<br>No. PLC No. |     |     | Request destination module I/O No. |     |     |     | Request d<br>module sta |     |     |     |     |     |     |     |     |                 |
|-----|-------------------------|-----|-------------|-----|-----|------------------------|-----|-----|------------------------------------|-----|-----|-----|-------------------------|-----|-----|-----|-----|-----|-----|-----|-----|-----------------|
| 5   | 4                       | 0   | 0           | 0   | 0   | 0                      | 0   | 0   | 0                                  | 0   | 0   | 0   | 1                       | 0   | 1   | 0   | 0   | 0   | 0   | 0   | 0   | Following<br>*1 |
| 35н | 34н                     | 30н | 30н         | 30н | 30н | 30н                    | 30н | 30н | 30н                                | 30н | 30н | 30н | 31н                     | 30н | 31н | 30н | 30н | 30н | 30н | 30н | 30н | ·               |
| (H) | (L)                     | (H) | (L)         | (H) | (L) | (H)                    | (L) | (H) | (L)                                | (H) | _   | (H) | (L)                     | (H) | (L) | (H) | - , |     | (L) | (H) | (L) |                 |

| *1 |     |        |         |      |     |       |         |      |          |      |      |     |  |    |
|----|-----|--------|---------|------|-----|-------|---------|------|----------|------|------|-----|--|----|
|    | Req | uest d | ata ler | igth | CPU | monit | oring t | imer | <u>'</u> | Comr | nand |     |  |    |
|    | 0   | 0      | 1       | 8    | 0   | 0     | 0       | 0    | 0        | 4    | 0    | 1   |  | 1) |
|    | 30н | 30н    | 31н     | 38н  | 30н | 30н   | 30н     | 30н  | 30н      | 34н  | 30н  | 31н |  |    |
|    | (H) | (L)    | (H)     | (L)  | (H) | (L)   | (H)     | (L)  | (H)      | - ,  |      | (L) |  |    |

Data length target range

|    | •        |          |          |          |          |          | C                | haract         | ter A s        | ection         |          |          |                  |          |          | <b></b>  |
|----|----------|----------|----------|----------|----------|----------|------------------|----------------|----------------|----------------|----------|----------|------------------|----------|----------|----------|
|    |          | Sub-co   | mman     | d        | Dev      |          | · · · · ·        | ŀ              | Head D         | evice          |          |          |                  | Device   | points   | ;        |
| 1) | 0<br>30н | 0<br>30н | 0<br>30н | 0<br>30н | D<br>44н | *<br>2Ан | 0<br>30н         | 0<br>30н       | 0<br>30н       | 1<br>31н       | 0<br>30н | 0<br>30н | 0<br>30н         | 0<br>30н | 0<br>30н | 2<br>32н |
|    | (H)      |          | –<br>–   | (L)      | (H)      | (L)      | (H) <sub>1</sub> | – <sub>1</sub> | – <sub>1</sub> | – <sub>1</sub> | -<br>-   | (L)      | (H) <sub>1</sub> | –<br>–   | –<br>    | (L)      |

Data length target range

#### (format 7:4E frame (Binary))

| Req<br>type |     | Serial No. | Fixed value | Network<br>No. | PLC<br>No. | Reque<br>destinat<br>module I/0 | est<br>tion<br>O No. | Request estination module tation No. | Requ | uest<br>ength | CF<br>monit<br>tim | oring | Comr | nand | Su  |     | Hea | ad Dev | vice | Device<br>code | Device | points |
|-------------|-----|------------|-------------|----------------|------------|---------------------------------|----------------------|--------------------------------------|------|---------------|--------------------|-------|------|------|-----|-----|-----|--------|------|----------------|--------|--------|
|             |     |            |             |                |            |                                 |                      |                                      |      |               |                    |       |      |      |     |     |     |        |      |                |        |        |
| 54н         | 00н | 00н   00н  | 00н 00н     | 01н            | 01н        | 00н С                           | 00н                  | 00н                                  | 0сн  | 00н           | 00н                | 00н   | 01н  | 04н  | 00н | 00н | 64н | 00н    | 00н  | А8н            | 02н    | 00н    |

Data length target range

## Details of data items in message format

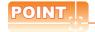

Data code during communication

Communication of format 6 is performed in ASCII code.

Communication of the format 7 is performed in Binary code.

The following table shows the contents of the data items.

| Data ita                               |                                      |                                                        | Con                       | tents                              |                              |                        |
|----------------------------------------|--------------------------------------|--------------------------------------------------------|---------------------------|------------------------------------|------------------------------|------------------------|
| Data item name                         |                                      | Format 6                                               |                           |                                    | Format 7                     |                        |
| Request type                           | Indicates it is a com                | mand message.                                          |                           |                                    |                              |                        |
| (Microcomputer side)                   | Command message                      | e: ASCII "5400" (Fixed valu                            | ne)                       | Command message                    | e: 54H (Upper digit) (Fixed  | /alue)                 |
| Response type                          | Indicates it is a resp               | oonse message.                                         |                           |                                    |                              |                        |
| (GOT side)                             | Response message                     | e: ASCII "D400" (Fixed val                             | ue)                       | Response message                   | e: D4H (Upper digit) (Fixed  | value)                 |
| Serial No.                             | Arbitrary number for this Serial No. | r recognition of the messa                             | ge appended at the m      | icrocomputer side. G               | OT sends the response me     | essage appending       |
| Fixed value                            | Should be ASCII "00                  | 000".                                                  |                           | Should be "0000H".                 |                              |                        |
|                                        | For setting method                   | er as the network No. set<br>of "Communication Detail  | Settings", refer to the   | =                                  |                              |                        |
| Network No.                            |                                      | communication interface                                | <u> </u>                  | ngs)                               |                              |                        |
|                                        | Transmit the data co                 | onverted to a 2-digit ASCII                            | code from the upper       | Transmit the data c                | onverted to a 2-digit binary | code.                  |
|                                        | For setting method                   | er as the PLC No. set in the of "Communication Detail" | Settings", refer to the   | =                                  |                              |                        |
| PLC No.                                | 3.5.1 Setting                        | communication interface                                | (Communication setti      | ngs)                               |                              |                        |
|                                        | Transmit the data co                 | onverted to a 2-digit ASCII                            | code from the upper       | Transmit the data c                | onverted to a 2-digit binary | code.                  |
| Request destination module I/O No.     | Ignore GOT.                          |                                                        |                           |                                    |                              |                        |
| Request destination module station No. | Ignore GOT.                          |                                                        |                           |                                    |                              |                        |
|                                        | Number of bytes fro                  | m the start of CPU monito                              | oring timer to the last r | equest data.                       |                              |                        |
| Request data length                    | Transmit the data co                 | onverted to a 4-digit ASCII                            | code from the upper       | Transmit the data co               | onverted to a 4-digit binary | code from the lower    |
| Response data                          | * *                                  | sponse message from the om the start of end code to    | •                         |                                    |                              |                        |
| length                                 | Transmit the data co                 | onverted to a 4-digit ASCII                            | code from the upper       | Transmit the data co               | onverted to a 4-digit binary | code from the lower    |
| CPU monitoring timer                   | Ignore GOT.                          |                                                        |                           |                                    |                              |                        |
| Command,                               | Specifies the access                 |                                                        | computer side to GOT.     | For details of the con             | nmands that can be used, r   | efer to the following. |
| Sub-command                            |                                      | and and sub-command co                                 | nverted to a 4-digit      | Transmit the data co               | onverted to a 4-digit binary | code from the lower    |
|                                        | Specifies the code I                 | by which the device data to                            |                           | cognized.                          |                              |                        |
|                                        | Transmit the 2-digit device codes.   | ASCII code correspondino                               | g to the following        | Transmit the 2-digit device codes. | binary code corresponding    | to the following       |
| Device code                            | Device name                          | Device code                                            |                           | Device name                        | Device code                  |                        |
| 201.00 0000                            | M                                    | M*                                                     |                           | M                                  | 90н                          |                        |
|                                        | SM                                   | SM                                                     |                           | SM                                 | 91н                          |                        |
|                                        | L<br>D                               | L*<br>D*                                               |                           | L                                  | 92H                          |                        |
|                                        | SD                                   | SD                                                     |                           | D<br>SD                            | А8н<br>А9н                   |                        |
|                                        | R                                    | R*                                                     |                           | R                                  | A5H<br>AFH                   |                        |
|                                        | -                                    |                                                        |                           | - 18                               | 7 11 11                      |                        |

## (From previous page)

| Data item name                                          | Con                                                                                                    | tents                                                                           |
|---------------------------------------------------------|----------------------------------------------------------------------------------------------------|---------------------------------------------------------------------------------|
| Data item name                                          | Format 6                                                                                                    | Format 7                                                                        |
| Head device                                             | Specifies the head No. of the device data to be read/written.  For details of the device range that can be accessed, refer to the fo                                                                                                    | llowing.                                                                        |
|                                                         | Transmit the data notated in decimal converted to a 6-digit ASCII code, from the upper digit.                                                                                                    | Transmit the data converted to a 6-digit binary code from the lower two digits. |
| Device points                                           | Specifies the number of device data to be read/written. (Setting ran <when command="" random="" read="" using="" write=""> When setting multiple bit accesses, word accesses or double word <when batch="" block="" commands="" multiple="" read="" using="" write=""> When setting multiple blocks, limit the total number of points of all b</when></when> | accesses, limit the total number of access points to within 64 points.          |
|                                                         | Transmit the data notated in decimal converted to a 4-digit ASCII code, from the upper digit.                                                                                                    | Transmit the data converted to a 4-digit binary code from the lower two digits. |
| Year, month, day,<br>hour,<br>minute, second and<br>day | Specifies year, month, day, hour, minute, second, and day of the well-  Message format (1) Read clock data (1901) command  Message format (2) Set clock data (0901) command                                                                                                    | eek to be read/set to the GOT clock data.                                       |
| of the week data                                        | Transmit the data notated in decimal converted to a 2-digit ASCII code, from the upper digit.                                                                                                    | Transmit the data converted to a 2-digit binary code.                           |
| End code<br>(Microcomputer                              | Appended to the response message from the microcomputer side. displayed.                                                                                                    | If an error occurs at the microcomputer side, the error code is                 |
| side)                                                   | Transmit the data notated in hexadecimal converted to a 4-digit ASCII code, from the upper digit.                                                                                                    | Transmit the data converted to a 4-digit binary code from the lower two digits. |

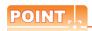

When connecting a microcomputer, etc. that uses the MC protocol of the Q/QnA series serial communication module with the  ${\sf GOT}$ 

When connecting a microcomputer, etc. that uses the MC protocol of the Q/QnA series serial communication module with the GOT, correct the commands to be used and the device ranges to match the GOT specifications.

# Message format

The following shows the message format of the dedicated commands for a microcomputer connection of GOT.

(1) Read clock data (1901) command The following shows an example of reading the clock data of GOT. (Assuming that the clock data of GOT has been set to "2009, October 1, 18:46:49, Thursday".)

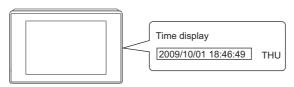

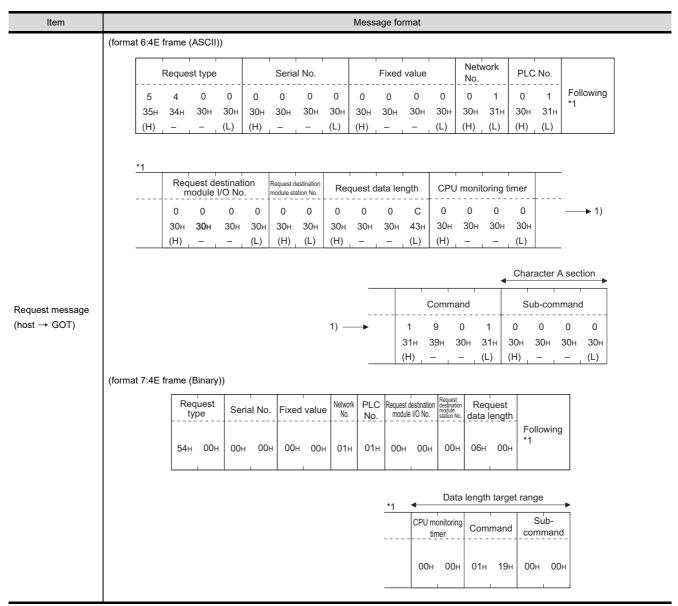

| Item                           |                    |                                        |                |                                        |                    | Messa      | ige for    | mat                        |                |              |                   |              |            |                       |          |
|--------------------------------|--------------------|----------------------------------------|----------------|----------------------------------------|--------------------|------------|------------|----------------------------|----------------|--------------|-------------------|--------------|------------|-----------------------|----------|
|                                | (format 6:4E fran  | ne (ASCII))                            |                |                                        |                    |            |            |                            |                |              |                   |              |            |                       |          |
|                                | Re                 | sponse type                            |                | Serial No                              |                    |            | Fixed      | value                      |                | Net          | work              | PLO          | C No.      |                       |          |
|                                | D                  | 4 0                                    | 0 0            | 0 0                                    | 0                  | 0          | 0          | 0                          | 0              | 0            | 1                 | 0            | 1          | Following *1          |          |
|                                |                    |                                        | 30н            | 30н 30                                 |                    | 30н        | 30н        | 30н                        | 30н            | 30н          | 31н               | 30н          |            | '                     |          |
|                                | (H) <sub> </sub> - | -                                      | L) (H)         |                                        | (L)                | (H)        |            | _                          | (L)            | (H)          | _ (L)             | (H)          | _ (L)      |                       | ]        |
|                                | *1                 |                                        |                |                                        |                    | ı          | ı          |                            |                |              |                   |              |            | -                     |          |
|                                |                    | Request des                            | ination<br>No. | Request destinati<br>module station No |                    | ponse      | data le    | ngth                       |                | End          | code              |              |            |                       |          |
|                                |                    | 0 0                                    | 0 0            | 0 0                                    | 0                  | 0          | 1          | 2                          | 0              | 0            | 0                 | 0            | +          | 1)                    |          |
|                                |                    |                                        | 30н 30н        | 30н 30                                 | н 30н              | 30н        | 31н        | 32н                        | 30н            | 30н          | 30н               | 30н          |            |                       |          |
|                                | (1                 | H)                                     | –              | (H) L                                  | ) (H)              |            | _          | (L)                        | (H)            | _            | _                 | (L)          |            | -                     |          |
|                                |                    |                                        | •              |                                        |                    | Cha        | racter     | B sect                     | tion           |              |                   |              |            | ,                     | <b>.</b> |
| Response message during normal |                    |                                        | Year           | data Mor                               | nth data           | Day        | data       | Hour                       | data           | Minute       | e data            | Sec<br>_data | ond        | Day-of-<br>week data  |          |
| communication<br>(GOT → host)  |                    | 1)                                     | 0              | 9 1                                    | 0                  | 0          | 1          | 1                          | 8              | 4            | 6                 | 4            | 9          | 0 4                   |          |
| , cor                          |                    |                                        | 30н<br>(H)     | 39н 31<br>(L) (Н)                      |                    | 30н<br>(H) | 31н<br>(L) | 31н<br>(H)                 | 38н<br>(L)     | 34н<br>(H)   | 36н<br>(L)        | 34н<br>(Н)   | 39н<br>(L) | 30н 34н<br>(H) (L)    |          |
|                                | ·                  | —————————————————————————————————————— | (11)           | (L) (II                                | ) <sub> </sub> (L) | (11)       | (L)        | (11)                       | (L)            | (11)         | _ (L)             | (11)         | _ (L)      | (II) <sub>1</sub> (L) | ]        |
|                                | (format 7:4E fran  | ne (Binary))                           |                |                                        |                    |            |            |                            |                |              |                   |              |            |                       |          |
|                                |                    | Request type                           | Serial No      | o. Fixed v                             |                    | work PL    |            | uest destin<br>odule I/O N | ation Required | nation le da | Respon<br>ata len |              |            |                       |          |
|                                |                    |                                        |                |                                        |                    |            |            |                            | Static         | JII NO.      |                   |              | Followi    | ing                   |          |
|                                |                    | D4н 00н                                | 00н 00         | )н 00н                                 | 00н 0              | 1н 0       | 1н 0       | 0н 0                       | 0н 0           | 0н С         | )9н (             | 00н          | *1         |                       |          |
|                                |                    |                                        |                |                                        |                    |            |            |                            |                |              |                   |              |            |                       |          |
|                                |                    |                                        |                |                                        |                    |            |            |                            |                |              |                   |              |            |                       |          |
|                                |                    |                                        |                | ,                                      | 1 <b>4</b>         |            |            | Data                       | length         | target       | range             |              |            | <b>-</b>              |          |
|                                |                    |                                        |                | -                                      |                    | End co     |            |                            |                |              | lour M            |              |            | Day-of-               |          |
|                                |                    |                                        |                | -                                      |                    |            | d          | ata d                      | ata d          | ata c        | data              | data         | data we    | eek data<br>          |          |
|                                |                    |                                        |                |                                        |                    | 00н (      | 00н (      | )9н (                      | )Ан (          | 01н          | 12н :             | 2Ен          | 31н        | 04н                   |          |
|                                |                    |                                        |                |                                        |                    |            |            |                            |                |              |                   |              |            |                       |          |

| Item                       |              |                    |              |          |            |                          |                   | Mes        | sage f     | ormat                |                                             |            |                 |          |               |            |         |          |         |
|----------------------------|--------------|--------------------|--------------|----------|------------|--------------------------|-------------------|------------|------------|----------------------|---------------------------------------------|------------|-----------------|----------|---------------|------------|---------|----------|---------|
|                            | (format 6:4E | frame (AS          | SCII))       |          |            |                          |                   |            |            |                      |                                             |            |                 |          |               |            |         |          |         |
|                            |              | Resp               | onse ty      | pe       |            | Seria                    | l No.             |            |            | Fixed                | value                                       |            | Netv<br>No.     | vork     | PLC           | No.        |         |          |         |
|                            |              | D 4                | 0            | 0        | 0          | 0                        | 0                 | 0          | 0          | 0                    | 0                                           | 0          | 0               | 1        | 0             | 1          | Follow  | /ing     |         |
|                            |              | 44н 34             |              |          | 30н        | 30н                      | 30н               | 30н        | 30н        | 30н                  | 30н                                         | 30н        | 30н             | 31н      | 30н           | 31н        | '       |          |         |
|                            |              | (H) <sub> </sub> – |              | (L)      | (H)        |                          |                   | (L)        | (H)        |                      | _                                           | (L)        | (H)             | (L)      | (H)           | (L)        |         |          |         |
|                            | *1           | 1                  |              |          |            |                          |                   |            |            |                      |                                             |            |                 |          |               |            |         |          |         |
|                            | _            |                    | equest o     |          |            | Request de<br>module sta |                   | Resp       | onse       | data le              | ngth                                        |            | End             | code     |               |            |         |          |         |
|                            |              | 0                  | 0            | 0        | 0          | 0                        | 0                 | 0          | 0          | 1                    | 6                                           | 0          | 0               | 5        | 6             |            | <b></b> | 1)       |         |
|                            |              | 30                 |              | 30н      | 30н        | 30н                      | 30н               | 30H        | 30н        | 31н                  | 36н                                         | 30н        | 30н             | 35н      | 36н           |            |         |          |         |
|                            | _            | (H)                |              |          | (L)        | (H)                      | (L)               | (H)        | -          | _                    | (L)                                         | (H)        | _               | _        | _ (L)         |            |         |          |         |
| esponse message            | _            |                    |              |          |            |                          |                   |            |            |                      |                                             |            |                 |          |               |            |         |          |         |
| ring faulty<br>mmunication |              | N <sub>1</sub>     | etwork<br>D. | PLC      | No.        |                          | uest de<br>lodule |            |            | Request of module st |                                             |            | Comr            | mand     |               |            | Sub-com | mand     | i<br>   |
| OT → host)                 | 1)           | 30                 | 0<br>н 30н   | 0<br>30н | 0<br>30н   | 0                        | 0                 | 0          | 0          | 0                    | 0                                           | 1          | 9               | 0<br>30н | 1<br>31н      | 0          | 0       | 0<br>30н | 0<br>30 |
|                            |              | (H                 |              | (H)      | 30H<br>(L) | 30н<br>(H)               | 30н<br>_          | 30н<br>–   | 30н<br>(L) | 30н<br>(H)           | 30н<br>(L)                                  | 31н<br>(H) | 39н<br>–        | -<br>-   | (L)           | 30н<br>(H) | 30н     |          | (L      |
|                            | (format 7:4E | frame (Bi          | nary))       |          |            | , ,                      |                   |            | , ,        | , ,                  |                                             |            |                 |          |               |            |         |          |         |
|                            |              | Reques<br>type_    | t Se         | rial No. | Fixe       | d value                  | Network<br>No.    | PLC<br>No. |            | t destination        | Request<br>destinati<br>module<br>station N | on Res     | ponse<br>lengtl |          |               |            |         |          |         |
|                            |              | D4 0               |              | 00.      | 00:        |                          | 04                | 04         |            | 00                   | 00.                                         |            | 00              | *1       | lowing        |            |         |          |         |
|                            |              | D4н 0              | Он 00і       | н 00н    | ı 00⊦      | н 00н                    | 01н               | 01н        | 00н        | ı 00+                | ı 00ı                                       | H OB       | н 00н           | -1       |               |            |         |          |         |
|                            |              |                    |              |          |            |                          |                   |            |            |                      |                                             |            |                 | -        |               | _          |         |          |         |
|                            |              |                    |              | *1       | •          |                          | Data              | length     | targe      | t range              | Э                                           |            |                 |          |               | <b>→</b>   |         |          |         |
|                            |              |                    |              |          | En         | d code                   | Network<br>No.    | PLC<br>No. |            | destinatio           | Request<br>destinati<br>module<br>station N | on Cor     | nmand           | 1        | Sub-<br>nmand | I_         |         |          |         |
|                            |              |                    |              |          | 56⊦        | н 00н                    | 00н               | 00н        | 00н        | 00н                  | 00н                                         | 011        | H 19i           | H 00i    | н 00і         | н          |         |          |         |
|                            |              |                    |              |          |            |                          |                   |            |            |                      |                                             |            |                 |          |               |            |         |          |         |

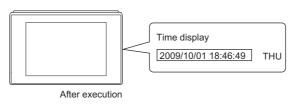

| Item           |          |            |          |              |                      |                         |            |            |                | Messa      | ige for    | rmat        |                                                |             |                 |                         |             |             |              |             |
|----------------|----------|------------|----------|--------------|----------------------|-------------------------|------------|------------|----------------|------------|------------|-------------|------------------------------------------------|-------------|-----------------|-------------------------|-------------|-------------|--------------|-------------|
|                | (forma   | t 6:4E     | frame    | (ASCII)      | ))                   |                         |            |            |                |            |            |             |                                                |             |                 |                         |             |             |              |             |
|                |          | Respo      | nse typ  | е            |                      | Serial                  | l No.      |            |                | Fixed      | value      |             | Netv<br>No.                                    | vork        | PLC             | No.                     |             |             |              |             |
|                | 5<br>35н | 4<br>34н   | 0<br>30н | 0<br>30н     | 0<br>30н             | 0<br>30н                | 0<br>30н   | 0<br>30н   | 0<br>30н       | 0<br>30н   | 0<br>30н   | 0<br>30н    | 0<br>30н                                       | 1<br>31н    | 0<br>30н        | 1<br>31н                | Follo<br>*1 | wing        |              |             |
|                | (H)      |            |          | (L)          | (H)                  |                         | -          | (L)        | (H)            | - ,        |            | (L)         | (H)                                            | (L)         | (H)             | (L)                     |             |             |              |             |
|                |          |            |          |              |                      |                         |            |            |                |            |            |             |                                                |             |                 |                         |             |             |              |             |
|                | *1       |            |          | estinati     |                      | Request de              |            | Red        | uest d         | ata len    | gth        | CPU         | monit                                          | oring ti    | mer             |                         | Comr        | mand        |              |             |
|                |          | 0          | 0        | 0            | 0                    | 0                       | 0          | 0          | 0              | 1          | Α          | 0           | 0                                              | 0           | 0               | 0                       | 9           | 0           | 1<br>31н     |             |
|                |          | 30н<br>(H) | 30н<br>_ | 30н<br>      | 30н<br>(L)           | 30н<br>(H) <sub>г</sub> | 30н<br>(L) | 30н<br>(H) | 30н<br>–       | 31н<br>    | 41н<br>(L) | 30н<br>(H)  | 30н<br>                                        | 30н<br>     | 30н<br>(L)      | 31н<br>(H) <sub>п</sub> | 39н<br>     | 30н<br>     | (L)          |             |
|                |          |            |          |              | <u> </u>             |                         |            |            |                |            | Ch         | naracte     | r C se                                         | ction       |                 |                         |             |             |              |             |
| equest message |          |            |          | Sub-co       | omma                 | nd                      | Yea        | ır data    | Mont           | h data     | Day        | data        | Hou                                            | r data      | Minut           | e data                  | Sec         | cond<br>a   | Day-<br>weel | of-<br>data |
| nost → GOT)    | 1) —     | -          | 0<br>30н | 0<br>30н     | 0<br>30 <sub>F</sub> | 0<br>н 30н              | 0<br>30н   | 9<br>39н   | 1<br>31н       | 0<br>30н   | 0<br>30н   | 1<br>31н    | 1<br>31н                                       | 8<br>38н    | 4<br>34н        | 6<br>36н                | 4<br>34н    | 9<br>39н    | 0<br>30н     | 4<br>34н    |
|                |          |            | (H)      |              |                      | (L)                     | (H)        | (L)        | (H)            | (L)        | (H)        | (L)         | (H)                                            |             | (H)             | (L)                     | (H)         |             | (H)          | (L)         |
|                | (forma   | it 7:4E    | frame (  | (Binary      | '))                  |                         |            |            |                |            |            |             |                                                |             |                 |                         |             | _           |              |             |
|                |          |            |          | quest<br>/pe | Seri                 | al No.                  | Fixed      | value      | Network<br>No. | PLC<br>No. |            | destination | Request<br>destination<br>module<br>station No | Red<br>data | quest<br>length | -                       |             |             |              |             |
|                |          |            | 54н      | 00н          | 00н                  | 00н                     | 00н        | 00н        | 01н            | 01н        | 00н        | 00н         | 00н                                            | 0DH         | 00н             | *1                      | owing       |             |              |             |
|                |          |            |          |              |                      |                         | •          |            |                | Data       | ength      | target      | range                                          | •           |                 |                         |             | _           |              |             |
|                |          |            |          | *1           | <b>▼</b>             | monitoring              | 1 -        | 1          |                | ub-        | Year       | Mont        | h Day                                          | Hour        | Minute          | Second                  | Day-of-     | <b>&gt;</b> |              |             |
|                |          |            |          |              |                      | timer                   | Cor        | nmand      |                | imand      | data       |             |                                                |             | 1               | data                    | week data   | 1           |              |             |
|                |          |            |          |              | 00                   | н 00н                   | 01н        | 09н        | 00н            | 00н        | 09н        | ı OA⊦       | 01н                                            | 12н         | 2Ен             | 31н                     | 04н         |             |              |             |
|                |          |            |          |              |                      | 1                       | 1          | 1          |                | 1          |            |             |                                                |             |                 |                         |             |             |              |             |

FINGERPRINT AUTHENTICATION DEVICE CONNECTION

| Item                         |           |         |             |            |                   |                 |            |           | M              | lessag     | e form  | at                       |                                                 |             |               |                   |        |           |
|------------------------------|-----------|---------|-------------|------------|-------------------|-----------------|------------|-----------|----------------|------------|---------|--------------------------|-------------------------------------------------|-------------|---------------|-------------------|--------|-----------|
|                              | (format 6 | :4E fra | me (As      | SCII))     |                   |                 |            |           |                |            |         |                          |                                                 |             |               |                   |        |           |
|                              |           |         | Respo       | nse typ    | oe .              |                 | Seria      | ıl No.    | I              |            | Fixed   | value                    |                                                 | Netv<br>No. | vork          | PLC               | No.    |           |
|                              |           | D       | 4           | 0          | 0                 | 0               | 0          | 0         | 0              | 0          | 0       | 0                        | 0                                               | 0           | 1             | 0                 | 1      | Following |
|                              |           | 44н     | 34н         | 30н        | 30н               | 30н             | 30н        | 30н       | 30н            | 30н        | 30н     | 30н                      | 30н                                             | 30н         | 31н           | 30н               | 31н    | '         |
|                              |           | (H)     |             |            | (L)               | (H)             | _          | -         | (L)            | (H)        | _       |                          | (L)                                             | (H)         | (L)           | (H)               | (L)    |           |
| desponse message             |           | *1      | Req         | uest d     | estinat<br>I/O No | ion             | Request d  |           | Res            | ponse      | data le | ength                    |                                                 | End         | code          |                   |        |           |
| uring normal<br>ommunication |           |         | 0           | 0          | 1/O NO            | ) <u>.</u><br>0 | module sta | ation No. | 0              | 0          | 0       | 4                        | 0                                               | 0           | 0             | 0                 |        |           |
| GOT → host)                  |           |         | 30н         | 30н        | 30н               | 30н             | 30н        | 30н       | 30н            | 30н        | 30н     |                          | 30н                                             | 30н         | 30н           | 30н               |        |           |
| ,                            |           |         | (H)         | -          |                   | (L)             | (H)        | (L)       | (H)            | _          | _       | (L)                      | (H)                                             | -           | -             | (L)               |        |           |
|                              | (format 7 | :4E fra | ıme (Bi     | nary))     |                   |                 |            |           |                |            |         |                          |                                                 |             |               | Data              | length |           |
|                              |           |         |             |            |                   |                 |            |           |                |            |         |                          |                                                 |             |               | target<br><b></b> | range  | •         |
|                              |           |         |             | uest<br>pe | Seria             | l No.           | Fixed      | value     | Network<br>No. | PLC<br>No. |         | destination<br>e I/O No. | Request<br>destination<br>module<br>station No. |             | onse<br>ength | End               | code   |           |
|                              |           |         | <b>D</b> 4н | 00н        | 00н               | 00н             | 00н        | 00н       | 01н            | 01н        | 00н     | 00н                      | 00н                                             | 02н         | 00н           | 00н               | 00н    |           |

| Item                                                      |                    |            |                                                               |                                                 |            |            |                                                                                                    |                                                   | Me                                                                                                    | ssag                                                                                                    | e form                    | at                                                                                            |                                          |                                                  |                         |                                 |                 |       |                |                      |
|-----------------------------------------------------------|--------------------|------------|---------------------------------------------------------------|-------------------------------------------------|------------|------------|----------------------------------------------------------------------------------------------------|---------------------------------------------------|----------------------------------------------------------------------------------------------------|----------------------------------------------------------------------------------------------------|---------------------------|-----------------------------------------------------------------------------------------------|------------------------------------------|--------------------------------------------------|-------------------------|---------------------------------|-----------------|-------|----------------|----------------------|
|                                                           | (format 6:4E       | fram       | e (ASC                                                        | II))                                            |            |            |                                                                                                    |                                                   |                                                                                                    |                                                                                                    |                           |                                                                                               |                                          |                                                  |                         |                                 |                 |       |                |                      |
|                                                           |                    |            | Respo                                                         | nse typ                                         | oe .       |            | Seria                                                                                                    | l No.                                             |                                                                                                    |                                                                                                    | Fixe                      | ed valu                                                                                       | e                                        | Net<br>No.                                       | work                    | PLC                             | No.             |       |                |                      |
|                                                           |                    | D          | 4                                                             | 0                                               | 0          | 0          | 0                                                                                                    | 0                                                 | 0                                                                                                    | 0                                                                                                    | 0                         | 0                                                                                             | 0                                        | 0                                                | 1                       | 0                               | 1               | Follo | wing           |                      |
|                                                           |                    | 44н<br>(Н) | 34н                                                           | 30н<br>–                                        | 30н<br>(L) | 30н<br>(H) | 30н<br>-                                                                                                    | 30н<br>–                                          | 30н<br>(L)                                                                                                    | 30<br>(H)                                                                                                    |                           | н 30                                                                                          | ⊣ 30⊦<br>(L)                             | і 30н<br>(H)                                     | 31н<br>(L)              | 30H<br>(H)                      | 31н<br>(L)      |       |                |                      |
| Response message during faulty communication (GOT → host) | 1) —— (format 7:4E | ±1         | Netv<br>No.<br>0 30H<br>(H)<br>No.<br>0 30H<br>(H)<br>e (Bina | uest di<br>lodule<br>0<br>30H –<br>0<br>30H (L) | estinal N  | 0 30H (L)  | Request di module sta module sta | estination No.  0 30H (L)  uest d diodule 0 30H - | Resident State of the state of the state of | on the second second se | Request did Normal Marger | a length 6 H 36 (L) estination No. 0 H 30 I) (L) estination of the station No. 0 OH 30 I) (L) | On H 30H (H)  O H 30H (H)  O O H 30H (H) | End  0 1 30H  Com 9 39H  Respons data len  0BH ( | code 5 35H mand 0 30H F | 6 36H (L)  1 31H (L)  Sub-comma | 0<br>30H<br>(H) |       | 1)<br>0<br>30H | d<br>0<br>30н<br>(L) |

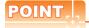

When a wrong day of the week has been set by the clock data setting command

If a wrong day of the week is set by the clock data setting commands, the clock data will differ from the time displayed on the utility.

Example: When October 1, 2009 (Tuesday) is set by the clock data setting command (the actual day of the week is Thursday), Thursday (THU) will be displayed on the utility time display.

# ■ Error code list

The following shows error code, error contents, cause, and measures.

| Error code | Description                                                                                                    | Action                                                                                                 |
|------------|----------------------------------------------------------------------------------------------------|----------------------------------------------------------------------------------------------------|
| 0002н      | Device point error The specification of device range to read/write has error.                                                                                                    | Check the specified head device and number of points, and correct it.      3.3 Device Data Area)       |
| 0050н      | Request (command)/Response (response) type code error Code other than the specified value is set for command/ response type.                                                                                                    | Check the command/response type set in the microcomputer and correct it.                               |
| 0056н      | Device error A non-existent device has been specified.                                                                                                    | Check the devices that can be used and the device ranges.  ( 3.3 Device Data Area)                     |
| 0057н      | Device point error  The command number of points specification from the microcomputer exceeds the maximum number of points processed at each process (number of points processed in one communication).  The start address (head device number) to specified number of points exceeds the maximum address (device number, step number) for each process. | Correct the specified number of points, or the start address (device number).  ( 3.3 Device Data Area) |
|            | When reading data which the command bit length is longer than the specification, the set number of write data points differs from the specified number of points value.                                                                                                    | Check the command data length and set the data again.                                                  |
| 0058н      | The command start address (head device number, start step number) specification from the microcomputer exceeds the range that can be specified.  Value outside the GOT parameter setting range is specified in the microcomputer program and file register (R) reading/writing.                                                                          | Correct the values to values that can be specified in each process.                                    |
|            | <ul> <li>Word device is specified in the command for bit device.</li> <li>In the command for word device, a bit device start number is specified in other than hexadecimal.</li> </ul>                                                                                                    | Correct the command or the specified device.                                                           |
| 00А1н      | Request content cannot be analyzed because the text length or request data length is too short.                                                                                                    | Review the text length or the head request data length.                                                |
| 00А2н      | Request cannot be processed.                                                                                                    | Correct the request content and command.                                                               |
| С0Д6н      | The specification of network No. and station No. have error.                                                                                                    | Review the network No., station No. specification method.                                              |

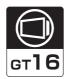

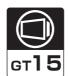

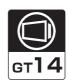

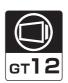

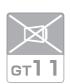

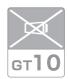

## ■ Basic format of data communication

This is the same message format as when communication is performed using the MC protocol (QnA compatible 3E frame) of the Q/QnA Series serial communication module.

For details of the basic format of data communication, refer to the following manual:

MELSEC Communication Protocol Reference Manual

This section describes items whose settings differ from the MC protocol of the Q/QnA Series serial communication module, and the dedicated commands for a GOT microcomputer connection.

Example: Request message for the batch read (0401) command in word units

Device name : D Head device : 100 Device points : 2

Communication setting of GOT side: Network No.=1, PLC No.=1

(Format 8: QnA compatible 3E frame (ASCII))

|     |      |       | `   |             |      |     | •   |     |        | ,   |     | ,,                        |       |     |        |         |      |                 |
|-----|------|-------|-----|-------------|------|-----|-----|-----|--------|-----|-----|---------------------------|-------|-----|--------|---------|------|-----------------|
|     | Subh | eader | '   | Netv<br>No. | vork | PLC | No. |     | uest d |     |     | Req<br>destir<br>module s | ation |     | uest d | ata len | igth |                 |
| 5   | 0    | 0     | 0   | 0           | 1    | 0   | 1   | 0   | 0      | 0   | 0   | 0                         | 0     | 0   | 0      | 1       | 8    | Following<br>*1 |
| 35н | 30н  | 30н   | 30н | 30н         | 31н  | 30н | 31н | 30н | 30н    | 30н | 30н | 30н                       | 30н   | 30н | 30н    | 31н     | 38н  |                 |
| (H) | (L)  | (H)   | (L) | (H)         | (L)  | (H) | (L) | (H) | -      | -   | (L) | (H)                       | (L)   | (H) | (L)    | (H)     | (L)  |                 |

| *1 |     |         |         |      |         |     |     |             | Character A section |     |                |     |              |     |     |     |     |     |               |     |     |     |     |     |
|----|-----|---------|---------|------|---------|-----|-----|-------------|---------------------|-----|----------------|-----|--------------|-----|-----|-----|-----|-----|---------------|-----|-----|-----|-----|-----|
|    | CPU | J monit | oring t | imer | Command |     |     | Sub-command |                     |     | Device<br>code |     | Start Device |     |     |     |     |     | Device points |     |     |     |     |     |
|    | 0   | 0       | 0       | 0    | 0       | 4   | 0   | 1           | 0                   | 0   | 0              | 0   | D            | *   | 0   | 0   | 0   | 1   | 0             | 0   | 0   | 0   | 0   | 2   |
|    | 30н | 30н     | 30н     | 30н  | 30н     | 34н | 30н | 31н         | 30н                 | 30н | 30н            | 30н | 44н          | 2Ан | 30н | 30н | 30н | 31н | 30н           | 30н | 30н | 30н | 30н | 32н |
|    | (H) | (L)     | (H)     | (L)  | (H)     | _   | _   | (L)         | (H)                 | - , | - ,            | (L) | (H)          | (L) | (H) |     | - , | - , | - ,           | (L) | (H) | - , | - , | (L) |
|    | 4   |         |         |      |         |     |     |             |                     |     |                |     |              |     |     |     |     |     |               |     |     |     |     |     |

Data length target data

(Format 9: QnA compatible 3E frame (Binary))

| Subheader | er Network PLC          |     | Request<br>destination<br>module I/O No. | Request destination module station No. |         | CPU<br>monitoring timer | Command              | Sub-<br>command | Start Device | Device<br>code | Device | points |
|-----------|-------------------------|-----|------------------------------------------|----------------------------------------|---------|-------------------------|----------------------|-----------------|--------------|----------------|--------|--------|
|           |                         |     |                                          |                                        |         |                         |                      |                 |              |                |        |        |
| 50н   00н | 01н                     | 01н | 00н   00н                                | 00н                                    | 0сн 00н | 00н 00н                 | 01н <sub>,</sub> 04н | 00н 00н         | 64н 00н 00н  | А8н            | 02н    | 00н    |
|           | Data length target data |     |                                          |                                        |         |                         |                      |                 |              |                |        |        |

# ■ Details of data items in message format

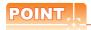

Data code during communication

Communication of format 8 is performed in ASCII code.

Communication of the format 9 is performed in Binary code.

The following table shows the contents of the data items.

| (Microcomputer side)  Subheader (GOT side)  Response Set the set for setting set the set for setting set the set for set the set for set for set for s | s it is a resse message message numl messages ame numl for the data considerable of the data considerable of the data con | g communication interconverted to a 2-digit A per as the PLC No. set of "Communication D g communication interconverted to a 2-digit A converted to a 4-digit A converted to a 4-digit A personner message from the start of end communication interconverted to a 4-digit A personner message from the start of end communication interconverted to a 4-digit A personner mes | ed value)  b. set in the GOT.  Detail Settings", refer to the  rface (Communication set  ASCII code from the uppe                                                                                                    | Response message ne following. Ittings)  Transmit the data content following.  Ittings)  Transmit the data content request data.  Transmit the data content trequest data.  Transmit the data content trequest data.                                                                                                    | Format 9  :: 50H (Upper digit) (Fixed value) :: D0H (Upper digit) (Fixed value) :: D0H (Upper digit) (Fixed value) (Fixed value) :: D0H (Upper digit) (Fixed value) (Fixed value) (Fixed value) (Fixed value) (Fixed value) (Fixed value) (Fixed value) (Fixed value) (Fixed value) (Fixed value) (Fixed value) (Fixed value) (Fixed value) (Fixed value) (Fixed value) (Fixed | lue)                |  |  |  |
|----------------------------------------------------------------------------------------------------|----------------------------------------------------------------------------------------------------|----------------------------------------------------------------------------------------------------|----------------------------------------------------------------------------------------------------|----------------------------------------------------------------------------------------------------|----------------------------------------------------------------------------------------------------|---------------------|--|--|--|
| Microcomputer side)  Subheader (GOT side)  Response Set the set for setting digit.  PLC No.  PLC No.  Request destination module I/O No.  Request destination module station No.  Request data length  Response data length  CPU monitoring timer  Command, Sub-command  Sub-command  Specifies For deta side in the side in the side in t | s it is a resse message message numl messages ame numl for the data considerable of the data considerable of the data con | pe: ASCII "5000" (Fixed ponse message.  e: ASCII "D000" (Fixed ponse message.  e: ASCII "D000" (Fixed ponse message.  e: ASCII "D000" (Fixed ponse message.  e: ASCII "D000" (Fixed ponse message.  e: ASCII "D000" (Fixed ponse message from the start of end compared to a 4-digit Acceptance message from the start of end compared to a compared to a compar | ed value)  Detail Settings", refer to the refer to the re | Response message ne following. Ittings)  Transmit the data content following.  Ittings)  Transmit the data content request data.  Transmit the data content trequest data.  Transmit the data content trequest data.                                                                                                    | EDOH (Upper digit) (Fixed value) onverted to a 2-digit binary converted to a 2-digit binary converted to a 4-digit binary converted to a 4-digit binary conv | lue)                |  |  |  |
| Side)  Subheader (GOT side)  Response Set the set of set the set of set of set the set of set the set of set the set of set the set of set the set of set the set of set the set of set the set of set the set of set the set of set of set o | s it is a resse messages ame numling method is 5.1 Setting the data consumers and the data consumers are set to the data consumers are set to the data consumers are set to the result of bytes from the data consumers are set to the result of bytes from the data consumers are set to the data consumers are set to the data consumers are s | ponse message.  e: ASCII "D000" (Fixe ber as the network No of "Communication D g communication interconverted to a 2-digit A ber as the PLC No. se of "Communication D g communication interconverted to a 2-digit A converted to a 2-digit A converted to a 4-digit A converted to a 4-digit A convert | ed value)  Detail Settings", refer to the refer to the re | Response message ne following. Ittings)  Transmit the data content following.  Ittings)  Transmit the data content request data.  Transmit the data content trequest data.  Transmit the data content trequest data.                                                                                                    | EDOH (Upper digit) (Fixed value) onverted to a 2-digit binary converted to a 2-digit binary converted to a 4-digit binary converted to a 4-digit binary conv | lue)                |  |  |  |
| Response data length Response data length CPU monitoring timer  Command, Sub-command Sub-command Sub-command CGOT side)  Response Set the seror setting digit.  Request destination Ignore General Mumber Transmit digit.  Response data length CPU monitoring timer  Specifies Specifies Specifies Specifies Specifies For deta Specifies For deta Specifies For deta Specifies Specifies Specifi | se messag same numl ng method i.5.1 Setting t the data c same numl ng method i.5.1 Setting t the data c sort sort sort sort sort sort sort sort                                                                                                    | e: ASCII "D000" (Fixe ber as the network No of "Communication Dig communication interconverted to a 2-digit A ber as the PLC No. set of "Communication Dig communication interconverted to a 2-digit A converted to a 2-digit A converted to a 4-digit A converted to a 4-digit | o. set in the GOT. Detail Settings", refer to the reference (Communication set as CII code from the upper set in the GOT. Detail Settings", refer to the reference (Communication set as CII code from the upper set in the GOT.  ASCII code from the upper set in the microcomputer set in the microcomputer set in the microcom | ne following.  Ittings)  Transmit the data come following.  Ittings)  Transmit the data come following.  It request data.  Transmit the data come following.                                                                                                    | onverted to a 2-digit binary co                                                                                                    | ode.                |  |  |  |
| Network No.  Set the set for setting the set of the set of the set | same numling method i.5.1 Setting the data of same numling method i.5.1 Setting the data of i.5.1 Setting the data of i.5. | ber as the network No of "Communication D g communication inter converted to a 2-digit A ber as the PLC No. se of "Communication D g communication inter converted to a 2-digit A converted to a 2-digit A converted to a 4-digit A esponse message from om the start of end co                                                                                                    | o. set in the GOT. Detail Settings", refer to the reference (Communication set as CII code from the upper set in the GOT. Detail Settings", refer to the reference (Communication set as CII code from the upper set in the GOT.  ASCII code from the upper set in the microcomputer set in the microcomputer set in the microcom | ne following.  Ittings)  Transmit the data come following.  Ittings)  Transmit the data come following.  It request data.  Transmit the data come following.                                                                                                    | onverted to a 2-digit binary co                                                                                                    | ode.                |  |  |  |
| Network No.  For setting the setting the setting the setting temperature of the setting temperature of | ng method i.5.1 Setting it the data of same numl ing method i.5.1 Setting it the data of i.5.1 Setting it the data of i.5.1 Setting  | of "Communication D g communication inter converted to a 2-digit A ber as the PLC No. se of "Communication D g communication inter converted to a 2-digit A  om the start of CPU m converted to a 4-digit A esponse message from om the start of end co                                                                                                    | Detail Settings", refer to the reference (Communication set as CII code from the upper set in the GOT. Detail Settings", refer to the reference (Communication set as CII code from the upper set in the GOT.  Detail Settings", refer to the reference (Communication set as CII code from the upper set in the microcomputer set in the microcomputer se | Transmit the data content of the following.  Transmit the data content of the following.  Transmit the data content of the following.  Transmit the data content of the following.                                                                                                    | onverted to a 2-digit binary co                                                                                                    | ode.                |  |  |  |
| PLC No.  Set the set for setting the set of the set of  | same numling method is.5.1 Setting the data constitution of bytes from the data constitution of bytes from the data constitution of bytes  | ber as the PLC No. se of "Communication D g communication inter converted to a 2-digit A  om the start of CPU m converted to a 4-digit A esponse message from                                                                                                    | ASCII code from the upper set in the GOT. Detail Settings", refer to the face (Communication set ASCII code from the upper set in the last ASCII code from the upper method to the last request date to the last request date.                                                                                                    | Transmit the data conne following.  Ittings)  Transmit the data connection of the following.  Transmit the data connection of the following.                                                                                                    | onverted to a 2-digit binary co                                                                                                    | ode.                |  |  |  |
| PLC No.  Set the set in set in | ng method  i.5.1 Setting t the data comment GOT.  GOT.  of bytes from the data comment t the data comment t  | of "Communication D g communication inter converted to a 2-digit A  om the start of CPU m converted to a 4-digit A esponse message from om the start of end co                                                                                                    | Detail Settings", refer to the reference (Communication see ASCII code from the upper upper uppe | Transmit the data continued to the data continued to the data cont | inverted to a 4-digit binary co                                                                                                    |                     |  |  |  |
| Transmit digit.  Request destination module I/O No.  Request destination module station No.  Request data length  Response data length  Transmit digit.  CPU monitoring timer  Command, Sub-command  Sub-command  Specifies For deta length as CI command as CI command as C | of bytes from the data control of bytes from the data control  | converted to a 2-digit A converted to a 2-digit A converted to a 4-digit A esponse message from                                                                                                    | ASCII code from the upper<br>monitoring timer to the last<br>ASCII code from the upper<br>methan the microcomputer side<br>and to the last request da                                                                                                    | Transmit the data co                                                                                                    | inverted to a 4-digit binary co                                                                                                    |                     |  |  |  |
| digit.  Itequest destination module I/O No.  Itequest destination and legence Grand legence destination nodule station No.  Response data length  CPU monitoring timer  Command, Sub-command  Sub-command  Sub-command  Specifies For deta legence Grand legence Grand legen | GOT.  of bytes free the data compared to the record bytes free the data compared to the record bytes free the data compared to the data compared to the data | om the start of CPU meanverted to a 4-digit A esponse message from the start of end co                                                                                                    | nonitoring timer to the las<br>ASCII code from the uppe<br>m the microcomputer side<br>ade to the last request da                                                                                                    | r request data.  Transmit the data co two digits.                                                                                                    | inverted to a 4-digit binary co                                                                                                    |                     |  |  |  |
| module I/O No. Request destination module station No. Request data length Response data length Ignore Grand Number Transmit digit.  CPU monitoring timer  Command, Sub-command Sub-command Sub-command Sub-command Transmit ASCII co                                                                                                    | of bytes fr<br>t the data c<br>ed to the re<br>of bytes fr<br>t the data c                                                                                                    | converted to a 4-digit A esponse message from om the start of end co                                                                                                    | ASCII code from the upper<br>m the microcomputer side<br>and to the last request da                                                                                                    | Transmit the data co<br>two digits.                                                                                                    | · · ·                                                                                                    | de from the lowe    |  |  |  |
| Response data length  CPU monitoring timer  Command, Sub-command  Sub-command  Sub-command  Transmit digit.  Specifies For deta  For deta  Transmit device o                                                                                                    | of bytes fr<br>t the data c<br>ed to the re<br>of bytes fr<br>t the data c                                                                                                    | converted to a 4-digit A esponse message from om the start of end co                                                                                                    | ASCII code from the upper<br>m the microcomputer side<br>and to the last request da                                                                                                    | Transmit the data co<br>two digits.                                                                                                    | · · ·                                                                                                    | de from the lowe    |  |  |  |
| Request data length Response data length Response data length Image: Transmit digit.  CPU monitoring timer  Command, Sub-command Sub-command Sub-command Specifies For deta For deta Fo | ed to the re of bytes fr                                                                                                    | converted to a 4-digit A esponse message from om the start of end co                                                                                                    | ASCII code from the upper<br>m the microcomputer side<br>and to the last request da                                                                                                    | Transmit the data co<br>two digits.                                                                                                    | · · ·                                                                                                    | de from the lowe    |  |  |  |
| Response data length  CPU monitoring timer  Command, Sub-command  Sub-command  Specifies  Specifies  For deta  For deta  Transmit  ASCII co  Specifies  For deta  Transmit  Device o                                                                                                    | ed to the re<br>of bytes fr<br>t the data c                                                                                                    | esponse message fror<br>om the start of end co                                                                                                    | m the microcomputer side                                                                                                    | two digits.                                                                                                    | · · ·                                                                                                    | de from the lowe    |  |  |  |
| Response data length  Transmit digit.  CPU monitoring timer  Specifies  Command, Sub-command  Transmit ASCII co  Specifies For deta  Transmit device co  Device                                                                                                    | of bytes fr                                                                                                    | om the start of end co                                                                                                    | ode to the last request da                                                                                                    | ta.                                                                                                    |                                                                                                    |                     |  |  |  |
| CPU monitoring timer  Specifies  Command, Sub-command  Transmit ASCII co  Specifies For deta  Transmit device co                                                                                                    |                                                                                                    | onverted to a 4-digit A                                                                                                    | ASCII code from the uppe                                                                                                    | Transmit the data age                                                                                                    | 4 11 4 11 11 11                                                                                                    |                     |  |  |  |
| timer  Specifies  Command, Sub-command  Transmit ASCII co  Specifies For deta  For deta  Transmit device co  Device                                                                                                    | GOT.                                                                                                    |                                                                                                    |                                                                                                    | two digits.                                                                                                    | nverted to a 4-digit binary co                                                                                                    | de from the lowe    |  |  |  |
| Command, Sub-command  Transmit ASCII co  Specifies For deta  3  Transmit device co  Device                                                                                                    |                                                                                                    |                                                                                                    |                                                                                                    |                                                                                                    |                                                                                                    |                     |  |  |  |
| ASCII co<br>Specifies<br>For deta<br>For deta<br>Transmit<br>device co                                                                                                    |                                                                                                    | ss contents from the m                                                                                                    | nicrocomputer side to GC                                                                                                    | T. For details of the com                                                                                                    | mands that can be used, refe                                                                                                    | er to the following |  |  |  |
| For deta                                                                                                    |                                                                                                    | nand and sub-commar<br>he upper digit.                                                                                                    | nd converted to a 4-digit                                                                                                    | Transmit the data converted to a 4-digit binary code from the lower two digits.                                                                                                    |                                                                                                    |                     |  |  |  |
| device c                                                                                                    |                                                                                                    | evice range that can b                                                                                                    | data to be read/written is<br>be accessed, refer to the                                                                                                    | =                                                                                                    |                                                                                                    |                     |  |  |  |
|                                                                                                    | _                                                                                                    | t ASCII code correspo                                                                                                    | onding to the following                                                                                                    | Transmit the 2-digit device codes.                                                                                                    | binary code corresponding to                                                                                                    | the following       |  |  |  |
|                                                                                                    | ce name                                                                                                    | Device code                                                                                                    |                                                                                                    | Device name                                                                                                    | Device code                                                                                                    |                     |  |  |  |
|                                                                                                    | M                                                                                                    | M*                                                                                                    | <del>_</del>                                                                                                    | M                                                                                                    | 90н                                                                                                    |                     |  |  |  |
| ;                                                                                                    | SM                                                                                                    | SM                                                                                                    | <u></u>                                                                                                    | SM                                                                                                    | 91н                                                                                                    |                     |  |  |  |
|                                                                                                    | L                                                                                                    | L*                                                                                                    |                                                                                                    | L                                                                                                    | 92H                                                                                                    |                     |  |  |  |
|                                                                                                    | D                                                                                                    | D*                                                                                                    | <u> </u>                                                                                                    | D                                                                                                    | А8н                                                                                                    |                     |  |  |  |
|                                                                                                    | SD<br>R                                                                                                    | SD<br>R*                                                                                                    | _                                                                                                    | SD<br>R                                                                                                    | <br>АБн                                                                                                    |                     |  |  |  |
| <del></del>                                                                                                    |                                                                                                    |                                                                                                    | _                                                                                                    | -                                                                                                    |                                                                                                    |                     |  |  |  |
| For deta                                                                                                    | s the head                                                                                                    | No. of the device data                                                                                                    | a to be read/written.<br>be accessed, refer to the                                                                                                    | following.                                                                                                    |                                                                                                    |                     |  |  |  |
| Transmit ASCII co                                                                                                    |                                                                                                    | =                                                                                                    | be accessed, refer to the                                                                                                    |                                                                                                    |                                                                                                    |                     |  |  |  |

#### (From previous page)

| Data item name                                   | Con                                                                                                    | tents                                                                           |  |  |  |  |  |  |  |
|--------------------------------------------------|----------------------------------------------------------------------------------------------------|---------------------------------------------------------------------------------|--|--|--|--|--|--|--|
| Data item name                                   | Format 8                                                                                                    | Format 9                                                                        |  |  |  |  |  |  |  |
| Device points                                    | Specifies the number of device data to be read/written. (Setting range when using random read/write command>  When setting multiple bit accesses, word accesses or double word with the word with the setting multiple block batch read/write commands>  When setting multiple blocks, limit the total number of points of all blocks. | accesses, limit the total number of access points to within 64 points.          |  |  |  |  |  |  |  |
|                                                  | Transmit the data notated in decimal converted to a 4-digit ASCII code, from the upper digit.                                                                                                    | Transmit the data converted to a 4-digit binary code from the lower two digits. |  |  |  |  |  |  |  |
| Year, month, day,<br>hour,<br>minute, second and | Specifies year, month, day, hour, minute, second, and day of the well and the well are also as Message format (1) Read clock data (1901) command  Message format (2) Set clock data (0901) command                                                                                                    | eek to be read/set to the GOT clock data.                                       |  |  |  |  |  |  |  |
| day<br>of the week data                          | Transmit the data notated in decimal converted to a 2-digit ASCII code, from the upper digit.                                                                                                    | Transmit the data converted to a 2-digit binary code.                           |  |  |  |  |  |  |  |
| End code<br>(Microcomputer                       | Appended to the response message from the microcomputer side. If an error occurs at the microcomputer side, the error code is displayed.  Error code list                                                                                                    |                                                                                 |  |  |  |  |  |  |  |
| side)                                            | Transmit the data notated in hexadecimal converted to a 4-digit ASCII code, from the upper digit.                                                                                                    | Transmit the data converted to a 4-digit binary code from the lower two digits. |  |  |  |  |  |  |  |

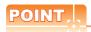

When connecting a microcomputer, etc. that uses the MC protocol of the Q/QnA series serial communication module with the GOT

When connecting a microcomputer, etc. that uses the MC protocol of the Q/QnA series serial communication module with the GOT, correct the commands to be used and the device ranges to match the GOT specifications.

#### Message format

The following shows the message format of the dedicated commands for a microcomputer connection of GOT.

(1) Read clock data (1901) command The following shows an example of reading the clock data of GOT. (Assuming that the clock data of GOT has been set to "2009, October 1, 18:46:49, Thursday".)

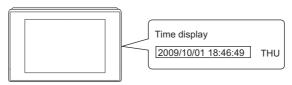

| Item           |               |                    |         |           |             |                                     |                                                | Mess  | age for            | mat    |                     |        |                                       |        |               |         |
|----------------|---------------|--------------------|---------|-----------|-------------|-------------------------------------|------------------------------------------------|-------|--------------------|--------|---------------------|--------|---------------------------------------|--------|---------------|---------|
|                | (format 8:QnA | compatible         | 3E fran | ne (AS    | SCII))      |                                     |                                                |       |                    |        |                     |        |                                       |        |               |         |
|                |               | Subh               | eader   |           | Netv<br>No. | vork                                | PLC                                            | No.   |                    |        | lestinati           | on     | Request<br>destination<br>station No. |        |               |         |
|                |               | 5 0                | 0       | 0         | 0           | 1                                   | 0                                              | 1     | 0                  | 0      | 0                   | 0      | 0                                     | 0      | Followir      | ng      |
|                |               | 35н 30н            | 30н     | 30н       | 30н         | 31н                                 |                                                | 31н   | 30н                | 30н    | 30н                 | 30н    | 30н                                   | 30н    |               |         |
|                | [ (           | (H) <sub> </sub> – |         | (L)       | (H)         | (L)                                 | (H)                                            | (L)   | (H)                |        |                     | (L)    | (H) <sub>_</sub>                      | (L)    |               |         |
|                | <u>*1</u>     |                    |         |           |             |                                     |                                                |       |                    |        |                     |        | ŀ                                     | Cha    | racter A      | section |
|                |               | Red                | uest da | ata len   | gth         | CPL                                 | J monit                                        | oring | timer              |        | Comm                | and    |                                       |        | Sub-comr      | nand    |
| equest message |               | 0                  | 0       | 0         | С           | 0                                   | 0                                              | 0     | 0                  | 1      | 9                   | 0      | 1                                     | 0      | 0             | 0 0     |
| ost → GOT)     |               | 30н                | 30н     | 30н       | 43н         | 30н                                 | 30н                                            | 30н   |                    | 31н    | 39н                 | 30н    | 31н                                   | 30н    | 30н 3         | 0н 30н  |
|                | _             | (H)                |         |           | (L)         | (H)                                 |                                                | _     | . ,                | (H)    |                     |        | (L)                                   | (H)    |               | · , (L) |
|                | (format 9:QnA | compatible         | 3E frai | ne (Bi    | nary))      | •                                   |                                                |       |                    | Data I | ength ta            | rget   | data                                  |        |               |         |
|                |               | Subheade           | Netwo   | PLC<br>No | ر de        | Request<br>estination<br>dule I/O N | Request<br>destinati<br>module<br>o. station N | on Ke | equest<br>a length |        | monitoring<br>timer | Со     | mmand                                 | 1      | Sub-<br>nmand |         |
|                |               | 50н 00             | н 01н   | H 01H     | н 00        | н 00і                               | н 00н                                          | 06    | н 00н              | 001    | н 00н               | 01     | н 19н                                 | 00     | н 00н         |         |
|                |               |                    |         |           |             | <u> </u>                            |                                                | 1     |                    | -      | Dat                 | a leng | gth targ                              | et dat | a             |         |
|                |               |                    |         |           |             |                                     |                                                |       |                    |        | Dat                 | a lenç | gth targ                              | et dat | a '           |         |

| Item             | Message format                                                                                                    |  |  |  |  |  |  |  |  |  |  |  |
|------------------|----------------------------------------------------------------------------------------------------|--|--|--|--|--|--|--|--|--|--|--|
|                  | (format 8:QnA compatible 3E frame (ASCII))                                                                                                    |  |  |  |  |  |  |  |  |  |  |  |
|                  | Subheader Network No. Request destination module I/O No. Response data length                                                                                                    |  |  |  |  |  |  |  |  |  |  |  |
|                  | D 0 0 0 0 1 0 1 0 0 0 0 0 0 0 1 2 Followir                                                                                                    |  |  |  |  |  |  |  |  |  |  |  |
|                  | 44H 30H 30H 30H 30H 30H 31H 30H 31H 30H 30H 30H 30H 30H 30H 30H 30H 31H 32H   (H) (L)   (H) (L)   (H) (L)   (H) (L)   (H) (L)   (H) (L)                                                                                                    |  |  |  |  |  |  |  |  |  |  |  |
|                  | Character B section                                                                                                    |  |  |  |  |  |  |  |  |  |  |  |
| Response message | End code Year data Month data Day data Hour data Minute data Second data Day-of-week data                                                                                                    |  |  |  |  |  |  |  |  |  |  |  |
| during normal    | 0 0 0 0 0 9 1 0 0 1 1 8 4 6 4 9 0 4 30H 30H 30H 30H 30H 30H 30H 30H 30H 30H                                                                                                    |  |  |  |  |  |  |  |  |  |  |  |
| (GOT → host)     | 30H 30H 30H 30H 30H 30H 31H 30H 30H 31H 31H 38H 34H 36H 34H 39H 30H 34H   (H) (L)   (H) _ (L)   (H) _ |  |  |  |  |  |  |  |  |  |  |  |
|                  | Data length target data                                                                                                    |  |  |  |  |  |  |  |  |  |  |  |
|                  | (format 9:QnA compatible 3E frame (Binary))                                                                                                    |  |  |  |  |  |  |  |  |  |  |  |
|                  | Subheader Network No. No. No. No. No. Request destination module I/O No. Island No. No. No. Request destination module I/O No. Island No. No. No. No. No. No. No. No. No. No.                                                                                                    |  |  |  |  |  |  |  |  |  |  |  |
|                  | DOH 00H 01H 01H 00H 00H 00H 00H 00H 00H 00                                                                                                    |  |  |  |  |  |  |  |  |  |  |  |
|                  | Data length target data                                                                                                    |  |  |  |  |  |  |  |  |  |  |  |

| Item                      | Message fo                                                                                      | ormat                                                           |
|---------------------------|-------------------------------------------------------------------------------------------------|-----------------------------------------------------------------|
|                           | (format 8:QnA compatible 3E frame (ASCII))                                                      |                                                                 |
|                           | Subheader Network No. PLC No. Request desti                                                     |                                                                 |
|                           |                                                                                                 | 0 0 0 0 0 0 1 6<br>0H 30H 30H 30H 30H 31H 36H                   |
|                           |                                                                                                 | - , (L) (H) , (L) (H) , - , - , (L)                             |
|                           | *1                                                                                              |                                                                 |
|                           |                                                                                                 | t destination Request destination le I/O No. module station No. |
|                           | 0 0 5 6 0 0 0 0 0 0 0                                                                           |                                                                 |
|                           | 30H 30H 35H 36H 30H 30H 30H 30H 30H 30<br>  (H)                                                 |                                                                 |
|                           | ■ Data length target data                                                                       | 1                                                               |
|                           | Command Sub-command                                                                             |                                                                 |
| sponse message ing faulty | 1)                                                                                              |                                                                 |
| mmunication               | 31H 39H 30H 31H 30H 30H 30H 30H (H) (L) (H) (L)                                                 |                                                                 |
| GOT → host)               | Data length target data                                                                         |                                                                 |
|                           | (format 9:QnA compatible 3E frame (Binary))                                                     |                                                                 |
|                           | Subheader No. Network No. Request destination module I/O No. Request destination module I/O No. | lule<br>op No. data length                                      |
|                           | DOH 00H 01H 01H 00H 00H 00                                                                      | 0н 0Вн 00н *1                                                   |
|                           | *1                                                                                              |                                                                 |
|                           | End code Network PLC Request destination                                                        |                                                                 |
|                           | 56н 00н 00н 00н 00н 00                                                                          | 0н 00н 01н 19н 00н 00н                                          |
|                           | Data length                                                                                     | n target data                                                   |

(2) Set clock data (0901) command
 The following shows an example of setting the clock data of GOT.
 (Assuming the clock data of GOT is to be set to "2009, October 1, 18:46:49 Thursday".)

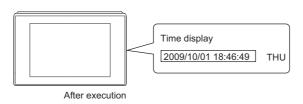

| Item                            |             |                        |                  |                |                |                |            |              | N                         | lessag                           | e form             | at            |                              |            |             |          |           |               |              |             |
|---------------------------------|-------------|------------------------|------------------|----------------|----------------|----------------|------------|--------------|---------------------------|----------------------------------|--------------------|---------------|------------------------------|------------|-------------|----------|-----------|---------------|--------------|-------------|
|                                 | (format 8:0 | QnA co                 | ompati           | ble 3E         | frame          | (ASC           | II))       |              |                           |                                  |                    |               |                              |            |             |          |           |               |              |             |
|                                 |             | Subh                   | neader           |                | Netv<br>No.    | work           | PL         | _C No.       |                           |                                  | destina<br>e_I/O_N |               | Reques<br>destinal<br>module |            |             |          |           |               |              |             |
|                                 | 5<br>35н    | 0<br>30н               | 0<br>30н         | 0<br>30н       | 0<br>30н       | 1<br>31н       | 0<br>30    | 1<br>⊣ 31⊦   | 0<br>30F                  | 0<br>4 30F                       | 0<br>H 30H         | 0<br>ı 30⊦    | 0<br>з 30н                   | 0<br>і 30н | *1          | owing    |           |               |              |             |
|                                 | (H)         |                        |                  | _ (L)          | (H)            | (L)            | (H)        | _ (L)        | (H)                       |                                  |                    | (L)           | (H)                          | (L)        |             |          |           |               |              |             |
|                                 | <u>*1</u>   |                        |                  |                |                |                |            |              |                           |                                  |                    |               |                              |            | _           |          |           |               |              |             |
|                                 |             | Res                    | ponse            | data le        | ngth           | СР             | U mon      | itoring      | timer                     |                                  | Con                | nmand         |                              |            | _           |          |           |               |              |             |
|                                 |             | 0                      | 0                | 1              | Α              | 0              | 0          | 0            | 0                         | 0                                | 9                  | 0             | 1                            | -          | <b>→</b> 1) | )        |           |               |              |             |
|                                 |             | 30 <sub>H</sub><br>(H) | 30н              | 31н<br>_       | 41н<br>(L)     | 30н<br>(H)     | 30H        | ı 30⊦<br>, – | 30н<br>(L)                | 31 <sub>H</sub><br>(H)           | 39н                | 30н           | 31н<br>, (L)                 |            |             |          |           |               |              |             |
|                                 |             | 4                      |                  |                |                | Da             | ata len    | gth tar      | get dat                   |                                  |                    | _             |                              |            | _           |          |           |               |              |             |
|                                 | -           |                        | <del>-</del>     |                |                |                |            |              |                           | C                                | haracte            | er C se       | ection                       |            |             |          |           | · .           |              | •           |
|                                 | -           |                        | S                | ub-con         | nmand          |                | Year       | data         | Month                     | data                             | Day                | data          | Hour                         | data       | Minute      | data     | Sec       |               | Day-<br>weel | of-<br>data |
| Request message<br>(host → GOT) | 1)          | •                      | 0<br>30н         | 0<br>30н       | 0<br>30н       | 0<br>30н       | 0<br>30н   | 9<br>39н     | 1<br>31н                  | 0<br>30н                         | 0<br>30н           | 1<br>31н      | 1<br>31н                     | 8<br>38н   | 4<br>34н    | 6<br>36н | 4<br>34н  | 9<br>39н      | 0<br>30н     | 4<br>34н    |
| ,                               | _           |                        | (H) <sub>1</sub> | – <sub> </sub> | – <sub> </sub> | (L)            | (H)        | (L)          | (H)                       | (L)                              | (H)                | (L)           | (H) <sub> </sub>             | (L)        | (H)         | (L)      | (H)       | (L)           | (H)          | (L)         |
|                                 | -           |                        |                  |                |                |                |            |              |                           | Data le                          | ength ta           | arget d       | lata                         |            |             |          |           |               |              | -           |
|                                 | (format 9:0 | QnA co                 | ompati           | ble 3E         | frame          | (Binaı         | ry))       |              |                           |                                  |                    |               |                              |            |             |          |           |               |              |             |
|                                 |             |                        |                  | Subhe          |                | Network<br>No. | PLC<br>No. | dest         | uest<br>nation<br>l/O No. | Request<br>destination<br>module | Req                | uest<br>ength |                              |            |             |          |           |               |              |             |
|                                 |             |                        |                  |                |                |                |            | modul        | 10 140.                   | station No.                      |                    | <u>9</u>      | Follo<br>*1                  | wing       |             |          |           |               |              |             |
|                                 |             |                        |                  | 50н            | 00н            | 01н            | 01н        | 00н          | 00н                       | 00н                              | 0Дн                | 00н           | '                            |            |             |          |           |               |              |             |
|                                 |             |                        | ļ                | *1             |                |                |            |              |                           |                                  |                    |               |                              |            |             |          |           |               |              |             |
|                                 |             |                        |                  |                | CPI            |                | Com        | mand         |                           | ıb-                              |                    | Month         | Day                          |            |             | Second   |           |               |              |             |
|                                 |             |                        |                  |                | monitorin      | g timer        |            |              | comi                      | mand                             | data               | _data         | data                         | _data      | data        | _data    | week data | -             |              |             |
|                                 |             |                        |                  |                | 00н            | 00н            | 01н        | 09н          | 00н                       | 00н                              | 09н                | 0Ан           | 01н                          | 12н        | 2Ен         | 31H      | 04н       |               |              |             |
|                                 |             |                        |                  |                | •              |                |            |              |                           | -4-1-                            | -41- 4-            |               |                              |            |             |          | ,         | _<br><b>-</b> |              |             |
|                                 |             |                        |                  |                |                |                |            |              | Da                        | ata ien                          | gth tar            | get dat       | а                            |            |             |          |           |               |              |             |

| Item                           |                    |                 |                 |             |            | Me               | ssage                             | format                                           |          |                  |            |                                    |            |                 |
|--------------------------------|--------------------|-----------------|-----------------|-------------|------------|------------------|-----------------------------------|--------------------------------------------------|----------|------------------|------------|------------------------------------|------------|-----------------|
| (forma                         | t 8:QnA compatible | e 3E frar       | ne (ASCI        | I))         |            |                  |                                   |                                                  |          |                  |            |                                    |            |                 |
|                                |                    | Subhead         | ler             | Netw<br>No. | ork        | PLC              | No.                               |                                                  |          | estinati         |            | Request<br>destinatio<br>module st |            |                 |
|                                | D                  |                 | 0 0             | 0           | 1          | 0                | 1                                 | 0                                                | 0        | 0                | 0          | 0                                  | 0          | Following<br>*1 |
|                                | (H)                | 30н 3           | 0н 30н<br>- (L) | 30H<br>(H)  | 31н<br>(L) | 30н<br>(H)       | 31н<br>(L)                        | 30н<br>(H)                                       | 30н<br>- | 30н<br>-         | 30н<br>(L) | 30H<br>(H)                         | 30н<br>(L) |                 |
|                                | *1                 |                 |                 |             |            |                  |                                   |                                                  | '        |                  |            |                                    |            |                 |
|                                |                    | Respons         | se data le      | ngth        |            | End c            | ode                               |                                                  |          |                  |            |                                    |            |                 |
| esponse message<br>ring normal |                    | 0 (             | 0               | 4           | 0          | 0                | 0                                 | 0                                                |          |                  |            |                                    |            |                 |
| mmunication                    |                    | 30н 30<br>(H) – | Он 30н          | 34н<br>(L)  | 30н<br>(H) | 30н              | 30н                               | 30н<br>(L)                                       |          |                  |            |                                    |            |                 |
| OT → host)                     |                    | (11)            |                 |             |            | ength            | target o                          |                                                  |          |                  |            |                                    |            |                 |
| (forma                         | t 9:QnA compatible | e 3E frar       | ne (Binar       | y))         |            |                  |                                   |                                                  |          |                  |            |                                    |            |                 |
|                                |                    |                 | Subhead         | er Netwo    | PLC<br>No. | ; R<br>de<br>mod | equest<br>stination<br>ule I/O No | Request<br>destination<br>module<br>D. station N | data     | sponse<br>length | En         | d code                             |            |                 |
|                                |                    |                 | D0н 00          | н 01н       | н 01н      | 001              | н 00н                             | и 00н                                            | 02н      | і 00н            | 000        | н 00н                              | 4          |                 |
|                                |                    | L               |                 |             |            |                  |                                   |                                                  |          | 1                | 4          |                                    | •          |                 |
|                                |                    |                 |                 |             |            |                  |                                   |                                                  |          |                  | Dat<br>tar | a lengt<br>get data                | h a        |                 |

| Item                        |               |            |           |          |                   |                   | М                      | essage                        | forma                         | ıt                                   |                             |                        |              |          |                  |            |                 |
|-----------------------------|---------------|------------|-----------|----------|-------------------|-------------------|------------------------|-------------------------------|-------------------------------|--------------------------------------|-----------------------------|------------------------|--------------|----------|------------------|------------|-----------------|
|                             | (format 8:QnA | compatibl  | e 3E frai | me (AS   | SCII))            |                   |                        |                               |                               |                                      |                             |                        |              |          |                  |            |                 |
|                             | Su            | ubheader   |           | Networ   | rk                | PLC No.           |                        | equest o                      |                               |                                      | Reques<br>destina<br>module |                        | Res          | ponse    | data le          | ngth       |                 |
|                             | D (           | 0 0        | 0         | 0        | 1                 | 0 1               | 0                      | 0                             | 0                             | 0                                    | 0                           | 0                      | 0            | 0        | 1                | 6          | Following<br>*1 |
|                             | (H) -         | 0н 30н     |           |          |                   | 30н 31⊦<br>H) (L) | 30 <sub>1</sub><br>(H) |                               | 30⊦<br>_                      | ı 30⊦<br>(L)                         | 30+<br>(H)                  |                        | 1 30н<br>(H) | 30н<br>_ | 31н<br>_         | 36н<br>(L) |                 |
|                             | _ , ,         |            | (-)       | , (      | /   (             | , (=/             | (,                     |                               | 1                             |                                      | ( /                         |                        | (,           | 1        |                  | (-)        |                 |
|                             | *1            | End c      | ode       |          | Networl           | k PL              | C No.                  |                               |                               | estina                               |                             | Request<br>destination |              |          |                  |            |                 |
|                             | C             | 0 0        | 5         |          |                   | 0 0               | 0                      | 0                             | 0                             | 0                                    | 0                           | 0                      | 0            |          | _ <b>&gt;</b> 1) |            |                 |
|                             |               | 0н 30н     |           |          |                   | 0н 30н            | 30н                    |                               | 30н                           | 30н                                  | 30н                         | 30н                    | 30н          |          |                  |            |                 |
|                             | (H            | 1)         | - ' (     | L)   (ŀ  | H) (L             |                   | (L)                    | (H)                           | -<br>doto                     |                                      | (L)                         | (H)                    | (L)          |          | -                |            |                 |
|                             | _             |            | 1 1       | Ţ        | 1                 | Dala              | lengu                  | larger                        | uaia                          |                                      |                             |                        |              |          |                  |            |                 |
| Response message            |               |            | Comn      | nand     |                   | Sub               | -comm                  | nand                          |                               |                                      |                             |                        |              |          |                  |            |                 |
| uring faulty                | 1) —          | 0          | 9         | 0        | 1                 | 0 0               |                        |                               |                               |                                      |                             |                        |              |          |                  |            |                 |
| ommunication<br>GOT → host) |               | 30H<br>(H) | 39н<br>–  | 30н<br>– | 31н<br>(L)        | 30н 30<br>(H) –   | )н 3(<br>–             | Эн 30<br>(L)                  |                               |                                      |                             |                        |              |          |                  |            |                 |
| 001 7 11031)                | _             |            | Di        |          |                   | get data          |                        |                               | •                             |                                      |                             |                        |              |          |                  |            |                 |
|                             | (format 9:QnA | compatibl  |           |          |                   |                   |                        |                               |                               |                                      |                             |                        |              |          |                  |            |                 |
|                             |               |            | Su        | ıbhead   | Netwo             | 1 1               | Required destin        | nation                        | equest<br>estination<br>odule | Respo                                |                             |                        |              |          |                  |            |                 |
|                             |               |            |           |          | er <sub>No.</sub> | No                | module                 | I/O No. st                    | ation No.                     | data le                              | ength                       | Follo                  | wing         |          |                  |            |                 |
|                             |               |            | D         | Он 00    | н 01              | н 01н             | 00н                    | 00н                           | 00н                           | 0Вн                                  | 00н                         | *1                     |              |          |                  |            |                 |
|                             |               |            |           |          |                   |                   |                        |                               |                               |                                      |                             |                        |              |          |                  |            |                 |
|                             |               |            | <u>*1</u> |          |                   |                   |                        |                               | . IF                          | Request                              |                             |                        |              |          |                  |            |                 |
|                             |               |            |           | En       | nd code           | Network No.       | PLC<br>No.             | Reque<br>destina<br>module la | tion                          | lestination<br>nodule<br>station No. | Comr                        | nand                   | Sub          |          |                  |            |                 |
|                             |               |            |           | 56       | н 00і             | н 00н             | 00н                    | 00н                           | 00н                           | 00н                                  | 01н                         | 09н                    | 00н          | 00н      |                  |            |                 |
|                             |               |            |           | <b>—</b> |                   |                   |                        | ata las-                      | th to:                        | 204 d-4                              |                             |                        |              | <b>—</b> |                  |            |                 |
|                             |               |            |           |          |                   |                   | ט                      | ata leng                      | ui tar(                       | jei uat                              | a                           |                        |              |          |                  |            |                 |

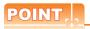

When a wrong day of the week has been set by the clock data setting command

If a wrong day of the week is set by the clock data setting commands, the clock data will differ from the time displayed on the utility.

Example: When October 1, 2009 (Tuesday) is set by the clock data setting command (the actual day of the week is Thursday), Thursday (THU) will be displayed on the utility time display.

#### ■ Error code list

For the error codes, refer to the following.

3.4.6 Formats 6, 7 (4E frame) ■Error code list

#### **GOT Side Settings** 3.5

#### 3.5.1 Setting communication interface (Communication settings)

Set the channel of the equipment to be connected to the

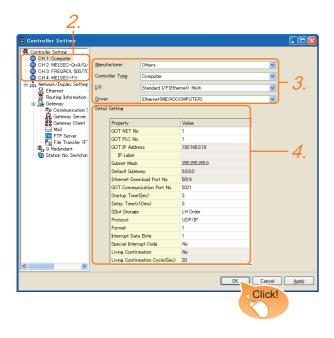

- Select [Common] → [Controller Setting] from the menu.
- 2. The Controller Setting window is displayed. Select the channel to be used from the list menu.
- Set the following items.
  - · Manufacturer: Others
  - · Controller Type: Computer
  - · I/F: Interface to be used
  - Driver: Ethernet (MICROCOMPUTER)
- 4. The detailed setting is displayed after Manufacturer, Controller Type, I/F, and Driver are set. Make the settings according to the usage environment.

3.5.2 Communication detail settings

Click the [OK] button when settings are completed.

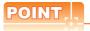

The settings of connecting equipment can be set and confirmed in [I/F Communication Setting]. For details, refer to the following.

1.1.2 I/F communication setting

#### 3.5.2 Communication detail settings

Make the settings according to the usage environment.

#### ■ GT16, GT14

| Property                       | Value         |
|--------------------------------|---------------|
| GOT NET No.                    | 1             |
| GOT PLC No.                    | 1             |
| GOT IP Address                 | 192.168.3.18  |
| IP Label                       |               |
| Subnet Mask                    | 255.255.255.0 |
| Default Gateway                | 0.0.0.0       |
| Ethernet Download Port No.     | 5014          |
| GOT Communication Port No.     | 5021          |
| Startup Time(Sec)              | 3             |
| Delay Time(x10ms)              | 0             |
| 32bit Storage                  | LH Order      |
| Protocol                       | UDP/IP        |
| Format                         | 1             |
| Interrupt Data Byte            | 1             |
| Special Interrupt Code         | No            |
| Living Confirmation            | No            |
| Living Confirmation Cycle(Sec) | 20            |

| Item                          | Description                                                                                                    | Range                                                                                 |  |  |
|-------------------------------|----------------------------------------------------------------------------------------------------|---------------------------------------------------------------------------------------|--|--|
| GOT IP Address*1              | Set the IP address of the GOT. (Default: 192.168.3.18)                                                                                                    | 0.0.0.0 to<br>255.255.255.<br>255                                                     |  |  |
| Subnet Mask*1                 | Set the subnet mask for the sub network. (Only for connection via router) If the sub network is not used, the default value is set. (Default: 255.255.255.0) | 0.0.0.0 to<br>255.255.255.<br>255                                                     |  |  |
| Default Gateway*1             | Set the router address of the<br>default gateway where the<br>GOT is connected. (Only for<br>connection via router)<br>(Default: 0.0.0.0)                    | 0.0.0.0 to<br>255.255.255.<br>255                                                     |  |  |
| Ethernet Download<br>Port No. | Set the GOT port No. for<br>Ethernet download.<br>(Default: 5014)                                                                                            | 1024 to 5010.<br>5014 to<br>65534<br>(Except for<br>5011, 5012,<br>5013 and<br>49153) |  |  |
| GOT Communication Port No.    | Set the GOT port No. for the connection with the Ethernet module. (Default: 5021)                                                                            | 1024 to 5010.<br>5014 to<br>65534<br>(Except for<br>5011, 5012,<br>5013 and<br>49153) |  |  |
| Startup Time                  | Specify the time period from<br>the GOT startup until GOT<br>starts the communication with<br>the PLC CPU.<br>(Default: 3sec)                                | 3 to 255sec                                                                           |  |  |
| Delay Time                    | Set the delay time for reducing<br>the load of the network/<br>destination PLC.<br>(Default: 0ms)                                                            | 0 to 10000<br>(× 10ms)                                                                |  |  |

| Item                        | Description                                                                    | Range                 |
|-----------------------------|--------------------------------------------------------------------------------|-----------------------|
| 32bit Storage               | Select the steps to store two<br>words (32-bit data).<br>(Default: LH Order)   | LH Order/<br>HL Order |
| Protocol*2                  | Select the communication protocol (Default: UDP/IP)                            | TCP/IP<br>UDP/IP      |
| Format                      | Select the communication format. (Default: 1)                                  | 1 to 9                |
| Interrupt Data Length       | Specify the number of bytes of interrupt data. (Default: 1)                    | 1/2/4                 |
| Special Interrupt<br>Output | Set whether or not to output<br>the special interrupt code.<br>(Default: none) | Yes or No             |
| Living Confirmation*3       | Set whether or not to perform a living confirmation. (Default: No)             | Yes/No                |
| Living Confirmation Cycle*4 | Set the sampling to perform a living confirmation. (Default: 20s)              | 10 to 100s            |

Click the [Setting] button and perform the setting in the [GOT IP Address Setting] screen.

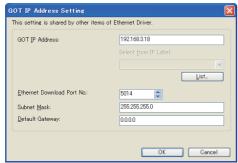

- For the interrupt output, select [TCP/IP].
  Select [Yes] only when [Protocol] is [TCP/IP].
  The setting value can be changed when the [Living Confirmation] is [Yes].

#### ■ GT15, GT12

| Property                       | Value         |
|--------------------------------|---------------|
| GOT NET No.                    | 1             |
| GOT PLC No.                    | 1             |
| GOT IP Address                 | 192.168.0.18  |
| IP Label                       |               |
| Subnet Mask                    | 255.255.255.0 |
| Default Gateway                | 0.0.0.0       |
| Ethernet Download Port No.     | 5014          |
| GOT Communication Port No.     | 5021          |
| Startup Time(Sec)              | 3             |
| Delay Time(x10ms)              | 0             |
| 32bit Storage                  | LH Order      |
| Protocol                       | UDP/IP        |
| Format                         | 1             |
| Interrupt Data Byte            | 1             |
| Special Interrupt Code         | No            |
| Living Confirmation            | No            |
| Living Confirmation Cycle(Sec) | 20            |

| Item           | Description                                            | Range                             |  |
|----------------|--------------------------------------------------------|-----------------------------------|--|
| GOT IP Address | Set the IP address of the GOT. (Default: 192.168.0.18) | 0.0.0.0 to<br>255.255.255.<br>255 |  |

| Item                                       | Item Description                                                                                                    |                                                                                       |
|--------------------------------------------|----------------------------------------------------------------------------------------------------|---------------------------------------------------------------------------------------|
| Subnet Mask                                | Set the subnet mask for the sub network. (Only for connection via router) If the sub network is not used, the default value is set. (Default: 255.255.255.0) | 0.0.0.0 to<br>255.255.255.<br>255                                                     |
| Default Gateway                            | Set the router address of the default gateway where the GOT is connected. (Only for connection via router) (Default: 0.0.0.0)                                | 0.0.0.0 to<br>255.255.255.<br>255                                                     |
| Ethernet Download<br>Port No.              | Set the GOT port No. for Ethernet download. (Default: 5014)                                                                                                  | 1024 to 5010.<br>5014 to<br>65534<br>(Except for<br>5011, 5012,<br>5013 and<br>49153) |
| GOT Communication<br>Port No.              | Set the GOT port No. for the connection with the Ethernet module. (Default: 5021)                                                                            | 1024 to 5010.<br>5014 to<br>65534<br>(Except for<br>5011, 5012,<br>5013 and<br>49153) |
| Startup Time                               | Specify the time period from<br>the GOT startup until GOT<br>starts the communication with<br>the PLC CPU.<br>(Default: 3sec)                                | 3 to 255sec                                                                           |
| Delay Time                                 | Set the delay time for reducing<br>the load of the network/<br>destination PLC.<br>(Default: 0ms)                                                            | 0 to 10000<br>(× 10ms)                                                                |
| 32bit Storage                              | Select the steps to store two<br>words (32-bit data).<br>(Default: LH Order)                                                                                 | LH Order/<br>HL Order                                                                 |
| Protocol*1                                 | Select the communication protocol (Default: UDP/IP)                                                                                                    | TCP/IP<br>UDP/IP                                                                      |
| Format                                     | Select the communication format. (Default: 1)                                                                                                    | 1 to 9                                                                                |
| Interrupt Data Byte                        | Specify the number of bytes of interrupt data. (Default: 1)                                                                                                  | 1/2/4                                                                                 |
| Special Interrupt Code                     | Set whether or not to output<br>the special interrupt code.<br>(Default: none)                                                                               | Yes or No                                                                             |
| Living Confirmation*2                      | Set whether or not to perform a living confirmation. (Default: No)                                                                                           | Yes/No                                                                                |
| Living Confirmation<br>Cycle <sup>*3</sup> | Set the sampling to perform a living confirmation. (Default: 20s)                                                                                            | 10 to 100s                                                                            |

- For the interrupt output, select [TCP/IP].
  Select [Yes] only when [Protocol] is [TCP/IP].
  The setting value can be changed when the [Living Confirmation] is [Yes].

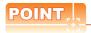

#### (1) Special Interrupt Code

The following shows the compatibility between the special interrupt codes and the event types.

| Special<br>Interrupt Code<br>(Hex) | Event type                                                                                                    |
|------------------------------------|----------------------------------------------------------------------------------------------------|
| 20H                                | Base Screen*1 and Overlap Window*1 Output when the screens are switched according to the change in the switching device values assigned to 1/2. *1: Base Screen or Overlap Window 1/2 switches independently without being interlocked. (Example of output) When all the switching device values assigned to the Base Screen and Overlap Window1/2 are changed, 3 special interrupt codes are output. |
| 21H                                | Output when Numerical/ASCII Input is completed.                                                                                                    |
| 22H                                | Output when Recipe data transfer (read-out, write-in) is completed.                                                                                                    |
| 23H                                | Output when Bar code, RFID data has been imported into GOT                                                                                                    |

(1) Communication interface setting by the Utility
The communication interface setting can be
changed on the Utility's [Communication setting]
after writing [Communication Settings] of project
data.

For details on the Utility, refer to the following manual.

User's Manual of GOT used.

(2) Precedence in communication settings
When settings are made by GT Designer3 or the
Utility, the latest setting is effective.

## 3.6 System Configuration Examples

The following shows a system configuration example in the case of the microcomputer connection (Ethernet).

#### System configuration

The system configuration example illustrated below is explained in this section.

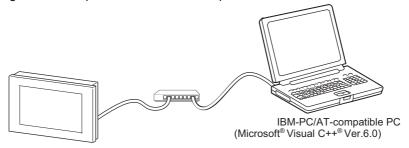

#### ■ Communication settings on GOT side and monitor screen settings

(1) Transmission settings

Set the transmission settings of the GOT.

The transmission settings in the microcomputer connection (Ethernet) are made at [Detail Setting] on GT Designer3.

3.5.2 Communication detail settings

(2) Monitor screen settings

For the monitor screen settings in this system configuration example, refer to the example of the system configuration of the microcomputer connection (serial).

2.7 System Configuration Examples

#### 3.7 Device Range that Can Be Set

The device ranges of controller that can be used for GOT are as follows.

Note that the device ranges in the following tables are the maximum values that can be set in GT Designer3.

The device specifications of controllers may differ depending on the models, even though belonging to the same series. Please make the setting according to the specifications of the controller actually used.

When a non-existent device or a device number outside the range is set, other objects with correct device settings may not be monitored.

#### Setting item

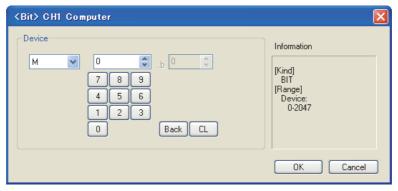

| Item        | Description                                                                                                    |
|-------------|----------------------------------------------------------------------------------------------------|
| Device      | Set the device name, device number, and bit number.  The bit number can be set only when specifying the bit of word device. |
| Information | Displays the device type and setting range which are selected in [Device].                                                  |

|             | Device name                |               | Setting ran     | ge               | Device No. representation |
|-------------|----------------------------|---------------|-----------------|------------------|---------------------------|
|             | Internal relay (M)         | МО            | to              | M2047            |                           |
| device      | Special relay (SM)         | SM0           | to              | SM63             | Decimal                   |
| Bit de      | Latch relay (L)            | L0            | to              | L2047            | Decimal                   |
|             | Word device bit            | Specified bit | of the follow   | ing word devices |                           |
| Φ           | Data register (D)          | D0            | to              | D4095            |                           |
| Word device | Link special register (SD) | SD0           | to              | SD15             | Danimal.                  |
|             | File register (R)          | R0            | to              | R4095            | — Decimal                 |
|             | Bit device word            | Conver        | ting bit device | es into word     |                           |

### 3.8 Precautions

#### ■ GOT clock control

The settings of "time adjusting" or "time broadcast" made on the GOT will be disabled on the PLC. Use the dedicated commands to set or read out the clock data of microcomputer.

#### ■ UDP/IP connection

When the commands are sent from multiple controllers simultaneously, the GOT may not receive all the commands.

Retry sending the commands on the controller, to receive them on the GOT again.

#### Station monitoring function

The microcomputer connection (Ethernet) does not support the station monitoring function.

#### Interrupt output

The interrupt output is effective only at TCP/IP connection.

At UDP/IP connection, the interrupt output is not enabled.

# MODBUS CONNECTIONS

| 4. | MODBUS(R)/RTU CONNECTION | 4 - | 1 |
|----|--------------------------|-----|---|
| 5. | MODBUS(R)/TCP CONNECTION | 5 - | 1 |

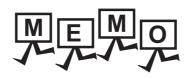

# MODBUS(R)/RTU CONNECTION

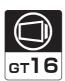

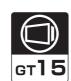

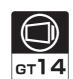

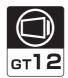

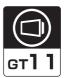

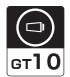

| 4.1 | Connectable Model List                 | 4 - 2 |
|-----|----------------------------------------|-------|
| 4.2 | System Configuration                   | 4 - 3 |
| 4.3 | Connection Diagram                     | 4 - 4 |
| 4.4 | GOT Side Settings                      | - 12  |
| 4.5 | MODBUS(R)/RTU Equipment Side Setting 4 | - 14  |
| 46  | Precautions 4                          | _ 18  |

# 4. MODBUS(R)/RTU CONNECTION

### 4.1 Connectable Model List

GOT1000 Series products support the master function of MODBUS® communication, the open FA network.

Thus, the GOT can be connected with each MODBUS® slave.

For applicable MODBUS®/RTU equipment, refer to the following Technical News.

List of Valid Devices Applicable for GOT1000 Series with MODBUS Connection (GOT-A-0037)

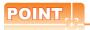

Compatible hardware version for the RS-422/485 connection

The following GOT models are compatible with the RS-422/485 connection.

For the confirming method of hardware version, refer to the following.

GT16 User's Manual (Hardware)
GT15 User's Manual
GT14 User's Manual
GT11 User's Manual

GT10 User's Manual

| GOT                      | Hardware version   | Standard monitor OS                   |
|--------------------------|--------------------|---------------------------------------|
| GT16, GT15, GT14, GT12   | version A or later |                                       |
| GT1155-QTBD              | version C or later |                                       |
| GT1155-QSBD              | version F or later | -                                     |
| GT1150-QLBD              | version F or later |                                       |
| GT1055-QSBD, GT1050-QBBD | version C or later |                                       |
| GT1045-QSBD, GT1040-QBBD | version A or later | 0                                     |
| GT1030-L□D□              | version B or later | Standard monitor OS[01.12.**]or later |
| GT1020-L□D□              | version E or later |                                       |

#### **System Configuration** 4.2

#### Connecting to MODBUS(R)/RTU equipment 4.2.1

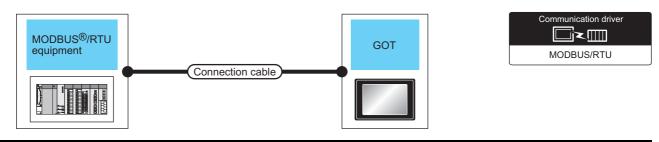

|             | Communic       | Connection cable                             |                                              | GOT                                                                       |                             | Number of                                                   |                     |
|-------------|----------------|----------------------------------------------|----------------------------------------------|---------------------------------------------------------------------------|-----------------------------|-------------------------------------------------------------|---------------------|
| Controller  | ation Type     | Cable model Connection diagram number        | Max.<br>distance                             | Option device                                                             | Model                       | connectable<br>equipment                                    |                     |
|             | DC 222         | RS-232                                       | (User) RS232 connection diagram              | 15m <sup>*1</sup>                                                         | - (Built into GOT)          | GT 15 GT 12 GT 12 GT 11 Serial GT 10 4 GT                   | 1 MODBUS            |
|             |                |                                              |                                              | GT15-RS2-9P                                                               | 16 ST 15                    | GOT                                                         |                     |
|             |                | (User)RS232 connection diagram 2)            | 15m <sup>*1</sup>                            | - (Built into GOT)                                                        | GT 10 <sup>20</sup> 247     |                                                             |                     |
|             | RS-422/<br>485 | (User) RS422/485 connection diagram 1)       | 1200m*1                                      | FA-LTBGTR4CBL05(0.5m)*2<br>FA-LTBGTR4CBL10(1m)*2<br>FA-LTBGTR4CBL20(2m)*2 | GT                          |                                                             |                     |
|             |                | (User)<br>RS422/485 connection<br>diagram 2) | 1200m*1                                      | - (Built into GOT)                                                        | <sup>GI</sup> 16            | Up to 31 MODBUS                                             |                     |
| MODBUS®/RTU |                | (User) RS422/485 connection diagram 3)       | 1200m*1                                      | GT16-C02R4-9S(0.2m)                                                       |                             |                                                             |                     |
| equipment   |                |                                              |                                              | GT15-RS4-9S                                                               | GT 16 15                    |                                                             |                     |
|             |                |                                              |                                              | GT15-RS2T4-9P*4                                                           |                             |                                                             |                     |
|             |                |                                              | (User) RS422/485 connection diagram 4)       | 1200m*1                                                                   | - (Built into GOT)          | GT 14 GT 12                                                 | equipment for 1 GOT |
|             |                |                                              | (User)<br>RS422/485 connection<br>diagram 5) | 1200m*1                                                                   | GT10-9PT5S <sup>*5</sup>    | G <sup>T</sup> 11<br>Serial G <sup>T</sup> 10 <sup>5□</sup> | *3                  |
|             |                |                                              | (User)<br>RS422/485 connection<br>diagram 6) | 1200m*1                                                                   | - (Built into GOT)          | $\begin{bmatrix} {}^{GT}_{24V} 10_{30}^{20} \end{bmatrix}$  |                     |
|             |                | (User)<br>RS422/485 connection<br>diagram 7) | 1200m*1                                      | GT15-RS4-TE                                                               | GT 16 6T 15                 |                                                             |                     |
|             |                |                                              | (User)<br>RS422/485 connection<br>diagram 8) | 1200m <sup>*1</sup>                                                       | GT14-RS2T4-9P <sup>*6</sup> | <sup>GT</sup> 14                                            |                     |

- The shortest specification on the MODBUS®/RTU equipment side is prioritized.
- \*2 Product manufactured by MITSUBISHI ELECTRIC ENGINEERING COMPANY LIMITED. For details of the product, contact MITSUBISHI ELECTRIC ENGINEERING COMPANY LIMITED.
- When it is less than 31 units, the number of the maximum connectable units on the MODBUS®/RTU equipment side will apply. \*3
- \*4 Connect it to the RS-232 interface (built into GOT). It cannot be mounted on GT1655, GT155□.
- \*5 Connect it to the RS-422 interface (built into GOT).
- \*6 Connect it to the RS-232 interface (built into GOT).

### 4.3 Connection Diagram

The following diagram shows the connection between the GOT and the PLC.

#### 4.3.1 RS-232 cable

#### Connection diagram

RS232 connection diagram 1)

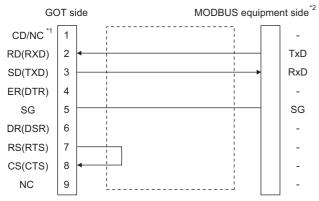

- \*1 GT16: CD, GT15: CD, GT14: NC, GT12: NC,GT11: NC, GT105□: NC, GT104□: NC
- \*2 Some MODBUS®/RTU equipment require the control line (CS, RS, etc.) to be controlled.

  Make sure to connect the cables and wires as described in the MODBUS®/RTU equipment manual.

#### RS232 connection diagram 2)

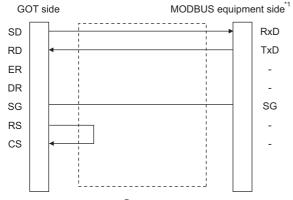

\*1 Some MODBUS<sup>®</sup>/RTU equipment require the control line (CS, RS, etc.) to be controlled. Make sure to connect the cables and wires as described in the MODBUS<sup>®</sup>/RTU equipment manual.

#### ■ Precautions when preparing a cable

- (1) Cable length

  The length of the RS-232 cable must be 15m or less.
- (2) GOT side connector

  For the GOT side connector, refer to the following.

  1.4.1 GOT connector specifications
- (3) MODBUS equipment side connector Use the connector compatible with the MODBUS<sup>®</sup>/RTU equipment side module. For details, refer to the MODBUS<sup>®</sup>/RTU equipment user's manual.

#### 4.3.2 RS-422/485 cable

The following shows the connection diagrams and connector specifications of the RS-422/485 cable used for connecting the GOT to a PLC.

#### RS-422/485 cable 1) (2 pair wiring)

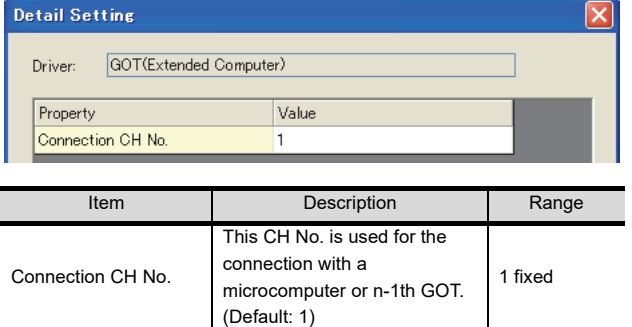

- \*1 Some MODBUS®/RTU equipment doesn't have SG.In this case, the wiring between GOT and SG is unnecessary.
- \*2 Some MODBUS®/RTU equipment require the control line (CS, RS, etc.) to be controlled. Make sure to connect the cables and wires as described in the MODBUS®/RTU equipment manual.
- \*3 A terminating resistor is required. Set the terminating resistor selector of the main unit to "Disable" and connect a 110 Ω terminating resistor. (3 1.4.3 Terminating resistors of GOT)
- \*4 For the terminating resistor of MODBUS®/RTU equipment, refer to the manual of MODBUS®/RTU equipment to be used.
- \*5 Use the twisted pair cable for SDA1/SDB1 and RDA1/RDB1.

#### RS-422/485 cable 1) (1 pair wiring)

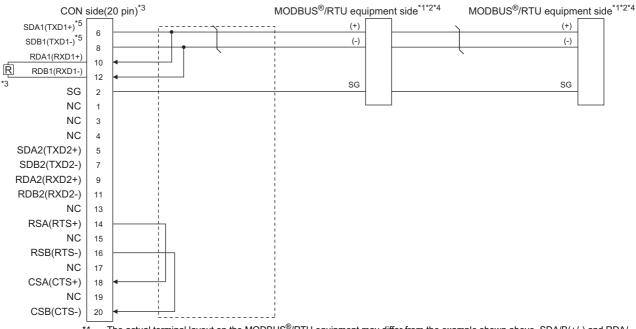

- The actual terminal layout on the MODBUS®/RTU equipment may differ from the example shown above. SDA/B(+/-) and RDA/ B(+/-) terminals can be separated from each other. Make sure to connect the cables and wires as described in the MODBUS<sup>®</sup>/ RTU equipment manual.
- \*2 Some MODBUS®/RTU equipment doesn't have SG. In this case, the wiring between GOT and SG is unnecessary.
- \*3 A terminating resistor is required. Set the terminating resistor selector of the main unit to "Disable" and connect a  $110\Omega$ terminating resistor. ( 1.4.3 Terminating resistors of GOT)
- \*4 For the terminating resistor of MODBUS®/RTU equipment, refer to the manual of MODBUS®/RTU equipment to be used.
- \*5 Use the twisted pair cable for SDA1/SDB1.

#### RS422/485 cable 2) (2 pair wiring)

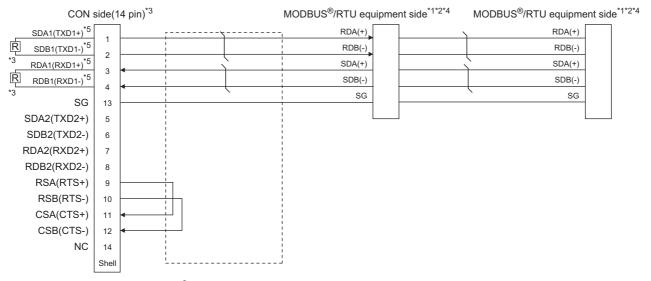

- \*1 Some MODBUS®/RTU equipment doesn't have SG.In this case, the wiring between GOT and SG is unnecessary.
- \*2 Some MODBUS®/RTU equipment require the control line (CS, RS, etc.) to be controlled.

  Make sure to connect the cables and wires as described in the MODBUS®/RTU equipment manual.
- A terminating resistor is required. Set the terminating resistor selector of the main unit to "Disable" and connect a 330 Ω terminating resistor. (137 1.4.3 Terminating resistors of GOT)
- \*4 For the terminating resistor of MODBUS®/RTU equipment, refer to the manual of MODBUS®/RTU equipment to be used.
- \*5 Use the twisted pair cable for SDA1/SDB1 and RDA1/RDB1.

#### RS422/485 cable 2) (1 pair wiring)

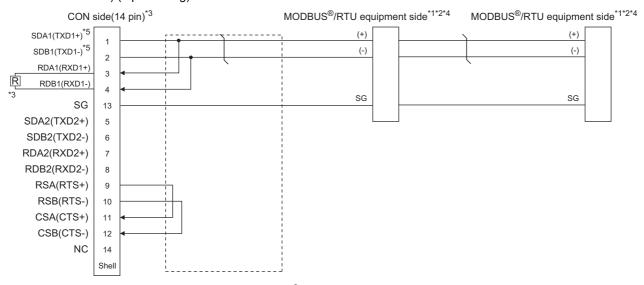

- \*1 The actual terminal layout on the MODBUS®/RTU equipment may differ from the example shown above. SDA/B(+/-) and RDA/B(+/-) terminals can be separated from each other. Make sure to connect the cables and wires as described in the MODBUS®/RTU equipment manual.
- \*2 Some MODBUS®/RTU equipment doesn't have SG. In this case, the wiring between GOT and SG is unnecessary.
- \*3 A terminating resistor is required. Set the terminating resistor selector of the main unit to "Disable" and connect a 110 \Quad terminating resistor. (1.4.3 Terminating resistors of GOT)
- \*4 For the terminating resistor of MODBUS®/RTU equipment, refer to the manual of MODBUS®/RTU equipment to be used.
- \*5 Use the twisted pair cable for SDA1/SDB1.

#### RS422/485 cable 3) (2 pair wiring)

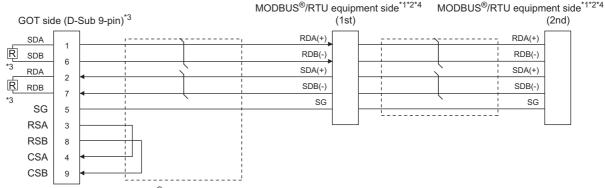

- \*1 Some MODBUS®/RTU equipment doesn't have SG. In this case, the wiring between GOT and SG is unnecessary.
- \*2 Some MODBUS®/RTU equipment require the control line (CS, RS, etc.) to be controlled.
  - Make sure to connect the cables and wires as described in the MODBUS®/RTU equipment manual.
- \*3 A terminating resistor is required. For GT16, set the terminating resistor selector of the main unit to "Disable" and connect a 330 Ω terminating resistor. For GT15, connect a 330 Ω terminating resistor. ( 3.4.3 Terminating resistors of GOT)
- For the terminating resistor of MODBUS $^{@}/RTU$  equipment, refer to the manual of MODBUS $^{@}/RTU$  equipment to be used.

#### RS422/485 cable 4) (2 pair wiring)

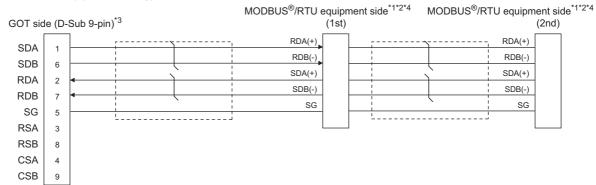

- Some MODBUS®/RTU equipment doesn't have SG. In this case, the wiring between GOT and SG is unnecessary. \*1
- \*2 Some MODBUS®/RTU equipment require the control line (CS, RS, etc.) to be controlled. Make sure to connect the cables and wires as described in the MODBUS®/RTU equipment manual.
- \*3 When placing the GOT to the terminal in the system configuration, set the terminating resistor to "330 Ω". When placing the GOT to the position other than the terminal, set the terminating resistor of the GOT to "OPEN". 1.4.3 Terminating resistors of GOT
- For the terminating resistor of MODBUS®/RTU equipment, refer to the manual of MODBUS®/RTU equipment to be used.

#### RS422/485 cable 4) (1 pair wiring)

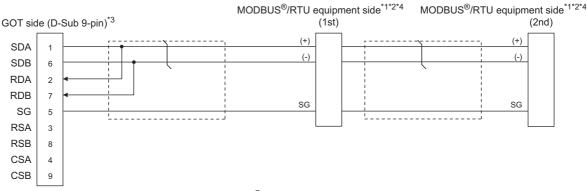

- The actual terminal layout on the MODBUS<sup>®</sup>/RTU equipment may differ from the example shown above. SDA/B(+/-) and RDA/ B(+/-) terminals can be separated from each other. Make sure to connect the cables and wires as described in the MODBUS<sup>®</sup>/
- \*2 Some MODBUS®/RTU equipment doesn't have SG. In this case, the wiring between GOT and SG is unnecessary.
- When placing the GOT to the terminal in the system configuration, set the terminating resistor to " $110\Omega$ ". When placing the GOT to the position other than the terminal, set the terminating resistor of the GOT to "OPEN". 3 1.4.3 Terminating resistors of GOT
- For the terminating resistor of MODBUS®/RTU equipment, refer to the manual of MODBUS®/RTU equipment to be used.

#### RS422/485 cable 5) (2 pair wiring)

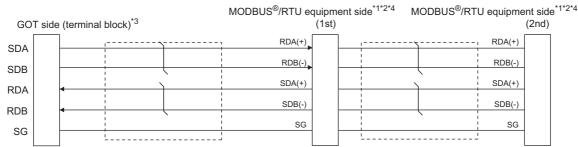

- \*1 Some MODBUS<sup>®</sup>/RTU equipment doesn't have SG. In this case, the wiring between GOT and SG is unnecessary.
- \*2 Some MODBUS®/RTU equipment require the control line (CS, RS, etc.) to be controlled.

Make sure to connect the cables and wires as described in the MODBUS®/RTU equipment manual.

\*3 When placing the GOT to the terminal in the system configuration, set the terminating resistor to "330 Ω".

When placing the GOT to the position other than the terminal, set the terminating resistor of the GOT to "OPEN".

1.4.3 Terminating resistors of GOT

Set the 1pair/2pair signal selection switch to "1pair" when using the connection conversion adapter.

Connection Conversion Adapter User's manual

\*4 For the terminating resistor of MODBUS®/RTU equipment, refer to the manual of MODBUS®/RTU equipment.

#### RS422/485 cable 5) (1 pair wiring)

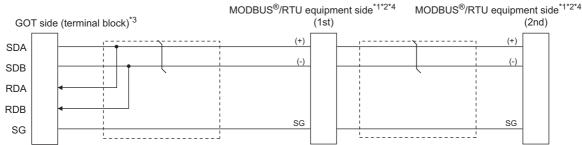

- \*1 The actual terminal layout on the MODBUS®/RTU equipment may differ from the example shown above. SDA/B(+/-) and RDA/B(+/-) terminals can be separated from each other. Make sure to connect the cables and wires as described in the MODBUS®/RTU equipment manual.
- \*2 Some MODBUS®/RTU equipment doesn't have SG. In this case, the wiring between GOT and SG is unnecessary.
- \*3 When placing the GOT to the terminal in the system configuration, set the terminating resistor to "110 Ω".
  When placing the GOT to the position other than the terminal, set the terminating resistor of the GOT to "OPEN".

1.4.3 Terminating resistors of GOT

Set the 1pair/2pair signal selection switch to "1pair" when using the connection conversion adapter.

Connection Conversion Adapter User's manual

\*4 For the terminating resistor of MODBUS®/RTU equipment, refer to the manual of MODBUS®/RTU equipment.

#### RS422/485 cable 6) (2 pair wiring)

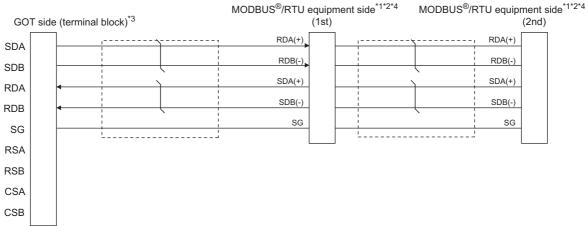

- Some MODBUS®/RTU equipment doesn't have SG. In this case, the wiring between GOT and SG is unnecessary.
- \*2 Some MODBUS®/RTU equipment require the control line (CS, RS, etc.) to be controlled.

Make sure to connect the cables and wires as described in the MODBUS®/RTU equipment manual.

- \*3 When placing the GOT to the terminal in the system configuration, set the terminating resistor to "330  $\Omega$ ". When placing the GOT to the position other than the terminal, set the terminating resistor of the GOT to "OPEN".
  - 1.4.3 Terminating resistors of GOT
- For the terminating resistor of MODBUS<sup>®</sup>/RTU equipment, refer to the manual of MODBUS<sup>®</sup>/RTU equipment.

#### RS422/485 cable 6) (1 pair wiring)

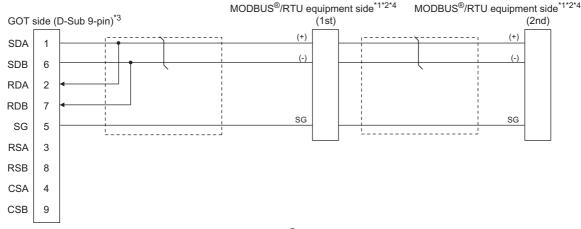

- The actual terminal layout on the MODBUS®/RTU equipment may differ from the example shown above. SDA/B(+/-) and RDA/ B(+/-) terminals can be separated from each other. Make sure to connect the cables and wires as described in the MODBUS®/ RTU equipment manual.
- Some MODBUS®/RTU equipment doesn't have SG. \*2 In this case, the wiring between GOT and SG is unnecessary.
- \*3 When placing the GOT to the terminal in the system configuration, set the terminating resistor to " $110\Omega$ ". When placing the GOT to the position other than the terminal, set the terminating resistor of the GOT to "OPEN". 1.4.3 Terminating resistors of GOT
- For the terminating resistor of MODBUS®/RTU equipment, refer to the manual of MODBUS®/RTU equipment.

#### RS422/485 connection diagram 7)

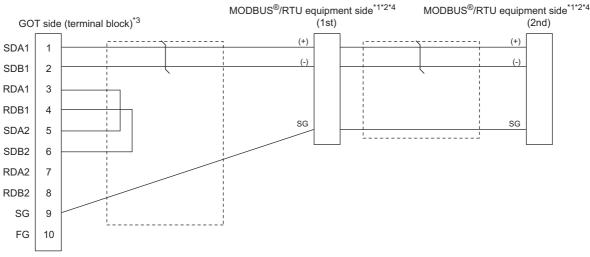

- The actual terminal layout on the MODBUS®/RTU equipment may differ from the example shown above. SDA/B(+/-) and RDA/ B(+/-) terminals can be separated from each other. Make sure to connect the cables and wires as described in the MODBUS<sup>®</sup>/ RTU equipment manual.
- Some MODBUS®/RTU equipment doesn't have SG. In this case, the wiring between GOT and SG is unnecessary. \*2
- \*3 When placing the GOT to the terminal in the system configuration, set the terminating resistor to "100 OHM". When placing the GOT to the position other than the terminal, set the terminating resistor of the GOT to "No". 1.4.3 Terminating resistors of GOT
- For the terminating resistor of MODBUS®/RTU equipment, refer to the manual of MODBUS®/RTU equipment.

#### RS422/485 cable 8) (2 pair wiring)

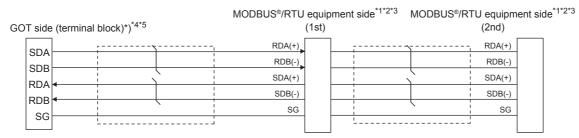

- \*1 The actual terminal layout on the MODBUS®/RTU equipment may differ from the example shown above. SDA/B(+/-) and RDA/B(+/-) terminals can be separated from each other. Make sure to connect the cables and wires as described in the MODBUS®/RTU equipment manual.
- 2 Some MODBUS<sup>®</sup>/RTU equipment doesn't have SG. In this case, the wiring between GOT and SG is unnecessary.
- \*3 For the terminating resistor of MODBUS®/RTU equipment, refer to the manual of MODBUS®/RTU equipment to be used.
- \*4 Set the 2-wire/4-wire terminating resistor setting switch of the RS-232/485 signal conversion adaptor as follows.
  - 2-wire type/4-wire type: 4-wire type (2Pair)
  - <When placing GOT to the terminal>

Set the same terminating resistor value as that of MODBUS®/RTU equipment. However, only "110 $\Omega$ "/"330 $\Omega$ " can be set as the terminating resistor of GOT.

If the terminating resistor value of MODBUS<sup>®</sup>/RTU equipment is other than " $110\Omega$ "/"330 $\Omega$ ", set the terminating resistor of GOT side to "OPEN" and install the terminating resistor set according to the terminating resistor value of MODBUS<sup>®</sup>/RTU equipment to the RS-232/485 signal conversion adaptor externally.

<When placing GOT to other than the terminal>

Set the terminating resistor of the GOT to "OPEN".

1.4.4 Setting the RS-232/485 signal conversion adaptor

\*5 Some MODBUS®/RTU equipment require the control line (CS, RS) to be controlled. In this case, the connection using the RS-232/485 signal conversion adaptor is unavailable.

#### RS422/485 cable 8) (1 pair wiring)

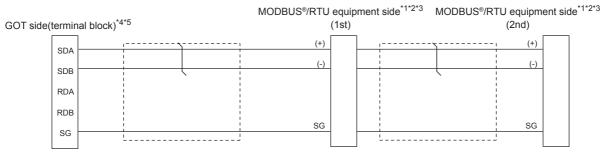

- \*1 The actual terminal layout on the MODBUS®/RTU equipment may differ from the example shown above. SDA/B(+/-) and RDA/B(+/-) terminals can be separated from each other. Make sure to connect the cables and wires as described in the MODBUS®/RTU equipment manual.
- \*2 Some MODBUS<sup>®</sup>/RTU equipment doesn't have SG. In this case, the wiring between GOT and SG is unnecessary.
- \*3 For the terminating resistor of MODBUS®/RTU equipment, refer to the manual of MODBUS®/RTU equipment to be used.
- \*4 Set the 2-wire/4-wire terminating resistor setting switch of the RS-232/485 signal conversion adaptor as follows.

2-wire type/4-wire type: 2-wire type (1Pair)

<When placing GOT to the terminal>

Set the same terminating resistor value as that of MODBUS®/RTU equipment. However, only "110 $\Omega$ "/"330 $\Omega$ " can be set as the terminating resistor of GOT.

If the terminating resistor value of MODBUS®/RTU equipment is other than " $110\Omega$ "/"330 $\Omega$ ", set the terminating resistor of GOT side to "OPEN" and install the terminating resistor set according to the terminating resistor value of MODBUS®/RTU equipment to the RS-232/485 signal conversion adaptor externally.

<When placing GOT to other than the terminal>

Set the terminating resistor of the GOT to "OPEN".

1.4.4 Setting the RS-232/485 signal conversion adaptor

\*5 Some MODBUS<sup>®</sup>/RTU equipment require the control line (CS, RS) to be controlled. In this case, the connection using the RS-232/485 signal conversion adaptor is unavailable.

#### Precautions when preparing a cable

(1) Cable length

The length of the RS-422/485 cable must be 1200m or less.

(2) GOT side connector

For the GOT side connector, refer to the following.

1.4.1 GOT connector specifications

(3) MODBUS®/RTU equipment side connector

Use the connector compatible with the MODBUS®/RTU equipment side module.

For details, refer to the MODBUS equipment user's manual.

#### Connecting terminating resistors

(1) GOT side

When connecting a MODBUS<sup>®</sup>/RTU equipment to the GOT, a terminating resistor must be connected to the GOT.

(a) For GT16 body, GT12, RS-422/485 communication unit

Set the terminating resistor using the terminating resistor setting switch.

(b) For GT14, GT11, GT10

Set the terminating resistor using the terminating resistor selector.

For the procedure to set the terminating resistor, refer to the following.

1.4.3 Terminating resistors of GOT

(2) MODBUS®/RTU equipment side

When connecting a MODBUS<sup>®</sup>/RTU equipment to the GOT, a terminating resistor must be connected to the MODBUS<sup>®</sup>/RTU equipment.

For details, refer to the MODBUS<sup>®</sup>/RTU equipment user's manual.

### 4.4 GOT Side Settings

# 4.4.1 Setting communication interface (Communication settings)

Set the channel of the equipment to be connected to the GOT.

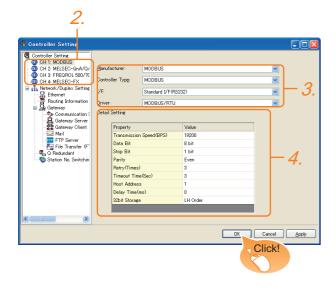

- Select [Common] → [Controller Setting] from the menu.
- The Controller Setting window is displayed. Select the channel to be used from the list menu.
- Set the following items.

Manufacturer: MODBUS
Controller Type: MODBUS
I/F: Interface to be used
Driver: MODBUS/RTU

 The detailed setting is displayed after Manufacturer, Controller Type, I/F, and Driver are set. Make the settings according to the usage environment.

4.4.2 Communication detail settings

Click the [OK] button when settings are completed.

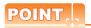

The settings of connecting equipment can be set and confirmed in [I/F Communication Setting]. For details, refer to the following.

1.1.2 I/F communication setting

#### 4.4.2 Communication detail settings

Make the settings according to the usage environment.

| Value    |
|----------|
| 40000    |
| 19200    |
| 8 bit    |
| 1 bit    |
| Even     |
| 3        |
| 3        |
| 1        |
| 0        |
| LH Order |
|          |

| Item                  | Description                                                                                                    | Range                                                        |
|-----------------------|----------------------------------------------------------------------------------------------------|--------------------------------------------------------------|
| Transmission<br>Speed | Set this item when change the transmission speed used for communication with the connected equipment. (Default: 19200bps) | 9600bps,<br>19200bps,<br>38400bps,<br>57600bps,<br>115200bps |
| Data Bit              | Set this item when change the data length used for communication with the connected equipment. (Default: 8bits)           | 7bits/8bits                                                  |
| Stop Bit              | Specify the stop bit length for communications. (Default: 1bit)                                                           | 1bit/2bits                                                   |
| Parity                | Specify whether or not to perform a parity check, and how it is performed during communication. (Default: Even)           | None<br>Even<br>Odd                                          |
| Retry                 | Set the number of retries to be performed when a communication error occurs. (Default: 3times)                            | 0 to 5times                                                  |
| Timeout Time          | Set the time period for a communication to time out. (Default: 3sec)                                                      | 3 to 30sec                                                   |
| Host Address          | Specify the host address in the network of the GOT. (Default: 1)                                                          | 1 to 247                                                     |
| Delay Time*1          | Set this item to adjust the transmission timing of the communication request from the GOT. (Default: 0ms)                 | 0 to 300ms                                                   |
| 32bit Storage         | Select the steps to store two words (32-bit data). (Default: LH Order)                                                    | LH Order/HL<br>Order                                         |

The GOT ensures in advance the minimum interval (3.5 characters time) for communication frame defined in the MODBUS<sup>®</sup>/RTU.
Therefore, the actual send delay time is as follows.

Actual send delay time

Send delay time set in the communication detail setting

+ 3.5 character time

Minimum interval for communication frame defined in MODBUS/RTU

When connecting to MODBUS  $^{\! \rm B}/\! RTU$  equipment which requires a delay longer than 3.5 character time, adjust the send delay time.

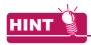

If the communication with MODBUS®/RTU equipment is not established, some equipment which requires a delay longer than 3.5 character time may be connected.

Adjust the send delay time in the communication detail setting.

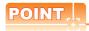

- (1) Communication interface setting by the Utility
  The communication interface setting can be
  changed on the Utility's [Communication setting]
  after writing [Communication Settings] of project
  - For details on the Utility, refer to the following manual.
- User's Manual of GOT used.
- (2) Precedence in communication settings
  When settings are made by GT Designer3 or the Utility, the latest setting is effective.

## 4.5 MODBUS(R)/RTU Equipment Side Setting

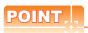

MODBUS®/RTU equipment

For details of the MODBUS<sup>®</sup>/RTU equipment, refer to the manual of MODBUS<sup>®</sup>/RTU equipment to be used.

### 4.5.1 Communication settings

#### ■ Device setting items for GT Designer3

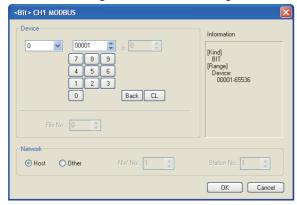

| Item            | Description                                                                                                    |                                                                          |                                                                                                    |  |  |  |  |  |  |
|-----------------|----------------------------------------------------------------------------------------------------|--------------------------------------------------------------------------|----------------------------------------------------------------------------------------------------|--|--|--|--|--|--|
| Device          | Set the device name, device number, and bit number. The bit number can be set only when specifying the bit of word device. |                                                                          |                                                                                                    |  |  |  |  |  |  |
|                 | File<br>No.                                                                                                    | Set the file No. The file No. can be set only when select 6 at [Device]. |                                                                                                    |  |  |  |  |  |  |
| Informati<br>on | Displays<br>in [Device                                                                                                    | ,,                                                                       | the device type and setting range which are selected e].                                                                                                    |  |  |  |  |  |  |
|                 | Set the                                                                                                    | station numbe                                                            | r of the controller to be monitored.                                                                                                    |  |  |  |  |  |  |
|                 | Host                                                                                                    | Select this ite                                                          | m for monitoring the host controller.                                                                                                    |  |  |  |  |  |  |
| Network         | For<br>GT16,<br>GT15,<br>GT14                                                                                              | Other                                                                    | Select this item for monitoring other controllers.  After selecting the item, set the station number and network number of the controller to be monitored.  NW No.: For the MODBUS®/RTU connection, set "1".  For the MODBUS®/TCP connection, set the network No.  Station No.: Set the station No. |  |  |  |  |  |  |
|                 | For<br>GT11, Station No.<br>GT10                                                                                           |                                                                          | Select this item for monitoring other controllers.  After selecting the item, set the station number of the controller to be monitored.  Station No.: Set the station No.                                                                                                    |  |  |  |  |  |  |
|                 | Setting<br>of<br>station<br>No. 0                                                                                          | controllers co<br>During monito<br>(When writing<br>written to all o     | oring, the host controller is monitored. g the data in numerical input, the data is connected controllers during input, and roller is monitored during other than                                                                                                    |  |  |  |  |  |  |

#### ■ Function Code

The GOT supports the following function codes.

| Function Code         Function         Number of device that is accessible with one message [Unit: point(s)]           0x01         Read Coils         1 to 2000           0x02         Read Discrete Inputs         1 to 2000           0x03         Read Holding Registers         1 to 125           0x04         Read Input Registers         1 to 125           0x05         Write Single Coil         1           0x06         Write Single Register         1           0x0F         Write Multiple Coils         1 to 1968           0x10         Write Multiple Register         1 to 123           0x14         Read File Record         1 to 124           0x15         Write File Record         1 to 122 |               |                         |                                     |  |  |
|----------------------------------------------------------------------------------------------------|---------------|-------------------------|-------------------------------------|--|--|
| 0x02         Read Discrete Inputs         1 to 2000           0x03         Read Holding Registers         1 to 125           0x04         Read Input Registers         1 to 125           0x05         Write Single Coil         1           0x06         Write Single Register         1           0x0F         Write Multiple Coils         1 to 1968           0x10         Write Multiple Register         1 to 123           0x14         Read File Record         1 to 124                                                                                                    | Function Code | Function                | that is accessible with one message |  |  |
| 0x03         Read Holding Registers         1 to 125           0x04         Read Input Registers         1 to 125           0x05         Write Single Coil         1           0x06         Write Single Register         1           0x0F         Write Multiple Coils         1 to 1968           0x10         Write Multiple Register         1 to 123           0x14         Read File Record         1 to 124                                                                                                    | 0x01          | Read Coils              | 1 to 2000                           |  |  |
| 0x04         Read Input Registers         1 to 125           0x05         Write Single Coil         1           0x06         Write Single Register         1           0x0F         Write Multiple Coils         1 to 1968           0x10         Write Multiple Register         1 to 123           0x14         Read File Record         1 to 124                                                                                                    | 0x02          | Read Discrete Inputs    | 1 to 2000                           |  |  |
| 0x05         Write Single Coil         1           0x06         Write Single Register         1           0x0F         Write Multiple Coils         1 to 1968           0x10         Write Multiple Register         1 to 123           0x14         Read File Record         1 to 124                                                                                                    | 0x03          | Read Holding Registers  | 1 to 125                            |  |  |
| 0x06         Write Single Register         1           0x0F         Write Multiple Coils         1 to 1968           0x10         Write Multiple Register         1 to 123           0x14         Read File Record         1 to 124                                                                                                    | 0x04          | Read Input Registers    | 1 to 125                            |  |  |
| 0x0F         Write Multiple Coils         1 to 1968           0x10         Write Multiple Register         1 to 123           0x14         Read File Record         1 to 124                                                                                                    | 0x05          | Write Single Coil       | 1                                   |  |  |
| 0x10         Write Multiple Register         1 to 123           0x14         Read File Record         1 to 124                                                                                                    | 0x06          | Write Single Register   | 1                                   |  |  |
| 0x14 Read File Record 1 to 124                                                                                                    | 0x0F          | Write Multiple Coils    | 1 to 1968                           |  |  |
|                                                                                                    | 0x10          | Write Multiple Register | 1 to 123                            |  |  |
| 0x15 Write File Record 1 to 122                                                                                                    | 0x14          | Read File Record        | 1 to 124                            |  |  |
|                                                                                                    | 0x15          | Write File Record       | 1 to 122                            |  |  |

#### Address

GT Designer3 converts the device numbers into decimal format according to the address map of the MODBUS®/RTU equipment to be used.

The table below shows the representations on the MODBUS®/RTU communication protocol and GT Designer3.

| MODBUS/        |             |            |         |                      |  |  |
|----------------|-------------|------------|---------|----------------------|--|--|
|                | Function of | code to be |         | Representation on GT |  |  |
| Device name    | us          | ed         | Address | Designer3            |  |  |
|                | Read        | Write      |         |                      |  |  |
|                |             |            | 0000    | 000001               |  |  |
|                |             | 0x05       | 0001    | 000002               |  |  |
| Coil           | 0x01        | 0x0F       | to      | to                   |  |  |
|                |             | OXOI       | FFFE    | 065535               |  |  |
|                |             |            | FFFF    | 065536               |  |  |
|                |             |            | 0000    | 100001               |  |  |
|                |             |            | 0001    | 100002               |  |  |
| Input relay    | 0x02        | -          | to      | to                   |  |  |
|                |             |            | FFFE    | 165535               |  |  |
|                |             |            | FFFF    | 165536               |  |  |
|                |             | -          | 0000    | 300001               |  |  |
|                |             |            | 0001    | 300002               |  |  |
| Input register | 0x04        |            | to      | to                   |  |  |
|                |             |            | FFFE    | 365535               |  |  |
|                |             |            | FFFF    | 365536               |  |  |
|                |             |            | 0000    | 400001               |  |  |
| Holding        |             | 0x06       | 0001    | 400002               |  |  |
| register       | 0x03        | 0x00       | to      | to                   |  |  |
| register       |             | 0.10       | FFFE    | 465535               |  |  |
|                |             |            | FFFF    | 465536               |  |  |
|                |             |            | 0000    | 600000               |  |  |
| Extension file |             |            | 0001    | 600001               |  |  |
| register       | 0x14        | 0x15       | to      | to                   |  |  |
| register       |             |            | 270E    | 609998               |  |  |
|                |             |            | 270F    | 609999               |  |  |

## POINT.

#### Address conversion example

When monitoring the holding register's address "1234H", GT Designer3 displays "4\*\*\*\*\*" since GT Designer3 processes the internal conversion in decimal format as follows:

GT Designer3 converts the holding register's address "1234H" to "04660" in decimal format.

Then, "+1" is added to this decimal address since the holding register's address on GT Designer3 always starts from "1."

Therefore, the holding register's address "1234H" is displayed as "404661" on GT Designer3.

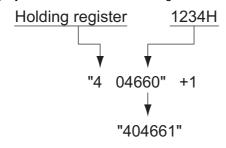

#### ■ MODBUS communication control function on the GS device

#### (1) Function overview

This function is to prevent the communication response delay that occurs because the devices on the MODBUS network differs from each other in network specification.

This function is effective for the MODBUS network conditions as described below:

- · When only a part of function codes is supported (Example: "0F" is not supported)
- · When the maximum transfer size of function code is small (Example: The maximum number of coil read times is 1000)

#### (2) Communication setting

When the MODBUS/RTU communication driver is assigned to multiple channel numbers using the multichannel function, the following cases are possible. The communication settings are shared between the assigned multiple channel numbers, or the individual communication setting is configured to a specific channel number.

By setting the device GS579, either the GS device used for sharing communication settings (GS570 to GS576) or the GS device used for individual communication setting (GS590 to GS617) is validated.

| GS<br>device | Description                              |       | Set value |                                                                                                    |
|--------------|------------------------------------------|-------|-----------|----------------------------------------------------------------------------------------------------|
|              | Validity of<br>setting channel<br>number | Bit0: | 0         | Configure the Ch1 communication settings between GS570 to GS576. Configure the Ch1 communication settings between GS590 to GS596 |
|              |                                          | Bit1: | 0         | 00000.                                                                                                    |
| 00570        |                                          |       | 1         | Configure the Ch2 communication settings between GS590 to GS603.                                                                 |
| GS579        |                                          | Bit2: | 0         | Configure the Ch3 communication settings between GS570 to GS576.                                                                 |
|              |                                          |       | 1         | Configure the Ch3 communication settings between GS604 to GS610                                                                  |
|              |                                          | Bit3: | 0         | Configure the Ch4 communication settings between GS570 to GS576.                                                                 |
|              |                                          |       | 1         | Configure the Ch4 communication settings between GS611 to GS617.                                                                 |

For details of GS devices (GS570 to GS576) and GS devices (GS590 to GS617), refer to the next page.

(a) When sharing communication settings between multiple channel numbers The table below shows the settings for the GS device.

| GS device | Description                                                                                   | Set value                                                                                                    |
|-----------|-----------------------------------------------------------------------------------------------|----------------------------------------------------------------------------------------------------|
| GS570     | Command selection                                                                             | Bit0: 0 Using Function Code "0F" 1 Not using Function Code "0F" Bit1: 0 Using Function Code "10" 1 Not using Function Code "10"                                                         |
| GS571     | Function Code "01" Specification for the max. number of coil read times                       | 0:2000<br>1 to 2000: Specify the maximum number.<br>Other than above: 2000                                                                                                    |
| GS572     | Function Code "02" Specification for the max. number of input relay read times                | 0:2000<br>1 to 2000: Specify the maximum number.<br>Other than above: 2000                                                                                                    |
| GS573     | Function Code "03" Specification for the max. number of holding register read times           | 0:125<br>1 to 125: Specify the maximum number.<br>Other than above: 125                                                                                                    |
| GS574     | Function Code "04" Specification for the max. number of input register read times             | 0:125<br>1 to 125: Specify the maximum number.<br>Other than above: 125                                                                                                    |
| GS575     | Function Code "0F" Specification for the max. number of multiple-coil write times             | 0:800 1 to 1968: Specify the maximum number. Other than above: 1968 When Bit0 of GS570 is "1", the function code "0F" is not used, and therefore the setting of GS575 will be disabled. |
| GS576     | Function Code "10" Specification for the max. number of multiple-holding register write times | 0:100 1 to 123: Specify the maximum number. Other than above: 123 When Bit1 of GS570 is "1", the function code "10F" is not used, and therefore the setting of GS576 will be disabled.  |

(b) When configuring individual communication settings for specific channel numbers The table below shows the settings for the GS device.

| GS device |       |       |       | Description                                                                                   | Set value                                                                                                    |  |  |  |
|-----------|-------|-------|-------|-----------------------------------------------------------------------------------------------|----------------------------------------------------------------------------------------------------|--|--|--|
| Ch1       | Ch2   | Ch3   | Ch4   | Description                                                                                   | Set value                                                                                                    |  |  |  |
| GS590     | GS597 | GS604 | GS611 | Command selection                                                                             | Bit0: 0 Using Function Code "0F" 1 Not using Function Code "0F" Bit1: 0 Using Function Code "10" 1 Not using Function Code "10"                                                         |  |  |  |
| GS591     | GS598 | GS605 | GS612 | Function Code "01" Specification for the max. number of coil read times                       | 0:2000<br>1 to 2000: Specify the maximum number.<br>Other than above: 2000                                                                                                    |  |  |  |
| GS592     | GS599 | GS606 | GS613 | Function Code "02"<br>Specification for the max. number of<br>input relay read times          | 0:2000<br>1 to 2000: Specify the maximum number.<br>Other than above: 2000                                                                                                    |  |  |  |
| GS593     | GS600 | GS607 | GS614 | Function Code "03" Specification for the max. number of holding register read times           | 0:125<br>1 to 125: Specify the maximum number.<br>Other than above: 125                                                                                                    |  |  |  |
| GS594     | GS601 | GS608 | GS615 | Function Code "04" Specification for the max. number of input register read times             | 0:125<br>1 to 125: Specify the maximum number.<br>Other than above: 125                                                                                                    |  |  |  |
| GS595     | GS602 | GS609 | GS616 | Function Code "0F" Specification for the max. number of multiple-coil write times             | 0:800 1 to 1968: Specify the maximum number. Other than above: 1968 When Bit0 of GS570 is "1", the function code "0F" is not used, and therefore the setting of GS575 will be disabled. |  |  |  |
| GS596     | GS603 | GS610 | GS617 | Function Code "10" Specification for the max. number of multiple-holding register write times | 0:100 1 to 123: Specify the maximum number. Other than above: 123 When Bit1 of GS570 is "1", the function code "10F" is not used, and therefore the setting of GS576 will be disabled.  |  |  |  |

#### 4.5.2 Station number setting

In the MODBUS network, a maximum of 31 MODBUS®/ RTU equipment can be connected to one GOT.

Assign a non-overlapped station number ranging from 1 to 247 arbitrarily to each MODBUS®/RTU equipment.

In the system configuration, the MODBUS®/RTU equipment with the station number set with the host address must be included.

The station number can be set without regard to the cable connection order. There is no problem even if station numbers are not consecutive.

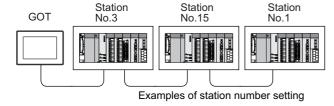

#### (1) Direct specification

When setting the device, specify the station number of the MODBUS®/RTU equipment of which data is to be changed.

| Specification range |
|---------------------|
| 1 to 247            |

#### (2) Indirect specification

When setting the device, indirectly specify the station number of the MODBUS®/RTU equipment of which data is to be changed using the 16-bit GOT internal data register (GD10 to GD16).

When specifying the station No. from 248 to 254 on GT Designer3, the value of GD10 to GD16 compatible to the station No. specification will be the station No. of the MODBUS®/RTU equipment.

| Specification | Compatible | Setting range                                                       |
|---------------|------------|---------------------------------------------------------------------|
| station NO.   | device     | Coung range                                                         |
| 248           | GD10       |                                                                     |
| 249           | GD11       | 0 to 255:                                                           |
| 250           | GD12       | 0 : All station specification (broadcast)                           |
| 251           | GD13       | 255 : Host station access  For the setting other than the above, an |
| 252           | GD14       | error (dedicated device is out of range) will                       |
| 253           | GD15       | occur.                                                              |
| 254           | GD16       |                                                                     |

#### (3) All station specification (broadcast)

Target station differs depending on write-in operation or read-out operation.

- For write-in operation, all station will be a target.
- · For read-out operation, only the host station will be a target.

### 4.6 Precautions

#### Reading the holding registers

The GOT reads the holding registers (400001) for checking whether the GOT can communicate with the controller.

Therefore, if the equipment does not have holding registers (400001), normal communication may not be performed.

# ■ Station No. settings of the MODBUS<sup>®</sup>/RTU equipment side

In the system configuration, the MODBUS<sup>®</sup>/RTU equipment with the station number set with the host address must be included.For details of host address setting, refer to the following.

4.4.1 Setting communication interface (Communication settings)

#### ■ GOT clock control

The settings of "time adjusting" or "time broadcast" made on the GOT will be disabled on the PLC.

# Disconnecting some of multiple connected equipment

The GOT can disconnect some of multiple connected equipment by setting GOT internal device. For example, the faulty station where a communication timeout error occurs can be disconnected from connected equipment. For details of GOT internal device setting, refer to the following manual.

GT Designer3 Version1 Screen Design Manual

# ■ MODBUS communication control function on the GS device

At GOT startup, set MODBUS communication control function with project scripts, etc.

If settings are changed after communication start, a communication error may occur.

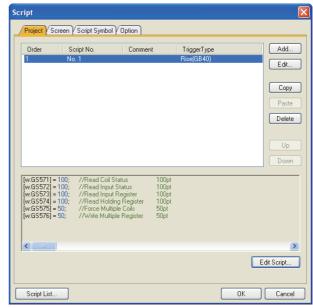

Setting example for project script

# MODBUS(R)/TCP CONNECTION

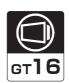

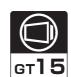

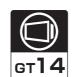

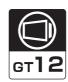

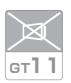

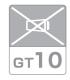

| 5.1 | Connectable Model List          | 5 - 2  |
|-----|---------------------------------|--------|
| 5.2 | System Configuration            | 5 - 2  |
| 5.3 | GOT Side Settings               | 5 - 3  |
| 5.4 | MODBUS(R)/TCP Equipment Setting | 5 - 6  |
| 5.5 | Device Range that Can Be Set    | 5 - 6  |
| 5.6 | Example of Connection           | 5 - 10 |
| 5 7 | Precautions                     | 5 - 15 |

# 5. MODBUS(R)/TCP CONNECTION

### 5.1 Connectable Model List

GOT1000 Series products support the master function of MODBUS®/TCP communication, the open FA network.

Thus, the GOT can be connected with each MODBUS<sup>®</sup>/TCP slave.

For applicable MODBUS®/TCP equipment, refer to the following Technical News.

List of Valid Devices Applicable for GOT1000 Series with MODBUS Connection (GOT-A-0037)

### 5.2 System Configuration

#### 5.2.1 Connecting to MODBUS(R)/TCP equipment

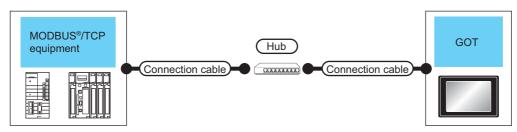

|                                          | Commun          | Connection cal                                                                                                    | ole                            |                   | Connection cal                                                                                                    | GOT*2                          |                                                  |                      |                                                                                                    |
|------------------------------------------|-----------------|----------------------------------------------------------------------------------------------------|--------------------------------|-------------------|----------------------------------------------------------------------------------------------------|--------------------------------|--------------------------------------------------|----------------------|----------------------------------------------------------------------------------------------------|
| Controller                               | ication<br>Type | Cable model                                                                                                    | Maximum<br>segment<br>length*3 | External device   | Cable model                                                                                                    | Maximum<br>segment<br>length*3 | Option<br>device                                 | GOT<br>model         | Number of connectable equipment                                                                                                    |
| MODBUS <sup>®</sup><br>/TCP<br>equipment | Ethernet        | Twisted pair cable*4  • 10BASE-T Shielded twisted pair cable (STP) or unshielded twisted pair cable (UTP): Category 3, 4, and 5  • 100BASE-TX Shielded twisted pair cable (STP): Category 5 and 5e | 100m                           | Hub* <sup>1</sup> | Twisted pair cable*4  • 10BASE-T Shielded twisted pair cable (STP) or unshielded twisted pair cable (UTP): Category 3, 4, and 5  • 100BASE-TX Shielded twisted pair cable (STP): Category 5 and 5e | 100m                           | - (Built into<br>GOT)<br>GT15-<br>J71E71-<br>100 | ©16<br>©14 '6<br>©12 | When controller:GOT is N:1 The following shows the number of controllers for 1 GOT <for gt14="" gt16,=""> TCP: 128 or less <for gt12="" gt15,=""> TCP: 10 or less  When controller:GOT is 1:N The following shows the number of GOTs for 1 controller Depends on the MODBUS®/TCP equipment used.*5</for></for> |

- \*1 Connect the GOT to the MODBUS®/TCP equipment via a hub.
  - Use cables, connectors, and hubs that meet the IEEE802.3 10BASE-T/100BASE-TX standards.
- \*2 When connecting GT16 to an equipment that meets the 10BASE (-T/2/5) standard, use the switching hub and operate in an environment where 10Mbps and 100Mbps can be mixed.
- \*3 A length between a hub and a node.

The maximum distance differs depending on the Ethernet device to be used.

The following shows the number of the connectable nodes when a repeater hub is used.

- 10BASE-T: Max. 4 nodes for a cascade connection (500m)
- 100BASE-TX: Max. 2 nodes for a cascade connection (205m)

When switching hubs are used, the cascade connection between the switching hubs has no logical limit for the number of cascades.

For the limit, contact the switching hub manufacturer.

- \*4 Use the straight cable.
- \*5 For details, refer to the MODBUS  $^{\circledR}$  /TCP equipment manual.
- \*6 GT14 models compatible with Ethernet connection are only GT1455-QTBDE, GT1450-QMBDE and GT1450-QLBDE.

## 5.3 **GOT Side Settings**

## 5.3.1 Setting communication interface (Communication settings)

Set the channel of the equipment to be connected to the

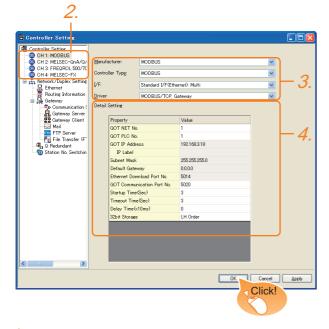

- Select [Common] → [Controller Setting] from the menu.
- 2. The Controller Setting window is displayed. Select the channel to be used from the list menu.
- Set the following items.
  - · Manufacturer: MODBUS
  - · Controller Type: MODBUS
  - · I/F: Interface to be used
  - Driver: MODBUS/TCP, Gateway
- 4. The detailed setting is displayed after Manufacturer, Controller Type, I/F, and Driver are set. Make the settings according to the usage environment.

5.3.2 Communication detail settings

Click the [OK] button when settings are completed.

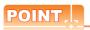

The settings of connecting equipment can be set and confirmed in [I/F Communication Setting]. For details, refer to the following.

1.1.2 I/F communication setting

#### 5.3.2 Communication detail settings

Make the settings according to the usage environment. (1) GT16, GT14

| Property                   | Value         |
|----------------------------|---------------|
| GOT NET No.                | 1             |
| GOT PLC No.                | 1             |
| GOT IP Address             | 192.168.3.18  |
| IP Label                   |               |
| Subnet Mask                | 255.255.255.0 |
| Default Gateway            | 0.0.0.0       |
| Ethernet Download Port No. | 5014          |
| GOT Communication Port No. | 5020          |
| Startup Time(Sec)          | 3             |
| Timeout Time(Sec)          | 3             |
| Delay Time(x10ms)          | 0             |
| 32bit Storage              | LH Order      |

| Item                                                                                               | Description                                                                                                    | Range                                                                           |  |
|----------------------------------------------------------------------------------------------------|----------------------------------------------------------------------------------------------------|---------------------------------------------------------------------------------|--|
| Item                                                                                               | Set the network No. of the GOT.                                                                                                    | rvange                                                                          |  |
| GOT NET No.                                                                                        | (Default: 1)                                                                                                    | 1 to 239                                                                        |  |
| GOT PLC<br>No. <sup>*2</sup>                                                                       | Set the station No. of the GOT. (Default: 1)                                                                                                    | 1 to 247                                                                        |  |
| GOT                                                                                                | Set the IP address of the GOT.                                                                                                    | 0.0.0.0 to                                                                      |  |
| IP Address*1                                                                                       | (Default: 192.168.3.18)                                                                                                    | 255.255.255.255                                                                 |  |
| Subnet Mask*1                                                                                      | Set the subnet mask for the sub<br>network.(Only for connection via<br>router)<br>If the sub network is not used, the<br>default value is set.<br>(Default: 255.255.255.0) | 0.0.0.0 to<br>255.255.255.255                                                   |  |
| Default<br>Gateway<br>*1                                                                           | Set the router address of the default gateway where the GOT is connected.(Only for connection via router) (Default: 0.0.0.0)                                               | 0.0.0.0 to<br>255.255.255.255                                                   |  |
| Ethernet<br>Download Port<br>No.*1                                                                 | Set the GOT port No. for Ethernet download. (Default: 5014)                                                                                                    | 1024 to 5010,<br>5014 to 65534<br>(Except for 5011,<br>5012, 5013 and<br>49153) |  |
| GOT<br>Communication<br>Port No.                                                                   | Set the GOT port No. for the connection with the Ethernet module. (Default: 5020)                                                                                          | 1024 to 5010,<br>5014 to 65534<br>(Except for 5011,<br>5012, 5013 and<br>49153) |  |
| Startup Time                                                                                       | Specify the time period from the GOT startup until GOT starts the communication with the PLC CPU. (Default: 3sec)                                                          | 3 to 255sec                                                                     |  |
| Timeout Time                                                                                       | Set the time period for a communication to time out. (Default: 3sec)                                                                                                    | 3 to 90sec                                                                      |  |
| Delay Time  Set the delay time for reducing to load of the network/destination PLC. (Default: 0ms) |                                                                                                    | 0 to 10000<br>(× 10 ms)                                                         |  |
| 32bit Storage                                                                                      | Select the steps to store two words (32-bit data). (Default: LH Order)                                                                                                    | LH Order/HL Order                                                               |  |

\*1 Click the [Setting] button and perform the setting in the [GOT IP Address Setting] screen.

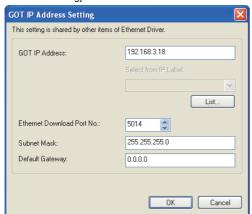

\*2 Each of [GOT PLC No.] set in the communication detail setting and [PLC No.] set in the Ethernet setting must be set to different station numbers.

5.3.3 Ethernet setting

## (2) GT15, GT12

| Property                   | Value         |
|----------------------------|---------------|
| GOT NET No.                | 1             |
| GOT PLC No.                | 1             |
| GOT IP Address             | 192.168.0.18  |
| IP Label                   |               |
| Subnet Mask                | 255,255,255,0 |
| Default Gateway            | 0.0.0.0       |
| Ethernet Download Port No. | 5014          |
| GOT Communication Port No. | 5020          |
| Startup Time(Sec)          | 3             |
| Timeout Time(Sec)          | 3             |
| Delay Time(x10ms)          | 0             |
| 32bit Storage              | LH Order      |

| Item                                   | Description                                                                                                    | Range                                                                           |
|----------------------------------------|----------------------------------------------------------------------------------------------------|---------------------------------------------------------------------------------|
| GOT NET No.                            | Set the network No. of the GOT. (Default: 1)                                                                                                    | 1 to 239                                                                        |
| GOT PLC<br>No.*1                       | Set the station No. of the GOT. (Default: 1)                                                                                                    | 1 to 247                                                                        |
| GOT<br>IP Address                      | Set the IP address of the GOT. (Default: 192.168.0.18)                                                                                                    | 0.0.0.0 to<br>255.255.255.255                                                   |
| Subnet Mask                            | Set the subnet mask for the sub<br>network.(Only for connection via<br>router)<br>If the sub network is not used, the<br>default value is set.<br>(Default: 255.255.255.0) | 0.0.0.0 to<br>255.255.255.255                                                   |
| Default<br>Gateway                     | Set the router address of the default gateway where the GOT is connected.(Only for connection via router) (Default: 0.0.0.0)                                               | 0.0.0.0 to<br>255.255.255.255                                                   |
| Ethernet<br>Download Port<br>No. *2 *3 | Set the GOT port No. for Ethernet download. (Default: 5014)                                                                                                    | 1024 to 5010,<br>5014 to 65534<br>(Except for 5011,<br>5012, 5013 and<br>49153) |
| GOT<br>Communication<br>Port No.       | Set the GOT port No. for the connection with the Ethernet module. (Default: 5020)                                                                                          | 1024 to 5010,<br>5014 to 65534<br>(Except for 5011,<br>5012, 5013 and<br>49153) |

| Item          | Description                                                                                                    | Range             |
|---------------|----------------------------------------------------------------------------------------------------|-------------------|
| Startup Time  | Specify the time period from the GOT startup until GOT starts the communication with the PLC CPU. (Default: 3sec) | 3 to 255sec       |
| Timeout Time  | Set the time period for a communication to time out. (Default: 3sec)                                              | 3 to 90sec        |
| Delay Time    | Delay Time  Set the delay time for reducing the load of the network/destination PLC. (Default: 0ms)               |                   |
| 32bit Storage | Select the steps to store two words (32-bit data). (Default: LH Order)                                            | LH Order/HL Order |

\*1 Each of [GOT PLC No.] set in the communication detail setting and [PLC No.] set in the Ethernet setting must be set to different station numbers.

5.3.3 Ethernet setting

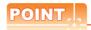

(1) Communication interface setting by the Utility The communication interface setting can be changed on the Utility's [Communication setting] after writing [Communication Settings] of project data.

For details on the Utility, refer to the following manual.

User's Manual of GOT used.

(2) Precedence in communication settings
When settings are made by GT Designer3 or the
Utility, the latest setting is effective.

## 5.3.3 Ethernet setting

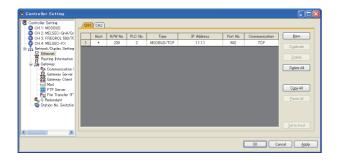

| Item                                                                       | Description                                                            | Range                 |  |
|----------------------------------------------------------------------------|------------------------------------------------------------------------|-----------------------|--|
| Host                                                                       | The host is displayed.(The host is indicated with an asterisk (*).)    | _                     |  |
| N/W No.                                                                    | Set the network No. of the connected Ethernet module. (Default: blank) | 1 to 239              |  |
| PLC No.*2                                                                  | Set the station No. of the connected Ethernet module. (Default: blank) | 1 to 247              |  |
| Type*1                                                                     | MODBUS/TCP (fixed)                                                     | MODBUS/TCP<br>(fixed) |  |
| Set the IP address of the connected Ethernet module. (Default: blank)      |                                                                        | PLC side IP address   |  |
| Port No. Set the port No. of the connected Ethernet module. (Default: 502) |                                                                        | 1 to 65535            |  |
| Communication format                                                       | TCP (fixed)                                                            | TCP (fixed)           |  |

\*1 Select [MODBUS/TCP] for [Controller Type].
For the applicable Ethernet module, refer to the following.

5.2 System Configuration

\*2 Each of [GOT PLC No.] set in the communication detail setting and [PLC No.] set in the Ethernet setting must be set to different station numbers.

5.3.2 Communication detail settings

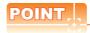

Changing the host with GOT module (GT16, GT14 only)

The host can be changed by the GOT module Utility. For details of settings, refer to the following.

GT16 User's Manual (Basic Utility)

GT14 User's Manual

(For GT16)

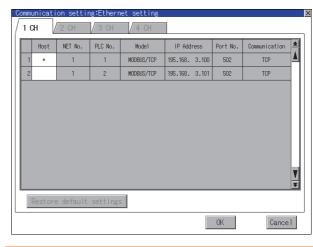

## 5.4 MODBUS(R)/TCP Equipment Setting

For details of the MODBUS®/TCP equipment, refer to the manual of MODBUS®/RTU equipment to be used.

## 5.5 Device Range that Can Be Set

The device ranges of controller that can be used for GOT are as follows.

Note that the device ranges in the following tables are the maximum values that can be set in GT Designer3.

The device specifications of controllers may differ depending on the models, even though belonging to the same series. Please make the setting according to the specifications of the controller actually used.

When a non-existent device or a device number outside the range is set, other objects with correct device settings may not be monitored.

## Setting item

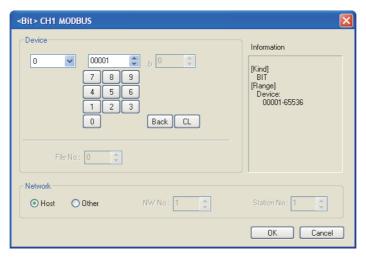

| Item        | Description                                                                                                    |                                                                                                    |  |  |  |  |
|-------------|----------------------------------------------------------------------------------------------------|----------------------------------------------------------------------------------------------------|--|--|--|--|
| Device      | Set the device name, device number, and bit number.  The bit number can be set only when specifying the bit of word device. |                                                                                                    |  |  |  |  |
| Device      | File No.  Set the file No.  The file No. can be set only when select 6 at [Device].                                         |                                                                                                    |  |  |  |  |
| Information | Displays the device t                                                                                                    | ype and setting range which are selected in [Device].                                                                                                    |  |  |  |  |
|             | Set the station number of the controller to be monitored.                                                                   |                                                                                                    |  |  |  |  |
|             | Host Select this item for monitoring the host controller.                                                                   |                                                                                                    |  |  |  |  |
| Network     | Other                                                                                                    | For GT16, GT15 Select this for monitoring other controllers.  After selecting the item, set the station number and network number of the controller to be monitored.  NW No.: For the MODBUS®/RTU connection, set "1".  For the MODBUS®/TCP connection, set the network No.  Station No.: Set the station No.  For GT11, GT10  Select this for monitoring other controllers.  After selecting, set the station number of the controller to be monitored.  Station No.: Set the station No. |  |  |  |  |

|             | Device name                 | Setting range     | Device No. representation |
|-------------|-----------------------------|-------------------|---------------------------|
| evice       | Coils (0)                   | 000001 to 065     | 5536 Decimal              |
| Bit device  | Discretes input (1)*1       | 100001 to 165     | 5536                      |
| e           | Input registers (3)*1       | 300001 to 365     | 5536                      |
| devic       | Holding registers (4)       | 400001 to 465     | 5536 Decimal              |
| Word device | Extension file register (6) | File No.: 0 to104 | Decimal                   |
|             | Extension file register (6) | 600000 to 609     | 9999                      |

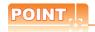

(1) Range of coils and input relays that can be monitored

The device range of MODBUS equipment differs depending on the type.

When using types that the device range for coils and input relays are other than hexadecimal, monitoring to the device maximum range may not be possible.

In this case, the device range extends to the last number divisible by 16.

Example: For a type whose coil device range is from 0 to 9999.

The range that can be actually monitored is from 0 to 9984.

(2) Address conversion example

When monitoring the holding register's address "1234H", GT Designer3 displays "4\*\*\*\*\*" since GT Designer3 processes the internal conversion in decimal format as follows:

GT Designer3 converts the holding register's address "1234H" to "04660" in decimal format.

Then, "+1" is added to this decimal address since the holding register's address on GT Designer3 always starts from "1."

Therefore, the holding register's address "1234H" is displayed as "404661" on GT Designer3.

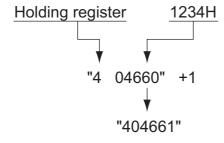

## ■ MODBUS communication control function on the GS device

#### (1) Function overview

This function is to prevent the communication response delay that occurs because the devices on the MODBUS network differ from each other in network specification.

This function is effective for the MODBUS network conditions as described below:

When only a part of function codes is supported (Example: "0F" is not supported)

When the maximum transfer size of function code is small (Example: The maximum number of coil read times is 1000)

## (2) Communication setting

When the MODBUS®/TCP communication driver is assigned to multiple channel numbers using Ethernet multiple connection, the following cases are possible. The communication settings are shared between the assigned multiple channel numbers, or the individual communication setting is configured for a specific channel number.

By setting the device GS579, either the GS device used for sharing communication settings (GS570 to GS576) or the GS device used for individual communication setting (GS590 to GS617) is validated.

| GS device | Description                 |       |   | Set value                                                        |
|-----------|-----------------------------|-------|---|------------------------------------------------------------------|
|           |                             | Bit0: | 0 | Configure the Ch1 communication settings between GS570 to GS576. |
|           |                             |       | 1 | Configure the Ch1 communication settings between GS590 to GS596. |
|           |                             | Bit1: | 0 | Configure the Ch2 communication settings between GS570 to GS576. |
| 00570     | Validity of setting channel |       | 1 | Configure the Ch2 communication settings between GS590 to GS603. |
| GS579     | number                      | Bit2: | 0 | Configure the Ch3 communication settings between GS570 to GS576. |
|           |                             |       | 1 | Configure the Ch3 communication settings between GS604 to GS610  |
|           |                             | Bit3: | 0 | Configure the Ch4 communication settings between GS570 to GS576. |
|           |                             |       | 1 | Configure the Ch3 communication settings between GS611 to GS617. |

For details of GS devices (GS570 to GS576) and GS devices (GS590 to GS617), refer to the next page.

(a) When sharing communication settings between multiple channel numbers The table below shows the settings for the GS device.

| GS device | Description                                                                                   | Set value                                                                                                    |  |  |  |
|-----------|-----------------------------------------------------------------------------------------------|----------------------------------------------------------------------------------------------------|--|--|--|
| GS570     | Command selection                                                                             | Bit0: 0 Using Function Code "0F" 1 Not using Function Code "0F" Bit1: 0 Using Function Code "10" 1 Not using Function Code "10"                                                        |  |  |  |
| GS571     | Function Code "01" Specification for the max. number of coil read times                       | 0:1000<br>1 to 2000: Specify the maximum number.<br>Other than above: 2000                                                                                                    |  |  |  |
| GS572     | Function Code "02"<br>Specification for the max. number of<br>input relay read times          | 0:1000<br>1 to 2000: Specify the maximum number.<br>Other than above: 2000                                                                                                    |  |  |  |
| GS573     | Function Code "03" Specification for the max. number of holding register read times           | 0:125 1 to 125: Specify the maximum number. Other than above: 125                                                                                                    |  |  |  |
| GS574     | Function Code "04" Specification for the max. number of input register read times             | 0:125 1 to 125: Specify the maximum number. Other than above: 125                                                                                                    |  |  |  |
| GS575     | Function Code "0F" Specification for the max. number of multiple-coil write times             | 0:800 1 to 800: Specify the maximum number. Other than above: 800 When Bit0 of GS570 is "1", the function code "0F" is not used, and therefore the setting of GS575 will be disabled.  |  |  |  |
| GS576     | Function Code "10" Specification for the max. number of multiple-holding register write times | 0:100 1 to 100: Specify the maximum number. Other than above: 100 When Bit1 of GS570 is "1", the function code "10F" is not used, and therefore the setting of GS576 will be disabled. |  |  |  |

(b) When configuring individual communication settings for specific channel numbers The table below shows the settings for the GS device.

| GS device |       |       |       | Description                                                                                   | Set value                                                                                                    |  |  |  |
|-----------|-------|-------|-------|-----------------------------------------------------------------------------------------------|----------------------------------------------------------------------------------------------------|--|--|--|
| Ch1       | Ch2   | Ch3   | Ch4   | Description                                                                                   | Set value                                                                                                    |  |  |  |
| GS590     | GS597 | GS604 | GS611 | Command selection                                                                             | Bit0: 0 Using Function Code "0F" 1 Not using Function Code "0F" Bit1: 0 Using Function Code "10" 1 Not using Function Code "10"                                                        |  |  |  |
| GS591     | GS598 | GS605 | GS612 | Function Code "01" Specification for the max. number of coil read times                       | 0:1000<br>1 to 2000: Specify the maximum number.<br>Other than above: 2000                                                                                                    |  |  |  |
| GS592     | GS599 | GS606 | GS613 | Function Code "02"  Specification for the max. number of input relay read times               | 0:1000<br>1 to 2000: Specify the maximum number.<br>Other than above: 2000                                                                                                    |  |  |  |
| GS593     | GS600 | GS607 | GS614 | Function Code "03"  Specification for the max. number of holding register read times          | 0:125<br>1 to 125: Specify the maximum number.<br>Other than above: 125                                                                                                    |  |  |  |
| GS594     | GS601 | GS608 | GS615 | Function Code "04"  Specification for the max. number of input register read times            | 0:125<br>1 to 125: Specify the maximum number.<br>Other than above: 125                                                                                                    |  |  |  |
| GS595     | GS602 | GS609 | GS616 | Function Code "0F" Specification for the max. number of multiple-coil write times             | 0:800 1 to 800: Specify the maximum number. Other than above: 800 When Bit0 of GS570 is "1", the function code "0F" is not used, and therefore the setting of GS575 will be disabled.  |  |  |  |
| GS596     | GS603 | GS610 | GS617 | Function Code "10" Specification for the max. number of multiple-holding register write times | 0:100 1 to 100: Specify the maximum number. Other than above: 100 When Bit1 of GS570 is "1", the function code "10F" is not used, and therefore the setting of GS576 will be disabled. |  |  |  |

## 5.6 Example of Connection

## 5.6.1 Connecting to SCHNEIDER PLC (Modicon Premium series and Modicon Quantum series)

## ■ System Configuration

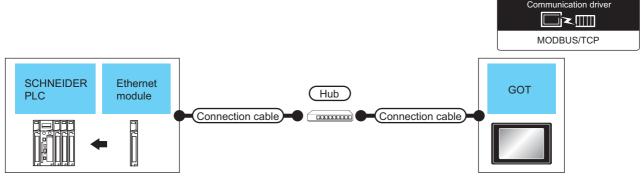

|                              | Ethernet module*4                                  | Communi        | Connection ca                                                                                                    | able               | External                                                                        | Connection ca                                                                                                    | ble                | GOT*2                            |                  | Number of             |
|------------------------------|----------------------------------------------------|----------------|----------------------------------------------------------------------------------------------------|--------------------|---------------------------------------------------------------------------------|----------------------------------------------------------------------------------------------------|--------------------|----------------------------------|------------------|-----------------------|
| controller                   |                                                    | cation<br>Type | Cable model*5                                                                                                    | Max.<br>distance   | device                                                                          | Cable model*5                                                                                                    | Max.<br>distance   | Option device                    | GOT<br>model     | connectable equipment |
| Modicon<br>Premium<br>Series | TSX ETY 4102<br>TSX ETY 5102                       |                | Twisted pair cable  • 10BASE-T Shielded twisted pair cable (STP) or unshielded                                   |                    | Twisted pair cable  • 10BASE-T  Shielded twisted pair cable (STP) or unshielded |                                                                                                    | - (Built into GOT) | 16<br>16<br>61<br>14<br>61<br>12 |                  |                       |
| Modicon<br>Quantum<br>Series | 140 NOE 771 00<br>140 NOE 771 10<br>140 NWM 100 00 | Ethernet       | twisted pair cable (UTP): Category 3, 4, and 5 • 100BASE-TX Shielded twisted pair cable (STP): Category 5 and 5e | 100m <sup>*3</sup> | Hub <sup>*1</sup>                                                               | twisted pair<br>cable (UTP):<br>Category 3, 4,<br>and 5<br>• 100BASE-TX<br>Shielded twisted<br>pair cable (STP):<br>Category 5 and<br>5e | 100m <sup>*3</sup> | GT15-J71E71-100                  | <sup>GI</sup> 15 | 64 GOTs<br>for 1 PLC  |

- \*1 Connect the GOT to the Ethernet module via a hub.
  - Use cables, connectors, and hubs that meet the IEEE802.3 10BASE-T/100BASE-TX standards.
- \*2 When connecting GT16 to an equipment that meets the 10BASE (-T/2/5) standard, use the switching hub and operate in an environment where 10Mbps and 100Mbps can be mixed.
- \*3 A length between a hub and a node.

The maximum distance differs depending on the Ethernet device to be used.

The following shows the number of the connectable nodes when a repeater hub is used.

- 10BASE-T: Max. 4 nodes for a cascade connection (500m)
- 100BASE-TX: Max. 2 nodes for a cascade connection (205m)

When switching hubs are used, the cascade connection between the switching hubs has no logical limit for the number of cascades.

For the limit, contact the switching hub manufacturer.

- \*4 Product manufactured by SCHNEIDER ELECTRIC SA. For details of the product, contact SCHNEIDER ELECTRIC SA.
- \*5 Use the straight cable
- \*6 GT14 models compatible with Ethernet connection are only GT1455-QTBDE, GT1450-QMBDE and GT1450-QLBDE.

## ■ PLC Side Setting

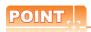

SCHNEIDER ELECTRIC PLC

For details of SCHNEIDER PLC, refer to the following manual.

SCHNEIDER PLC user's Manual

(1) Parameter settings Set the parameter settings with programming software for SCHNEIDER PLC.

(a) For Modicon Premium series Set for PL7 Pro programming software.

| Item                          | Set value                                                                               |
|-------------------------------|-----------------------------------------------------------------------------------------|
| Processors                    | Connected CPU module                                                                    |
| Memory cards                  | Memory card to be used                                                                  |
| Module                        | Connected Ethernet module                                                               |
| IP Address                    | IP address for Ethernet module                                                          |
| Size of global address fields | Setting for device points Bits: Coil, Input Words: Input register, Maintenance register |

(b) For Modicon Quantum series Set for Concept programming software.

| Item                 | Set value                      |
|----------------------|--------------------------------|
| PLC Selection        | Connected CPU module           |
| TCP/IP Ethernet      | Numbers of unit                |
| I/O Module Selection | Connected Ethernet module      |
| Internet Address     | IP address for Ethernet module |

## 5.6.2 Connecting to YOKOGAWA PLC (STARDOM)

## ■ System Configuration

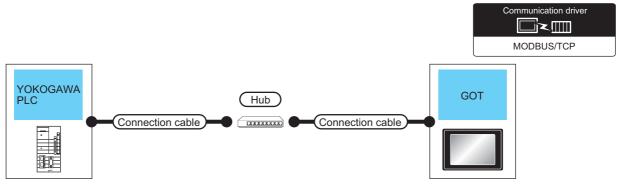

|                                    | Communic   | Connection cable                                                                                         |                    | External          | Connection cable                                                                                         |                    | GOT*3              |                     | Number of             |
|------------------------------------|------------|----------------------------------------------------------------------------------------------------|--------------------|-------------------|----------------------------------------------------------------------------------------------------|--------------------|--------------------|---------------------|-----------------------|
| controller                         | ation Type | Cable model <sup>*5</sup>                                                                                | Max.<br>distance   | Max. device       | Cable model <sup>*5</sup>                                                                                | Max.<br>distance   | Option device      | GOT<br>Model        | connectable equipment |
| *1                                 |            | Twisted pair cable  • 10BASE-T  Shielded twisted pair cable (STP) or unshielded twisted                  |                    |                   | Twisted pair cable  • 10BASE-T  Shielded twisted pair cable (STP) or unshielded twisted                  |                    | - (Built into GOT) | 16<br>14<br>6<br>12 |                       |
| STARDOM*1<br>(NFCP100,<br>NFJT100) | Ethernet   | pair cable (UTP): Category 3, 4, and 5 • 100BASE-TX Shielded twisted pair cable (STP): Category 5 and 5e | 100m* <sup>4</sup> | Hub <sup>*2</sup> | pair cable (UTP): Category 3, 4, and 5 • 100BASE-TX Shielded twisted pair cable (STP): Category 5 and 5e | 100m* <sup>4</sup> | GT15-J71E71-100    | <sup>ет</sup> 15    | 126 GOTs<br>for 1 PLC |

When connecting STARDOM to MODBUS®/TCP, Modbus Communication Portfolio License is required. For details, refer to the following manual.

YOKOGAWA PLC user's Manual

- When connect a GOT to a PLC, connect to the PCL Ethernet port via a hub.
  - Use cables, connectors, and hubs that meet the IEEE802.3 10BASE-T/100BASE-TX standards.
- \*3 When connecting GT16 to an equipment that meets the 10BASE (-T/2/5) standard, use the switching hub and operate in an environment where 10Mbps and 100Mbps can be mixed.
- \*4 A length between a hub and a node.

The maximum distance differs depending on the Ethernet device to be used.

The following shows the number of the connectable nodes when a repeater hub is used.

- 10BASE-T: Max. 4 nodes for a cascade connection (500m)
- 100BASE-TX: Max. 2 nodes for a cascade connection (205m)

When switching hubs are used, the cascade connection between the switching hubs has no logical limit for the number of cascades.

For the limit, contact the switching hub manufacturer.

- \*5 Use the straight cable.
- \*6 GT14 models compatible with Ethernet connection are only GT1455-QTBDE, GT1450-QMBDE and GT1450-QLBDE.

## PLC Side Setting

Make the communication settings as shown below. For details of the communication settings, refer to the following manual.

Peripheral Software Manual for YOKOGAWA PLC

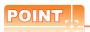

Connection between STARDOM and the PC for communication settings

For the communication settings of STARDOM, STARDOM and the PC for communication settings must be connected to Ethernet using the Resource Configurator (peripheral software).

(1) Modbus Communication Portfolio License

To set the communication settings for STARDOM, an installation of Modbus Communication Portfolio License is

For details of the communication settings, refer to the following manual.

STARDOM FCN/FCJ Guide

(2) Defining Logic POU

Define Logic POU using Logic Designer (peripheral software), and download the project to STARDOM.

- Start Logic Designer and create a new project using a template. Use [STARDOM Serial Communication] template.
- (b) Insert Firmware Library to the new project.
  - · Right-click [Library] under the project tree in Logic Designer.
  - Right-click [Insert] and select [Firmware Library].
  - Double-click the [SD FCXPLCE LIB] folder and double-click [SD FCXPLCE LIB.fwl] to select it.
  - The library path inserted in the procedures above is as follows. {Install Folder}\LogicDesigner\Mwt\Plc\Fw lib\SD FCXPLCE LIB\SD FCXPLCE LIB.fwl
- (c) Insert User Library to the new project.
  - Right-click [Library] under the project tree in Logic Designer.
  - Right-click [Insert] and select [User Library].
  - · Double-click [SD CMODBUSE PF.mwt], [SD CUTIL PF.mwt] and [SD CMODBUSS PF.mwt] to

(When [STARDOM Serial Communication] is used for the template, [SD CUTIL PF.mwt] is inserted as default.)

- · The library path inserted in the procedures above is as follows. {Install Folder}\LogicDesigner\Libraries\SD CMODBUSE PF.mwt {Install Folder}\LogicDesigner\Libraries\SD\_CUTIL\_PF.mwt {Install Folder}\LogicDesigner\Libraries\SD CMODBUSS PF.mwt
- (d) Copy a sample project POU to the new project.
  - Open "SD\_CMODBUSE\_Sample1.mwt".
  - · Right-click [ComEServerModbus\*] in the Logic POU under the project tree in the SD CMODBUSE Sample1 project, and select [Copy].
  - · Right-click the [Logic POU] under the project tree in the previously created project, and select [Paste].
  - Double-click the [ComEServerModbus\*] file in the [ComEServerModbus\*] folder.
  - · For the following terminals, set as shown below.

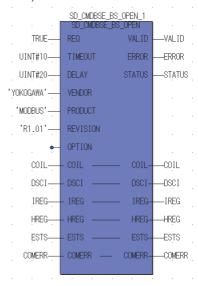

- (e) Set devices to be monitored by a GOT.
  - Right-click the [ComEServerModbus\*] file in the [ComEServerModbus\*] folder in the logic POU under the project tree and select [Insert] - [Cord worksheet].
  - Set the variable devices to be monitored.
     Instantiate Logic POU.Define an already defined instance to Task0.
  - Right-click [Physical hardware] [Configuration:IPC\_33/FCX01:FCX/Tasks/Task0:CYCLIC] and select [Insert] [Program instance].
  - Define the program instance name and select ComEServerModbus for the program type.
- (f) Defining Target Setting

Define the IP address of STARDOM to set the communication settings.

Double-click [Physical hardware] - [Configuration:IPC\_33/FCX01:FCX/Target Setting] and input the IP address or the host name.

- (g) Downloading the project
  - Execute [Build] [Make].
     (Same as when pressing the function key F9).
  - Download after confirming that the compile error does not occur. Select [Download] in the project control dialog displayed when [Online] [Project control] is selected.
  - When the download is completed, select [Cold] and start STARDOM.

## Device range

When performing monitoring with the GOT connected to a YOKOGAWA PLC and setting devices for objects, use devices within the device range of the YOKOGAWA PLC.

When a device outside the range is set on an object, an indefinite value is displayed on the object.

(No error is displayed in the system alarm.)

For details on the device range of YOKOGAWA PLCs, refer to the following manual:

YOKOGAWA PLC user's Manual

#### Precautions

- (1) For dual-redundant configuration
  When STARDOM is configured with a redundant system, the connection is not supported.
- (2) Not communicating with GOT and STARDOM in a specified period When the GOT does not communicate with STARDOM in a specified period during the GOT is turned on, STARDOM disconnects the line for the GOT. As the line is disconnected, the GOT displays an error when the GOT monitors STARDAM after the disconnection.

After the error displayed as the system alarm (No.402: timeout error) on the GOT, the normal communication is recovered and the GOT can monitor STARDOM.

#### 5.7 **Precautions**

## When connecting to multiple GOTs

## (1) Setting PLC No.

When connecting two or more GOTs in the MODBUS®/ TCP network, set each [PLC No.] to the GOT.

5.3.1 Setting communication interface (Communication settings)

## (2) Setting IP address

Do not use the IP address "192.168.0.18" when using multiple GOTs.

A communication error may occur on the GOT with the IP address.

## When setting IP address

Do not use "0" and "255" at the end of an IP address.

(Numbers of \*.\*.\*.0 and \*.\*.\*.255 are used by the system)

The GOT may not monitor the controller correctly with the above numbers.

Consult with the administrator of the network before setting an IP address to the GOT and controller.

## When connecting to the multiple network equipment (including GOT) in a segment

By increasing the network load, the transmission speed between the GOT and PLC may be reduced.

The following actions may improve the communication performance.

- · Using a switching hub
- More high speed by 100BASE-TX (100Mbps)
- · Reduction of the monitoring points on GOT

## ■ MODBUS communication control function on the GS device

At GOT startup, set MODBUS communication control function with project scripts, etc.

If settings are changed after communication start, a communication error may occur.

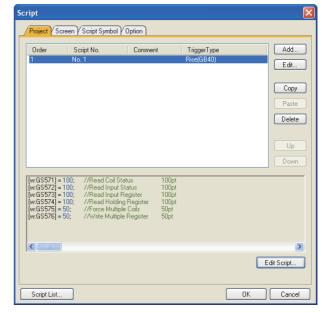

Setting example for project script

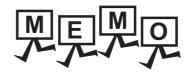

| <br> |
|------|
|      |
|      |
|      |
|      |
|      |
|      |
|      |
|      |
|      |
|      |
|      |
|      |
|      |
| _    |
|      |
|      |
|      |
|      |
|      |
|      |
|      |
|      |
|      |
|      |

# CONNECTIONS TO PERIPHERAL EQUIPMENT

| 6.  | CONNECTION TO SOUND OUTPUT UNIT 6 - 1        |
|-----|----------------------------------------------|
| 7.  | CONNECTION TO EXTERNAL I/O DEVICE            |
| 8.  | FINGERPRINT AUTHENTICATION DEVICE CONNECTION |
|     | 8 - 1                                        |
| 9.  | BAR CODE READER CONNECTION 9 - 1             |
| 10. | PC REMOTE CONNECTION                         |
| 11. | VNC(R) SERVER CONNECTION                     |
| 12. | VIDEO/RGB CONNECTION                         |
| 13. | PRINTER CONNECTION                           |
| 14. | MULTIMEDIA CONNECTION 14 - 1                 |
| 15. | RFID CONNECTION                              |

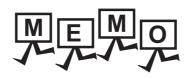

## **CONNECTION TO SOUND OUTPUT UNIT**

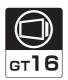

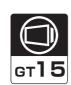

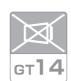

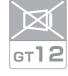

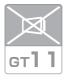

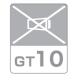

| 6.1 | Connectable Model List | 6 - 2 |
|-----|------------------------|-------|
| 6.2 | System Configuration   | 6 - 2 |
| 6.3 | GOT Side Settings      | 6 - 3 |
| 6.4 | Precautions            | 6 - 4 |

# 6. CONNECTION TO SOUND OUTPUT UNIT

## 6.1 Connectable Model List

For applicable speakers, refer to the following Technical News.

List of valid devices applicable for GOT1000 series (GOT-A-0010)

## 6.2 System Configuration

## 6.2.1 Connecting to sound output unit

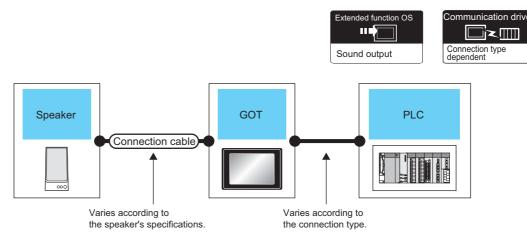

| Speaker                                                 |                  | GOT           |                                   | 51.0                                                                         | Number of              |  |
|---------------------------------------------------------|------------------|---------------|-----------------------------------|------------------------------------------------------------------------------|------------------------|--|
| Model name                                              | Connection cable | Option device | Model                             | PLC                                                                          | connectable equipment  |  |
| For applicable speakers, refer to the following Technic |                  | GT15-SOUT     | <sup>et</sup> 16 <sup>et</sup> 15 | For the system configuration between the GOT and PLC, refer to each chapter. | 1 speaker for 1<br>GOT |  |

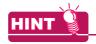

System configuration between the GOT and PLC

For the system configuration between the GOT and PLC, refer to each chapter.

Mitsubishi Electric Products

Non-Mitsubishi Electric Products 1, Non-Mitsubishi Electric Products 2

Microcomputer, MODBUS Products, Peripherals

6

#### 6.3 **GOT Side Settings**

#### 6.3.1 Setting communication interface

Controller setting

Set the channel of the equipment to be connected to the GOT.

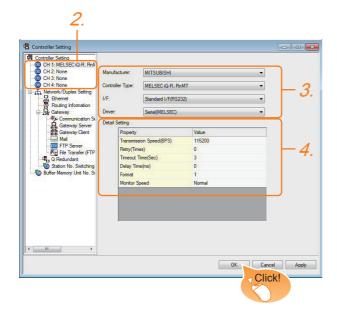

- Select [Common] → [Controller Setting] from the menu.
- 2. The Controller Setting window is displayed. Select the channel to be used from the list menu.
- 3. Set Manufacturer, Controller Type, I/F, and Driver according to the connected equipment to be used.
- 4. The detailed setting is displayed after Manufacturer, Controller Type, I/F, and Driver are set. Make the settings according to the usage environment.

Click the [OK] button when settings are completed.

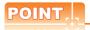

The settings of connecting equipment can be set and confirmed in [II/F Communication Setting]. For details, refer to the following.

1.1.2 I/F communication setting

■ Sound output unit setting

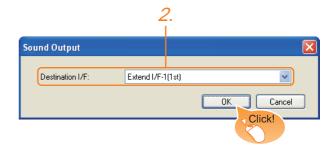

- Select [Common] → [Peripheral Setting] → [Sound Output] from the menu.
- Set the interface to which the sound output unit is connected.

Click the [OK] button when settings are completed.

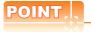

(1) Communication interface setting by the Utility The communication interface setting can be changed on the Utility's [Communication setting] after writing [Communication Settings] of project

For details on the Utility, refer to the following manual.

User's Manual of GOT used.

(2) Precedence in communication settings When settings are made by GT Designer3 or the Utility, the latest setting is effective.

## 6.4 Precautions

Sound output function setting on GT Designer3

Before connecting the sound output unit, make the sound output file setting.

For details, refer to the following manual.

GT Designer3 Version1 Screen Design Manual

# CONNECTION TO EXTERNAL I/O **DEVICE**

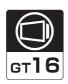

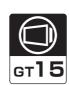

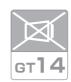

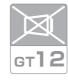

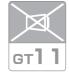

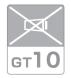

| 7.1 | Connectable Model List | 2 |
|-----|------------------------|---|
| 7.2 | System Configuration   | 2 |
| 7.3 | Connection Diagram 7 - | 4 |
| 7.4 | GOT Side Settings      | 2 |
| 75  | Precautions 7 - 1      | 3 |

## CONNECTION TO EXTERNAL I/O DEVICE

## 7.1 Connectable Model List

The following table shows the connectable models.

| Series              | Clock | <sup>GT</sup> 16 | <sup>GT</sup> 15 | <sup>GT</sup> 14 | <sup>бт</sup><br>12 | GT11<br>Bus | GT11<br>Serial | <sup>GT</sup> 10 <sup>5□</sup> | GT 10 <sup>20</sup> | Refer to |
|---------------------|-------|------------------|------------------|------------------|---------------------|-------------|----------------|--------------------------------|---------------------|----------|
| External I/O device | *1    | 0                | 0                | ×                | ×                   | ×           | ×              | ×                              | ×                   | 7.2.1    |

<sup>\*1</sup> Varies with the connected type.

## 7.2 System Configuration

## 7.2.1 Connecting to the external I/O device

■ When only inputting

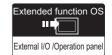

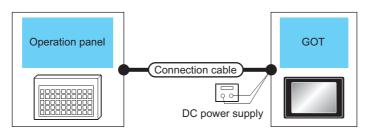

| Externa         | I device                                | Connection cable <sup>*1</sup>         | GOT <sup>*2</sup> | GOT <sup>*2</sup>      |  |  |
|-----------------|-----------------------------------------|----------------------------------------|-------------------|------------------------|--|--|
| Name            | Connection diagram number               | Connection diagram number              | Option device     | Model                  |  |  |
| Operation panel | (User properties) Connection diagram 2) | (User properties Connection diagram 1) | GT15-DIO          | <sup>бт</sup> 16 ст 15 |  |  |
| Operation panel | User Connection diagram 4)              | User Connection diagram 3)             | GT15-DIOR         | 16 15                  |  |  |

<sup>\*1</sup> The power supply of 24VDC must be applied for the external I/O unit.

When the power supply of the external I/O unit is stopped in the operation, the operation panel becomes nonfunctional. For using the operation panel again, reset the GOT after supplying the power to the external I/O unit.

\*2 When starting, turn on the external power supply to the external I/O unit and turn on the GOT.

When turning off the external power supply, a system alarm occurs. When a system alarm is generated, input/output cannot be performed.

In this case, turn on the main power of the GOT or reset the GOT.

(When bus connection is used, the reset switch on the GOT does not function.)

## When inputting and outputting

\*3

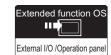

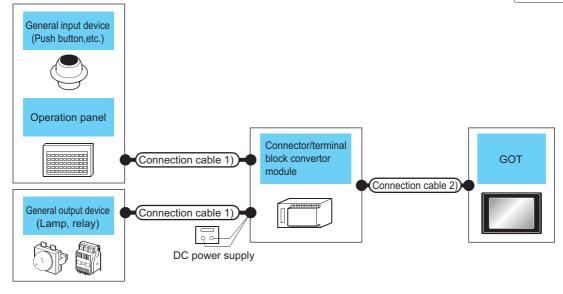

|                                      | Connection cable 1)          | Connector/terminal block converter  | Connection cable 2)       | GOT <sup>*3</sup> |          |
|--------------------------------------|------------------------------|-------------------------------------|---------------------------|-------------------|----------|
| Name                                 | Connection diagram number    | module <sup>*1*2</sup>              | Connection diagram number | Option device     | Model    |
| General input device                 | User Connection diagram 7)   | A6TBY36-E<br>Connection diagram 7)  | (User Connection          | GT15-DIO          |          |
| (Push button, etc.)  Operation panel | User Connection diagram 8)   | A6TBY54-E<br>Connection diagram 8)  | diagram 5)                | 0110-blo          | GT GT    |
| General output device                | (User) Connection diagram 9) | A6TBY36-E<br>Connection diagram 9)  | (User Connection          | GT15-DIOR         | 16 GT 15 |
| (Lamp, relay)                        | User Connection diagram 10)  | A6TBY54-E<br>Connection diagram 10) | diagram 6)                | G110-DIOK         |          |

- The power supply of 24VDC must be applied for the external I/O unit.
  - When the power supply of the external I/O unit is stopped in the operation, the operation panel becomes nonfunctional. For using the operation panel again, reset the GOT after supplying the power to the external I/O unit.
- When the connector/terminal block converter module is used, the maximum input points are 64 points.
  - When starting, turn on the external power supply to the external I/O unit and turn on the GOT. When turning off the external power supply, a system alarm occurs. When a system alarm is generated, input/output cannot be performed. In this case, turn on the main power of the GOT or reset the GOT.

(When bus connection is used, the reset switch on the GOT does not function.)

7 - 3

## 7.3 Connection Diagram

# 7.3.1 Connection cable between external I/O unit and operation panel

The connection cable between the external I/O unit and the operation panel must be prepared by the user referring to the followings.

## ■ For GT15-DIO

Connection diagram 1)

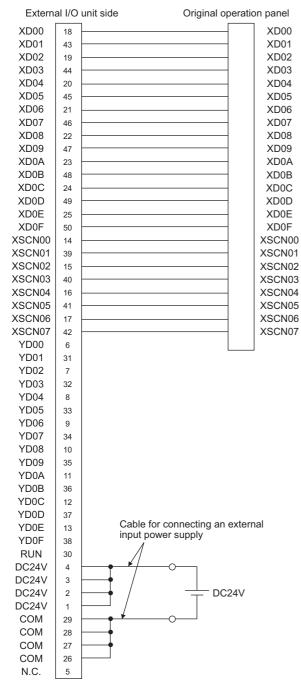

## Connection diagram 2)

For 16-point input

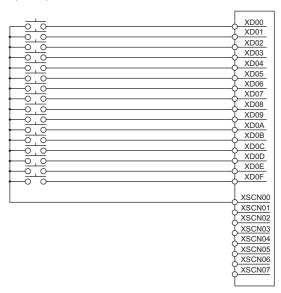

For 128-point input\*1

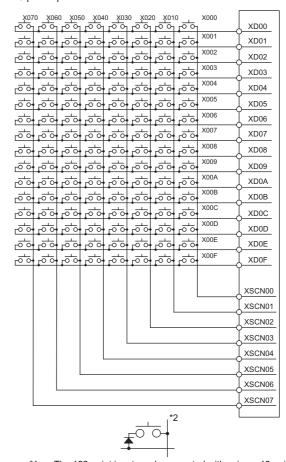

- The 128-point input can be executed with using a 16-point input signal (XD00 to XD0F) with an 8-point scan signal (XSCN00 to XSCN07).
- \*2 When two or more switches are pressed simultaneously, be sure to put the diode to each switch. (Only for 128-point input)

## ■ For GT15-DIOR

#### Connection diagram 3)

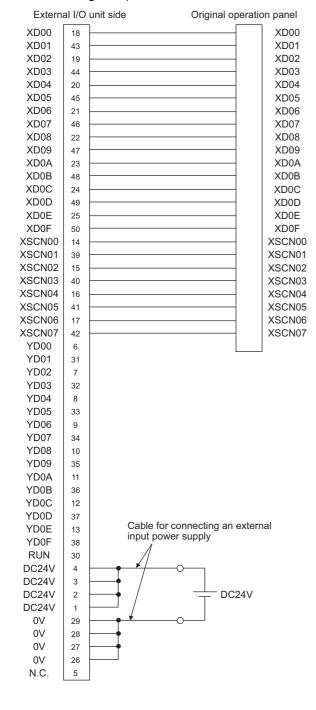

## Connection diagram 4)

For 16-point input

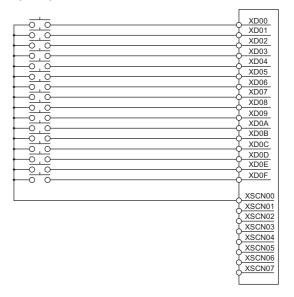

For 128-point input\*1

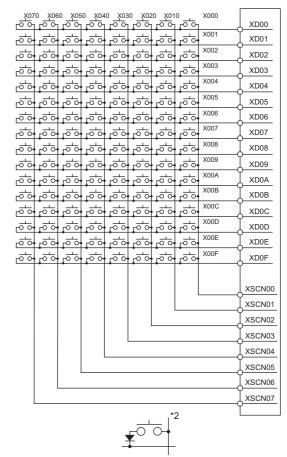

- \*1 The 128-point input can be executed with using a 16-point input signal (XD00 to XD0F) with an 8-point scan signal (XSCN00 to XSCN07).
- \*2 When two or more switches are pressed simultaneously, be sure to put the diode to each switch. (Only for 128-point input)

## ■ Connector specifications

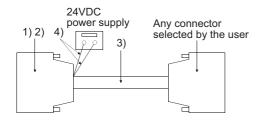

| No. | Name                                                | Model name                  | Manufacturer                     |  |  |
|-----|-----------------------------------------------------|-----------------------------|----------------------------------|--|--|
| 1)  | Connector                                           | PCR-E50FS+<br>(GT15-DIO)    |                                  |  |  |
|     | Connector                                           | PCS-E50FS+<br>(GT15-DIOR)   | Honda Tsushin Kogyo<br>Co., Ltd. |  |  |
| 2)  | Connector cover                                     | PCS-E50LA                   |                                  |  |  |
| 3)  | Cable                                               | UL 2464 AWG28 or equivalent |                                  |  |  |
| 4)  | Cable for connecting an external input power supply | UL 1007 AWG24 or equivalent |                                  |  |  |

## Precautions when preparing a cable

## (1) Cable length

Maximum cable length differs depending on the cable used. Make the cable length within the range that can satisfy the I/O specifications of the external I/O unit.

#### (2) GOT side connector

For the GOT side connector, refer to the following.

1.4.1 GOT connector specifications

# 7.3.2 Connection cable between external I/O unit and connector/terminal block converter module

The connection cable between the external I/O unit and the connector/terminal block converter module must be prepared by the user referring to the followings.

## ■ For GT15-DIO

Connection diagram 5)

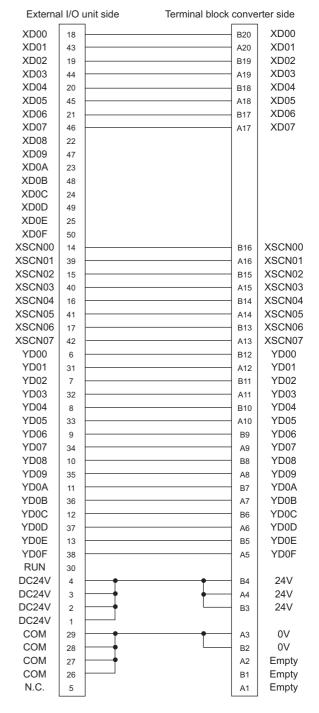

## ■ For GT15-DIOR

## Connection diagram 6)

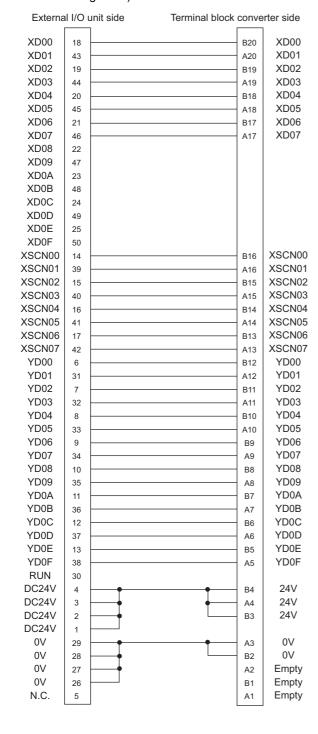

## Connector specifications

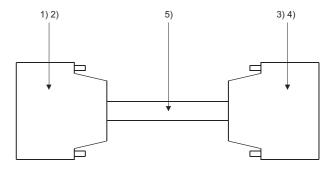

| No.      | Name                     | Model name                  | Manufacturer                       |  |  |
|----------|--------------------------|-----------------------------|------------------------------------|--|--|
| 1)       | Connector                | PCR-E50FS+<br>(GT15-DIO)    |                                    |  |  |
| ')       | Connector                | PCS-E50FS+<br>(GT15-DIOR)   | Honda Tsushin Kogyo<br>Co., Ltd.   |  |  |
| 2)       | Connector cover          | PCS-E50LA                   |                                    |  |  |
| 3)<br>4) | Connector (with a cover) | A6CON1                      | Mitsubishi Electric<br>Corporation |  |  |
| 5)       | Connector                | FCN-361J040-AU              | FUJITSU                            |  |  |
| 6)       | Connector cover          | FCN-360C040-B               | COMPONENT LIMITED                  |  |  |
| 7)       | Cable                    | UL 2464 AWG28 or equivalent |                                    |  |  |

## Precautions when preparing a cable

## (1) Cable length

Maximum cable length differs depending on the cable used. Make the cable length within the range that can satisfy the I/O specifications of the external I/O unit.

#### (2) GOT side connector

For the GOT side connector, refer to the following.

1.4.1 GOT connector specifications

## 7.3.3 Connection diagram between connector/terminal block converter module and user-created original operation panel

The connection cable among the original operation panel, the connector/terminal block converter module and the general output device must be prepared by the user referring to the followings.

## ■ For GT15-DIO

#### Connection diagram 7)

When using A6TBY36-E connector/terminal block module

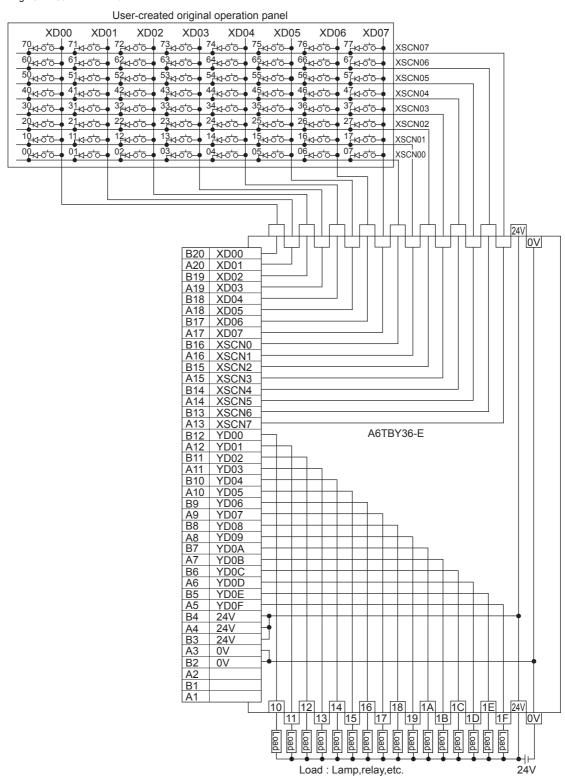

#### Connection diagram 8)

When using A6TBY54-E connector/terminal block module

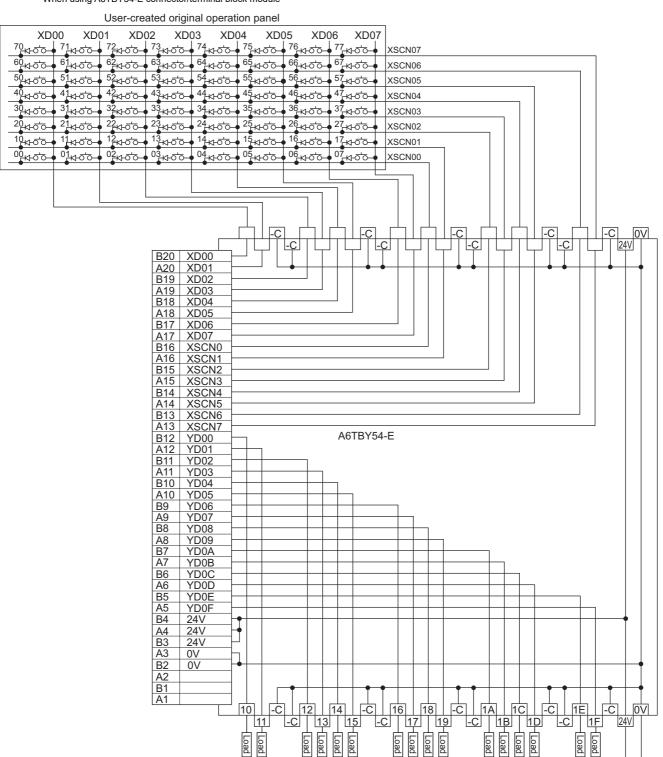

Load: Lamp,relay,etc.

DC24V

## ■ For GT15-DIOR

## Connection diagram 9)

When using A6TBY36-E connector/terminal block module

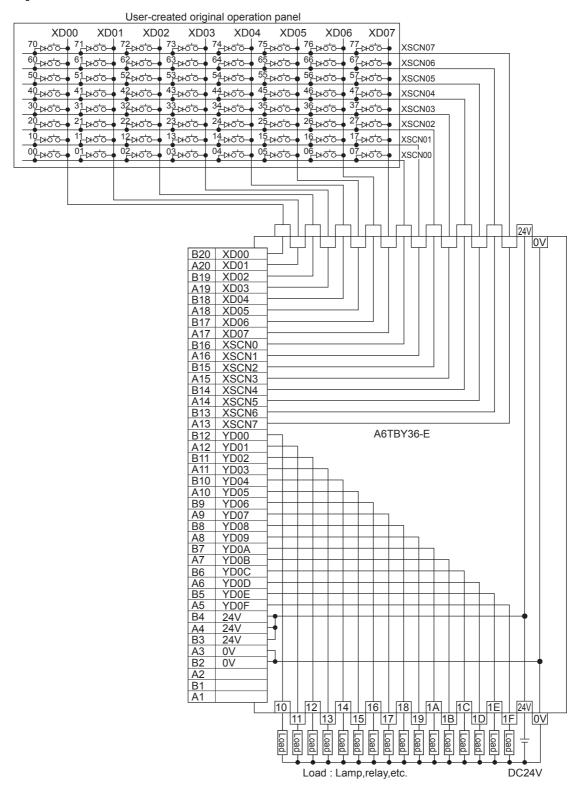

#### Connection diagram 10)

When using A6TBY54-E connector/terminal block module

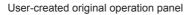

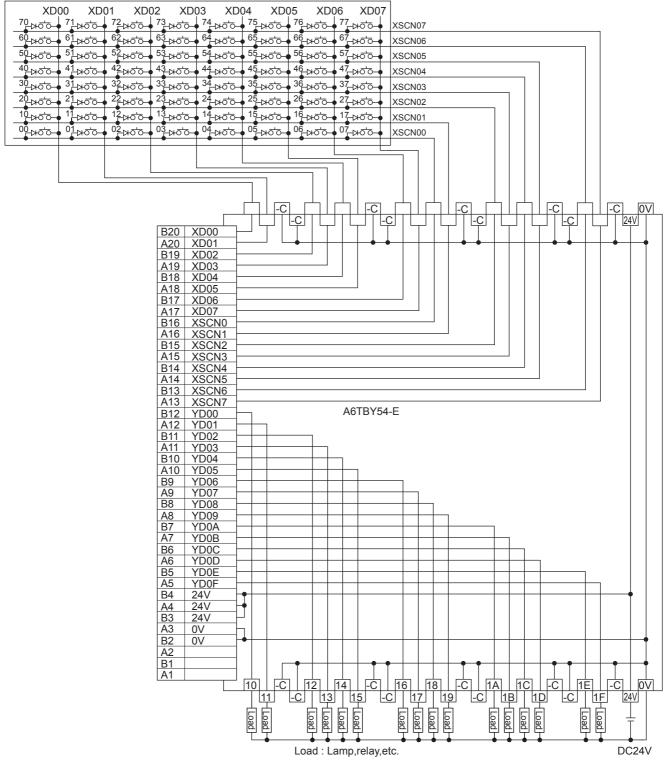

## 7.4 GOT Side Settings

## 7.4.1 Setting communication interface

Controller setting

Set the channel of the equipment to be connected to the GOT.

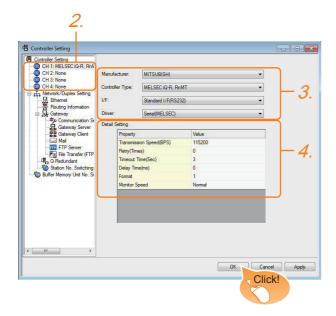

- Select [Common] → [Controller Setting] from the menu.
- The Controller Setting window is displayed. Select the channel to be used from the list menu.
- Set Manufacturer, Controller Type, I/F, and Driver according to the connected equipment to be used.
- The detailed setting is displayed after Manufacturer, Controller Type, I/F, and Driver are set. Make the settings according to the usage environment.

Click the [OK] button when settings are completed.

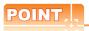

The settings of connecting equipment can be set and confirmed in [I/F Communication Setting]. For details, refer to the following.

1.1.2 I/F communication setting

## ■ External I/O device setting

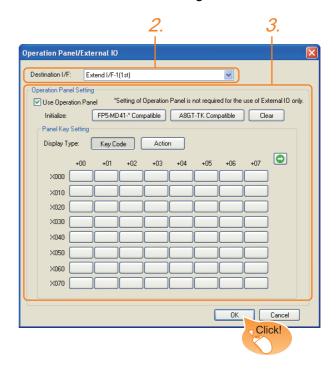

- Select [Common] → [Peripheral Setting] → [Operation Panel] from the menu.
- Set the interface to which the external I/O device is connected.
- Check the [Use Operation Panel] to set the operation panel. For details on the operation panel settings, refer to the following manual.

GT Designer3 Version1 Screen Design Manual

Click the [OK] button when settings are completed.

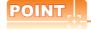

(1) Communication interface setting by the Utility The communication interface setting can be changed on the Utility's [Communication setting] after writing [Communication Settings] of project data.

For details on the Utility, refer to the following manual.

User's Manual of GOT used.

(2) Precedence in communication settings
When settings are made by GT Designer3 or the
Utility, the latest setting is effective.

## 7.5 Precautions

External I/O function setting on GT Designer3

Before using the operation panel, make the operation panel setting.

For details, refer to the following manual.

GT Designer3 Version1 Screen Design Manual

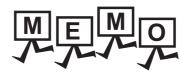

8

# **FINGERPRINT AUTHENTICATION** CONNECTION

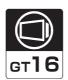

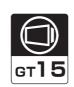

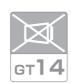

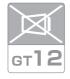

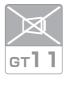

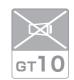

| 8.1 | Connectable Model List | 8 - 2               |
|-----|------------------------|---------------------|
| 8.2 | System Configuration   | 8 - 2               |
| 8.3 | GOT Side Settings      | 8 - 3               |
| Ω / | Precautions            | <b>Q</b> _ <i>1</i> |

# 8. FINGERPRINT AUTHENTICATION DEVICE CONNECTION

## 8.1 Connectable Model List

The following table shows the connectable models.

| Series                            | Clock | <sup>GT</sup> 16 | <sup>GT</sup> 15 | GT 14 | <sup>бт</sup><br>12 | GT11<br>Bus | GT11<br>Serial | <sup>GT</sup> 10 <sup>5□</sup> | GT 10 <sup>20</sup> | Refer to |
|-----------------------------------|-------|------------------|------------------|-------|---------------------|-------------|----------------|--------------------------------|---------------------|----------|
| Fingerprint authentication device | *1    | 0                | 0                | ×     | ×                   | ×           | ×              | ×                              | ×                   | 8.2.1    |

<sup>\*1</sup> Varies with the connected type.

## 8.2 System Configuration

## 8.2.1 Connecting to fingerprint authentication device

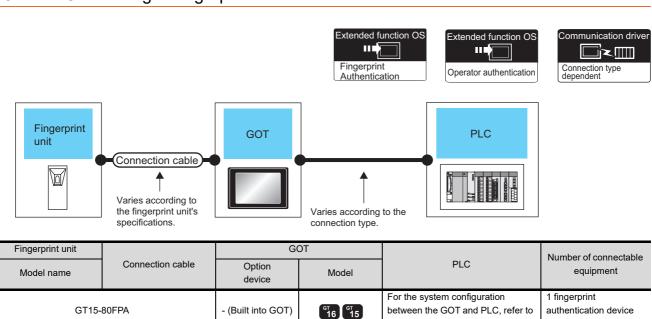

each chapter.

for 1 GOT

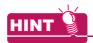

System configuration between the GOT and PLC

For the system configuration between the GOT and PLC, refer to each chapter.

Mitsubishi Electric Products

Non-Mitsubishi Electric Products 1, Non-Mitsubishi Electric Products 2

Microcomputer, MODBUS Products, Peripherals

#### 8.3 **GOT Side Settings**

#### 8.3.1 Setting communication interface

Controller setting

Set the channel of the equipment to be connected to the GOT.

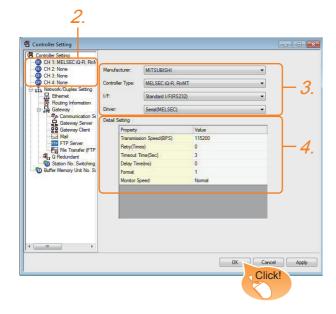

- Select [Common] → [Controller Setting] from the menu.
- 2. The Controller Setting window is displayed. Select the channel to be used from the list menu.
- 3. Set Manufacturer, Controller Type, I/F, and Driver according to the connected equipment to be used.
- The detailed setting is displayed after Manufacturer, Controller Type, I/F, and Driver are set. Make the settings according to the usage environment.

Click the [OK] button when settings are completed.

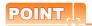

The settings of connecting equipment can be set and confirmed in [I/F Communication Setting]. For details, refer to the following.

1.1.2 I/F communication setting

Fingerprint authentication device setting

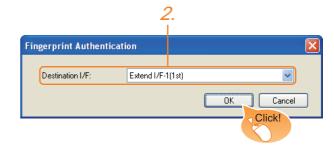

- Select [Common] → [Peripheral Setting] → [Fingerprint Authentication] from the menu.
- Set the interface to which the fingerprint authentication device is connected.

Click the [OK] button when settings are completed.

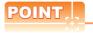

(1) For communication interface setting For the fingerprint authentication device connection, use the channel No.8 of standard interface.

The following external devices, which use Channel No.8, cannot be connected at the same time.

- · RFID controller that uses the external authentication
- · Barcode reader and RFID controller that require the power supply
- (2) Communication interface setting by the Utility The communication interface setting can be changed on the Utility's [Communication setting] after writing [Communication Settings] of project

For details on the Utility, refer to the following manuals.

GT16 User's Manual (Hardware)

GT15 User's Manual

(3) Precedence in communication settings When settings are made by GT Designer3 or the Utility, the latest setting is effective.

## 8.4 Precautions

#### ■ Fingerprint authentication setting

Set the fingerprint authentication and operator authentication on the GT Designer3 and GOT.

For details, refer to the following manuals.

GT Designer3 Version1 Screen Design Manual

User's Manual of GOT used.

#### Controller setting

The fingerprint authentication device requires the power supply from the GOT. Therefore, set Channel No. 8 using the standard interface.

If the channel No. other than Channel No. 8 is set, the GOT does not recognize the device as a controller.

# BAR CODE READER CONNECTION

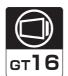

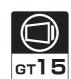

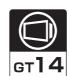

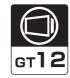

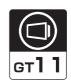

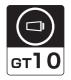

| 9.1 | Connectable Model List        | 9 - 2 |
|-----|-------------------------------|-------|
| 9.2 | System Configuration          | 9 - 2 |
| 9.3 | GOT Side Settings             | 9 - 3 |
| 9.4 | System Configuration Examples | 9 - 5 |
| 9.5 | Precautions                   | 9 - 7 |

# 9. BAR CODE READER CONNECTION

### 9.1 Connectable Model List

For connectable bar code readers and system equipment, refer to the following Technical News.

List of valid devices applicable for GOT1000 series (GOT-A-0010)

# 9.2 System Configuration

#### 9.2.1 Connecting to bar code reader

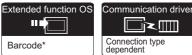

\* For GT10, writing of the extended function OS is not required.

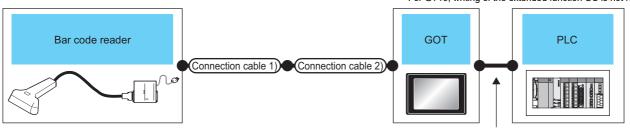

Varies according to the connection type.

|                 | Connection Connection |                           | GOT                |                                                                                                    |                                                                              | Number of             |
|-----------------|-----------------------|---------------------------|--------------------|----------------------------------------------------------------------------------------------------|------------------------------------------------------------------------------|-----------------------|
| Bar code reader | cable 1)              | cable 2)                  | Option device      | Model                                                                                                    | PLC                                                                          | connectable equipment |
| *1              | *1                    | •                         | - (Built into GOT) | GT 16 GT 15 GT 14 GT 12 GT 10 GT 10 | For the system configuration between the GOT and PLC, refer to each chapter. | 1 bar code reader     |
|                 | *1                    | GT10-C02H-6PT9P<br>(0.2m) | - (Built into GOT) | ${}^{\text{GT}}_{24}10^{20}_{30}$ ${}^{\text{GT}}_{5}10^{20}_{30}$                                                                                                    |                                                                              | 10.1.001              |
|                 | *1                    | -                         | GT15-RS2-9P        | 16 6T 15                                                                                                    |                                                                              |                       |

For connectable bar code readers, system equipment, available bar code types and connection cables, refer to the following Technical News.

List of valid devices applicable for GOT1000 series (GOT-A-0010)

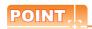

When using the RS-232 communication unit

Use the RS-232 communication unit of the GOT for connecting to a barcode reader.

However, when the RS-232 communication unit is used, the power cannot be supplied to a bar code reader from the GOT.

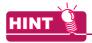

System configuration between the GOT and PLC

For the system configuration between the GOT and PLC, refer to each chapter.

Mitsubishi Electric Products

Non-Mitsubishi Electric Products 1, Non-Mitsubishi Electric Products 2

Microcomputer, MODBUS Products, Peripherals

#### 9.3 **GOT Side Settings**

#### 9.3.1 Setting communication interface

Controller setting

Set the channel of the equipment to be connected to the GOT.

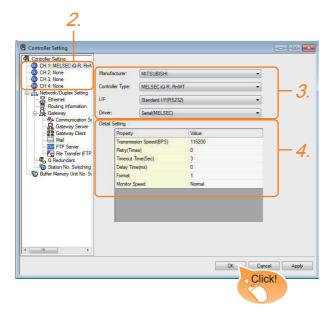

- 1. Select [Common] → [Controller Setting] from the menu.
- 2. The Controller Setting window is displayed. Select the channel to be used from the list menu.
- 3. Set Manufacturer, Controller Type, I/F, and Driver according to the connected equipment to be used.
- 4. The detailed setting is displayed after Manufacturer, Controller Type, I/F, and Driver are set. Make the settings according to the usage environment.

Click the [OK] button when settings are completed.

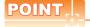

The settings of connecting equipment can be set and confirmed in [I/F Communication Setting]. For details, refer to the following.

1.1.2 I/F communication setting

#### Bar code reader setting

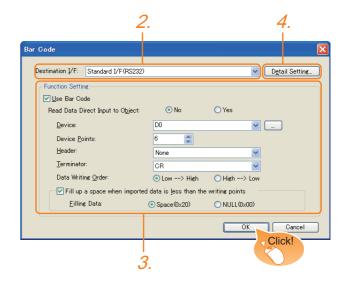

- Select [Common] → [Peripheral Setting] → [Bar Code] from the menu.
- 2. Set the interface to which the bar code reader is connected.
- 3. Check the [Use Bar Code] to set the function. For details on the function setting, refer to the following manual.

GT Designer3 Version1 Screen Design Manual

Clicking the detail setting button displays the Communication Detail Settings dialog box for each communication driver. Make the settings according to the usage environment.

9.3.2 Communication detail settings

Click the [OK] button when settings are completed.

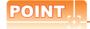

- (1) Communication interface setting When Channel No.8 is used, the following external devices, which use Channel No.8, cannot be connected at the same time.
  - · Fingerprint authentication device
  - · RFID controller that uses the external authentication
  - RFID controller that requires the power supply When connecting the above-mentioned devices at the same time, set [Bar Code] to Channels No. 5 to 7.
- (2) Setting for the driver To Channels No. 5 to 8, multiple [Bar Code] cannot be set.

#### 9.3.2 Communication detail settings

Make the settings according to the usage environment.

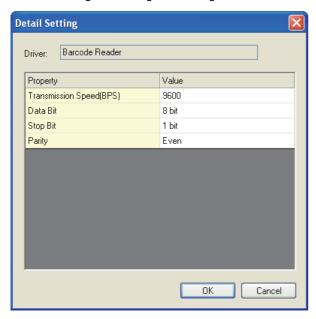

| Item                  | Description                                                                                                    | Range                                                                    |
|-----------------------|----------------------------------------------------------------------------------------------------|--------------------------------------------------------------------------|
| Transmission<br>Speed | Set this item when change the transmission speed used for communication with the connected equipment. (Default: 9600bps) | 4800bps,<br>9600bps,<br>19200bps,<br>38400bps,<br>57600bps,<br>115200bps |
| Data Bit              | Set this item when change the data length used for communication with the connected equipment. (Default: 8bits)          | 7bits/8bits                                                              |
| Stop Bit              | Specify the stop bit length for communications. (Default: 1bit)                                                          | 1bit/2bits                                                               |
| Parity                | Specify whether or not to perform a parity check, and how it is performed during communication. (Default: Even)          | None<br>Even<br>Odd                                                      |

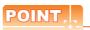

(1) Communication interface setting by the Utility
The communication interface setting can be
changed on the Utility's [Communication setting]
after writing [Communication Settings] of project
data

For details on the Utility, refer to the following manual.

User's Manual of GOT used.

(2) Precedence in communication settings
When settings are made by GT Designer3 or the
Utility, the latest setting is effective.

# 9.4 System Configuration Examples

A system configuration example for bar code reader connection is shown below.

#### System configuration

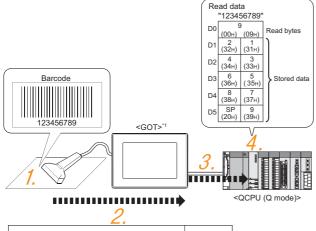

 Read data
 Terminator

 1
 2
 3
 4
 5
 6
 7
 8
 9
 CR

 31H
 32H
 33H
 34H
 35H
 36H
 37H
 38H
 39H
 0DH

\*1 The GOT and QCPU (Q mode) are connected through a bus.

For bus connection, refer to the following manual.

GOT1000 Series Connection Manual (Mitsubishi Electric Products) for GT Works3

The bar code is read with the bar code reader.

Bar code reader setting

The GOT receives the data sent from the bar code reader.

■ Setting of [Controller Setting] of GT Designer3

The received data are written to the PLC CPU.

Setting of [Bar Code] of GT Designer3

 The data read with the bar code reader are written into the PLC CPU devices.

■ Confirmation on PLC side

#### Bar code reader setting

The bar code reader shall be configured as shown below.

| Item               | Set value |
|--------------------|-----------|
| Transmission Speed | 9600bps   |
| Data Bit           | 8bit      |
| Stop Bit           | 1bit      |
| Parity             | Even      |
| Header             | None      |
| Terminator         | CR        |

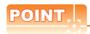

Bar code reader setting

For the bar code reader setting, refer to the following manual.

User's Manual of the bar code reader

#### Setting of [Controller Setting] of GT Designer3

(1) Controller setting

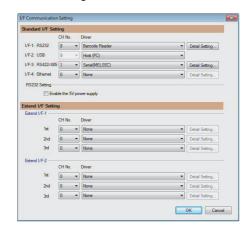

(2) Communication detail settings Keep consistency with the bar code reader setting.

| Item               | Setting (Use default value.) |
|--------------------|------------------------------|
| Transmission Speed | 9600bps                      |
| Data Bit           | 8bit                         |
| Stop Bit           | 1bit                         |
| Parity             | Even                         |

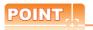

[Controller Setting] of GT Designer3

For the setting method of [Controller Setting] of GT Designer3, refer to the following.

9.3.1Setting communication interface

#### ■ Setting of [Bar Code] of GT Designer3

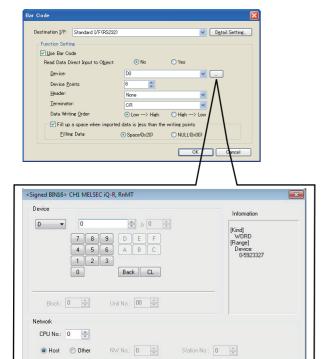

| Item                                                             | Set value                         |
|------------------------------------------------------------------|-----------------------------------|
| Read Data Direct Input to Object                                 | No                                |
| Device                                                           | D0                                |
| Device Points                                                    | 6                                 |
| Header <sup>*1</sup>                                             | None                              |
| Terminator*1                                                     | CR                                |
| Writing Byte Order                                               | Low → High                        |
| Fills a blank when Imported data is not filled in Writing Points | Check (Filling Data is available) |
| Filling Data                                                     | Space (020)                       |

OK Cancel

<sup>\*1</sup> Keep consistency with the bar code reader setting.

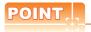

[Bar Code] of GT Designer3

For the [Bar Code] setting in GT Designer3, refer to the following manual.

GT Designer3 Version1 Screen Design Manual

#### Confirmation on PLC side

Connect GX Developer to the QCPU (Q-mode) and check if the data, which has been read with the bar code reader, are written in D0 to D5.

For the GX Developer operation method, refer to the following manual.

GX Developer Version ☐ Operating Manual

(1) Confirming the device values of D0 to D5 (when using GX Developer Version 8)

#### Startup procedure

GX Developer  $\rightarrow$  [Online]  $\rightarrow$  [Monitor]  $\rightarrow$  [Device batch]

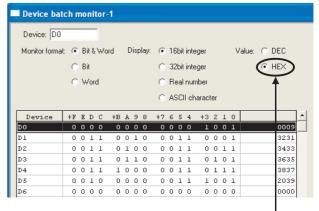

ASCII codes are hexadecimals. Specify [HEX] for [Value] of the GX Developer and confirm the read data.

## 9.5 Precautions

■ Bar code function setting on GT Designer3
Before connecting the bar code reader, make the bar code function and system data settings.

For details, refer to the following manual.

GT Designer3 Version1 Screen Design Manual

#### Controller setting

When using the barcode reader, which requires the power supply from the GOT, set Channel No. 8 using the standard interface.

With Channels No. 5 to 7 of the extension interface, the power cannot be supplied.

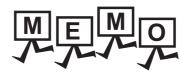

| <br> |
|------|
|      |
|      |
|      |
|      |
|      |
|      |
|      |
|      |
|      |
|      |
|      |
|      |
|      |
| _    |
|      |
|      |
|      |
|      |
|      |
|      |
|      |
|      |
|      |
|      |

# 10

# PC REMOTE CONNECTION

| 10.1 Connectable Model L            |      |      |              |                       |
|-------------------------------------|------|------|--------------|-----------------------|
| GT16 GT15  10.3 Ethernet Connection | GT14 | GT12 | GT1 1        | <b>Gт10</b><br>10 - 7 |
| GT16 GT15                           | GT14 | GT12 | <b>ст1 1</b> | <b>вт10</b>           |

# 10. PC REMOTE CONNECTION

## 10.1 Connectable Model List

The RGB display is used for the remote personal computer operation connection. The following GOT models support the remote personal computer operation connection.

| Connection type     | GOT model                                 |
|---------------------|-------------------------------------------|
| Serial connection   | GT16 <sup>*1</sup> , GT1585V-S, GT1575V-S |
| Ethernet connection | GT16 <sup>*2</sup>                        |

- \*1 GT1675-VN, GT1672-VN, GT1662-VN, and 1665-V cannot be used.
- \*2 GT1675-VN, GT1672-VN, and GT1662-VN cannot be used.

## 10.2 Serial Connection

#### 10.2.1 System Configuration

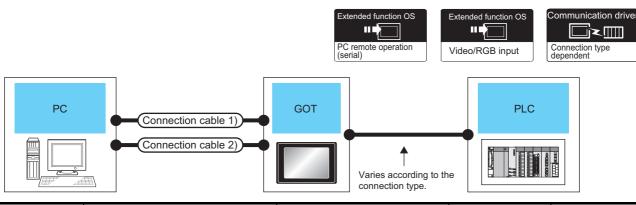

|                             | Connection cable 1)*2              |                  | GOT                       |                                   |                                                                              | Number of                           |
|-----------------------------|------------------------------------|------------------|---------------------------|-----------------------------------|------------------------------------------------------------------------------|-------------------------------------|
| Personal computer           | Cable model                        | Max.<br>distance | Option device             | Model                             | PLC                                                                          | connectable<br>equipment            |
|                             | GT01-C30R2-9S<br>or                |                  | - (Built into GOT)        | <sup>GT</sup> 16 <sup>GT</sup> 15 |                                                                              | 4.22222                             |
|                             | (User) RS232 connection diagram 1) | 15m              | GT15-RS2-9P               |                                   |                                                                              |                                     |
|                             |                                    |                  |                           |                                   |                                                                              |                                     |
| To be selected by the       | Connection cable 2)*2              |                  | GOT                       |                                   | For the system                                                               | 1 personal                          |
| To be selected by the user. | Connection cable 2)*2 Cable model  | Max.<br>distance | GOT Option device         | Model                             | For the system configuration between the GOT and PLC, refer to each chapter. | 1 personal<br>computer for 1<br>GOT |
| •                           | ,                                  |                  |                           |                                   | configuration between the GOT and PLC,                                       | computer for 1                      |
| •                           | Cable model                        | distance         | Option device             | Model                             | configuration between the GOT and PLC,                                       | computer for 1                      |
| ,                           | Cable model GT15-C50VG             |                  | Option device<br>GT16M-R2 |                                   | configuration between the GOT and PLC,                                       | computer for 1                      |

<sup>1</sup> The cable length differs depending on the specification of the personal computer to be used. Use the cable that is compatible with the personal computer to be used.

<sup>\*2</sup> The connection cable 1) (RS-232 cable) and the connection cable 2) (analog cable) should be connected between the personal computer and the GOT.

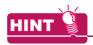

System configuration between the GOT and PLC

For the system configuration between the GOT and PLC, refer to each chapter.

Mitsubishi Electric Products

Non-Mitsubishi Electric Products 1, Non-Mitsubishi Electric Products 2

Microcomputer, MODBUS Products, Peripherals

#### 10.2.2 Connection Diagram

When using a 3m or longer RS-232 cable for connecting a GOT to a personal computer, the cable must be prepared by the user.

The following shows each cable connection diagram.

#### ■ RS-232 cable

#### (1) Connection diagram

RS232 connection diagram 1)

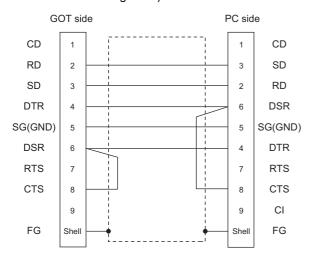

- (2) Precautions when preparing a cable
  - (a) Cable length The length of the RS-232 cable must be 15m or less.
  - (b) GOT side connector For the GOT side connector, refer to the following. 1.4.1 GOT connector specifications
  - (c) Personal computer side connector Use a connector compatible with the personal computer to be used.

#### Analog RGB cable

#### (1) Connection diagram

Analog RGB connection diagram 1)

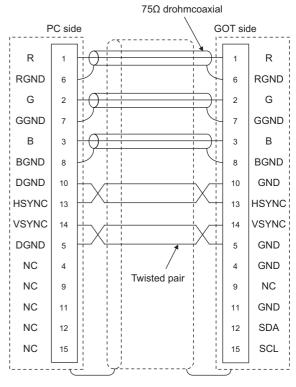

- (2) Precautions when preparing a cable
  - (a) Cable length

The cable length differs depending on the specification of the personal computer to be used. Create a cable under the specifications of the personal computer.

(b) GOT side connector

Use the following as the video/RGB input unit and the RGB input unit connectors.

For the GOT side connector and connector cover of the analog RGB cable, use the ones applicable to the GOT connector.

| GOT          | Connector type       | Connector type | Manufacturer |
|--------------|----------------------|----------------|--------------|
| GT16M-R2     |                      |                |              |
| GT16M-V4R1   | 17HE-R13150-73MC2    | D-Sub 15       | DDK Ltd.     |
| GT15V-75R1   | 1711L-1(13130-731002 | pin (female)   | (DDK)        |
| GT15V-75V4R1 |                      |                |              |

(c) Personal computer side connector Use a connector compatible with the personal computer to be used.

#### 10.2.3 GOT Side Settings

 Setting communication interface (Communication settings)
 Set the channel of the equipment to be connected to the GOT.

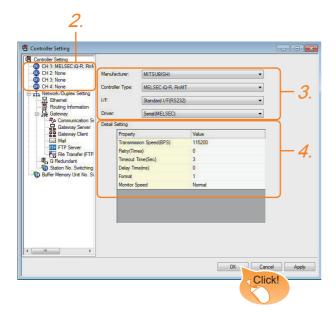

- Select [Common] → [Controller Setting] from the menu.
- The Controller Setting window is displayed. Select the channel to be used from the list menu.
- Set Manufacturer, Controller Type, I/F, and Driver according to the connected equipment to be used.
- The detailed setting is displayed after Manufacturer, Controller Type, I/F, and Driver are set. Make the settings according to the usage environment.

Click the [OK] button when settings are completed.

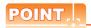

The settings of connecting equipment can be set and confirmed in [I/F Communication Setting]. For details, refer to the following.

1.1.2 I/F communication setting

Settings for the remote personal computer operation

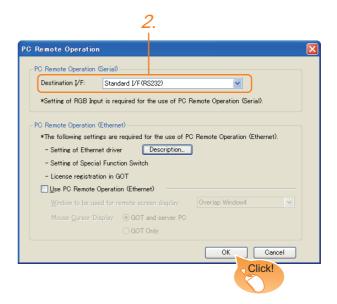

- Select [Common] → [Peripheral Setting] → [PC Remote Operation] from the menu.
- Set the interface to which the personal computer is connected for the [Connecting I/F] of [PC Remote Operation (serial)].

Click the [OK] button when settings are completed.

#### Settings for the video/RGB equipment

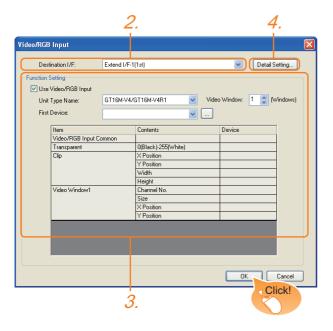

- Select [Common] → [Peripheral Setting] → [Video/ RGB Input] from the menu.
- Set the interface to which the video/RGB equipment is connected.
- Check the [Use Video/RGB Input] to set the function. For details on the function setting, refer to the following manual.

GT Designer3 Version1 Screen Design Manual

4. Clicking the detail setting button displays the Communication Detail Settings dialog box for each communication driver. Make the settings according to the usage environment.

10.2.4 Communication detail settings

Click the [OK] button when settings are completed.

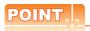

Setting for the driver

To Channels No. 5 to 8, multiple [PC Remote Operation] cannot be set.

#### 10.2.4 Communication detail settings

(1) Serial connection

Make the settings according to the usage environment.

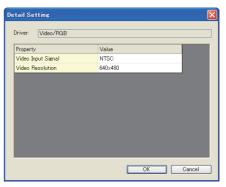

| Item                                | Description                                    | Range                                   |
|-------------------------------------|------------------------------------------------|-----------------------------------------|
| Video Input<br>Signal <sup>*1</sup> | Set the video input signal.<br>(Default: NTSC) | NTSC, PAL                               |
| Video<br>Resolution*2               | Set the video resolution. (Default: 640 × 480) | 640 × 480,<br>720 × 480,<br>768 × 576*3 |

- When NTSC format is selected, the resolution is fixed to 640×480
- \*2 For GT1675M-V and GT1665M-V, the resolution is fixed to 640×480.
- 768 × 576 can be set only for the GT16.

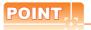

- (1) Communication interface setting When Channel No.8 is used, the following external devices, which use Channel No.8, cannot be connected at the same time.
  - · Fingerprint authentication device
  - RFID controller that uses the external authentication
  - Barcode reader and RFID controller that require the power supply

When connecting the above-mentioned devices at the same time, set [PC Remote Operation] to Channels No. 5 to 7.

(2) Communication interface setting by the Utility The communication interface setting can be changed on the Utility's [Communication setting] after writing [Communication Settings] of project

For details on the Utility, refer to the following manual.

User's Manual of GOT used.

(3) Precedence in communication settings When settings are made by GT Designer3 or the Utility, the latest setting is effective.

# 10.2.5 Installing and setting up computer remote operation driver.

Install and set up the remote personal computer operation driver to the personal computer.

For installing and setting up the remote personal computer operation driver, refer to the following manual.

GT Designer3 Version1 Screen Design Manual

#### 10.2.6 Precautions

#### Personal computer side setting

Before using the remote personal computer operation function, install the remote personal computer operation driver on the personal computer.

After the driver installation, check that the driver is correctly installed.

For details of the remote personal computer operation driver, refer to the following manual.

GT Designer3 Version1 Screen Design Manual

#### 10.3 Ethernet Connection

#### 10.3.1 **System Configuration**

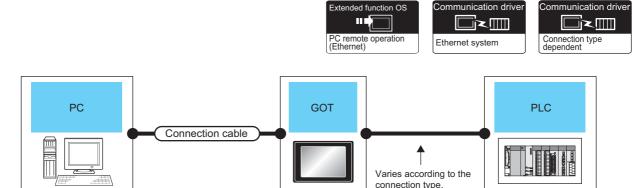

|                             |                                                                                                    | Maximum             | GOT                |                  |                                                                              | Number of                           |
|-----------------------------|----------------------------------------------------------------------------------------------------|---------------------|--------------------|------------------|------------------------------------------------------------------------------|-------------------------------------|
| Personal computer           | Connection cable <sup>*2</sup>                                                                                                    | segment<br>length*4 | Option device      | Model            | PLC                                                                          | connectable equipment               |
| To be selected by the user. | Twisted pair cable*1  • 10BASE-T Shielded twisted pair cable (STP) or unshielded twisted pair cable (UTP): Category 3, 4, and 5  • 100BASE-TX Shielded twisted pair cable (STP): Category 5 and 5e | 100m                | - (Built into GOT) | <sup>GT</sup> 16 | For the system configuration between the GOT and PLC, refer to each chapter. | 1 personal<br>computer for 1<br>GOT |

- The destination connected with the twisted pair cable varies with the configuration of the applicable Ethernet network system. Connect to the Ethernet module, hub, transceiver, wireless LAN adapter (NZ2WL-JPA or NZ2WL-JPS), or other system equipment corresponding to the applicable Ethernet network system.
- Use cables, connectors, and hubs that meet the IEEE802.3 10BASE-T/100BASE-TX standard.
- For the controllers that can be connected to the wireless LAN adapters and how to set the wireless LAN adapter, refer to the manual of the wireless LAN adapter used.
- A straight cable is available.
  - When connecting the GOT and PC directly with Ethernet cable, remember that the by cross cable is available.
- When connecting GT16 of the function version A to an equipment that meets the 10BASE (-T/2/5) standard, use the switching hub and operate in a 10Mbps/100Mbps mixed environment.

For how to check the function version, refer to the following.

GT16 User's Manual (Hardware)

A length between a hub and a node.

The maximum distance differs depending on the Ethernet device to be used.

The following shows the number of the connectable nodes when a repeater hub is used.

- 10BASE-T: Max. 4 nodes for a cascade connection (500m)
- 100BASE-TX: Max. 2 nodes for a cascade connection (205m)

When switching hubs are used, the cascade connection between the switching hubs has no logical limit for the number of

For the limit, contact the switching hub manufacturer.

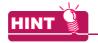

System configuration between the GOT and PLC

For the system configuration between the GOT and PLC, refer to each chapter.

Mitsubishi Electric Products

Non-Mitsubishi Electric Products 1, Non-Mitsubishi Electric Products 2

Microcomputer, MODBUS Products, Peripherals

#### 10.3.2 GOT Side Settings

Setting communication interface (Communication settings)

Set the channel of the equipment to be connected to the GOT.

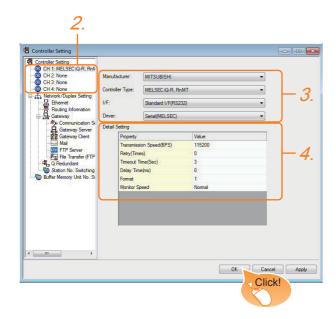

- Select [Common] → [Controller Setting] from the menu.
- The Controller Setting window is displayed. Select the channel to be used from the list menu.
- Set Manufacturer, Controller Type, I/F, and Driver according to the connected equipment to be used.
- The detailed setting is displayed after Manufacturer, Controller Type, I/F, and Driver are set. Make the settings according to the usage environment.

Click the [OK] button when settings are completed.

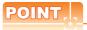

The settings of connecting equipment can be set and confirmed in [I/F Communication Setting]. For details, refer to the following.

1.1.2 I/F communication setting

#### Settings for the PC remote operation

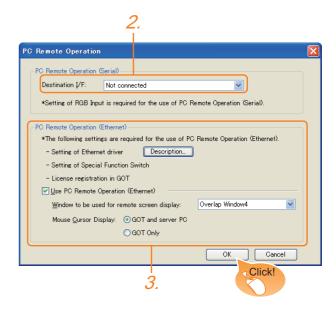

- Select [Common] → [Peripheral Setting] → [PC Remote Operation] from the menu.
- 2. Set [Connecting I/F] of [PC Remote Operation] to [Disconnect].
- Check the [Use PC Remote Operation (Ethernet)] of [PC Remote Operation (Ethernet)] to set. For details on the settings, refer to the following manual.

GT Designer3 Version1 Screen Design Manual Click the [OK] button when settings are completed.

# 10.3.3 Install and setting the required software

Install and set the required software according to the system configuration.

For the settings, refer to the following manual.

GT Designer3 Version1 Screen Design Manual

#### 10.3.4 Precautions

#### ■ Ethernet system driver

Before using the PC remote operation function (Ethernet), install an Ethernet system communication driver to the GOT.

Set the Ethernet system communication driver for the controller setting or peripheral setting.

For the settings, refer to the following manual.

GT Designer3 Version1 Screen Design Manual

# VNC(R) SERVER CONNECTION

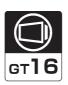

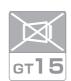

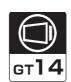

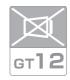

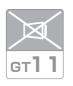

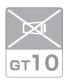

| 11.1 | Connectable Model List       | .11 - 2 |
|------|------------------------------|---------|
| 11.2 | System Configuration         | .11 - 2 |
| 11.3 | GOT Side Settings            | .11 - 3 |
| 11.4 | Setting in Personal Computer | .11 - 4 |

# 11. VNC(R) SERVER CONNECTION

## 11.1 Connectable Model List

The VNC® server can be connected to the following VNC® client.

| CPU | Software  |
|-----|-----------|
| PC  | Ultra VNC |

# 11.2 System Configuration

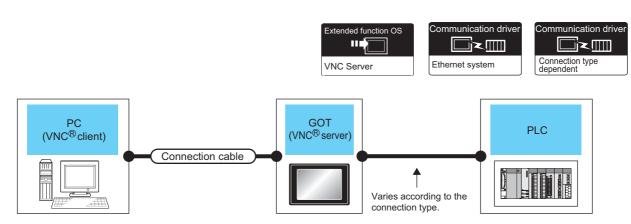

| Personal computer           | 0                                                                                                    | Maximum segment | GOT (VNC <sup>®</sup> se | rver)    | PLC                                                                          | Number of connectable               |
|-----------------------------|----------------------------------------------------------------------------------------------------|-----------------|--------------------------|----------|------------------------------------------------------------------------------|-------------------------------------|
| (VNC <sup>®</sup> client)   | Connection cable*1*2                                                                                                    | length*4        | Option device            | Model    | PLC                                                                          | equipment                           |
| To be selected by the user. | Twisted pair cable  • 10BASE-T Shielded twisted pair cable (STP) or unshielded twisted pair cable (UTP): Category 3, 4, and 5  • 100BASE-TX Shielded twisted pair cable (STP): Category 5 and 5e | 100m            | - (Built into GOT)       | er 16 *3 | For the system configuration between the GOT and PLC, refer to each chapter. | 1 personal<br>computer for 1<br>GOT |

- The destination connected with the twisted pair cable varies with the configuration of the applicable Ethernet network system. Connect to the Ethernet module, hub, transceiver, wireless LAN adapter (NZ2WL-JPA or NZ2WL-JPS), or other system equipment corresponding to the applicable Ethernet network system.
  - Use cables, connectors, and hubs that meet the IEEE802.3 10BASE-T/100BASE-TX standard.

For the controllers that can be connected to the wireless LAN adapters and how to set the wireless LAN adapter, refer to the manual of the wireless LAN adapter used.

- \*2 A straight cable is available.
  - When connecting the GOT and PC directly with Ethernet cable, remember that the by cross cable is available.
- \*3 When connecting GT16 of the function version A to an equipment that meets the 10BASE (-T/2/5) standard, use the switching hub and operate in a 10Mbps/100Mbps mixed environment.

For how to check the function version, refer to the following.

GT16 User's Manual (Hardware)

\*4 A length between a hub and a node.

The maximum distance differs depending on the Ethernet device to be used.

The following shows the number of the connectable nodes when a repeater hub is used.

- 10BASE-T: Max. 4 nodes for a cascade connection (500m)
- 100BASE-TX: Max. 2 nodes for a cascade connection (205m)

When switching hubs are used, the cascade connection between the switching hubs has no logical limit for the number of cascades.

For the limit, contact the switching hub manufacturer.

\*5 GT14 models compatible with Ethernet connection are only GT1455-QTBDE, GT1450-QMBDE and GT1450-QLBDE.

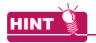

System configuration between the GOT and PLC For the system configuration between the GOT and PLC, refer to each chapter.

Mitsubishi Electric Products

Non-Mitsubishi Electric Products 1, Non-Mitsubishi Electric Products 2

Microcomputer, MODBUS Products, Peripherals

# 11.3 GOT Side Settings

#### 11.3.1 VNC(R) server function setting

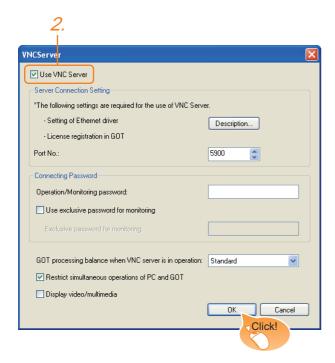

- 1. Select [Common] → [Peripheral Setting] → [VNC] Server] from the menu.
- Check the [VNC Server] of [Use VNC Server] to set. For details on the settings, refer to the following
  - GT Designer3 Version1 Screen Design Manual (Functions)
- 3. Click the [OK] button when settings are completed.

#### 11.3.2 Setting communication interface (Communication settings)

For using the VNC® server, Ethernet communication drivers must be set on the GOT, and set the Communication settings

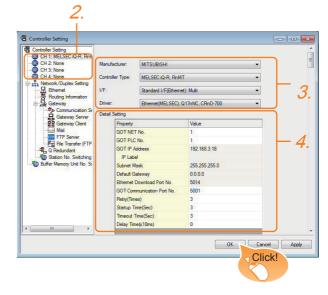

- 1. Select [Common] → [Controller Setting] from the menu.
- 2. The Controller Setting window is displayed. Select the channel to be used from the list menu.
- 3. Set Manufacturer, Controller Type, I/F, and Driver according to the connected equipment to be used.
- The detailed setting is displayed after Manufacturer, Controller Type, I/F, and Driver are set. Make the settings according to the usage environment. Click the [OK] button when settings are completed.

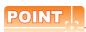

#### Ethernet-based driver

For using the VNC® server, any of the following Ethernet communication drivers must be set on the GOT.

- Gateway
- · Ethernet Download
- Ethernet (MELSEC), Q17nNC, CRnD-700
- Ethernet (MELSEC), Q17nNC, CRnD-700, Gateway
- · Ethernet (FX), Gateway
- · Ethernet (OMRON), Gateway
- · Ethernet (KEYENCE), Gateway
- · Ethernet (TOSHIBA nv), Gateway
- · Ethernet (YASKAWA), Gateway
- · Ethernet (YOKOGAWA), Gateway
- · Ethernet(AB), Gateway
- · Ethernet (SIEMENS S7), Gateway
- · Ethernet (SIEMENS OP), Gateway
- MODBUS/TCP, Gateway
- Ethernet (MICROCOMPUTER)

In the peripheral setting, set [Destination I/F] in [Ethernet Download] for the [PC (Data Transfer)] dialog box. To connect controllers including a programmable controller to the GOT by using the Ethernet connection, no setting is required.

For the details of [Ethernet Download], refer to the following

GT Designer3 Version1 Screen Design Manual (Fundamentals)

# 11.4 Setting in Personal Computer

For connecting the VNC<sup>®</sup> server to the personal computer (VNC<sup>®</sup> client), it is necessary to install the VNC<sup>®</sup> client software to the personal computer to be connected and set it.

Refer to the following for details of the VNC® client software installation method and setting method.

# 12

# VIDEO/RGB CONNECTION

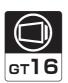

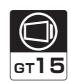

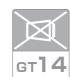

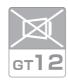

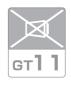

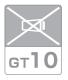

| 12.1 Connectable Model List | 12 - 2 |
|-----------------------------|--------|
| 12.2 System Configuration   | 12 - 2 |
| 12.3 Connection Diagram     | 12 - 4 |
| 12.4 GOT Side Settings      | 12 - 6 |
| 12.5 Precautions            | 12 - 7 |

# 12. VIDEO/RGB CONNECTION

## 12.1 Connectable Model List

The following GOT models support the Video/RGB connection.

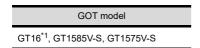

\*1 GT1675-VN, GT1672-VN, GT1662-VN, and GT1655-V cannot be used.

For the type of the video camera that can be connected, refer to the following Technical News.

List of valid devices applicable for GOT1000 series (GOT-A-0010)

## 12.2 System Configuration

#### 12.2.1 Displaying video image on GOT

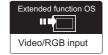

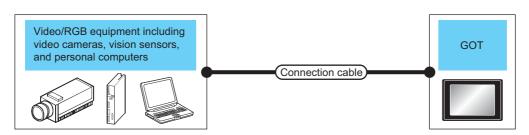

|                                                                  |                                                                                                    | Connection cable <sup>*3</sup>              | GOT                                  |                     | Number of                 |
|------------------------------------------------------------------|----------------------------------------------------------------------------------------------------|---------------------------------------------|--------------------------------------|---------------------|---------------------------|
| Signal type                                                      | Video/RGB equipment                                                                                                    | Cable model<br>Connection diagram<br>number | Option device                        | Model               | connectable<br>equipment  |
| NTSC/PAL                                                         | Equipment including video cameras <sup>*1</sup> and vision sensors <sup>*2</sup> that outputs images by using the NTSC or | User Coaxial connection                     | GT16M-V4<br>GT16M-V4R1 <sup>*5</sup> | <sup>GT</sup> 16    | 4 video equipment         |
| sensors 2 that outputs images by using the NTSC or PAL signal    |                                                                                                    | diagram 1)                                  | GT15V-75V4<br>GT15V-75V4R1           | <sup>ст</sup><br>15 | for 1 GOT                 |
|                                                                  | Equipment including video cameras*1, vision sensors*2,                                                                    | GT15-C50VG(5m)                              | GT16M-R2*4*5                         | <sup>GT</sup> 16    | 2 RGB equipment for 1 GOT |
| Analog RGB and personal computers*2 that outputs images by using |                                                                                                    | or<br>(User)<br>Analog RGB                  | GT16M-V4R1*5                         | <sup>бт</sup><br>16 | 1 RGB equipment           |
|                                                                  | the RGB signal                                                                                                    | connection diagram 1)                       | GT15V-75R1<br>GT15V-75V4R1           | <sup>ст</sup><br>15 | for 1 GOT                 |

<sup>\*1</sup> For connectable video camera types, refer to the following Technical News.

List of valid devices applicable for GOT1000 series (GOT-A-0010)

GT Designer3 Version1 Screen Design Manual

<sup>\*2</sup> The user must select a vision sensor or a personal computer to be used.

<sup>\*3</sup> The cable length differs according to the specifications of the video/RGB equipment.

<sup>\*4</sup> RGB can be input with two channels. For the switching between two channels, refer to the following manual.

<sup>\*5</sup> When the function version is B, use an extended function OS with 05.59.00 or later version.

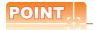

- (1) Power supply of video camera
  - Depending on the video camera type, noises from the power supply cable of the camera may cause a malfunction on the PLC or the GOT.In this case, apply the following line filter to the power line of the camera. Recommended line filter: TDK ZHC2203-11 (or equivalent)
- (2) Power supply of vision sensor If a video camera is used via a vision sensor, a power supply module may be required depending on the vision sensor to be used.
- (3) Selection of Video signal output source Depending on the video camera or the system to be used, both the power supply module and the video camera can output video signals. If video signals are output from both the video camera and the power supply module, the voltage level of the signals become lower and the video image cannot be correctly displayed. In this case, use the output from the video camera.
- (4) Power-On of video camera Turn on the video camera simultaneously with the GOT.

#### Displaying GOT screen on external monitor 12.2.2

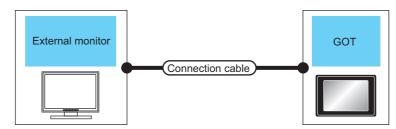

| Signal | External monitor                                                               | Connection cable                       |          | GOT           |                  | Number of             |
|--------|--------------------------------------------------------------------------------|----------------------------------------|----------|---------------|------------------|-----------------------|
| type   | Model name                                                                     | Model name                             | Distance | Option device | Model            | connectable equipment |
| Analog | For connectable external monitor types, refer to the following Technical News. | GT15-C50VG(5m)<br>or                   |          | GT16M-ROUT    | 16 16            |                       |
| RGB    | List of valid devices applicable for GOT1000 series (GOT-A-0010)               | (User Analog RGB connection diagram 2) | *1       | GT15V-75ROUT  | <sup>GT</sup> 15 | 1 for 1 GOT           |

The cable length differs depending on the specification of the external monitor used by the user.

# 12.3 Connection Diagram

The coaxial cable/analog RGB cable to connect the GOT to the Video/RGB equipment must be prepared by the user.

The following shows each cable connection diagram and relevant connectors.

#### 12.3.1 Coaxial cable

The following provides the specifications, the connectors and creation method of the coaxial cable to connect the GOT to the video output equipment.

#### ■ Connection diagram

Coaxial connection diagram 1)
Displaying video image on GOT

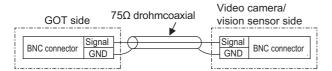

#### Cable specification

| Item             | Specifications                      |
|------------------|-------------------------------------|
| Applicable cable | 3C-2V, 5C-2V (JIS C 3501 compliant) |

# Connecting the BNC connector to the coaxial cable

For how to connect the BNC connector and coaxial cable, refer to the following.

1.4.2 Coaxial cable connector connection method

#### Precautions when preparing a cable

#### (1) Cable length

The cable length differs depending on the specification of the video camera or vision sensor to be used.

Create a cable under the specifications of the video camera/vision sensor.

#### (2) GOT side connector

Use the following as the video input unit connector. For the GOT side connector of the coaxial cable, use the ones compatible with the GOT connector.

| GOT          | Connector<br>model | Connector type | Manufacturer             |
|--------------|--------------------|----------------|--------------------------|
| GT16M-V4     |                    |                |                          |
| GT16M-V4R1   | 227161-4           | BNC            | Tyco International, Ltd. |
| GT15V-75V4   | 227 101-4          | BINC           | Tyco international, Etc. |
| GT15V-75V4R1 |                    |                |                          |

(3) Video camera/vision sensor side connector
Use a connector compatible with the video camera/
vision sensor to be used.

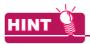

When the coaxial cable is long

When the coaxial cable is long, video signals are attenuated by the cable.

The use of a video signal amplifier is recommended to correct the attenuated signals.

Connect a video signal amplifier in reference to the following:

- Coaxial cable: The cable length is 100m or more when 3C-2V is used.
- Coaxial cable: The cable length is 200m or more when 5C-2V is used.

#### 12.3.2 Analog RGB cable

#### ■ Connection diagram

Analog RGB connection diagram 1)
Displaying video image on GOT

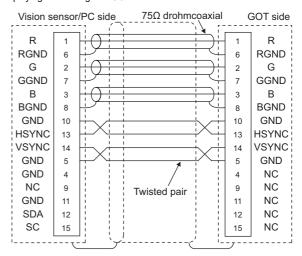

Analog RGB connection diagram 2)
Displaying GOT screen on external monitor

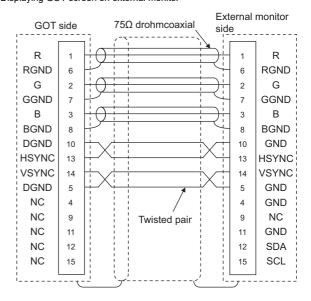

#### ■ Precautions when preparing a cable

#### (1) Cable length

The cable length differs depending on the specification of the vision sensor/PC to be used. Create a cable under the specifications of the vision sensor/PC.

#### (2) GOT side connector

Use the following as the video/RGB input unit, RGB input unit, and RGB output unit connectors. For the GOT side connector and connector cover of the analog RGB cable, use the ones applicable to the GOT connector.

| GOT          | Connector model    | Connector type | Manufacturer |
|--------------|--------------------|----------------|--------------|
| GT16M-R2     |                    |                |              |
| GT16M-V4R1   |                    |                |              |
| GT16M-ROUT   | 17HE-R13150-73MC2  | D-Sub 15-pin   | DDK Ltd.     |
| GT15V-75R1   | 17HE-R13150-73NIC2 | (female)       | (DDK)        |
| GT15V-75V4R1 |                    |                |              |
| GT15V-75ROUT |                    |                |              |

(3) Vision sensor/PC side connector
Use a connector compatible with the vision sensor/
personal computer to be used.

## 12.4 GOT Side Settings

# 12.4.1 Setting communication interface

Controller setting

Set the channel of the equipment to be connected to the GOT.

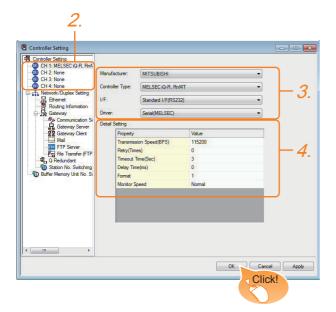

- Select [Common] → [Controller Setting] from the menu.
- 2. The Controller Setting window is displayed. Select the channel to be used from the list menu.
- Set Manufacturer, Controller Type, I/F, and Driver according to the connected equipment to be used.
- The detailed setting is displayed after Manufacturer, Controller Type, I/F, and Driver are set. Make the settings according to the usage environment.

Click the [OK] button when settings are completed.

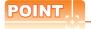

The settings of connecting equipment can be set and confirmed in [I/F Communication Setting]. For details, refer to the following.

1.1.2 I/F communication setting

#### ■ Settings for the video/RGB equipment

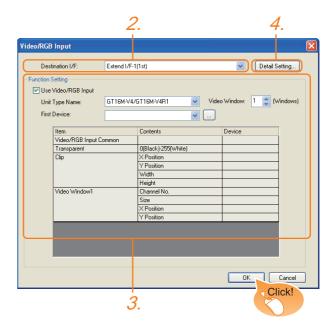

- Select [Common] → [Peripheral Setting] → [Video/ RGB Input] from the menu.
- Set the interface to which the video/RGB equipment is connected.
- Check the [Use Video/RGB Input] to set the function. For details on the function setting, refer to the following manual.
  - GT Designer3 Version1 Screen Design Manual
- 4. Clicking the detail setting button displays the Communication Detail Settings dialog box for each communication driver.Make the settings according to the usage environment.

12.4.2 Communication detail settings

Click the [OK] button when settings are completed.

#### 12.4.2 Communication detail settings

Make the settings according to the usage environment.

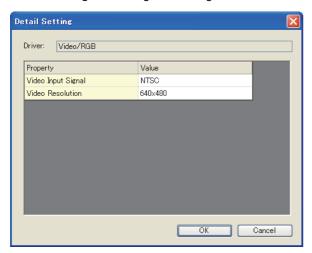

| Item                                | Description                                  | Range                                   |
|-------------------------------------|----------------------------------------------|-----------------------------------------|
| Video Input<br>Signal <sup>*1</sup> | Set the video input signal. (Default: NTSC)  | NTSC, PAL                               |
| Video<br>Resolution <sup>*2</sup>   | Set the video resolution. (Default: 640×480) | 640 × 480,<br>720 × 480,<br>768 × 576*3 |

- When NTSC format is selected, the resolution is fixed to  $640 \times 480$
- \*2 For GT1675M-V and GT1665M-V, the resolution is fixed to  $640 \times 480$
- \*3 768 × 576 can be set only for the GT16.

# **POINT**

(1) Communication interface setting by the Utility The communication interface setting can be changed on the Utility's [Communication setting] after writing [Communication Settings] of project data.

For details on the Utility, refer to the following manual.

- User's Manual of GOT used.
- (2) Precedence in communication settings When settings are made by GT Designer3 or the Utility, the latest setting is effective.

#### **Precautions** 12.5

#### Connecting to PC

When connecting to a PC, ground the earth wire of the PC.

#### 12.4.3 Setting the video/RGB function

Set the video/RGB function.

For the video/RGB function setting, refer to the following manual.

GT Designer3 Version1 Screen Design Manual

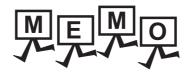

|             | <br> |
|-------------|------|
|             |      |
|             |      |
|             |      |
|             |      |
| <del></del> |      |
|             |      |
|             |      |
|             |      |
|             |      |
|             |      |
|             |      |
|             |      |
|             |      |
|             |      |
|             |      |
|             |      |
|             |      |
|             |      |
|             |      |
|             |      |
|             |      |
|             |      |
|             |      |
|             | _    |
|             | _    |
|             |      |
|             |      |
|             |      |
|             |      |
|             |      |
|             |      |
|             |      |
|             |      |
|             |      |
|             |      |
|             |      |
|             |      |
|             |      |
|             |      |
|             |      |
|             |      |
|             |      |
|             |      |
|             |      |
|             |      |
|             |      |
|             |      |
|             |      |
|             |      |
|             |      |
|             |      |
|             |      |
|             |      |
|             |      |
|             |      |
|             |      |
|             |      |
|             |      |
|             |      |
|             |      |
|             |      |
|             |      |
|             |      |
|             |      |
|             |      |
|             |      |
|             |      |

# 13

# PRINTER CONNECTION

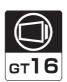

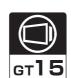

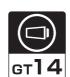

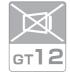

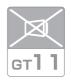

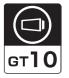

| 13.1 | Connectable Model List | 13 - 2 |
|------|------------------------|--------|
| 13.2 | System Configuration   | 13 - 2 |
| 13.3 | GOT Side Settings      | 13 - 4 |
| 13.4 | Precautions            | 13 - 6 |

# 13. PRINTER CONNECTION

## 13.1 Connectable Model List

For connectable printers and system equipment, refer to the following Technical News.

List of valid devices applicable for GOT1000 series (GOT-A-0010)

# 13.2 System Configuration

#### 13.2.1 Connecting to PictBridge compatible printer

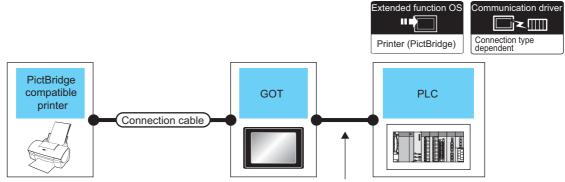

Varies according to the connection type.

| Printer                                                                                                    | Connection cable                                                 | GOT                    |                   |                                                                              | Number of              |
|----------------------------------------------------------------------------------------------------|------------------------------------------------------------------|------------------------|-------------------|------------------------------------------------------------------------------|------------------------|
| Model name                                                                                                    | Model name                                                       | Option device          | Model             | PLC                                                                          | connectable equipment  |
| For connectable printers and system equipment, refer to the following Technical News.  List of valid devices applicable for GOT1000 series (GOT-A-0010) | GT09-C30USB-5P(3m)<br>(packed together with the<br>printer unit) | GT15-PRN <sup>*1</sup> | ет<br>16 ет<br>15 | For the system configuration between the GOT and PLC, refer to each chapter. | 1 printer for<br>1 GOT |

Communication unit between the GOT and the PictBridge compatible printer. GOT does not support some PictBridge Compatible Printers. For the precautions for printer connection, refer to the following Technical News.

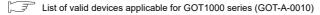

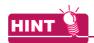

System configuration between the GOT and PLC

For the system configuration between the GOT and PLC, refer to each chapter.

Mitsubishi Electric Products

Non-Mitsubishi Electric Products 1, Non-Mitsubishi Electric Products 2

Microcomputer, MODBUS Products, Peripherals

## Connecting to serial printer 13.2.2

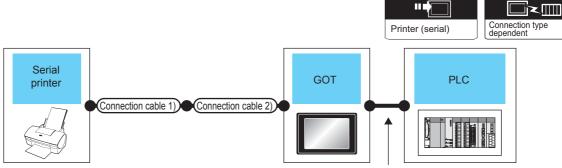

Varies according to the connection type.

| Printer                                                                               | Connection cable 1) | Connection cable 2)       | onnection cable 2) GOT |                                                                                                    | Connection cable 2) G                |                        | Number of connectable equipment |
|---------------------------------------------------------------------------------------|---------------------|---------------------------|------------------------|----------------------------------------------------------------------------------------------------|--------------------------------------|------------------------|---------------------------------|
| Model name                                                                            | Model name          | Model name                | Option device          | Model                                                                                                    | PLC                                  |                        |                                 |
| For connectable printers and system equipment, refer to the following Technical News. |                     | -                         | - (Built into<br>GOT)  | GT GT 15 GT 14 GT 10 GT 14 GT 10 GT 10 GT | For the system configuration         | 1 printer for<br>1 GOT |                                 |
| List of valid devices applicable for GOT1000                                          | RS-232 cable        | GT10-C02H-6PT9P<br>(0.2m) | - (Built into<br>GOT)  | <sup>GT</sup> 10 <sup>20</sup> <sub>30</sub>                                                                                                    | between the GOT<br>and PLC, refer to |                        |                                 |
| series (GOT-A-0010)                                                                   |                     | -                         | GT15-RS2-9P            | <sup>ст</sup> 16 ст 15                                                                                                    | each chapter.                        |                        |                                 |

The RS-232 cable differs depending on the specification of the printer to be used. Use the RS-232 cable that is compatible with the printer to be used.

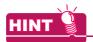

System configuration between the GOT and PLC

For the system configuration between the GOT and PLC, refer to each chapter.

Mitsubishi Electric Products

Non-Mitsubishi Electric Products 1, Non-Mitsubishi Electric Products 2

Microcomputer, MODBUS Products, Peripherals

## 13.3 GOT Side Settings

# 13.3.1 Setting communication interface

#### Controller setting

Set the channel of the equipment to be connected to the GOT.

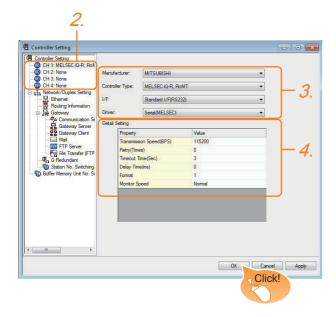

- Select [Common] → [Controller Setting] from the menu.
- 2. The Controller Setting window is displayed. Select the channel to be used from the list menu.
- Set Manufacturer, Controller Type, I/F, and Driver according to the connected equipment to be used.
- The detailed setting is displayed after Manufacturer, Controller Type, I/F, and Driver are set. Make the settings according to the usage environment.

Click the [OK] button when settings are completed.

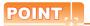

The settings of connecting equipment can be set and confirmed in [I/F Communication Setting]. For details, refer to the following.

1.1.2 I/F communication setting

#### Printer setting

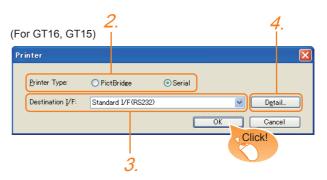

- Select [Common] → [Peripheral Setting] → [Printer] from the menu.
- Select the printer type.For GT14 and GT10, only "Serial" can be selected.
- 3. Set the interface to which the printer is connected.
- 4. When Serial is selected in Printer type, clicking the detail setting button displays the Communication Detail Settings dialog box for the communication driver. Make the settings according to the usage environment.

13.3.2 Communication detail settings

Click the [OK] button when settings are completed.

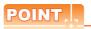

- (1) Setting the communication interface When Channel No.8 is used for the serial printer, the following external devices, which use Channel No.8, cannot be connected at the same time.
  - Fingerprint authentication device
  - Barcode reader that requires the power supply When connecting the above-mentioned devices at the same time, set the serial printer to Channels No. 5 to 7.

For GT14 and GT11, the serial printer and barcode reader cannot be connected at the same time

(2) Setting for the driver Regardless of the printer type, multiple printers are cannot be set.

#### 13.3.2 Communication detail settings

Make the settings according to the usage environment.

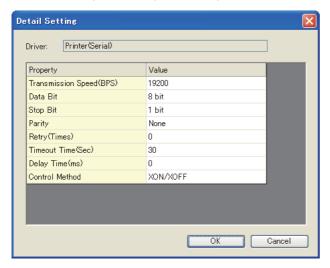

| Item                   | Description                                                                                                    | Range                                                                    |
|------------------------|----------------------------------------------------------------------------------------------------|--------------------------------------------------------------------------|
| Transmission<br>Speed  | Set this item when change the transmission speed used for communication with printer. (Default: 19200bps)       | 4800bps,<br>9600bps,<br>19200bps,<br>38400bps,<br>57600bps,<br>115200bps |
| Data Bit <sup>*1</sup> | Set this item when change the data length used for communication with printer. (Default: 8bits)                 | 7bits/8bits                                                              |
| Stop Bit               | Specify the stop bit length for communications. (Default: 1bit)                                                 | 1bit/2bits                                                               |
| Parity                 | Specify whether or not to perform a parity check, and how it is performed during communication. (Default: None) | None<br>Even<br>Odd                                                      |
| Retry                  | Set the number of retries to be performed when a communication error occurs. (Default: 0times)                  | 0 to 5times                                                              |
| Timeout Time           | Set the time period for a communication to time out. (Default: 30sec)                                           | 3 to 90sec                                                               |
| Delay Time             | Set this item to adjust the transmission timing of the communication request from the GOT. (Default: 0ms)       | 0 to 300ms                                                               |
| Control Method         | Set this item when selecting the XON/XOFF control for the control method. (Default: XON/XOFF)                   | XON/XOFF, fixed                                                          |

<sup>\*1</sup> When using the hard copy function, set to 8bit.

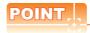

(1) Communication interface setting by the Utility The communication interface setting can be changed on the Utility's [Communication setting] after writing [Communication Settings] of project data.

For details on the Utility, refer to the following manual.

User's Manual of GOT used.

(2) Precedence in communication settings
When settings are made by GT Designer3 or the
Utility, the latest setting is effective.

## 13.4 Precautions

 Connection/disconnection of USB cable during print operation

When the USB cable is disconnected during print operation, the printer hangs up depending on the model of PictBridge compatible printer. In this case, turn on the main power of the printer and then restart it.

When a printer cannot perform print operation

While the initialization of the printer is being carried out at boot time, some models of PictBridge compatible printers send "Print Ready" signal to GOT.If printing operation is started from GOT, an error will occur and the printing operation will be disabled.If this occurs, restart a printer with the following procedure.

- 1. Disconnect the USB cable from the printer.
- 2. Turn the power of the printer OFF.
- Disconnect the power supply cable of the printer and stop the printer completely.
- 4. Connect the power supply cable to the printer.
- Turn the power of the printer ON and wait until the initialization processing of the printer is completed.
- 6. Connect the USB cable to the printer.

For the handling errors occurred on the printer, refer to the following.

Manual for the printer being used

# **MULTIMEDIA CONNECTION**

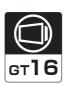

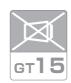

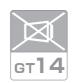

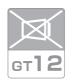

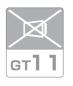

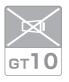

| 14.1 Connectable Model List | 14 - 2 |
|-----------------------------|--------|
| 14.2 System Configuration   | 14 - 2 |
| 14.3 Connection Diagram     | 14 - 4 |
| 14.4 GOT Side Settings      | 14 - 5 |
| 14.5 Precautions            | 14 - 7 |

# 14. MULTIMEDIA CONNECTION

#### 14.1 Connectable Model List

For the type of CF card that can be inserted or connectable video camera types, refer to the following Technical News.

List of valid devices applicable for GOT1000 series (GOT-A-0010)

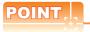

Before making the multimedia connection

Update the software version of the multimedia unit to the latest version.

For the version upgrade of the multimedia unit, refer to the following manual.

GT16 User's Manual (Hardware)

# 14.2 System Configuration

#### 14.2.1 Saving video image and displaying it on GOT

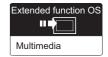

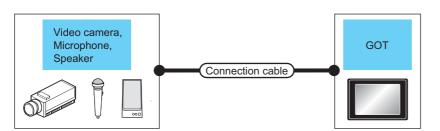

| Multimedia controller | Signal type  | Connection cable                     | Max.     | GOT           |                     | Number of connectable                |
|-----------------------|--------------|--------------------------------------|----------|---------------|---------------------|--------------------------------------|
| Waltimedia controller | olgilal type | Connection dable                     | distance | Option device | Model               | equipment                            |
| *3                    | NTSC/PAL     | (User) Coaxial connection diagram 1) | *1       | GT16M-MMR*2   | <sup>Gτ</sup> 16 *4 | 1 multimedia controller for 1<br>GOT |

- \*1 The cable length differs depending on the specification of the video camera used by the user.
- \*2 For the CF card to be inserted into the multimedia unit, refer to the following.
  - Type of CF card that can be inserted

List of valid devices applicable for GOT1000 series (GOT-A-0010)

Precautions for using the CF card

14.4 GOT Side Settings

\*3 For the type of the video camera that can be connected, refer to the following Technical News.

List of valid devices applicable for GOT1000 series (GOT-A-0010)

\*4 GT1675-VN, GT1672-VN, GT1662-VN, and GT1655-V cannot be used.

#### 14.2.2 Sending video image to personal computer

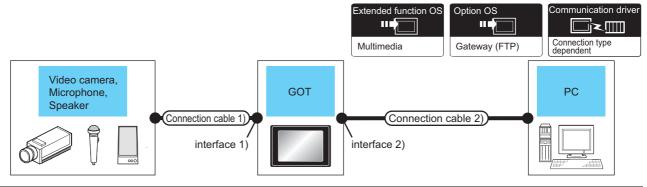

|                          |                | Connection                           | cable 1)         | GOT <sup>*2*3</sup>             |                | Connection cable 2)                            |                                                                                                    | Personal                       | Number of                   |                                         |
|--------------------------|----------------|--------------------------------------|------------------|---------------------------------|----------------|------------------------------------------------|----------------------------------------------------------------------------------------------------|--------------------------------|-----------------------------|-----------------------------------------|
| Multimedia<br>controller | Signal<br>type | Model name                           | Max.<br>distance | Option device<br>(Interface 1)) | Model          | Option device<br>(Interface 2))                | Cable model                                                                                                    | Maximum<br>segment<br>length*8 | computer<br>*6              | connectable<br>equipment                |
| *5                       | NTSC<br>/PAL   | (User) Coaxial connection diagram 1) | *1               | GT16M-MMR* <sup>4</sup>         | eт<br>16<br>∗7 | Ethernet Interface (Built into GOT)  GT16M-MMR | Twisted pair cable  10BASE-T Shielded twisted pair cable (STP) or unshielded twisted pair cable (UTP): Category 3, 4, and 5  100BASE-TX Shielded twisted pair cable (STP): Category 5 and 5e | 100m                           | To be selected by the user. | 1 multimedia<br>controller for 1<br>GOT |

- The cable length differs depending on the specification of the video camera used by the user.
- The destination connected with the twisted pair cable varies with the configuration of the applicable Ethernet network system. Connect to the Ethernet module, hub, transceiver, wireless LAN adapter (NZ2WL-JPA or NZ2WL-JPS), or other system equipment corresponding to the applicable Ethernet network system

Use cables, connectors, and hubs that meet the IEEE802.3 10BASE-T/100BASE-TX standards.

For the controllers that can be connected to the wireless LAN adapters and how to set the wireless LAN adapter, refer to the manual of the wireless LAN adapter used.

When connecting GT16 of the function version A to an equipment that meets the 10BASE (-T/2/5) standard, use the switching hub and operate in a 10Mbps/100Mbps mixed environment.

For how to check the function version, refer to the following.

GT16 User's Manual (Hardware)

- For the CF card to be inserted into the multimedia unit, refer to the following.
  - · Type of CF card that can be inserted

List of valid devices applicable for GOT1000 series (GOT-A-0010)

· Precautions for using the CF card

14.4 GOT Side Settings

For the type of the video camera that can be connected, refer to the following Technical News.

List of valid devices applicable for GOT1000 series (GOT-A-0010)

\*6 Install the multimedia interaction tool before use.

For details of the multimedia interaction tool, refer to the following manual.

GT Designer3 Version1 Screen Design Manual

- GT1675-VN, GT1672-VN, and GT1662-VN cannot be used. \*7
- A length between a hub and a node.

The maximum distance differs depending on the Ethernet device to be used.

The following shows the number of the connectable nodes when a repeater hub is used.

- 10BASE-T: Max. 4 nodes for a cascade connection (500m)
- 100BASE-TX: Max. 2 nodes for a cascade connection (205m)

When switching hubs are used, the cascade connection between the switching hubs has no logical limit for the number of cascades

For the limit, contact the switching hub manufacturer.

Recommended line filter: TDK ZHC2203-11 (or equivalent)

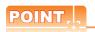

Power supply of video camera

Depending on the video camera type, noises from the power supply cable of the camera may cause a malfunction on the PLC or the GOT. In this case, apply the following line filter to the power line of the camera.

# 14.3 Connection Diagram

The coaxial cable used for connecting the GOT to a video camera should be prepared by the user.

The following shows each cable connection diagram.

#### 14.3.1 Coaxial cable

The following shows the connection diagrams and connector specifications of the coaxial cable used for connecting the GOT to a video camera.

#### Connection diagram

Coaxial connection diagram 1)
Displaying video image on GOT

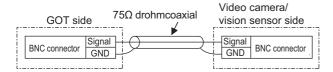

#### Cable specification

| Item             | Specifications                      |
|------------------|-------------------------------------|
| Applicable cable | 3C-2V, 5C-2V (JIS C 3501 compliant) |

# Connecting the BNC connector to the coaxial cable

For connecting the BNC connector and coaxial cable, refer to the following.

1.4.2 Coaxial cable connector connection method

#### Precautions when preparing a cable

#### (1) Cable length

The cable length differs depending on the specification of the video camera to be used.

Create a cable under the specification of the video camera.

#### (2) GOT side connector

Use the following as the multimedia unit connector. For the GOT side connector of the coaxial cable, use the ones compatible with the GOT connector.

| GOT       | Connector<br>model | Connector type | Manufacturer             |
|-----------|--------------------|----------------|--------------------------|
| GT16M-MMR | 227161-4           | BNC            | Tyco International, Ltd. |

#### (3) Video camera side connector

Use a connector compatible with the video camera to be used.

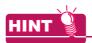

When the coaxial cable is long

When the coaxial cable is long, video signals are attenuated by the cable.

The use of a video signal amplifier is recommended to correct the attenuated signals.

Connect a video signal amplifier in reference to the following:

- Coaxial cable: The cable length is 100m or more when 3C-2V is used.
- Coaxial cable: The cable length is 200m or more when 5C-2V is used.

# 14.4 GOT Side Settings

#### 14.4.1 Setting communication interface

Controller setting

Set the channel of the equipment to be connected to the GOT.

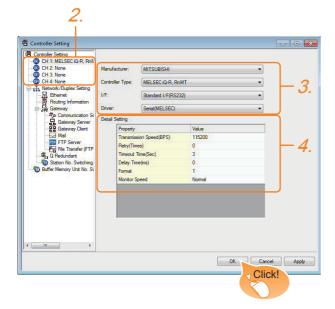

- 1. Select [Common] → [Controller Setting] from the menu.
- 2. The Controller Setting window is displayed. Select the channel to be used from the list menu.
- 3. Set Manufacturer, Controller Type, I/F, and Driver according to the connected equipment to be used.
- 4. The detailed setting is displayed after Manufacturer, Controller Type, I/F, and Driver are set. Make the settings according to the usage environment.

Click the [OK] button when settings are completed.

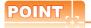

The settings of connecting equipment can be set and confirmed in [I/F Communication Setting]. For details, refer to the following.

1.1.2 I/F communication setting

#### Multimedia setting

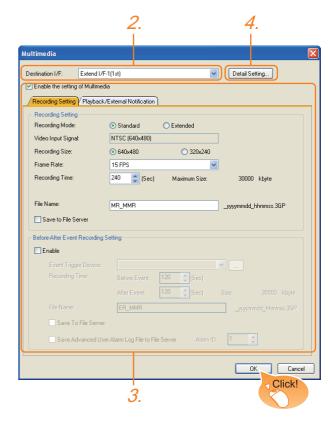

- Select [Common] → [Peripheral Setting] → [Multimedia] from the menu.
- 2. Set the interface to which the multimedia controller is connected.
- 3. Check the [Enable the setting of Multimedia] to set the function. For details on the communication settings, refer to the following manual.
  - GT Designer3 Version1 Screen Design Manual
- Clicking the detail setting button displays the Communication Detail Settings dialog box for each communication driver. Make the settings according to the usage environment.

14.4.2 Communication detail settings

Click the [OK] button when settings are completed.

#### 14.4.2 Communication detail settings

Make the settings according to the usage environment.

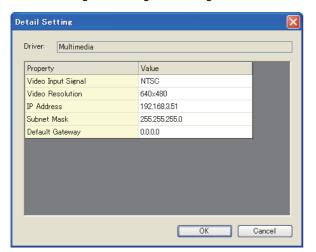

#### (1) Video Setting

| Item                                | Description                                    | Range                |
|-------------------------------------|------------------------------------------------|----------------------|
| Video Input<br>Signal <sup>*1</sup> | Set the video input signal.<br>(Default: NTSC) | NTSC, PAL            |
| Video Resolution*2                  | Set the video resolution.                      | 640×480,<br>720×480, |
| Video resolution                    |                                                | 768×576              |

- \*1 When NTSC format is selected, the resolution is fixed to 640 × 480. When PAL format is selected, the resolution is fixed to 768 × 576.
- \*2 For GT1675M-V and GT1665M-V, the resolution is fixed to  $640 \times 480$ .
- (2) IP Address Setting for Multimedia Unit Set the network settings for connecting from the multimedia unit via Ethernet.

| Item               | Description                                                                                                    | Range                         |
|--------------------|----------------------------------------------------------------------------------------------------|-------------------------------|
| IP Address         | Set the IP address of the multimedia unit. (Default: 192.168.3.51)                                                                                                    | 0.0.0.0 to<br>255.255.255.255 |
| Subnet Mask        | Set the subnet mask for the sub<br>network. (Only for connection via<br>router) If the sub network is not<br>used, the default value is set.<br>(Default: 255.255.255.0) | 0.0.0.0 to<br>255.255.255.255 |
| Default<br>Gateway | Set the router address of the default gateway on the side to which the multimedia unit is connected. (Only for connection via router) (Default: 0.0.0.0)                 | 0.0.0.0 to<br>255.255.255.255 |

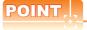

Network settings with the utility

The network setting can be changed on the Utility's [Communication setting] after writing [Communication Settings] of project data.

For details on the Utility, refer to the following manual.

User's Manual of GOT used.

# 14.4.3 Installing and setting multimedia interaction tool onto personal computer

Install the multimedia interaction tool onto the personal computer and set it.

For how to install and set multimedia interaction tool, refer to the following manual.

GT Designer3 Version1 Screen Design Manual

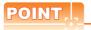

When saving a video image and displaying it on the GOT, the installation and setting of the multimedia interaction tool onto the personal computer are unnecessary.

#### 14.4.4 Setting the multimedia function

Set the multimedia function.

For the multimedia function setting, refer to the following manual.

GT Designer3 Version1 Screen Design Manual

#### 14.4.5 Set the gateway function

Set the gateway function for using FTP.

For the gateway function setting, refer to the following.

GOT1000 Series Gateway Functions Manual for GT Works3

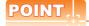

To save a video image and display it on the GOT When saving a video image and displaying it on the GOT, the gateway function setting is unnecessary.

# 14.5 Precautions

■ When the multimedia function is used

The multimedia function and the video/RGB function are written exclusively.

Select either of them to use.

■ CF card on the multimedia unit

For the CF card that can be inserted into the multimedia unit, formatting in FAT32 is recommended.

If the CF card formatted in FAT16 is inserted, the following phenomena may occur.

- Reading, writing or saving of movie files takes time.
- When a movie file is played, the movie momentarily looks like as if it stopped.

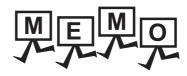

# 15

# RFID CONNECTION

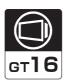

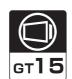

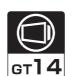

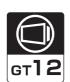

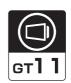

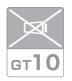

| 15.1 Connectable Model List | 15 - 2 |
|-----------------------------|--------|
| 15.2 System Configuration   | 15 - 2 |
| 15.3 GOT Side Settings      | 15 - 3 |
| 15.4 Precautions            | 15 - 5 |

# 15. RFID CONNECTION

# 15.1 Connectable Model List

For connectable RFID controllers and system equipment, refer to the following Technical bulletin.

List of valid devices applicable for GOT1000 series (GOT-A-0010)

Visit the Mitsubishi Electric FA Equipment Information Service website (MELFANSweb) to refer to the Technical News. http://wwwf2.mitsubishielectric.co.jp/english/index.html

# 15.2 System Configuration

#### 15.2.1 Connecting to RFID

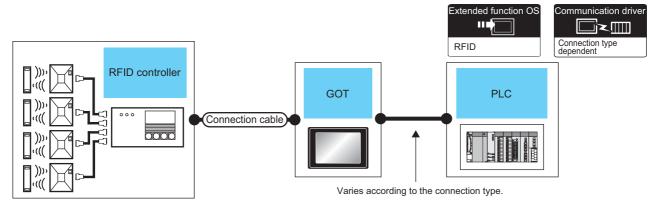

| RFID controller  Model name                                                                                                    | Connection cable                                       | GOT                   | - Mandal                                  | PLC                                                                          | Number of connectable equipment |
|----------------------------------------------------------------------------------------------------|--------------------------------------------------------|-----------------------|-------------------------------------------|------------------------------------------------------------------------------|---------------------------------|
| wodel name                                                                                                    |                                                        | Option device         | Model                                     |                                                                              | equipment                       |
| For connectable RFID controllers and system equipment, refer to the following Technical bulletin.  List of valid devices applicable for GOT1000 series (GOT-A-0010) | Varies according to specification of RFID controllers. | - (Built into<br>GOT) | GT 6 GT 15 GT 14 GT 12 GT 12 GT 11 Serial | For the system configuration between the GOT and PLC, refer to each chapter. | 1 RFID controller for<br>1 GOT  |
| GOT 1000 Selles (GOT-A-0010)                                                                                                    |                                                        | GT15-RS2-9P           | <sup>ст</sup> 16 ст 15                    |                                                                              |                                 |

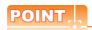

When using the RS-232 communication unit

Use the RS-232 communication unit of the GOT for connecting to an RFID controller.

However, when the RS-232 communication unit is used, the following operations cannot be supported.

- (a) Using the external authentication
- (b) Supplying the power to an RFID controller from the GOT

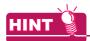

System configuration between the GOT and PLC

For the system configuration between the GOT and PLC, refer to each chapter.

Mitsubishi Electric Products

Non-Mitsubishi Electric Products 1, Non-Mitsubishi Electric Products 2

Microcomputer, MODBUS Products, Peripherals

# 15.3 GOT Side Settings

#### 15.3.1 Setting communication interface

Controller setting

Set the channel of the equipment to be connected to the GOT.

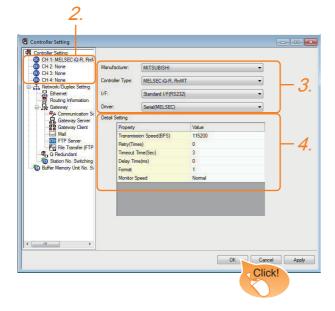

- Select [Common] → [Controller Setting] from the menu.
- 2. The Controller Setting window is displayed. Select the channel to be used from the list menu.
- 3. Set Manufacturer, Controller Type, I/F, and Driver according to the connected equipment to be used.
- 4. The detailed setting is displayed after Manufacturer, Controller Type, I/F, and Driver are set. Make the settings according to the usage environment.

Click the [OK] button when settings are completed.

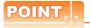

The settings of connecting equipment can be set and confirmed in [I/F Communication Setting]. For details, refer to the following.

1.1.2 I/F communication setting

#### RFID setting

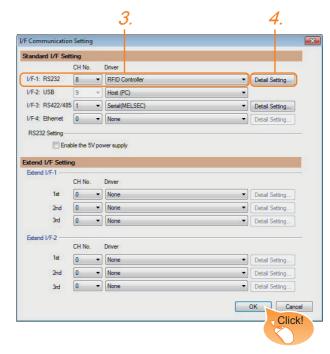

- 1. Select [Common] → [Peripheral Setting] → [RFID] from the menu.
- 2. Set the interface to which the RFID controller is connected.
- Select the [RFID Controller] to set the function. For details on the function setting, refer to the following manual.

GT Designer3 Version1 Screen Design Manual

Clicking the detail setting button displays the Communication Detail Settings dialog box for each communication driver. Make the settings according to the usage environment.

15.3.2 Communication detail settings

Click the [OK] button when settings are completed.

# POINT

- (1) Communication interface setting When Channel No.8 is used, the following external devices, which use Channel No.8, cannot be connected at the same time.
  - Fingerprint authentication device
  - Barcode reader that requires the power supply When connecting the above-mentioned devices at the same time, set [RFID] to Channels No. 5 to 7.
- (2) Setting for the driver To Channels No. 5 to 8, multiple [RFID] cannot be

#### 15.3.2 Communication detail settings

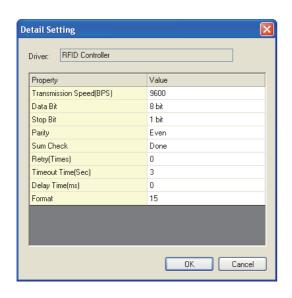

| Item                  | Description                                                                                                    | Range                                                                    |
|-----------------------|----------------------------------------------------------------------------------------------------|--------------------------------------------------------------------------|
| Transmission<br>Speed | Set this item when change the transmission speed used for communication with the connected equipment. (Default: 9600bps)                                                                                                    | 4800bps,<br>9600bps,<br>19200bps,<br>38400bps,<br>57600bps,<br>115200bps |
| Data Bit              | Set this item when change the data length used for communication with the connected equipment. (Default: 8bits)                                                                                                    | 7bits/8bits                                                              |
| Stop Bit              | Specify the stop bit length for communications. (Default: 1bit)                                                                                                    | 1bit/2bits                                                               |
| Parity                | Specify whether or not to perform a parity check, and how it is performed during communication. (Default: Even)                                                                                                    | None<br>Even<br>Odd                                                      |
| Sum Check             | Set whether or not to perform a sum check during communication. (Default: Done)                                                                                                    | Yes or No                                                                |
| Retry                 | Set the number of retries to be performed when a communication timeout occurs.  When receiving no response after retries, the communication times out. (Default: 0time)                                                                                       | 0 to 5times                                                              |
| Timeout Time          | Set the time period for a communication to time out. (Default: 3sec)                                                                                                    | 3 to 30sec                                                               |
| Delay Time            | Set this item to adjust the transmission timing of the communication request from the GOT. (Default: 0ms)                                                                                                    | 0 to 3000ms                                                              |
| Format                | Select the communication format. (Default: 15) Dedicated protocol Format 10 (LS Industrial Systems Co., Ltd. LSR) Format 11 (MARS TOHKEN SOLUTION CO.LTD. ICU-60S) Format 12 (MARS TOHKEN SOLUTION CO.LTD. ICU-215 (Mifare)) Nonprocedural protocol Format 15 | 10/11/12/15                                                              |

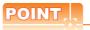

(1) Communication interface setting by the Utility
The communication interface setting can be
changed on the Utility's [Communication setting]
after writing [Communication Settings] of project
data.

For details on the Utility, refer to the following manuals.

User's Manual of GOT used.

(2) Precedence in communication settings
When settings are made by GT Designer3 or the
Utility, the latest setting is effective.

# 15.4 Precautions

#### ■ RFID function setting on GT Designer3

Before connecting the RFID controller, set the RFID function and system data.

For details, refer to the following manual.

GT Designer3 Version1 Screen Design Manual

#### ■ Controller setting

(1) When using the external authentication When using the external authentication on the RFID controller, set Channel No. 8 using the standard interface.

When connecting the RFID using Channels No. 5 to 7 of the extension interface, extension interface cannot be used

For details on the external authentication, refer to the following manual.

GT Designer3 Version1 Screen Design Manual

#### (2) When requiring the power supply

When using the RFID controller, which requires the power supply from the GOT, set Channel No. 8 using the standard interface.

With Channels No. 5 to 7 of the extension interface, the power cannot be supplied.

#### Communication in multiple RFID readers/ writers connection

When connecting multiple RFID readers/writers, some controllers may communicate with each RFID reader/writer.

For communicating the RFID controller with the each RFID reader/writer, set an interlock so that the RFID controller does not communicate with RFID readers/ writers until the executing communication is completed.

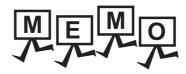

| <br> |
|------|
| <br> |
|      |
|      |
|      |
|      |
|      |
|      |
|      |
|      |
|      |
|      |
|      |
|      |
|      |
|      |
|      |
|      |
|      |
|      |
|      |
|      |
|      |
|      |
|      |
|      |
| <br> |
|      |
|      |
|      |
|      |
|      |
|      |
|      |
|      |
|      |
|      |
|      |
|      |
|      |
|      |
|      |
|      |
|      |
|      |
|      |
|      |
|      |
|      |
|      |
|      |

# **INDEX**

| [B]                                             | MICROCOMPUTER CONNECTION          |       |
|-------------------------------------------------|-----------------------------------|-------|
| BAR CODE READER CONNECTION 9-1                  | (SERIAL)                          |       |
|                                                 | MODBUS(R)/RTU CONNECTION          |       |
| [C]                                             | MODBUS(R)/TCP CONNECTION          |       |
| Coaxial cable 1-27                              | MULTIMEDIA CONNECTION             |       |
| Coaxial cable 1-27<br>Communication module 1-15 | PC REMOTE CONNECTION10-4          |       |
| Connectable Model List                          | PRINTER CONNECTION                |       |
| BAR CODE READER CONNECTION 9-2                  | RFID CONNECTION                   |       |
| CONNECTION TO EXTERNAL I/O DEVICE 7-2           | VIDEO/RGB CONNECTION              |       |
| CONNECTION TO SOUND OUTPUT UNIT 6-2             | VNC(R) SERVER CONNECTION          | 11-3  |
| FINGERPRINT AUTHENTICATION DEVICE               |                                   |       |
| CONNECTION 8-2                                  | [1]                               |       |
| MODBUS(R)/RTU CONNECTION 4-2                    | I/F                               | 1-6   |
| MODBUS(R)/TCP CONNECTION 5-2                    | I/F communication setting         | 1-10  |
| MULTIMEDIA CONNECTION 14-2                      | · ·                               |       |
| PC REMOTE CONNECTION 10-2                       | [M]                               |       |
| PRINTER CONNECTION 13-2                         | MICROCOMPUTER CONNECTION          |       |
| RFID CONNECTION 15-2                            | (ETHERNET)                        | 3-1   |
| VIDEO/RGB CONNECTION 12-2                       | MICROCOMPUTER CONNECTION (SERIAL) | 2-1   |
| VNC(R) SERVER CONNECTION 11-2                   | MODBUS(R)/RTU CONNECTION          |       |
| Connection Diagram                              | MODBUS(R)/TCP CONNECTION          | 5-1   |
| CONNECTION TO EXTERNAL I/O DEVICE 7-4           | MULTIMEDÍA CONNECTION             | 14-1  |
| MICROCOMPUTER CONNECTION                        |                                   |       |
| (SERIAL)2-6                                     | [O]                               |       |
| MODBUS(R)/RTU CONNECTION 4-4                    | Option unit                       | 1-16  |
| MULTIMEDIA CONNECTION 14-4                      |                                   |       |
| PC REMOTE CONNECTION 10-3                       | [P]                               |       |
| VIDEO/RGB CONNECTION 12-4                       |                                   | 40.4  |
| CONNECTION TO EXTERNAL I/O DEVICE 7-1           | PC REMOTE CONNECTION Precautions  | 10-1  |
| CONNECTION TO SOUND OUTPUT UNIT 6-1             | BAR CODE READER CONNECTION        | 9_7   |
| Controller Type                                 | CONNECTION TO EXTERNAL I/O        | 5-1   |
| Conversion cable 1-16                           | DEVICE                            | 7-13  |
| וויי                                            | CONNECTION TO SOUND OUTPUT UNIT   |       |
| [D]                                             | FINGERPRINT AUTHENTICATION DEVICE | • .   |
| Device Range that Can Be Set                    | CONNECTION                        | . 8-4 |
| MICROCOMPUTER CONNECTION                        | MICROCOMPUTER CONNECTION          | • .   |
| (SERIAL)2-82                                    | (ETHERNET)                        | 3-74  |
| MODBUS(R)/TCP CONNECTION 5-6                    | MICROCOMPUTER CONNECTION          |       |
|                                                 | (SERIAL)                          | 2-83  |
| [F]                                             | MODBUS(R)/RTU CONNECTION          | 4-18  |
| FINGERPRINT AUTHENTICATION DEVICE               | MODBUS(R)/TCP CONNECTION          |       |
| CONNECTION 8-1                                  | MULTIMEDIA CONNECTION             |       |
|                                                 | PRINTER CONNECTION                | 13-6  |
| [G]                                             | VIDEO/RGB CONNECTION              | 12-7  |
| GOT connector specifications 1-24               | PREPARATORY PROCEDURES FOR        |       |
| GOT Side Settings                               | MONITORING                        | 1-1   |
| BAR CODE READER CONNECTION 9-3                  | PRINTER CONNECTION                | 13-1  |
| CONNECTION TO EXTERNAL I/O DEVICE 7-12          |                                   |       |
| CONNECTION TO SOUND OUTPUT UNIT 6-3             | [R]                               |       |
| FINGERPRINT AUTHENTICATION DEVICE               | RFID CONNECTION                   | 15-1  |
| CONNECTION 8-3                                  |                                   |       |
| MICROCOMPUTER CONNECTION                        | [S]                               |       |
| (ETHERNET)                                      | Station No. settings              |       |
|                                                 | MODBUS(R)/RTU CONNECTION          | 4-17  |
|                                                 | 12=22-x1-p1.110                   |       |

| System Configuration                |
|-------------------------------------|
| BAR CODE READER CONNECTION 9-2      |
| CONNECTION TO EXTERNAL I/O          |
| DEVICE7-2,7-3                       |
| CONNECTION TO SOUND OUTPUT UNIT 6-2 |
| FINGERPRINT AUTHENTICATION DEVICE   |
| CONNECTION 8-2                      |
| MICROCOMPUTER CONNECTION            |
| (ETHERNET) 3-2                      |
| MICROCOMPUTER CONNECTION            |
| (SERIAL)2-4                         |
| MODBUS(R)/RTU CONNECTION4-3         |
| MULTIMEDIA CONNECTION14-2,14-3      |
| PC REMOTE CONNECTION 10-2,10-7      |
| PRINTER CONNECTION 13-2             |
| RFID CONNECTION15-2                 |
| VIDEO/RGB CONNECTION 12-2,12-3      |
| VNC(R) SERVER CONNECTION 11-2       |
|                                     |
| [T]                                 |
| Terminating resistors of GOT 1-28   |
| 3                                   |
| [V]                                 |
| VIDEO/RGB CONNECTION 12-1           |
| VNC(R) SERVER CONNECTION            |
|                                     |

| Print Date | * Manual Number    | Revision                                                                                                    |  |  |
|------------|--------------------|----------------------------------------------------------------------------------------------------|--|--|
| Oct., 2009 | SH(NA)-080871ENG-A | First edition: Compatible with GT Works3 Version1.01B                                                                                                    |  |  |
| Jan., 2010 | SH(NA)-080871ENG-B | Compatible with GT Works3 Version1.10L  Correction of writing errors  Station monitoring function (Ethernet multiple connection compatible, temperature controller connection compatible), microcomputer (Ethernet connection compatible), PC remote (Ethernet connection compatible)  In the communication detail settings for the Ethernet connection, the setting range of the GOT communication port No. is changed. |  |  |
| May., 2010 | SH(NA)-080871ENG-C | Compatible with GT Works3 Version1.14Q In the communication detail settings for the Ethernet connection, the setting range of the GOT communication port No. is changed.                                                                                                    |  |  |
| Jun., 2010 | SH(NA)-080871ENG-D | Compatible with GT Works3 Version1.17T  GT1675-VN, GT1672-VN, and GT1662-VN are added.  Microcomputer connection (serial) (multiple-GT10 connection compatible), barcode reader connection, RFID connection (direct input compatible for numerical input and ASCII input), printer connection (serial printer compatible)                                                                                                |  |  |
| Oct., 2010 | SH(NA)-080871ENG-E | Compatible with GT Works3 Version1.19V  MODBUS(R)/RTU connection, MODBUS(R)/TCP connection communication control function (multiple connection) compatible  Correction of microcomputer connection (Ethernet) formats 6 and 7 (4E frame)  Microcomputer connection special interrupt code (RFID) compatible                                                                                                    |  |  |
| Jan., 2011 | SH(NA)-080871ENG-F | Compatible with GT Works3 Version1.23Z  • Microcomputer connection (Ethernet) formats 8 and 9 (QnA compatible 3E frame) compatible                                                                                                    |  |  |
| Apr., 2011 | SH(NA)-080871ENG-G | Compatible with GT Works3 Version1.28E  • GT1655-VTBD is added.                                                                                                    |  |  |
| Jul., 2011 | SH(NA)-080871ENG-H | Compatible with GT Works3 Version1.31H  • The GT10 supports specifying a word device by using bits with the microcomputer connection.                                                                                                    |  |  |
| Oct., 2011 | SH(NA)-080871ENG-I | Compatible with GT Works3 Version1.37P  • GT14, GT12 are added.  • VNC(R) server connection compatible                                                                                                    |  |  |
| Jan., 2012 | SH(NA)-080871ENG-J | Compatible with GT Works3 Version1.40S  • "I/F Communication Setting" is compatible with "5V power supply".  • RS-232/485 signal conversion adaptor is added.                                                                                                    |  |  |
| Apr., 2012 | SH(NA)-080871ENG-K | Compatible with GT Works3 Version1.45X  • The supplemental explanation for Ethernet cascade connection is added and the writing errors are corrected.                                                                                                    |  |  |
| Jun., 2012 | SH(NA)-080871ENG-L | Compatible with GT Works3 Version1.54G  • The printer is compatible for GT14 and GT10.  • Ping test at the GT14 main unit compatible                                                                                                    |  |  |
| Nov., 2012 | SH(NA)-080871ENG-M | Compatible with GT Works3 Version1.63R  • Partial corrections  • SAFETY PRECAUTIONS changed                                                                                                    |  |  |
| Feb., 2013 | SH(NA)-080871ENG-N | Compatible with GT Works3 Version1.67V  • VNC(R) server connection compatible for GT14                                                                                                    |  |  |
| May., 2013 | SH(NA)-080871ENG-O | Compatible with GT Works3 Version1.70Y  • Ethernet(SIEMENS OP), Gateway are added to VNC(R) server connection.                                                                                                    |  |  |
| Jun., 2013 | SH(NA)-080871ENG-P | Compatible with GT Works3 Version 1.74C • Ethernet (KEYENCE) and gateway are added to the Ethernet drivers of the VNC(R) server connection.                                                                                                    |  |  |
| Apr., 2014 | SH(NA)-080871ENG-Q | Compatible with GT Works3 Version 1.112S  • Indirect specification all station specification for the station No. of MODBUS/RTU are supported.                                                                                                    |  |  |
| Jun., 2014 | SH(NA)-080871ENG-R | Compatible with GT Works3 Version 1.117X  • Communication driver (Serial (MELSEC)) compatible.                                                                                                    |  |  |

| Print Date | * Manual Number    | Revision                                                                                                    |  |  |
|------------|--------------------|----------------------------------------------------------------------------------------------------|--|--|
| Oct., 2014 | SH(NA)-080871ENG-S | Compatible with GT Works3 Version1.122C • GT14 is added. (GT1450-QMBDE, GT1450-QMBD)                                                           |  |  |
| Jan., 2015 | SH(NA)-080871ENG-T | Compatible with GT Works3 Version 1.126G • RFID connection Change the manufacturer name (MARS TECHNO SCIENCE → MARS TOHKEN SOLUTION)           |  |  |
| Oct., 2015 | SH(NA)-080871ENG-U | Compatible with GT Works3 Version 1.144A  • MODBUS(R)/TCP connection Port No. extension compatible                                             |  |  |
| Jun., 2017 | SH(NA)-080871ENG-V | Partial corrections.                                                                                                    |  |  |
| Oct., 2020 | SH(NA)-080871ENG-W | Partial corrections.                                                                                                    |  |  |
| Oct., 2022 | SH(NA)-080871ENG-X | Some corrections                                                                                                    |  |  |
| Apr., 2023 | SH(NA)-080871ENG-Y | Compatible with GT Works3 Version1.290C  • The name of the communication driver for Ethernet connection to ALLEN-BRADLEY PLC has been changed. |  |  |
|            |                    |                                                                                                    |  |  |
|            |                    |                                                                                                    |  |  |
|            |                    |                                                                                                    |  |  |
|            |                    |                                                                                                    |  |  |
|            |                    |                                                                                                    |  |  |
|            |                    |                                                                                                    |  |  |
|            |                    |                                                                                                    |  |  |

This manual confers no industrial property rights or any rights of any other kind, nor does it confer any patent licenses.

Mitsubishi Electric Corporation cannot be held responsible for any problems involving industrial property rights which may occur as a result of using the contents noted in this manual.

#### **WARRANTY**

Please check the following product warranty details before using this product.

#### ■1. Gratis Warranty Term and Gratis Warranty Range

If any faults or defects (hereinafter "Failure") found to be the responsibility of Mitsubishi occurs during use of the product within the gratis warranty term, the product shall be repaired at no cost via the sales representative or Mitsubishi Service Company. However, if repairs are required onsite at domestic or overseas location, expenses to send an engineer will be solely at the customer's discretion

Mitsubishi shall not be held responsible for any re-commissioning, maintenance, or testing on-site that involves replacement of the failed module.

#### (1) Gratis Warranty Term

The gratis warranty term of the product shall be for thirty-six (36) months after the date of purchase or delivery to a designated place.

Note that after manufacture and shipment from Mitsubishi, the maximum distribution period shall be six (6) months, and the longest gratis warranty term after manufacturing shall be forty-two (42) months.

The gratis warranty term of repair parts shall not exceed the gratis warranty term before repairs.

#### (2) Gratis Warranty Range

(a) The customer shall be responsible for the primary failure diagnosis unless otherwise specified.

If requested by the customer, Mitsubishi Electric Corporation or its representative firm may carry out the primary failure diagnosis at the customer's expense.

The primary failure diagnosis will, however, be free of charge should the cause of failure be attributable to Mitsubishi Electric Corporation.

- (b) The range shall be limited to normal use within the usage state, usage methods, and usage environment, etc., which follow the conditions and precautions, etc., given in the instruction manual, user's manual and caution labels on the product.
- (c) Even within the gratis warranty term, repairs shall be charged in the following cases.
  - Failure occurring from inappropriate storage or handling, carelessness or negligence by the user. Failure caused by the user's hardware or software design.
  - Failure caused by unapproved modifications, etc., to the product by the user.
  - When the Mitsubishi product is assembled into a user's device, Failure that could have been avoided if functions or structures, judged as necessary in the legal safety measures the user's device is subject to or as necessary by industry standards, had been provided.
  - Failure that could have been avoided if consumable parts designated in the instruction manual had been correctly serviced or replaced.
  - · Replacing consumable parts such as a battery, backlight, and fuse.
  - Failure caused by external irresistible forces such as fires or abnormal voltages, and Failure caused by force majeure such as earthquakes, lightning, wind and water damage.
  - Failure caused by reasons that could not be predicted by scientific technology standards at the time of shipment from Mitsubishi.
  - · Any other failure found not to be the responsibility of Mitsubishi or that admitted not to be so by the user.

#### ■2. Onerous repair term after discontinuation of production

- (1) Mitsubishi shall accept onerous product repairs for seven (7) years after production of the product is discontinued. Discontinuation of production shall be notified with Mitsubishi Technical Bulletins, etc.
- (2) Mitsubishi shall not accept a request for product supply (including spare parts) after production is discontinued.

#### ■3. Overseas service

Overseas, repairs shall be accepted by Mitsubishi's local overseas FA Center. Note that the repair conditions at each FA Center may differ.

#### ■4. Exclusion of loss in opportunity and secondary loss from warranty liability

Regardless of the gratis warranty term, Mitsubishi shall not be liable for compensation to:

- (1) Damages caused by any cause found not to be the responsibility of Mitsubishi.
- (2) Loss in opportunity, lost profits incurred to the user by Failures of Mitsubishi products.
- (3) Special damages and secondary damages whether foreseeable or not, compensation for accidents, and compensation for damages to products other than Mitsubishi products.
- (4) Replacement by the user, maintenance of on-site equipment, start-up test run and other tasks.

#### ■5. Changes in product specifications

The specifications given in the catalogs, manuals, or technical documents are subject to change without prior notice.

#### ■6. Product application

- (1) In using the Mitsubishi graphic operation terminal, the usage conditions shall be that the application will not lead to a major accident even if any problem or fault should occur in the graphic operation terminal device, and that backup and fail-safe functions are systematically provided outside of the device for any problem or fault.
- (2) The Mitsubishi graphic operation terminal has been designed and manufactured for applications in general industries, etc.

  Thus, applications in which the public could be affected such as in nuclear power plants and other power plants operated by respective power companies, and applications in which a special quality assurance system is required, such as for Railway companies or Public service shall be excluded from the graphic operation terminal applications.

In addition, applications in which human life or property could be greatly affected, such as in aircraft, medical, railway applications, incineration and fuel devices, manned transportation equipment, recreation and amusement devices, safety devices, shall also be excluded from the graphic operation terminal.

Even for the above applications, however, Mitsubishi Electric Corporation may consider the possibility of an application, provided that the customer notifies Mitsubishi Electric Corporation of the intention, the application is clearly defined and any special quality is not required, after the user consults the local Mitsubishi representative.

#### **Intellectual Property Rights**

#### ■ Trademarks

GOT is a registered trademark of Mitsubishi Electric Corporation.

Microsoft, Windows, Windows NT, Windows Server, Windows Vista, and Windows 7 are registered trademarks or trademarks of Microsoft Corporation in the United States and other countries.

Adobe and Adobe Reader are registered trademarks of Adobe Systems Incorporated.

Pentium and Celeron are registered trademarks of Intel Corporation in the United States and other countries.

MODBUS is a trademark of Schneider Electric SA.

VNC is a registered trademark of RealVNC Ltd. in the United States and other countries.

Other company and product names herein are either trademarks or registered trademarks of their respective owners.

#### **■** Copyrights

The screens (screenshots) are used in accordance with the Microsoft Corporation guideline.

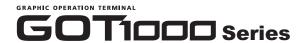

# **Connection Manual**

(Microcomputers, MODBUS Products, Peripherals) for GT Works3

| MODEL                       | SW1-GTD3-U(CON4)-E |
|-----------------------------|--------------------|
| MODEL<br>CODE               |                    |
| SH(NA)-080871ENG-Y(2304)MEE |                    |

### MITSUBISHI ELECTRIC CORPORATION

HEAD OFFICE: TOKYO BLDG., 2-7-3, MARUNOUCHI, CHIYODA-KU, TOKYO 100-8310, JAPAN NAGOYA WORKS: 1-14, YADA-MINAMI 5-CHOME, HIGASHI-KU, NAGOYA 461-8670, JAPAN

> When exported from Japan, this manual does not require application to the Ministry of Economy, Trade and Industry for service transaction permission.